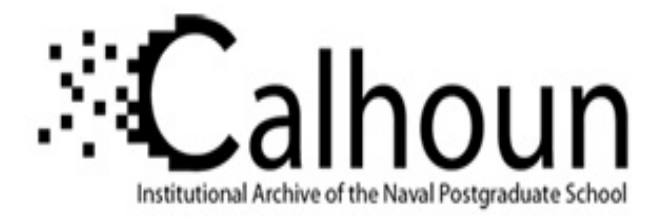

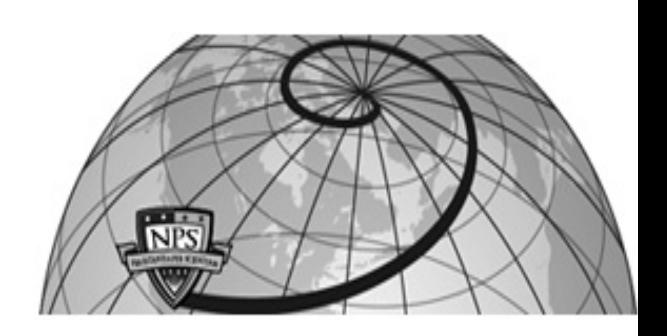

**Calhoun: The NPS Institutional Archive DSpace Repository**

Theses and Dissertations 1. Thesis and Dissertation Collection, all items

1982-12

# Expansion of the SCAN endgame program for aircraft survivability studies and development of a supporting user's guide.

# Fourny, Jean-Paul.

Monterey, California. Naval Postgraduate School

https://hdl.handle.net/10945/20161

Copyright is reserved by the copyright owner

Downloaded from NPS Archive: Calhoun

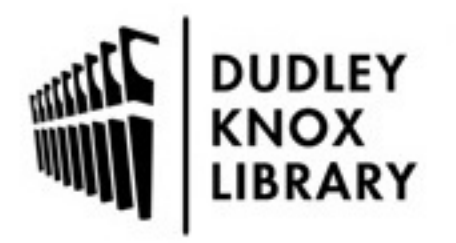

Calhoun is the Naval Postgraduate School's public access digital repository for research materials and institutional publications created by the NPS community. Calhoun is named for Professor of Mathematics Guy K. Calhoun, NPS's first appointed -- and published -- scholarly author.

> Dudley Knox Library / Naval Postgraduate School 411 Dyer Road / 1 University Circle Monterey, California USA 93943

http://www.nps.edu/library

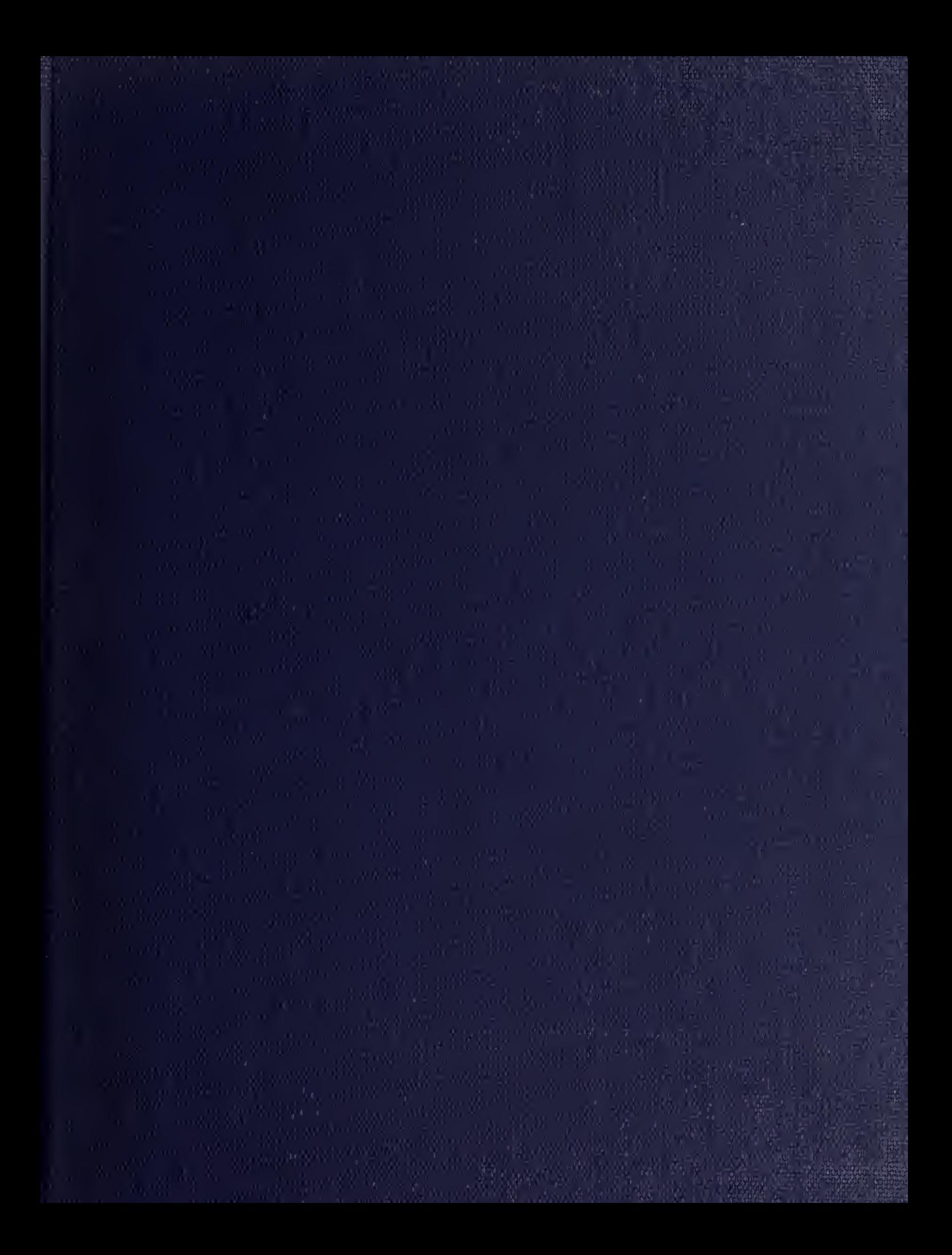

 $\begin{minipage}{0.9\linewidth} \textbf{LIBRARY}, \textbf{NAVAL}\ \textbf{POSTGRAPH}\ \textbf{SCHOOL} \\ \textbf{MONTEREY}, \textbf{CA}\ \textbf{93940} \end{minipage}$ 

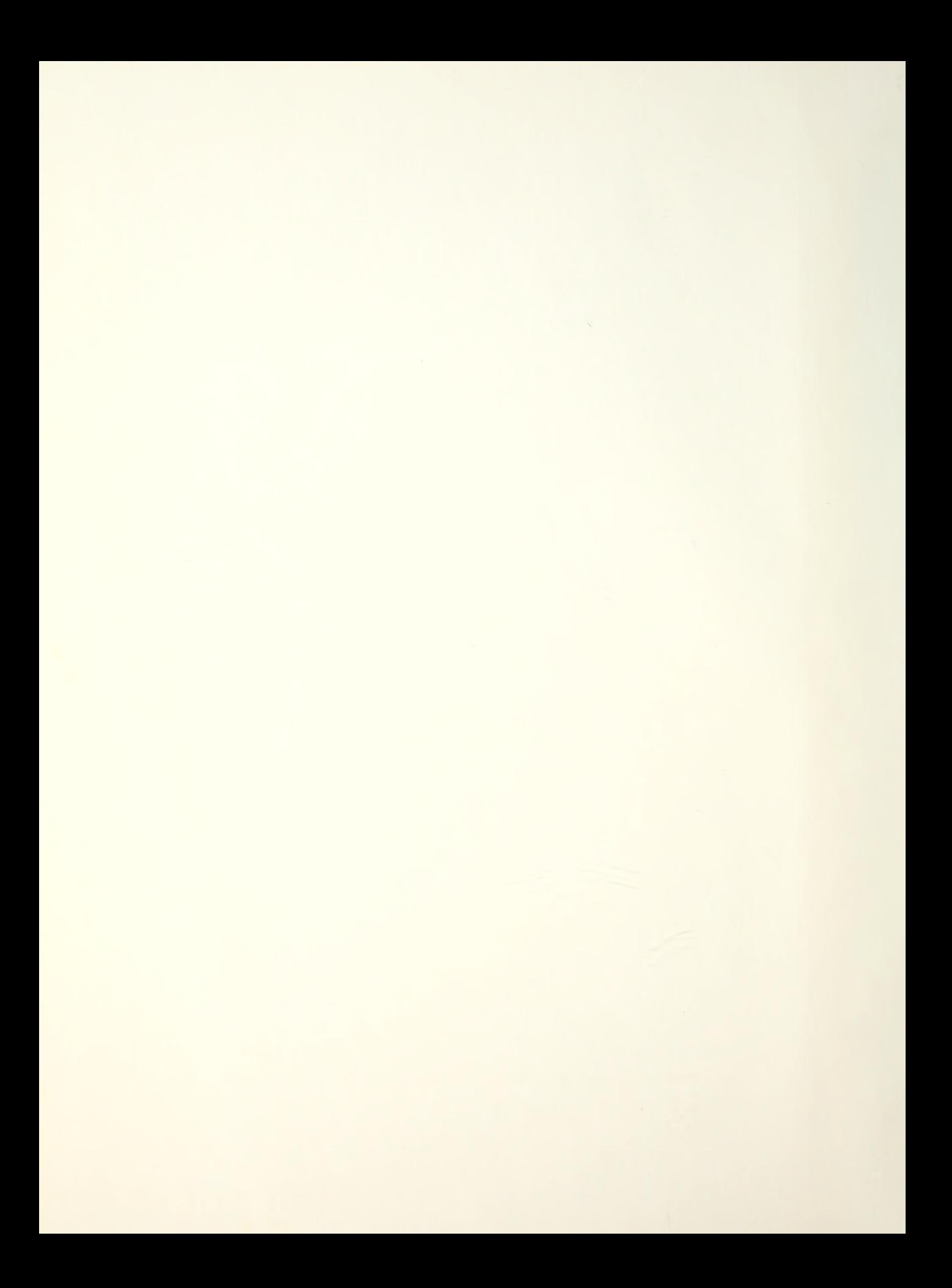

# NAVAL POSTGRADUATE SCHOOL Monterey, California

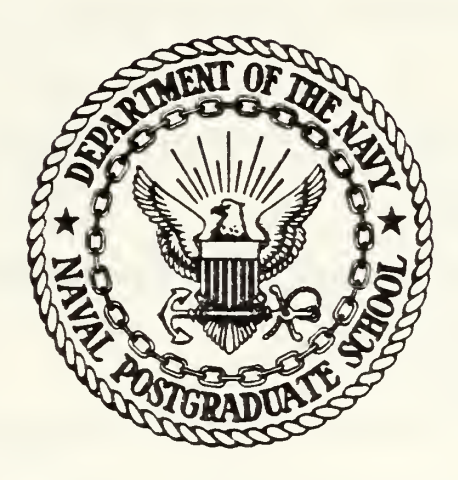

# THESIS

EXPMSION OF THE SCAN ENDGAME PROGRAM FOR AIRCRAFT SURVIVABILITY STUDIES MD DEVELOPMENT OF A SUPPORTING USER'S GUIDE

by

Jean-Paul Fourny

December 1982

Thesis Advisor: R. E. Ball

Approved for public release; distribution unlimited

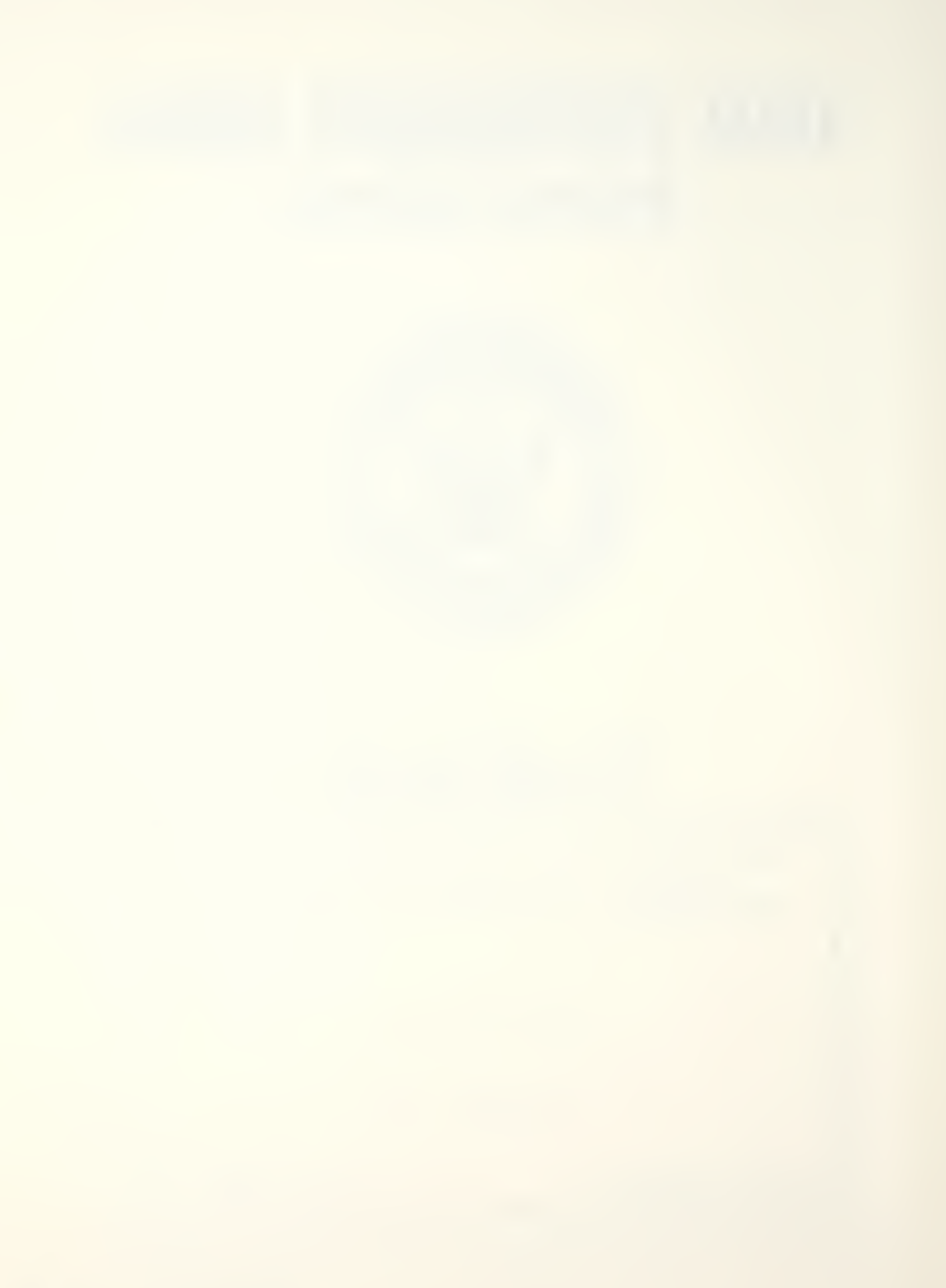

Unclassified

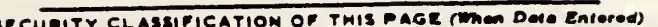

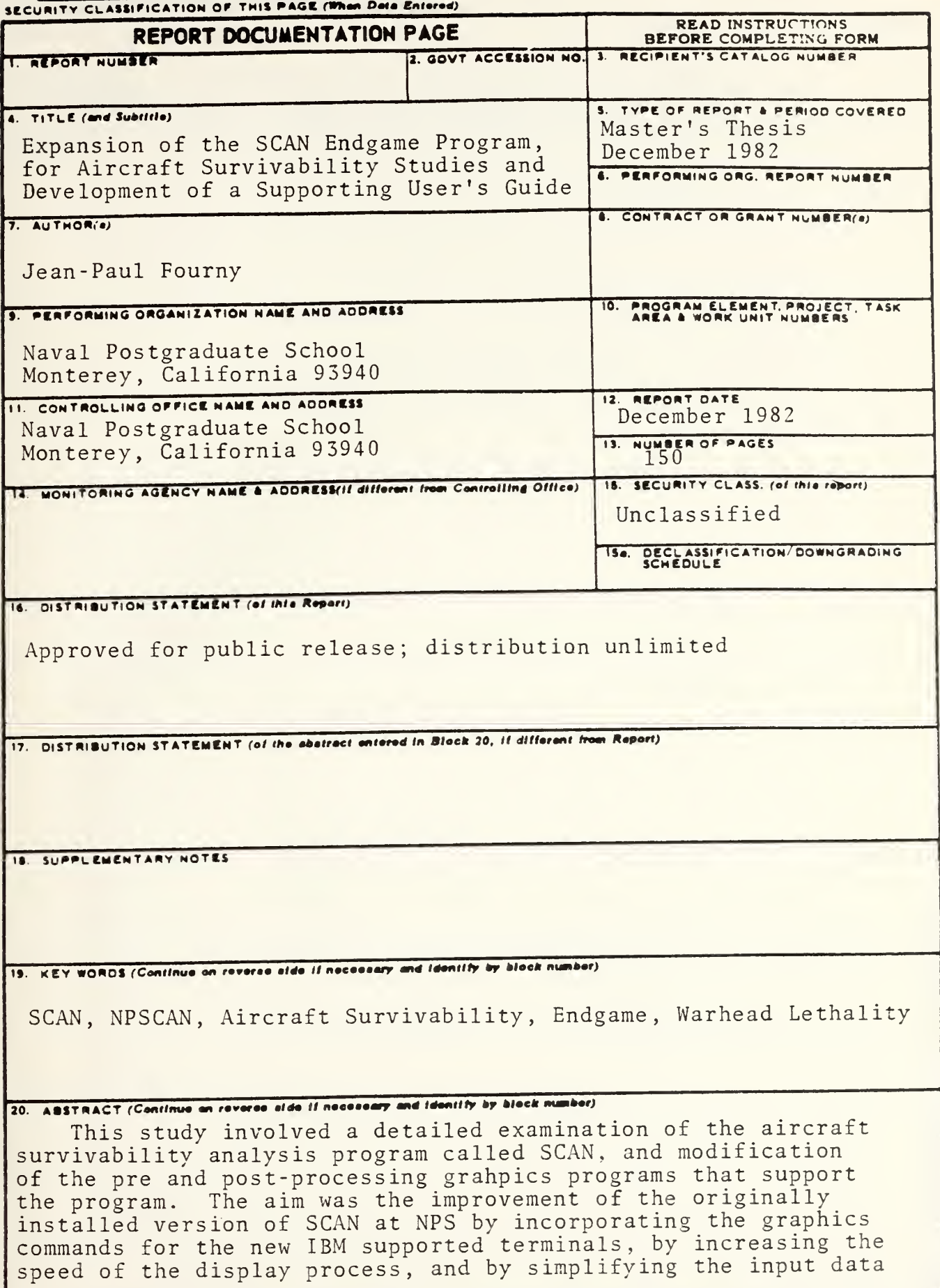

 $\mathbf{1}$ 

**DD** , FORM, 1473 EDITION OF 1 NOV 65 IS OBSOLETE  $S/N$  0102-014-6601

Unclassified<br>SECURITY CLASSIFICATION OF THIS PAGE (When Deta Entered)

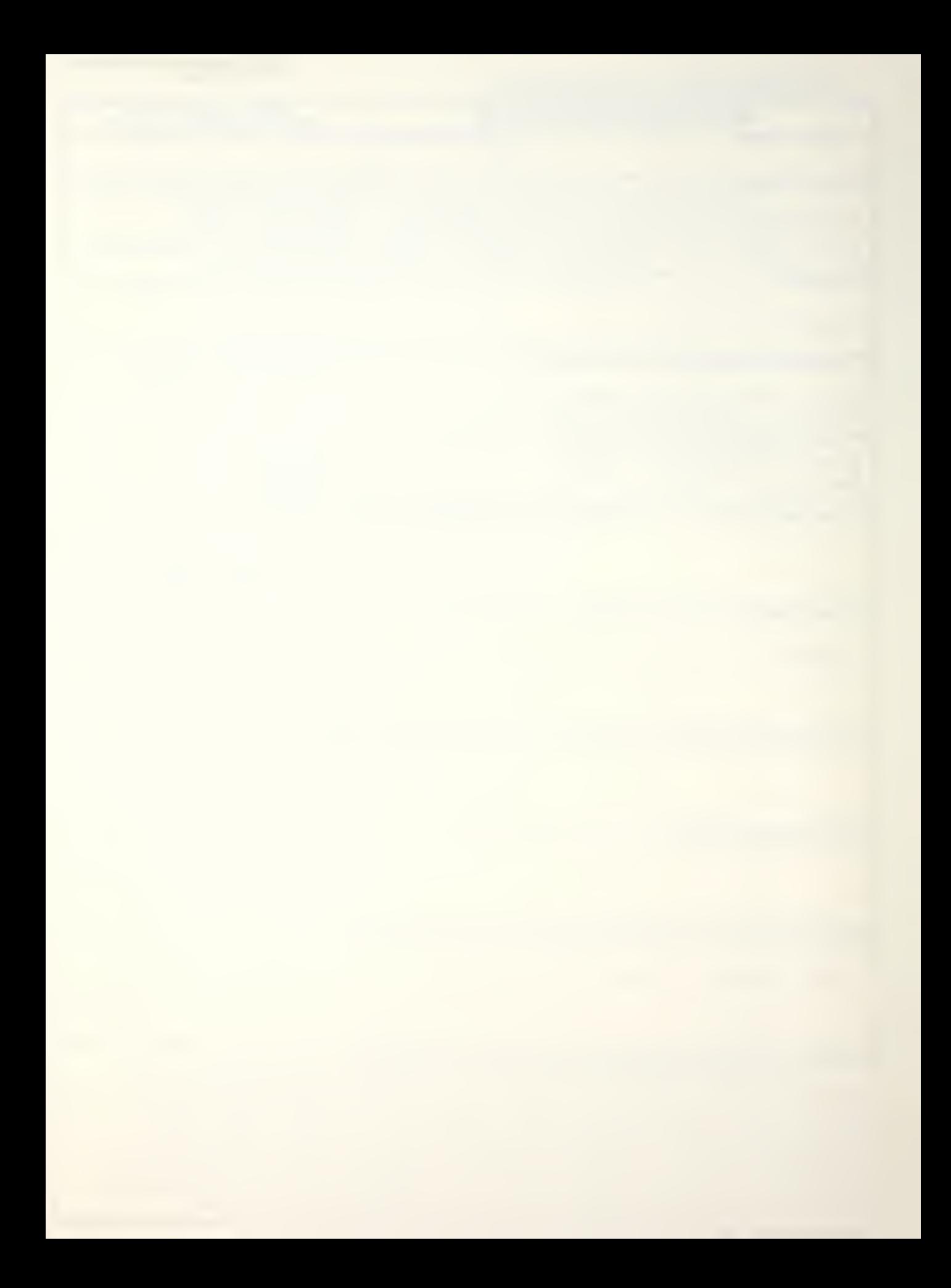

Unclassified

Security CLASSIFICATION OF THIS PAGE/When Date Baterie

Item 20. (continued)

preparation by making it more interactive. In addition, a comprehensive User's Guide was prepared for use by NPS students involved in aircraft survivability/warhead lethality studies.

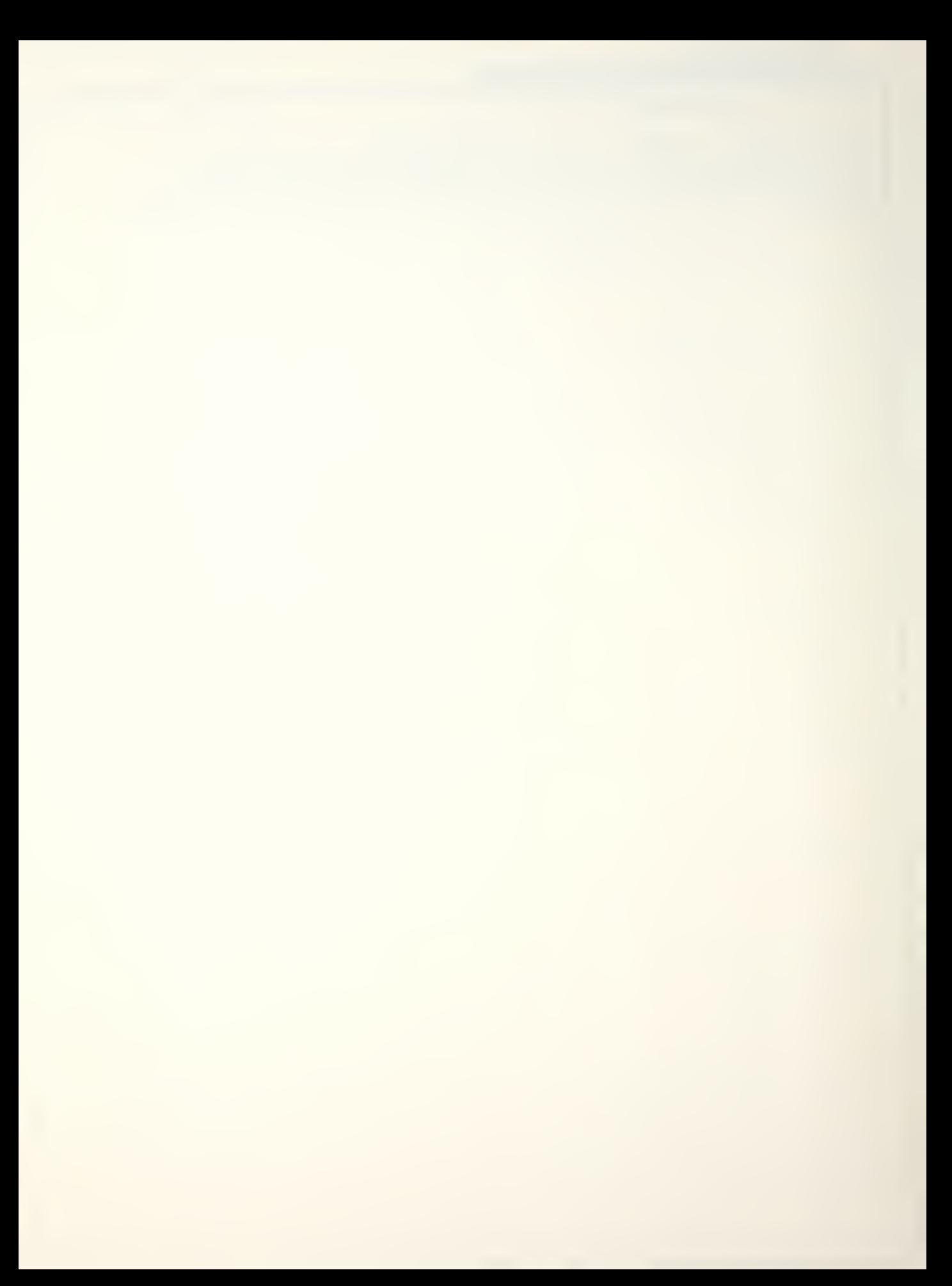

Approved for public release; distribution unlimited

Expansion of the SCAN Endgame Program for Aircraft Survivability and Development of a Supporting User's Guide

by

Jean Paul Fourny Captain, Canadian Armed Forces B.S.C., Royal Military College, 1973

Submitted in partial fulfillment of the requirement for the degree of

MASTER OF SCIENCE IN ENGINEERING SCIENCE

from

NAVAL POSTGRADUATE SCHOOL December 1982

There F66355  $\mathcal{L}$ .

#### ABSTRACT

This study involved a detailed examination of the aircraft survivability analysis program called SCAN, and modification of the pre and post-processing graphics programs that support the program. The aim was the improvement of the originally installed version of SCAN at NPS by incorporating the graphics commands for the new IBM supported terminals, by increasing the speed of the display process, and by simplifying the input data preparation by making it more interactive. In addition, a comprehensive User's Guide was prepared for use by NPS students involved in aircraft survivability/warhead lethality studies.

# TABLE OF CONTENTS

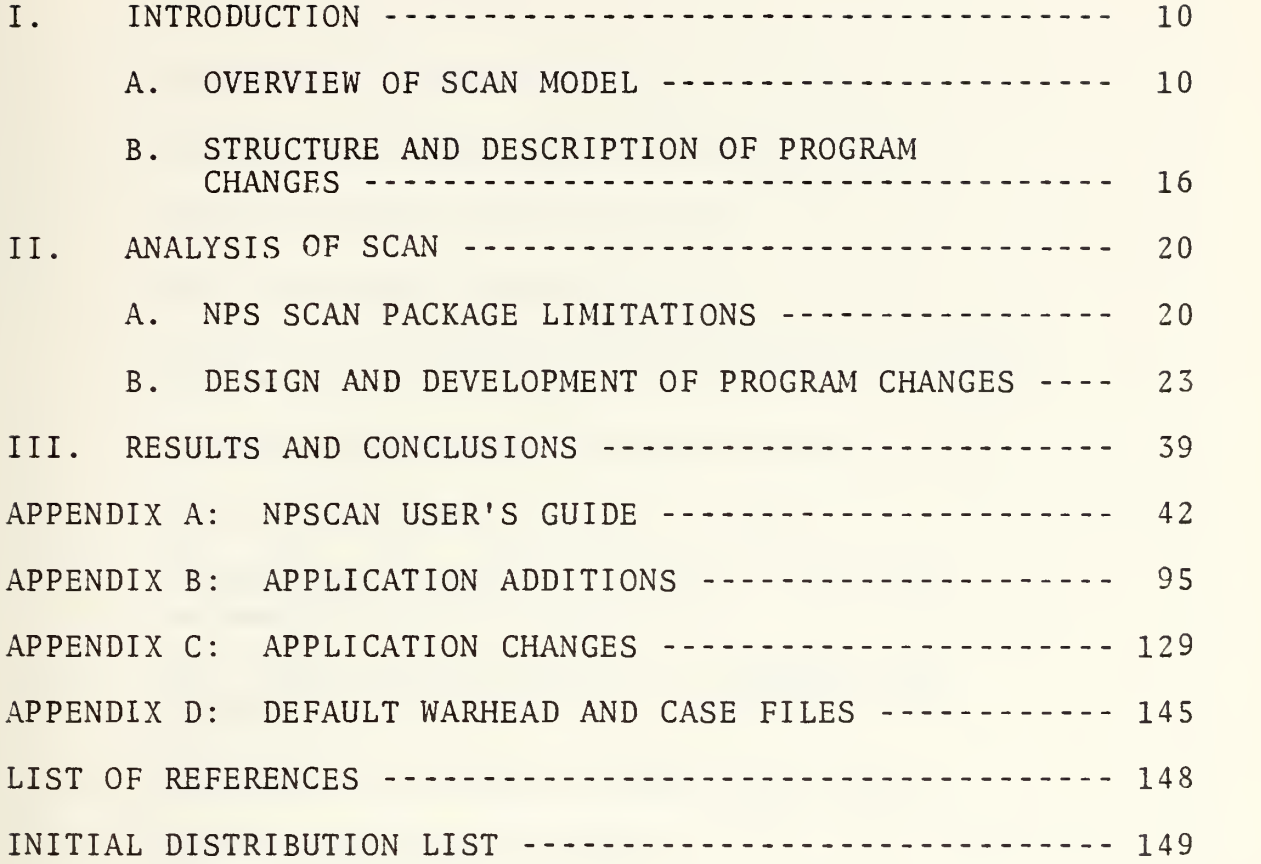

# LIST OF FIGURES

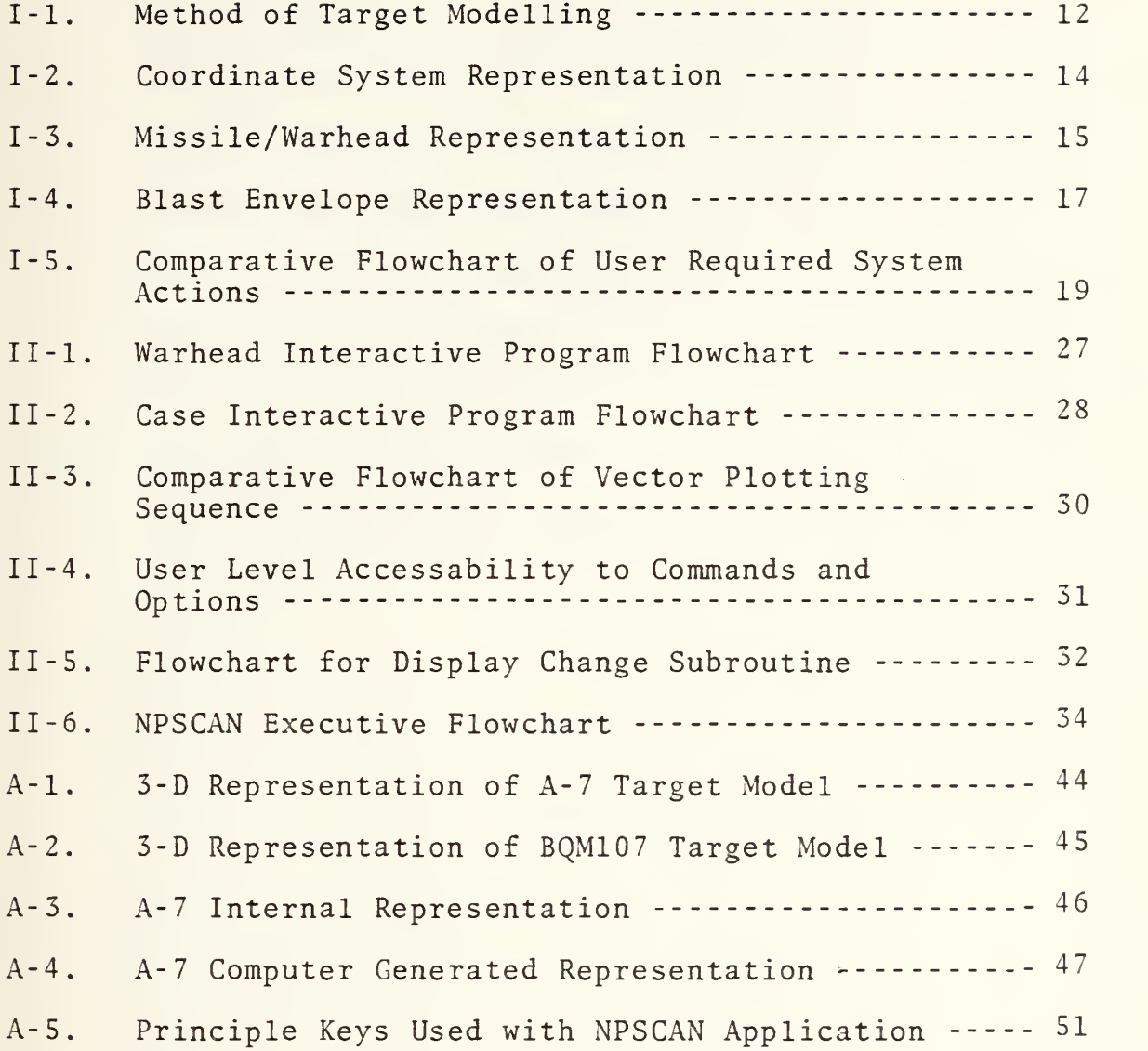

# LIST OF TABLES

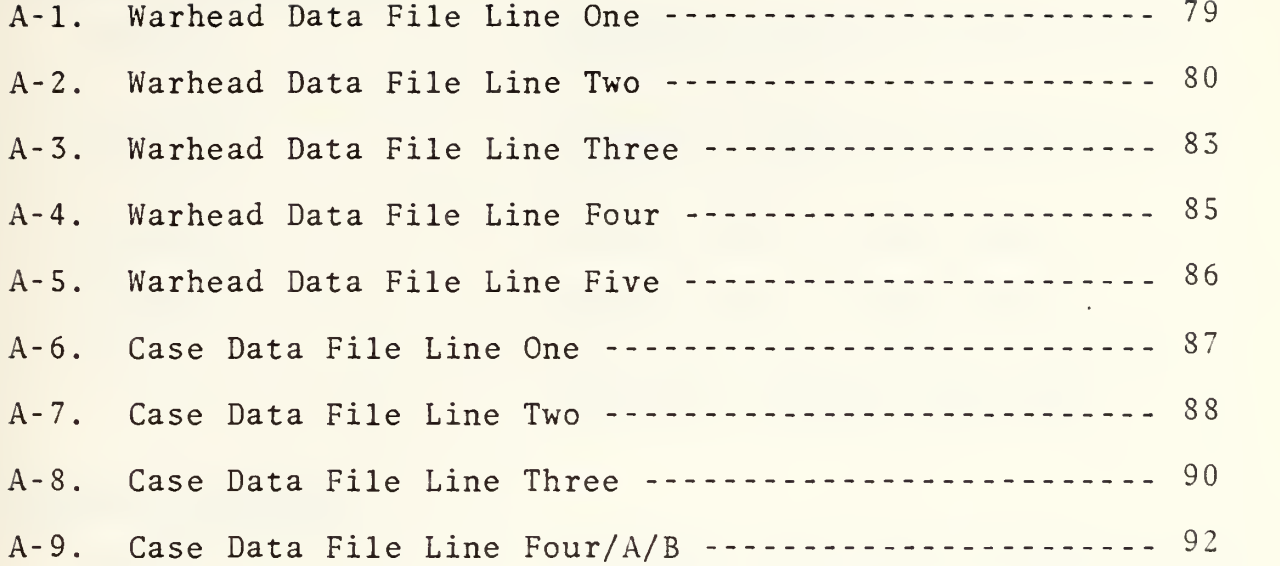

# LIST OF VARIABLES

### VARIABLES

### DESCRIPTION

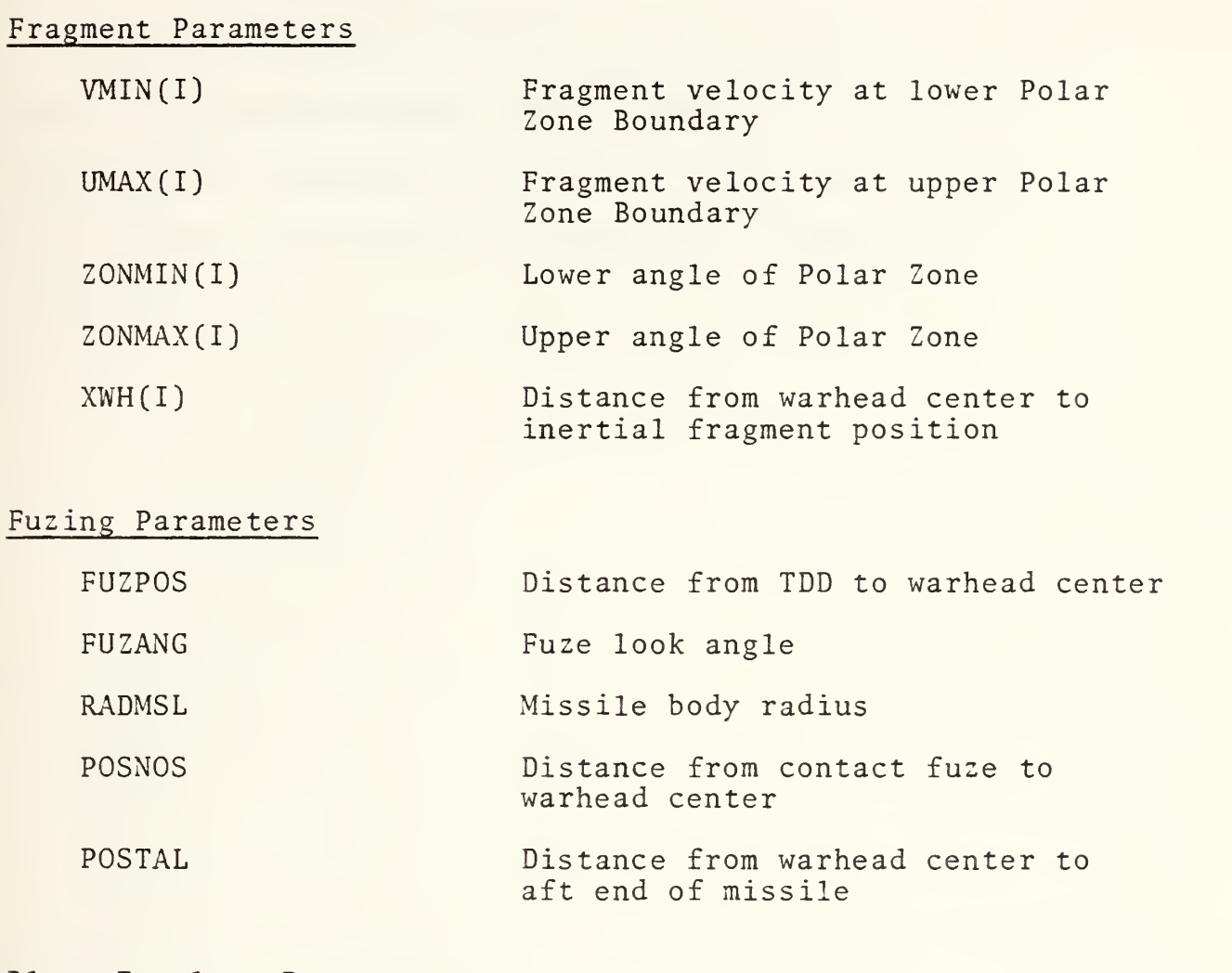

# Blast Envelope Parameters

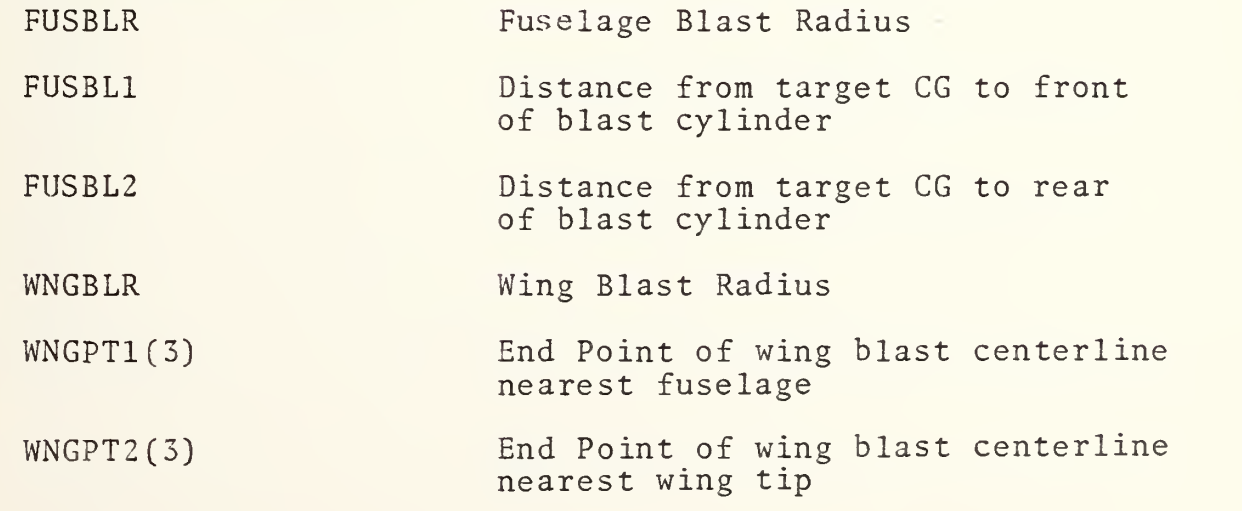

# ACKNOWLEDGEMENT

<sup>I</sup> wish to express my appreciation to Professor R. E. Ball, Naval Postgraduate School, who provided me with direction and support throughout this study. <sup>I</sup> also wish to thank Mr. D. Marr, who provided guidance and insight into the IBM 3033 system.

#### I. INTRODUCTION

This thesis examines in detail the SCAN package of programs as originally installed at the Naval Postgraduate School with the aim of improving the graphics capability, speed and ease of use. It investigates some of the limitations of the NPS version in relation to its usefulnes as a supplement to classroom instruction on the aircraft survivability/lethality courses and describes the development of the resulting program additions and changes. In addition, the development of a comprehensive User's Guide for NPS students was undertaken.

#### A. OVERVIEW OF SCAN MODEL '

To better understand the purpose of this study, a brief overview of the SCAN application is in order. SCAN provides an analytical means of assessing aircraft survivability against a specified missile threat. The encounter between an airborne target and a fragmentation warhead known as the endgame is mathematically simulated and impact computations are carried out for all fragments impacting a geometrical representation of the target. This type of model, as opposed to <sup>a</sup> fragment collector model, is less efficient and more time consuming since it computes all impacts, not just those at critical points. However, it has the distinct

10

advantage of allowing the analyst to experiment with shielding, component relocation, and extended vulnerable components. The added benefits of comparing results against real experimental data and providing a more realistic graphical display of the encounter are also possible. SCAN provides computations of survival probabilities, target hit distributions, and processes the data for statistical summary and/or graphical output. The actual structure of this model allows user options in defining target geometry down to specific component level, vulnerability criteria, warhead configuration, fuzing parameters, blast envelope parameters, and encounter conditions. For the purposes of this study, the target geometric and vulnerability descriptors are taken as predetermined and fixed for use by students. However, additional target models are available with special permission, and these can be modified by more experienced users. The primary features of this model as listed above, are summarized as follows:

1. Target Geometric Representation - Analytical equations characterizing the basic shapes are used in the model and combined to represent the component structure of the target. Both internal and external components can be modeled, and the information used to dimensionalize the components, is contained in the various target geometry files stored on disk. Figure I-l illustrates the basic concept. A

11

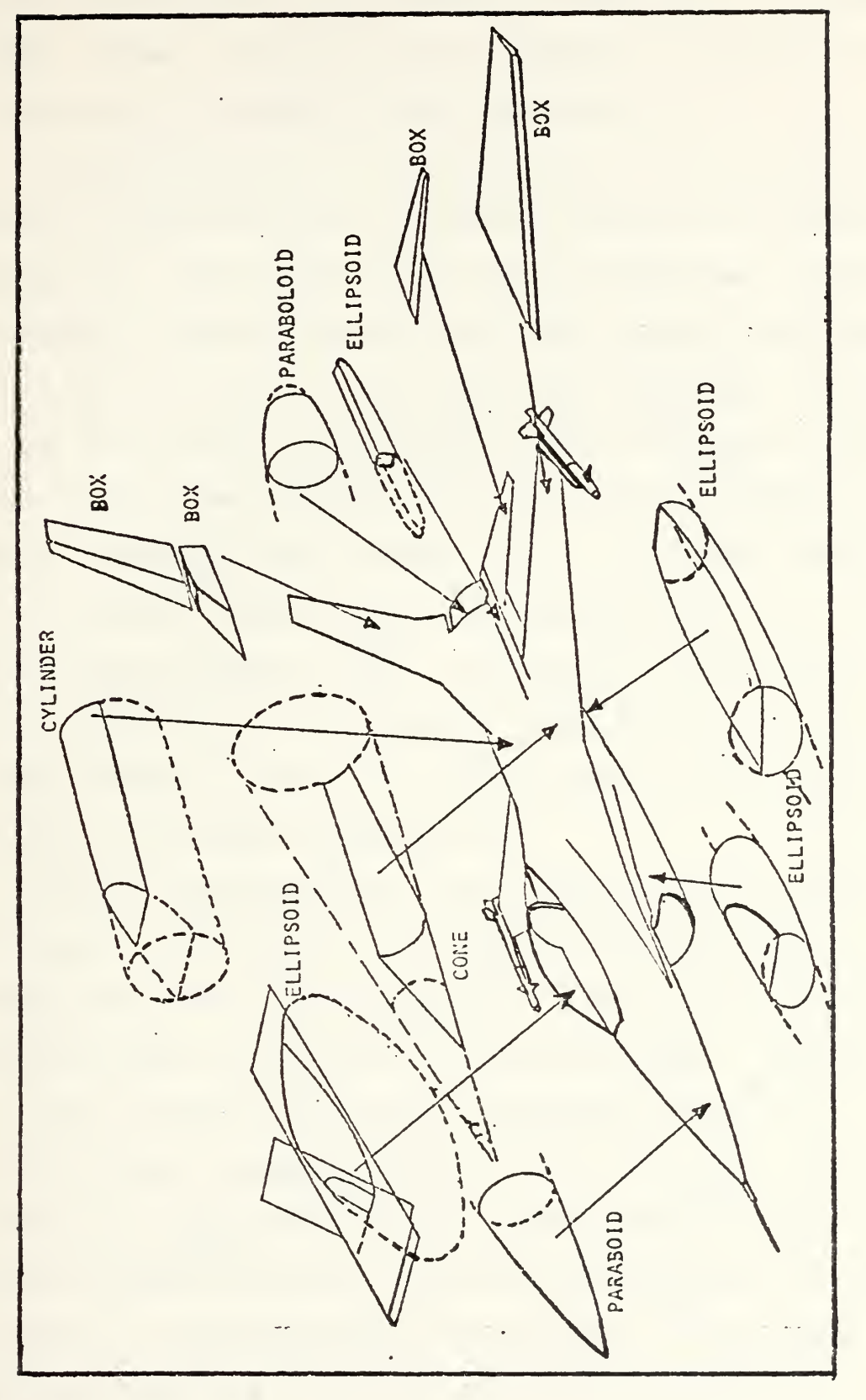

Figure I-1. Method of Target Modeling

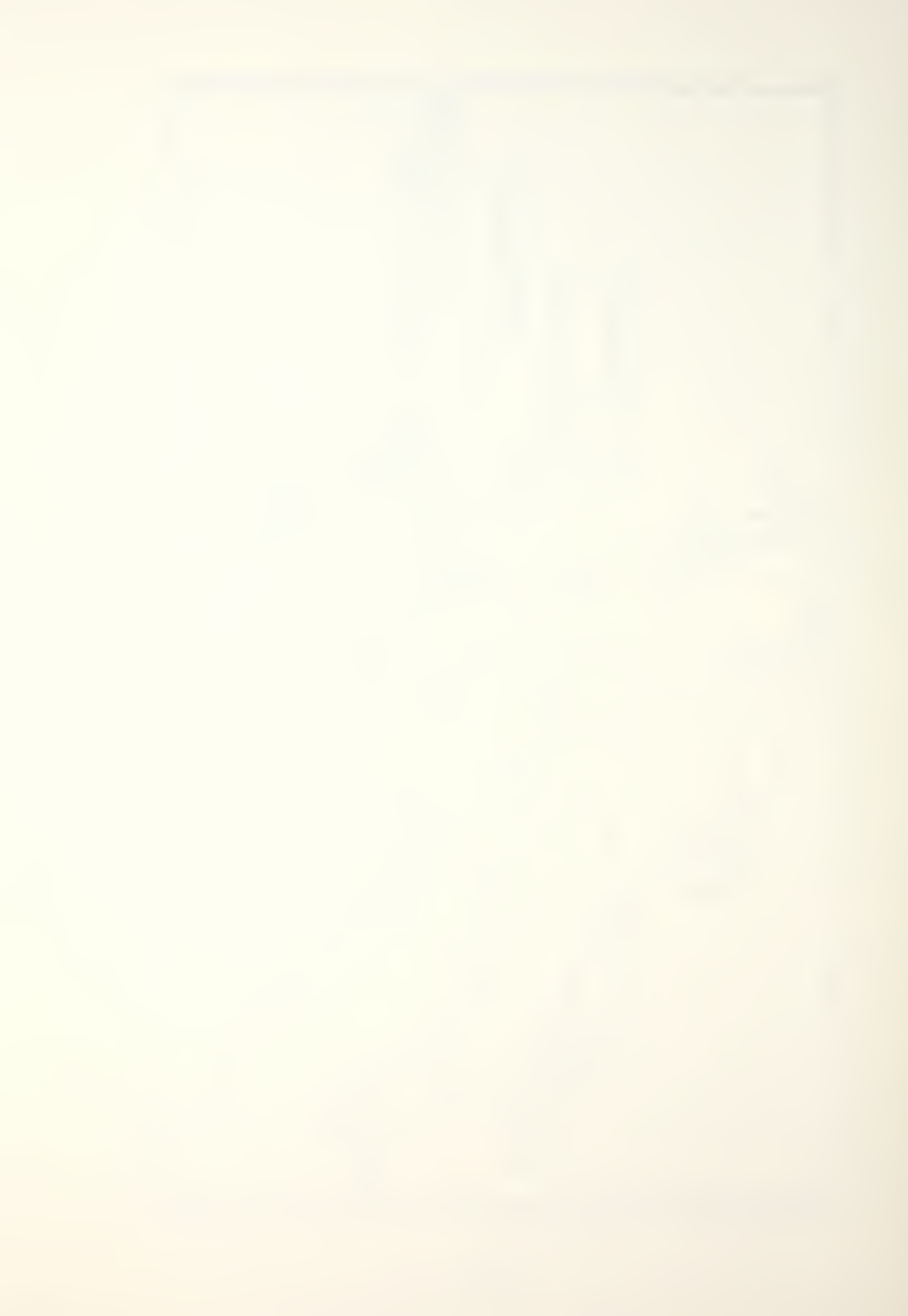

detailed description of the geometric modelling is provided in SCAN, Volume <sup>I</sup> [Ref. 1] and an example of a geometry file is contained in the User's Guide, Appendix A.

2. Encounter Geometry - The modelling of the encounter scenario is done using four coordinate systems as depicted in Figure 1-2. The features of primary importance include the kinematic and relational descriptors of the target and missile and the type of trajectory being simulated. The user has the option of specifying the miss distance of the missile at the time of detonation, or the miss distance from the aimpoint at the closest point of approach (CPA), with or without a Monte Carlo sampling specified by a circular error probable (CEP) . Details of the encounter geometry modelling can be found in SCAN, Volume <sup>I</sup> [Ref. 1] and SCAN, Volume II [Ref. 2], and an example of the Case Data File is included in Appendix D.

3. Missile Representation - This feature is of primary importance to the student of a Warhead Lethality course, allowing him (her) the flexibility to redesign the missile warhead and fuze to a variety of specifications. Figures I-3a and b provide a pictorial representation of the warhead and fuze parameters used in the SCAN model. The warhead data file is also used to dimensionalize a blast envelope around the target, which can be extended or reduced by the user. The mathematical development of the damage mechanisms resulting from these parameter settings is

13

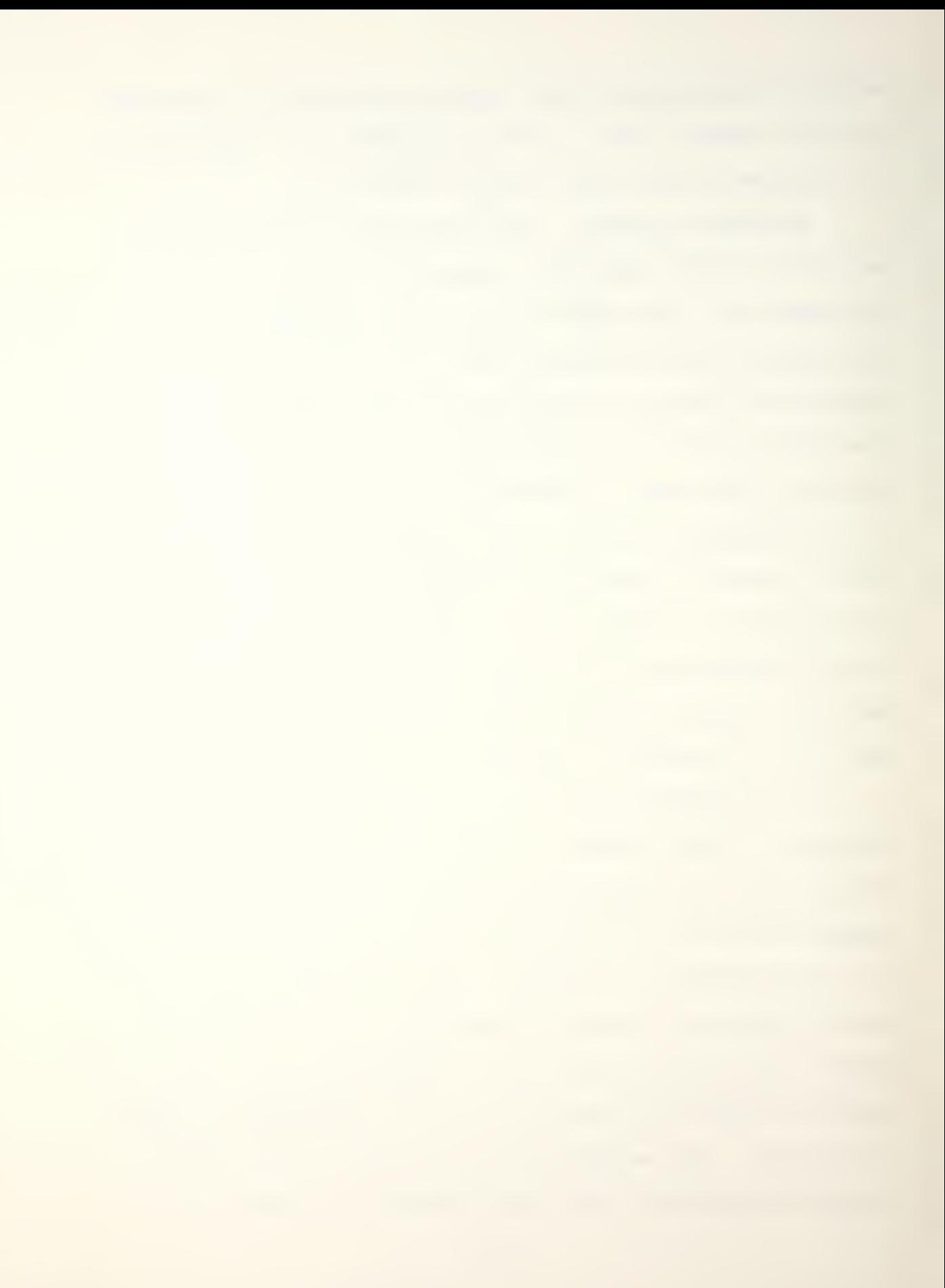

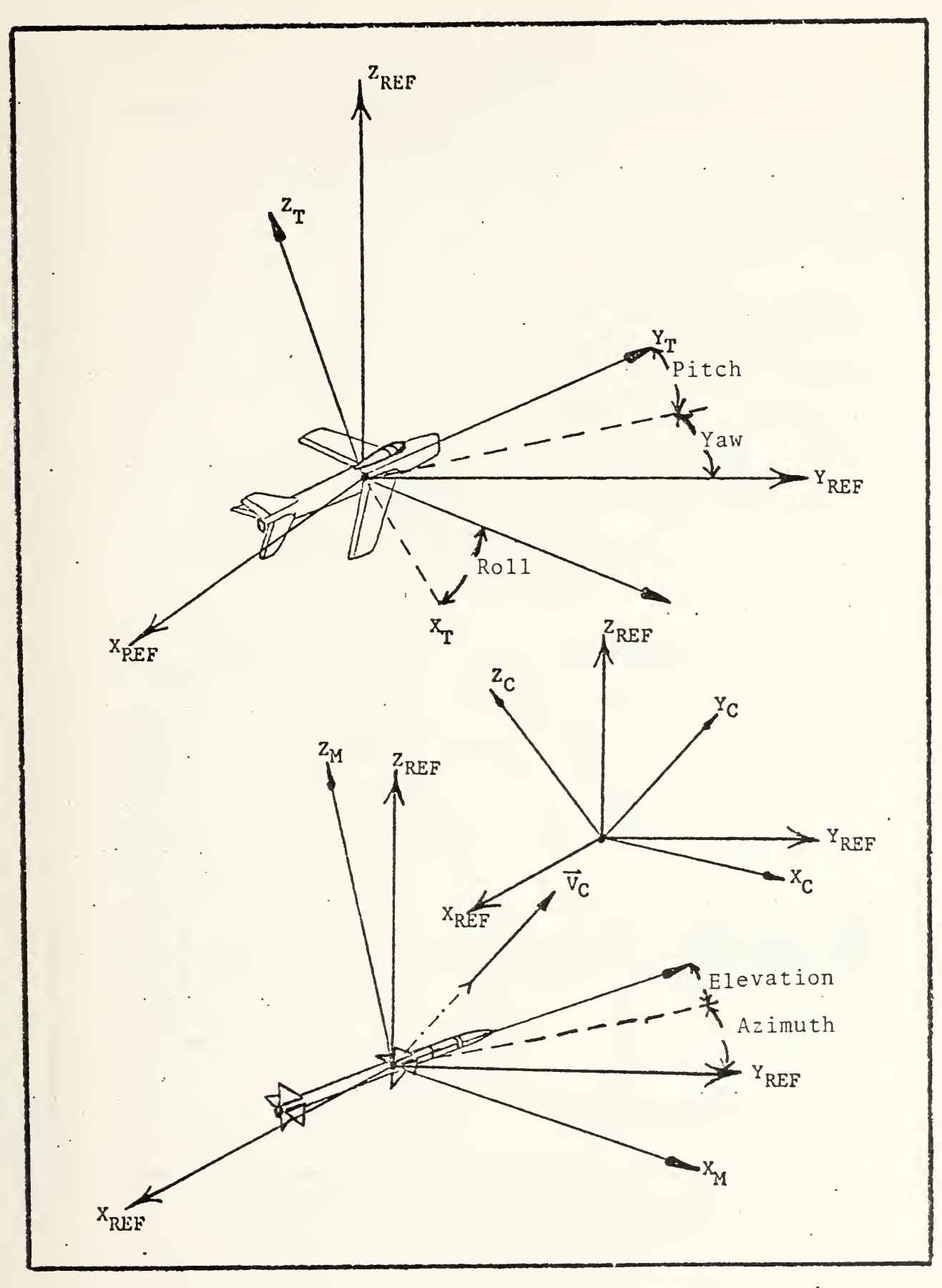

Figure 1-2. Coordinate System Representation

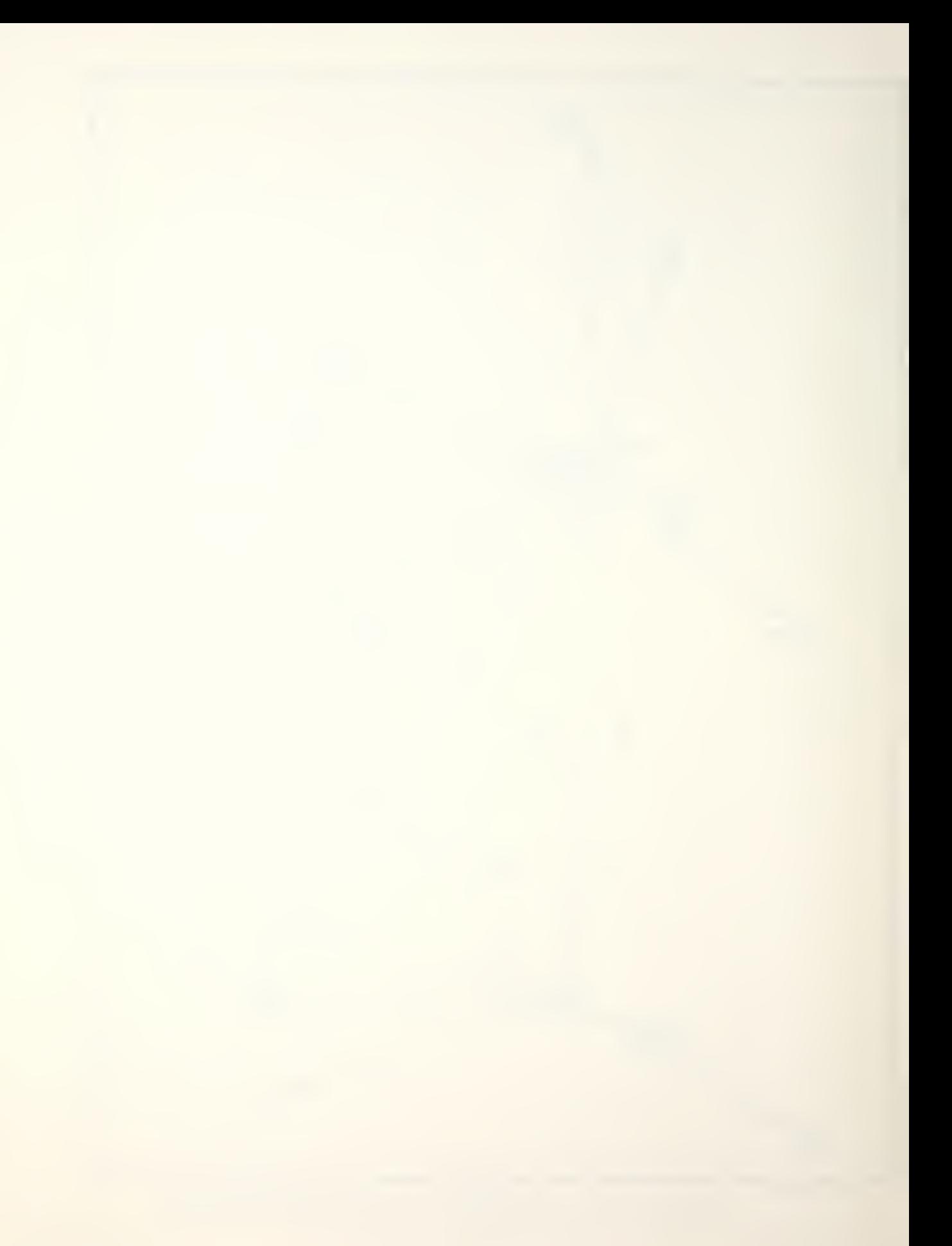

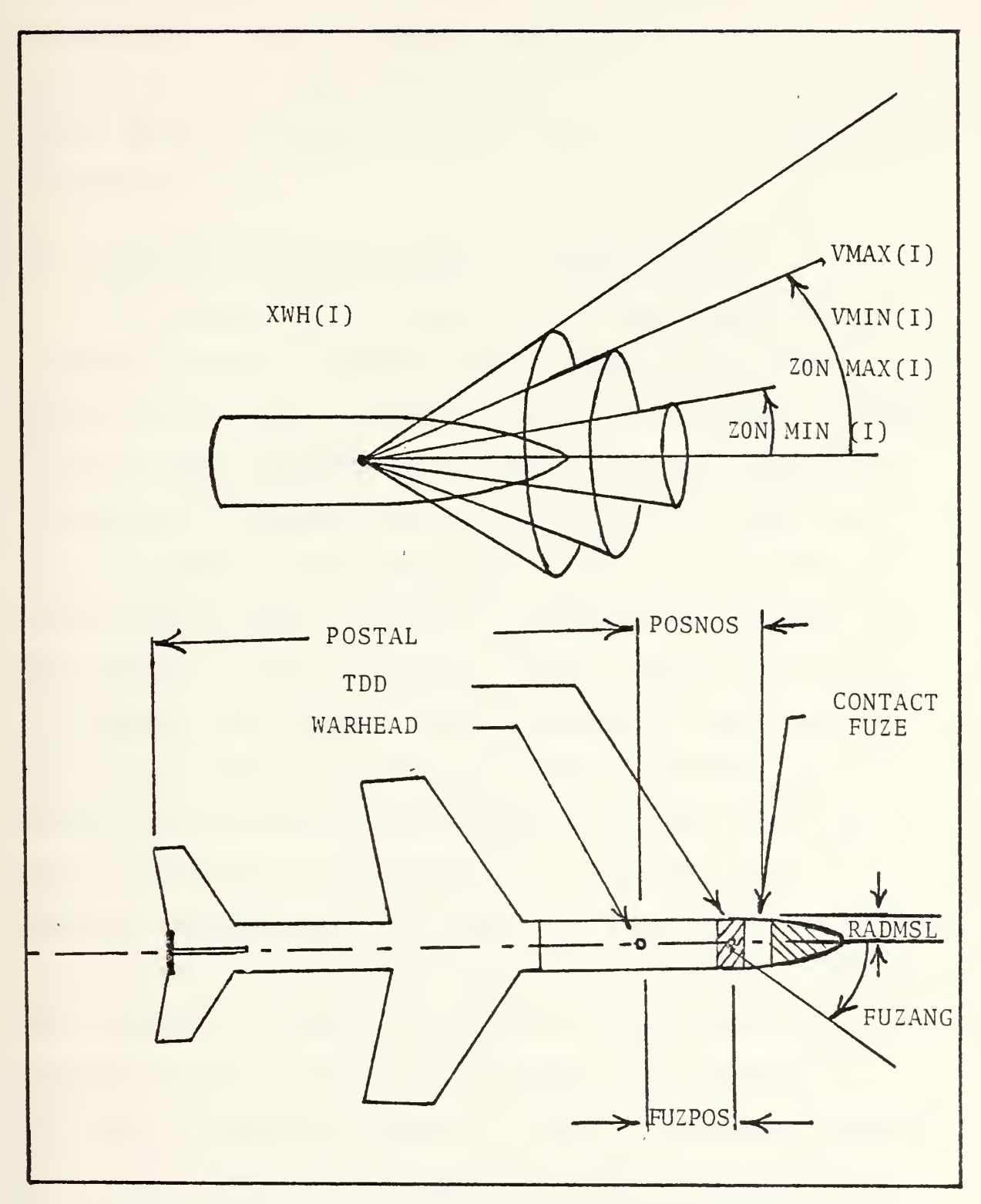

Figure 1-3. Missile/Warhead Representation
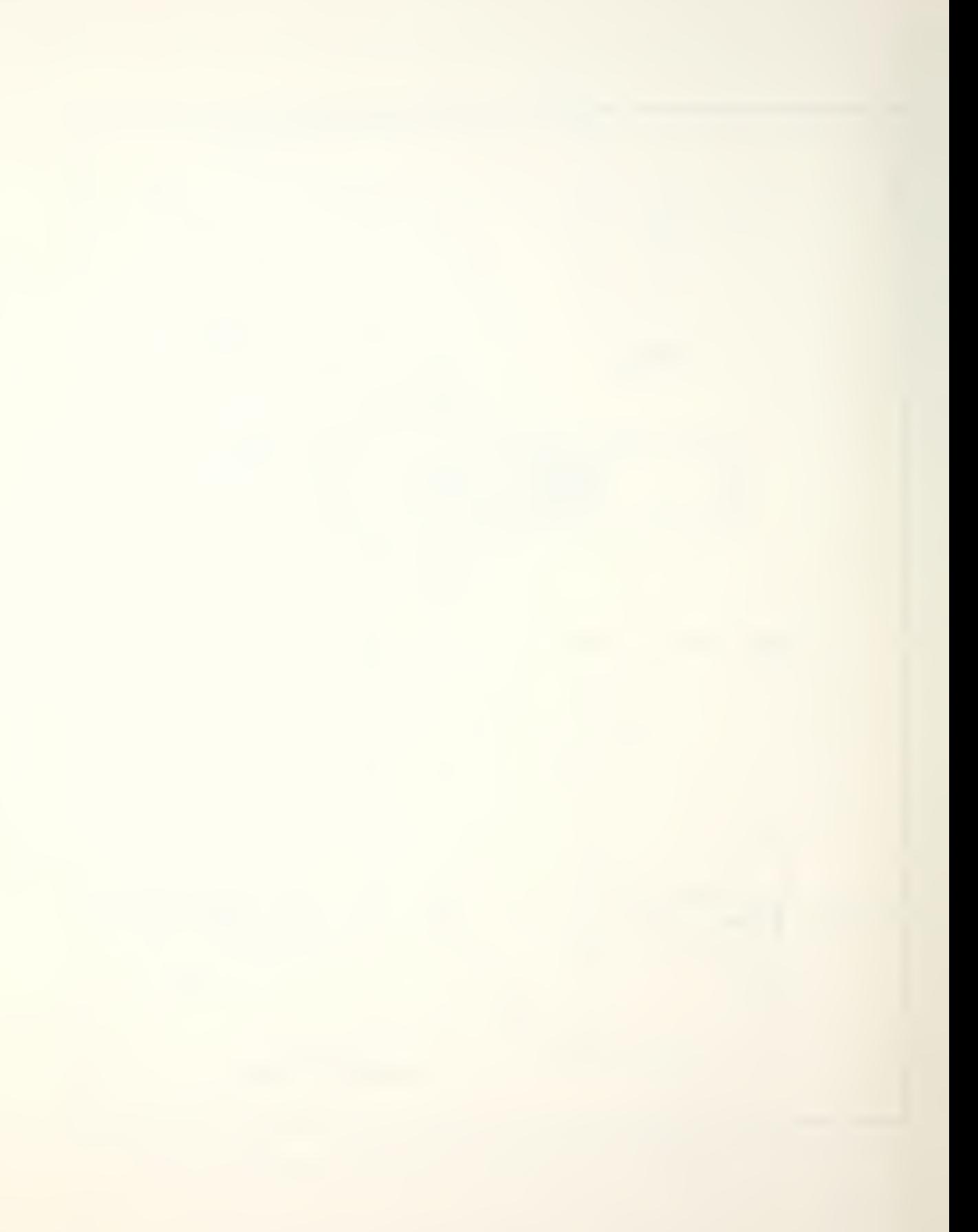

thoroughly treated in SCAN, Volume II [Ref. 2]. A detailed description of these parameters and their interaction can also be found in [Ref. 3] and [Ref. 4]. The model for the blast envelope around the target is pictorially represented in Figure 1-4.

## B. STRUCTURE AND DESCRIPTION OF PROGRAM CHANGES

The structure of SCAN consists of three separate computer programs written in FORTRAN and developed at the Pacific Missile Test Center: SCANMAIN; SPLGEN and SPDRAW. SCANMAIN is the primary program and provides the actual analytical assessment of aircraft survivability against a specified missile threat. The program was installed at the Naval Postgraduate School in 1980 by Lieutenant J. Parr [Ref. 5]. The program is well documented and the support literature is abundant and current. The two graphics support programs installed at NPS are SPLGEN and SPDRAW. SPLGEN is the graphics pre-processor which accepts as inputs the target geometrical file and generates a target vector file for SPDRAW. SPDRAW accepts as input the target vector file from SPLGEN, and optionally the target impact file from SCANMAIN, and processes the data for graphical output based on user selected options. These two programs were installed at the Naval Postgraduate School in 1981 by Lieutenant Commander T. M. Hayes [Ref. 6]. Changes to these two programs and the creation of two file manipulation programs and an

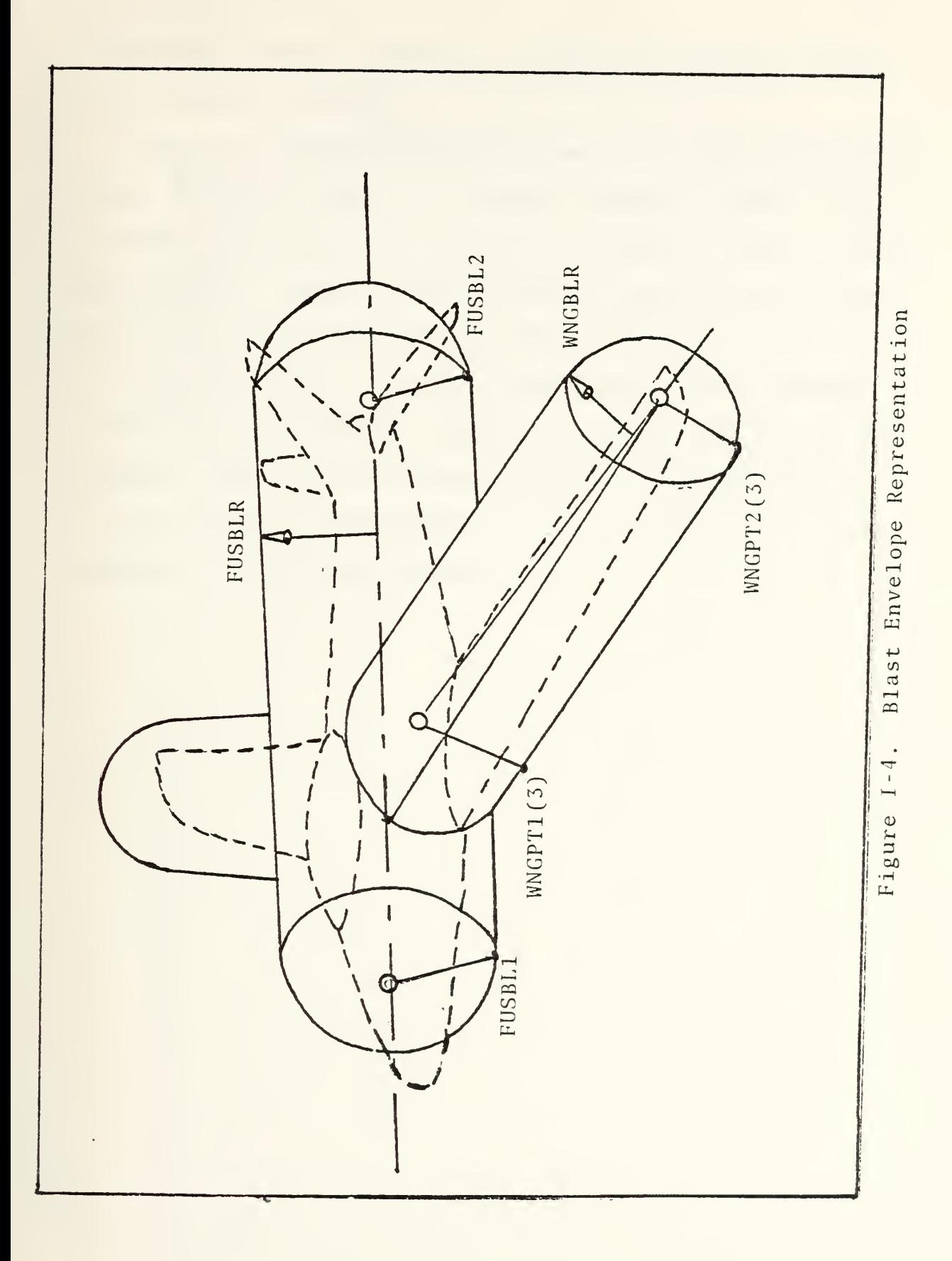

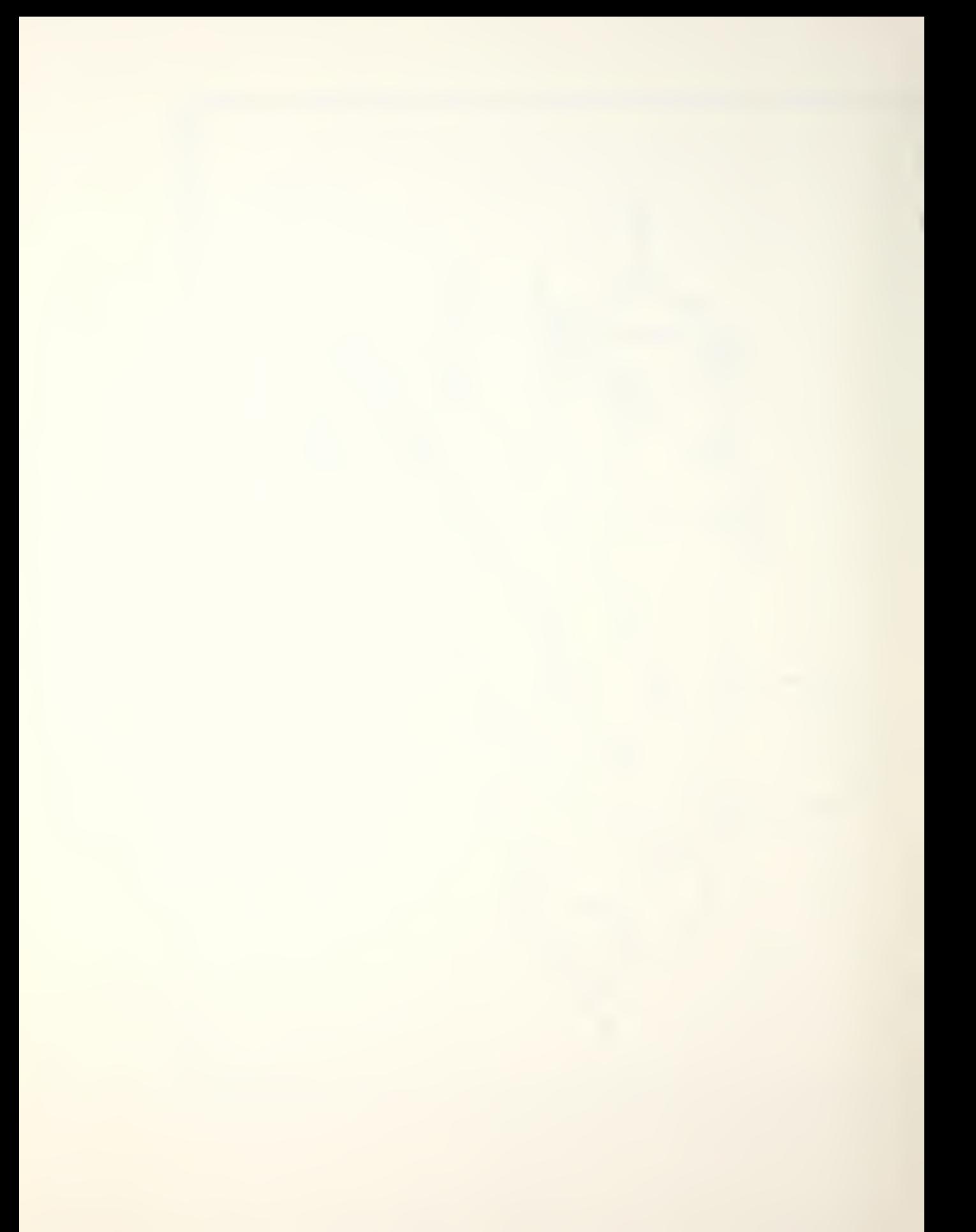

interactive control executive program were the major part of this thesis research.

Under the CMS timesharing system used at NPS, executive files can contain CMS or CP system commands or EXEC control statements and can be written and tailored to control special applications. Many of the burdensome system tasks required of a user can be eliminated by developing such a file as a control executive. This was done for the SCAN package at NPS and named NPSCAN. Figure 1-5 summarizes the system commands required by the user on the original NPS version to run the entire application and the reduction of system commands to one on the revised version.

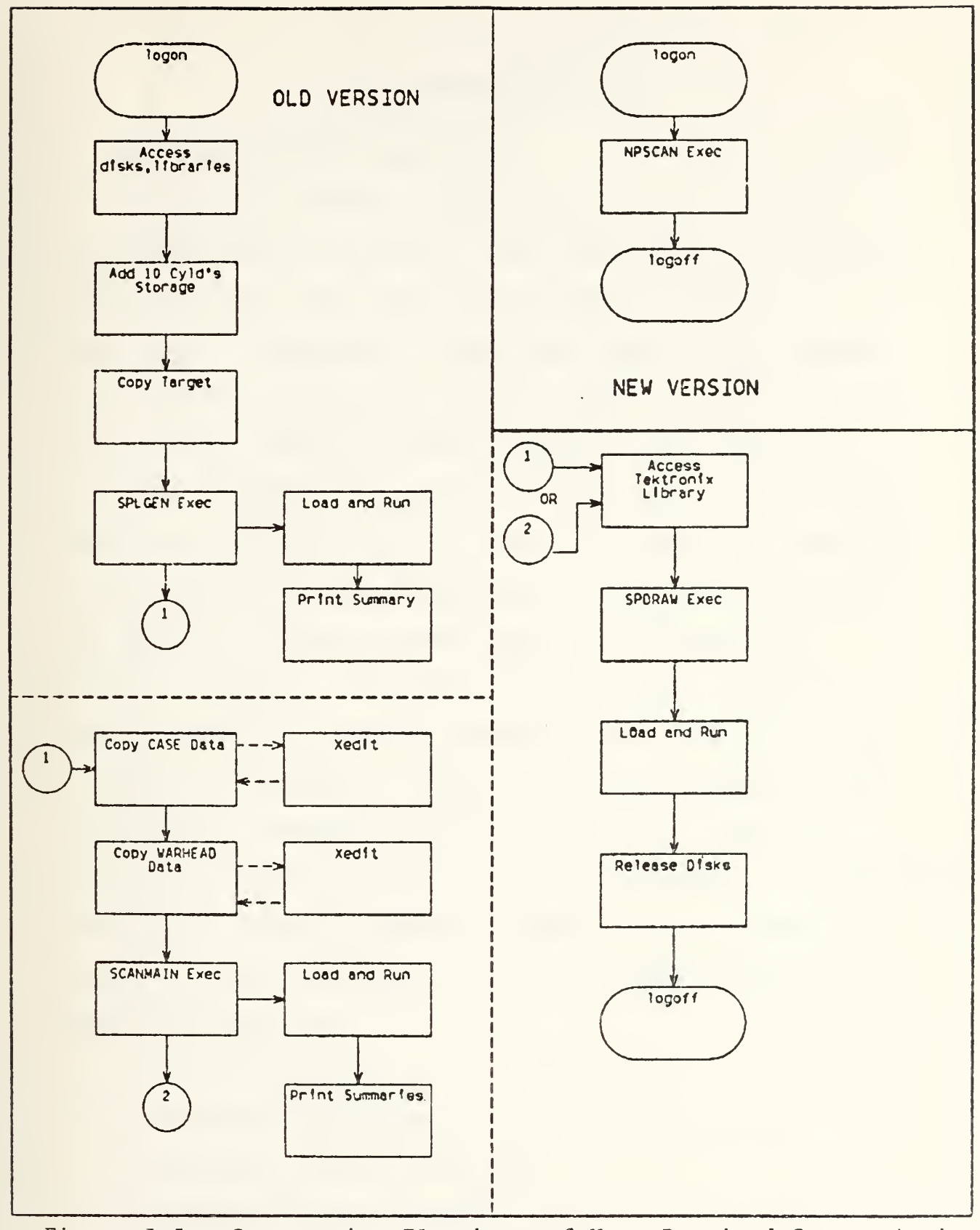

Figure I-5. Comparative Flowchart of User Required System Actions

## II. ANALYSIS OF SCAN

## A. NPS SCAN PACKAGE LIMITATIONS

The original SPDRAW program was written in FORTRAN for the CYBER computer and used a PMTC graphics system dependent language to drive the particular graphics terminal at Point Mugu. Appropriate changes were made to the program when initially installed at NPS to make it compatible with the IBM 3033, and the graphics commands were translated to PLOTIO languages for use on the Tektronix 4012 and 4081 Terminals. Since its installation, the School has acquired the new IBM Dual Screen Management workstations utilizing the IBM 3277 keyboard terminal and the Tektronix 618 graphics terminal. The DSM stations use the software dependent GRAF 77 language package and can also be driven by the ISSCO Telegraph or DISSPLA software packages. The SPDRAW PLOTIO commands were translated to the GRAF 77 primitive commands as part of the thesis effort. In addition, some of the original code was changed. These changes resulted in four advantages over the original version. These advantages are:

- 1. Increased Speed
- 2. Increased Flexibility
- 3. Increased Accessibility and
- 4. Improved Graphics Support

The specific subroutine changes and additions resulting from this translation are contained in Appendix C.

When the initial familiarization and program examination of SPDRAW was being undertaken at the beginning of the research period, the graphics plotting speed was noted as being extremely slow for a computer generated image. A small improvement in plotting time was noted when the translation to GRAF 77 was finished, mainly due to the utilization of hardwired terminals (9600 baud) vice a modem connected terminal (1200 baud) . After further examination of the program logic, the discovery was made that the SPDRAW line generation routines were calculating individual vectors, checking their validity, and then plotting the single vector before going on to the next vector calculation. A similar procedure was followed for the target (fragment) impact file. To improve this situation, two additional storage files were added to the control executive and introduced into the generation routines to store all calculated data points prior to any plotting. In the revised application, all vectors are first calculated and stored. On completion of all calculations, the total file is sequentially plotted in one step. Additional information on this new procedure is provided in the design section, and the results are discussed in Chapter III.

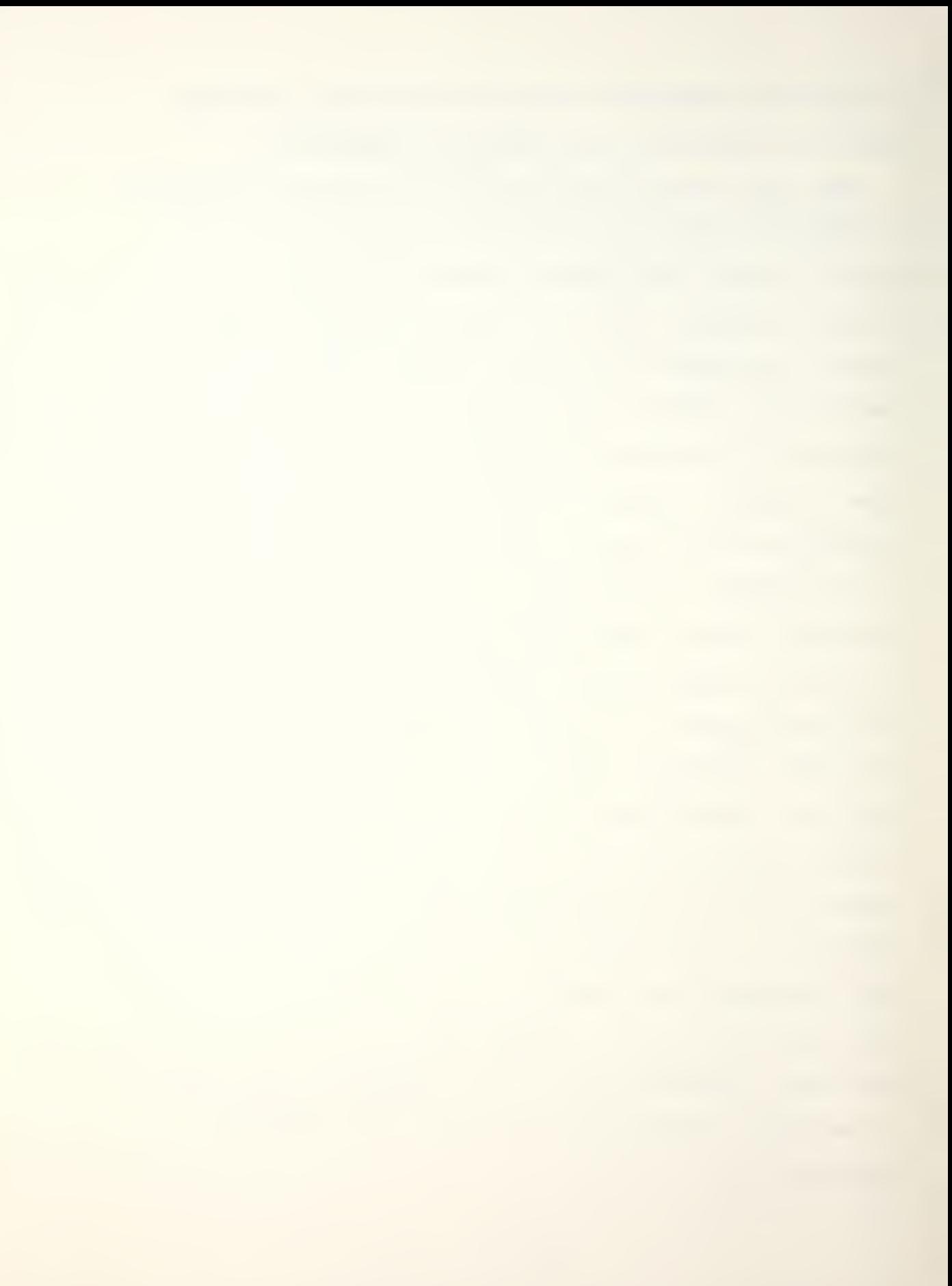

Students at NPS, as with users in any environment, can possess widely differing computer experience. Lack of experience can adversely affect the ability of a user to successfully implement an application. For this reason, an interactive program should take into account the diverse backgrounds and make allowances for the inexperienced user. An important parallel to this concern is the experience of the user with the application itself, which must be taken into consideration if accessibility is to be given to students whose time is limited, whose familiarity with the topic is non-existent until the time of the course of study, and whose opportunity to use the program will be limited to a few weeks at the end of a course. The time factor is particularly important in view of the fact that SCAN is an extensive and complicated application. Running the three original programs required extensive reading by the author, which brings up another limitation of the SCAN package of programs, the lack of comprehensive documentation. Various components of the package were documented in different manuals, with the majority of the documentation on SCANMAIN. For example, Fair [Ref. 3] discusses the structure of the warhead and case data files and provides insight into the manipulation of these files for user defined encounter scenarios and warhead parameters. Hayes [Ref. 4] provides <sup>a</sup> useful guide for the control of

the complete application and summarizes the function of SPDRAW, including a descriptive listing of the available commands and user options. Specific examples are provided in Hayes' thesis, as well as documented results of a specific analysis carried out to demonstrate SCAN's capability. Prior to this thesis, no attempt has been made to compile these various sources into a comprehensive guide. This fact and the previously listed limitations, were all taken into account in the design and development of the resulting program changes and additions to be discussed in the next section.

## B. DESIGN AND DEVELOPMENT OF PROGRAM CHANGES

As stated in Section A, the design of an interactive application should take into account its intended user's familiarity with computers, as well as their understanding of and experience with the application itself. Since familiarity with a package is dynamic and not static, and regular users quickly pass from a beginning stage to more demanding users, stepwise learnability was incorporated into the design changes applied to the NPS version of SCAN. The concept of stepwise learnability breaks up the amount of information the user must assimilate into a series of steps [Ref. 7]. Three distinct levels of interaction were decided upon during the development of the changes. The

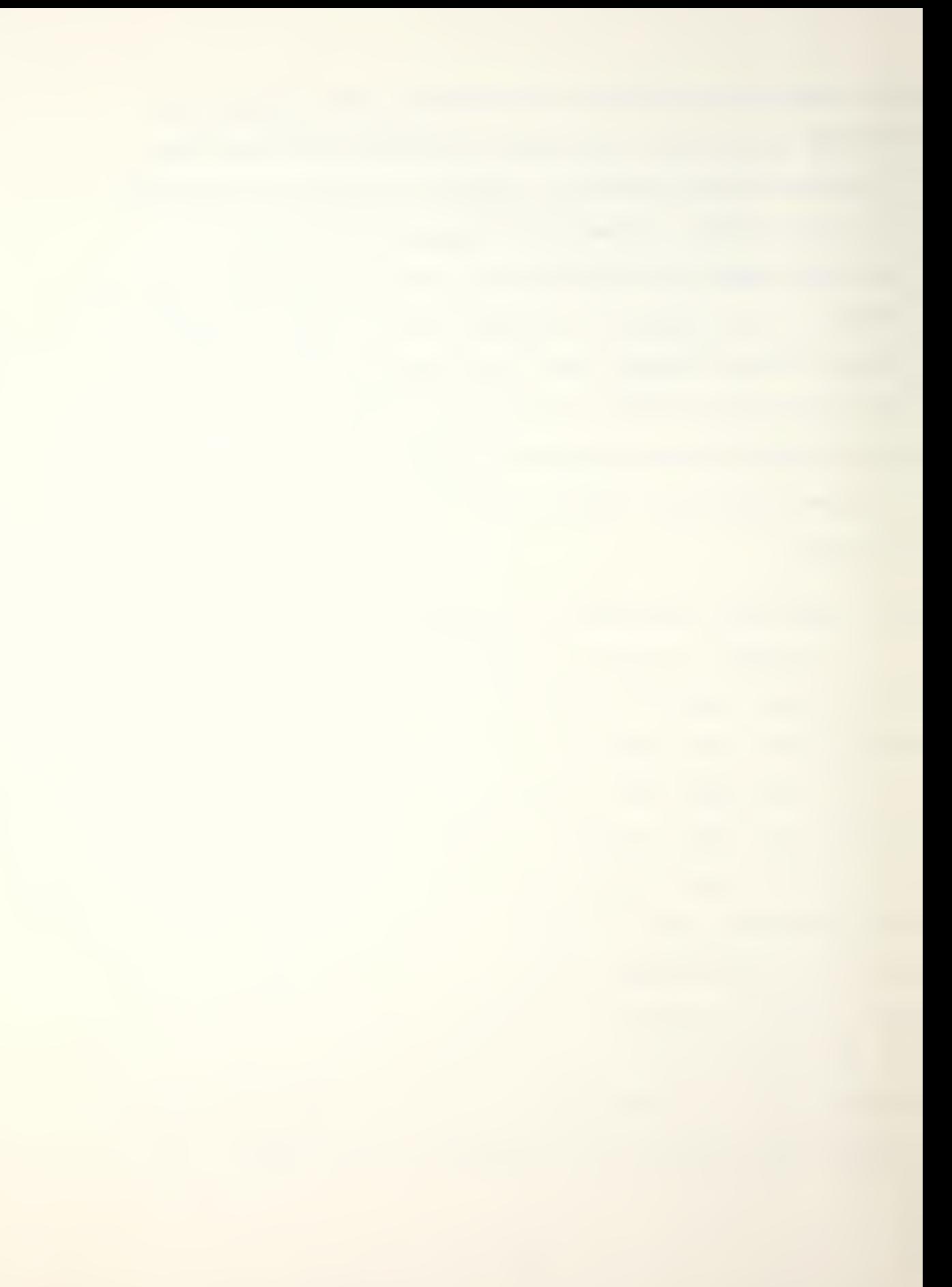

following levels were incorporated in SPLGEN, SPDRAW, and the new control executive program NPSCAN;

- 1. Novice
- 2. Intermediary
- 3. Experienced

Simplicity was a key issue in the design of the control executive. At the same time, meaningful results were desired with minimal prerequisite knowledge. In order to maintain simplicity and clarity without sacrificing efficiency, the first design decision was to develop the control executive such that all administrative and technical requirements to run the programs would be handled automatically, requiring minimal computer experience by the user and eliminating the problem of bothersome typing errors. The application simplification is clearly depicted in Figure 1-5. To maintain clarity, programmed instructions were provided at all levels of interaction, and the User's Guide was organized into segments corresponding to each user level to provide expansion and further explanation of these instructions. No more information than was required at each level was provided so as not to burden the user with confusing detail. To ensure efficiency was not sacrificed using this approach, each section in the application was restructured to provide <sup>a</sup> varying degree of sophistication and complexity dependent on the user level.

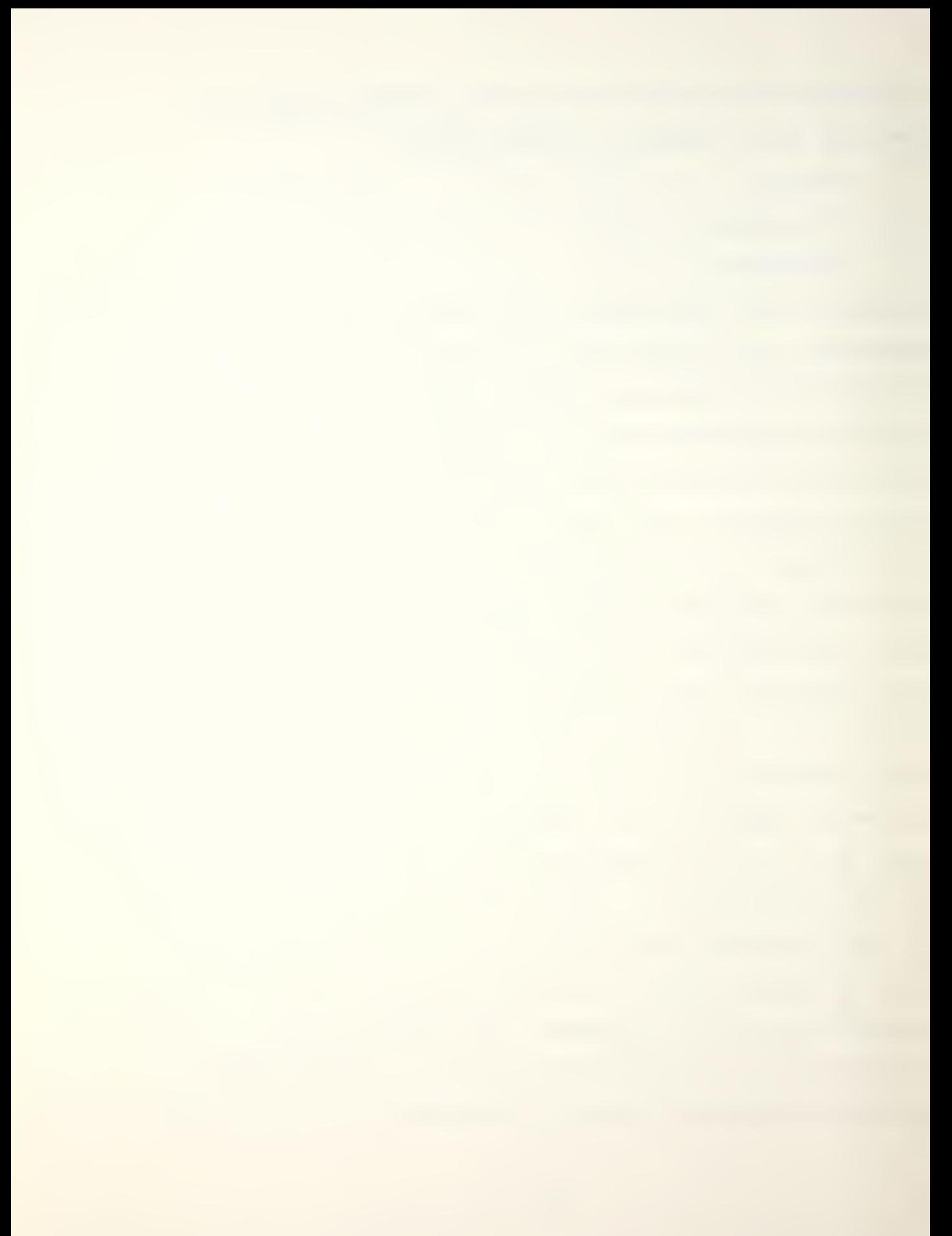

Minimal changes were required in SPLGEN, since the only interaction provided was for line density settings, target size extension, and debugging print switches. Setting the debugging switches provided for the Intermediary and Experienced level as an option rather than an annoying requirement. The option was not offered to the Novice level, and switches are automatically set to default. Line density option was reduced to a simple choice of normal or high density and is offered to all levels of user. The size extension setting was completely eliminated and is now automatically provided from within the Control EXEC and passed to the program as a selfloading parameter.

The SCANMAIN program is completely non-interactive, but the input data files to this program are of primary importance to the user. They are, in fact, the tools available to the user for exploring the capabilities of SCAN and for carrying out useful analysis. Their importance cannot be overemphasized, and the contents of these files should provide realistic specifications for the missile and target. A standard default file of each type (missile warhead, target, and case) was prepared and they are presented in Appendix D. These default files are automatically loaded at the Novice level in order to allow the user to proceed with the application

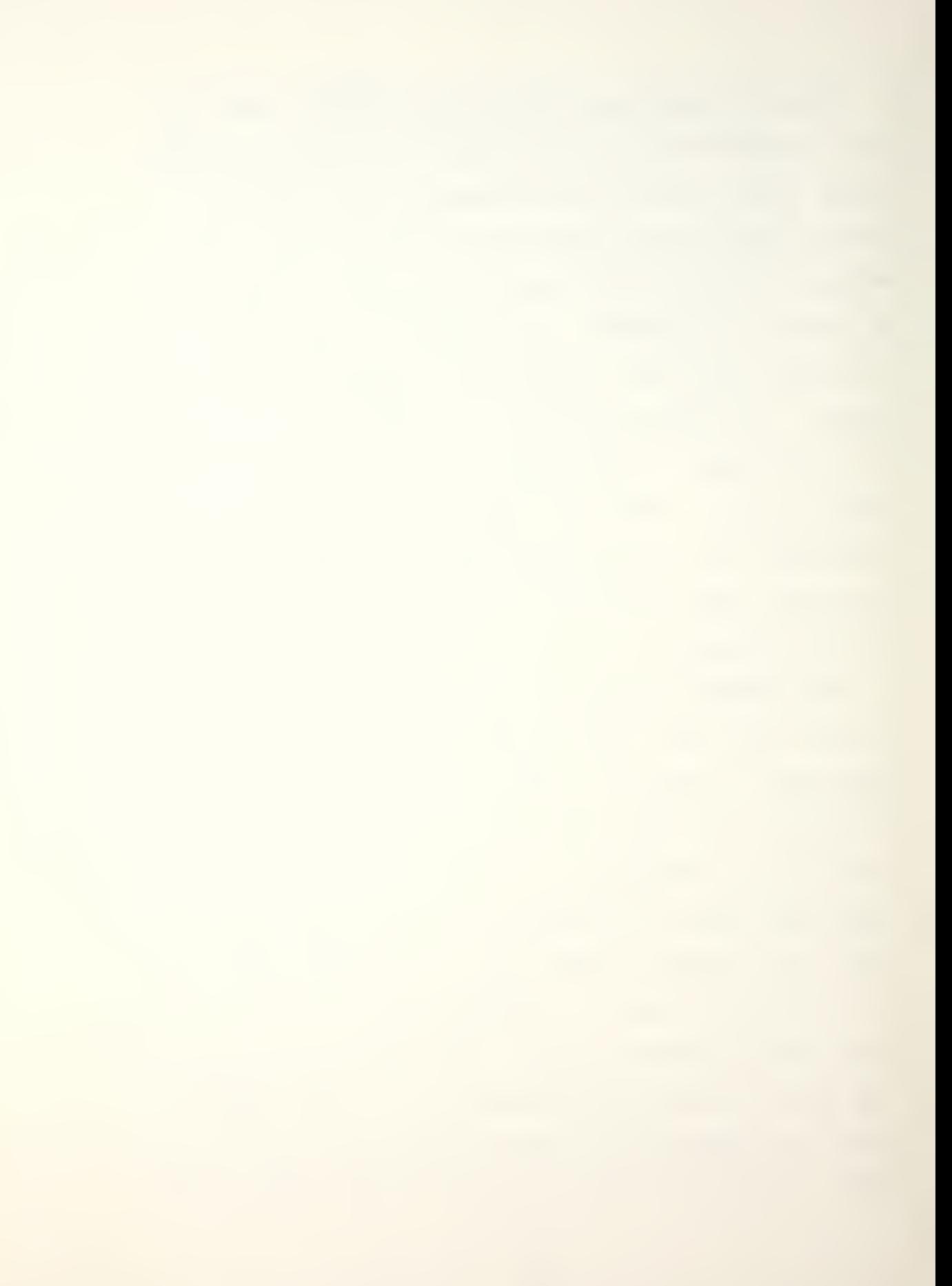

without having to prepare any input data. The Intermediary level user is provided with the choice of selecting the default files, or creating and utilizing custom files. Two programs were developed for this purpose; each program allows the user to change the primary descriptors within each file interactively and provides instructive messages and selective branching options. At the Experienced level, the user is allowed complete freedom of choice in manipulating the data files through the CMS XEDIT feature incorporated into the control executive. Guidance for manipulating each descriptor is provided in the User's Guide given in Appendix A. Details of the two file manipulation programs, are contained in Appendix B and are flowcharted in Figures II-l and II-2.

The principle interactive program within the SCAN package is SPDRAW. This program underwent several modifications during the progress of the thesis. As outlined in Section A, translation of the graphics commands was the initial change, followed by the later amalgamation of both PLOTIO and GRAFF 77 into the same program, to allow the user the choice of terminal types. These changes are detailed in Appendix C.

The next change to SPDRAW was the restructuring of the line generation routines to enhance the speed of the graphics display process. This change required the addition of two temporary storage files to the file

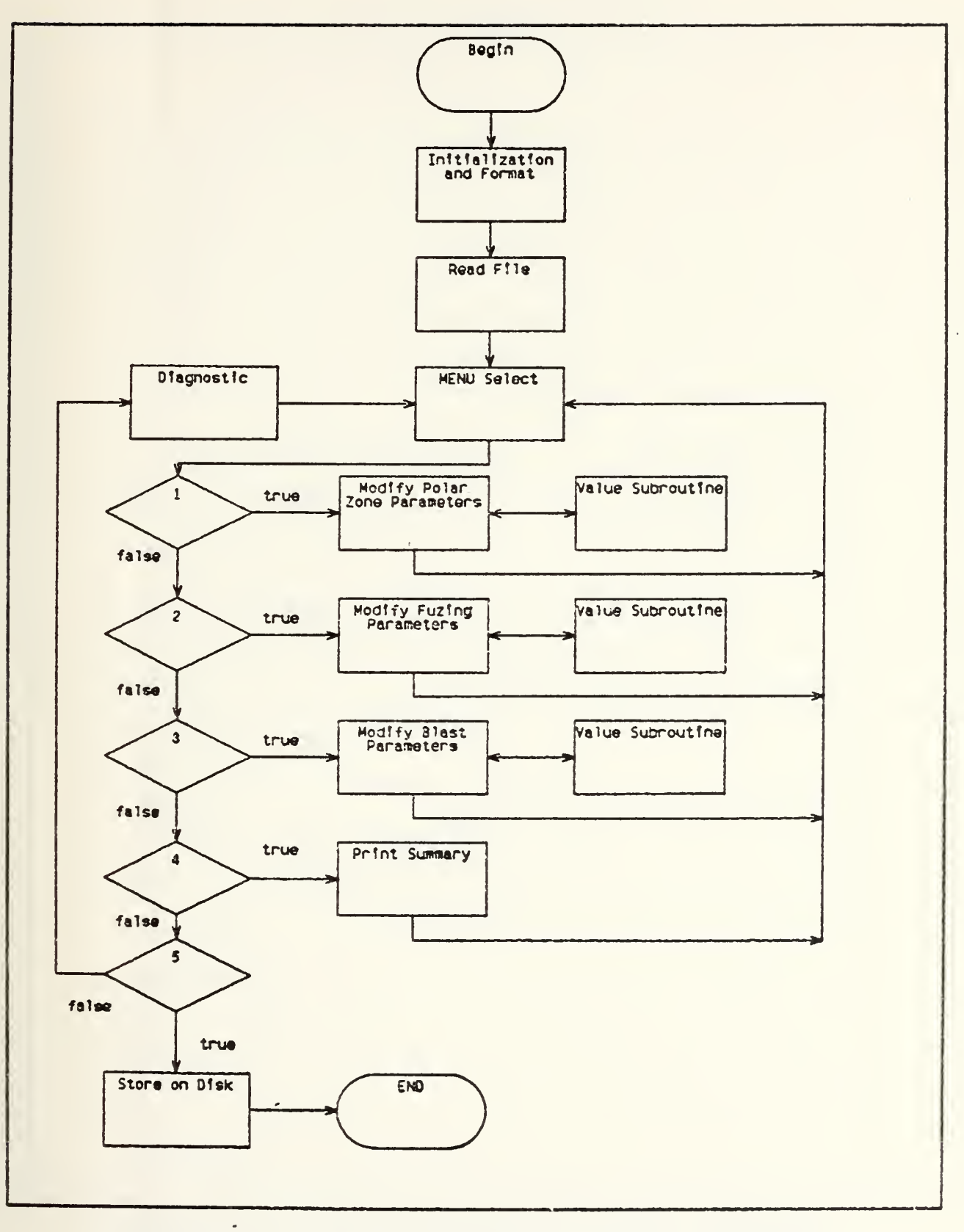

Figure II-1. Warhead Interactive Program Flowchart

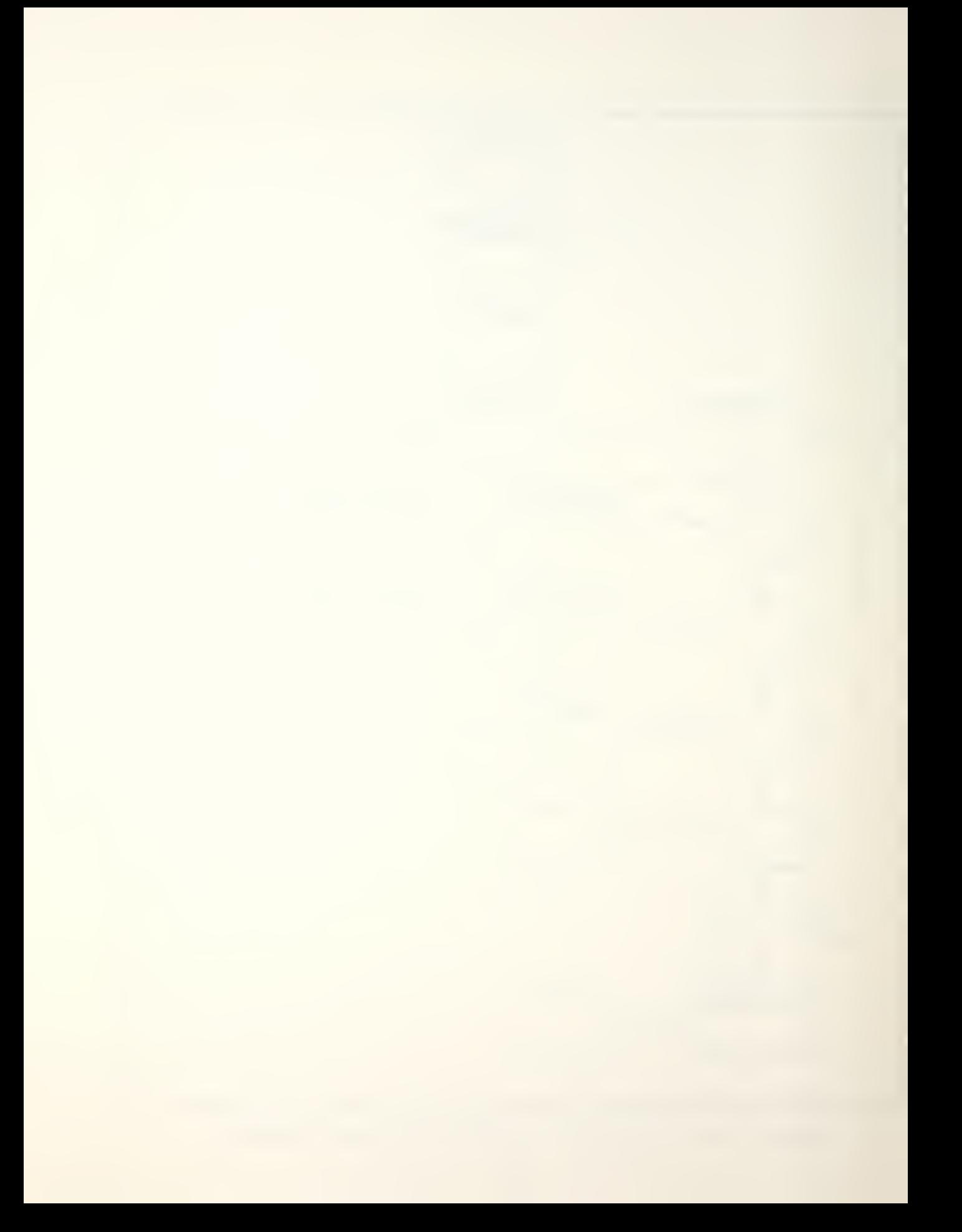

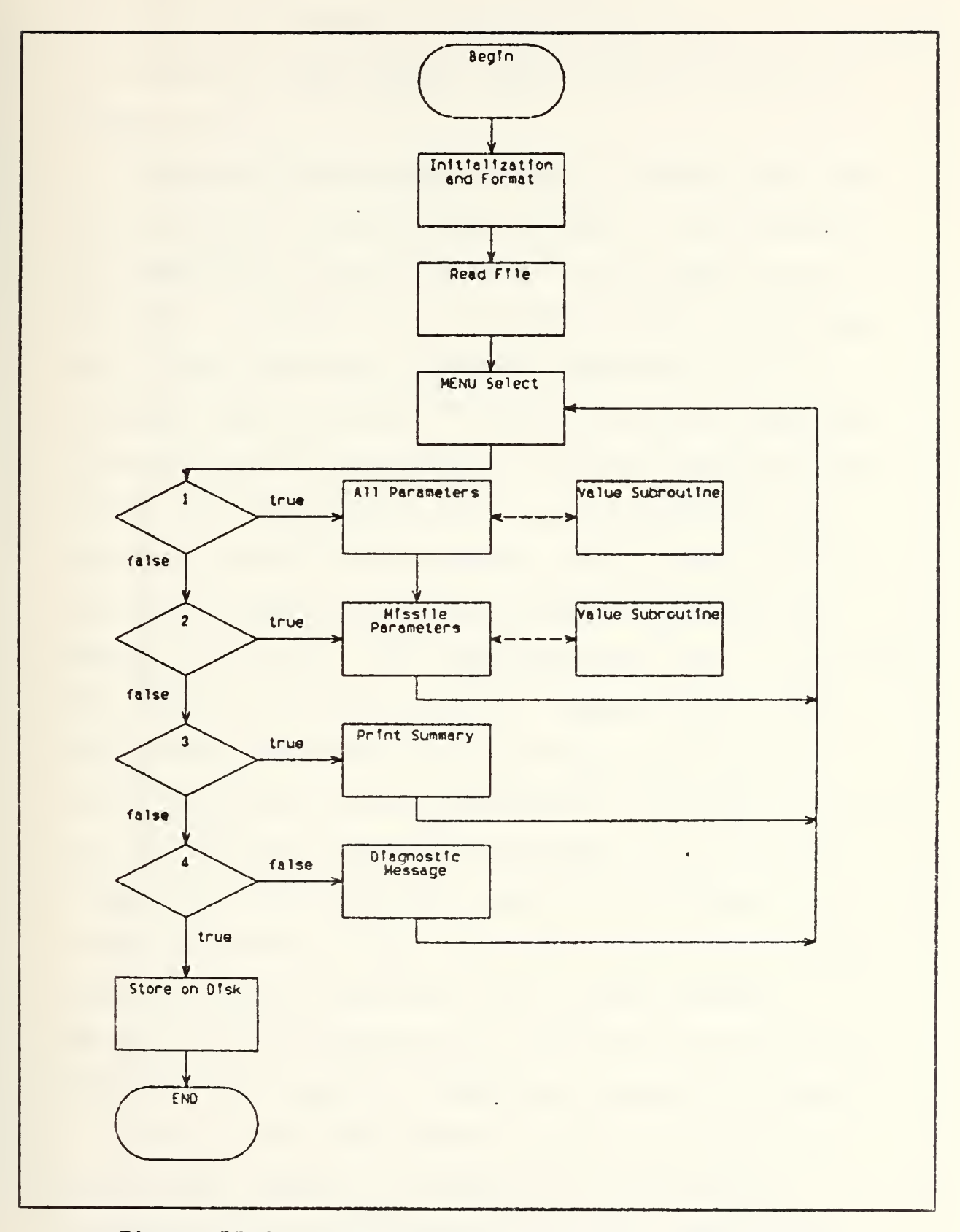

Figure II-2. Case Interactive Program Flowchart

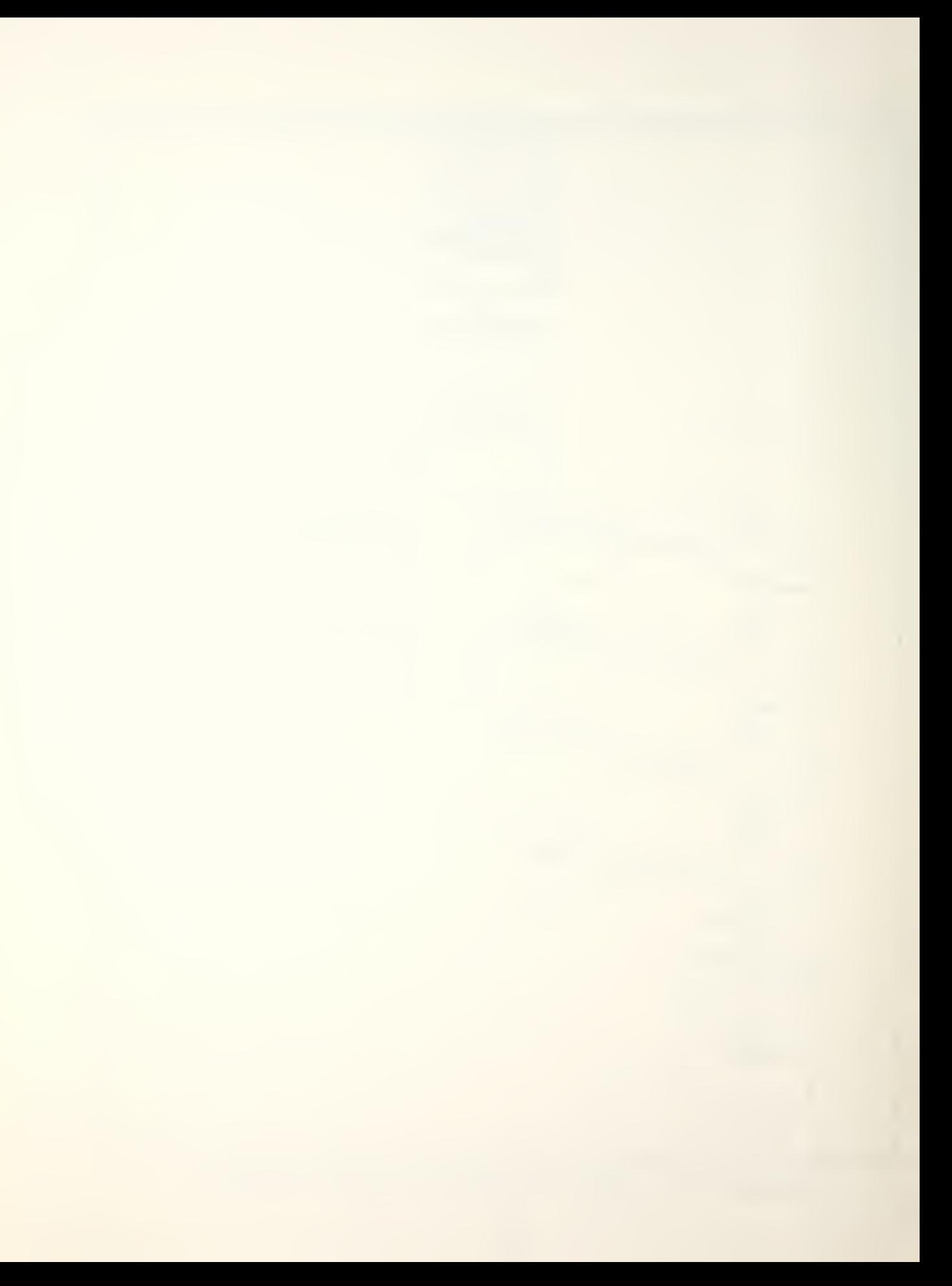

definition for SPDRAW. A flowchart depicting the sequences of actions for the original and new version is found in Figure II -3.

The major additions and changes to SPDRAW were made to accomodate the three levels of user. The breakdown of command and option parameters for the three levels are shown in Figure II-4. The Novice level is provided with simple graphical capability including axes and fragment impact plotting. Control actions are provided through function key selection, with some numerical data entry. The Intermediary level user is provided with increased flexibility and options, while simplicity of selection is maintained using function keys and basic numeric data entry. The Experienced level user is provided the complete spectrum of graphic commands and options with control being maintained through more flexible typed command and option descriptors. All levels of user are provided with instructive messages, menu selection, diagnostics, and access to a newly written dynamic screen subroutine. This subroutine allows display manipulation without reentering a new PICTURE command. Details of this subroutine are flowcharted in Figure II-5. Additions and changes to SPDRAW are provided in Appendix C.

Another major contribution was the development of the control executive to replace the five original execs used with the NPS version [Ref. 4]. These five

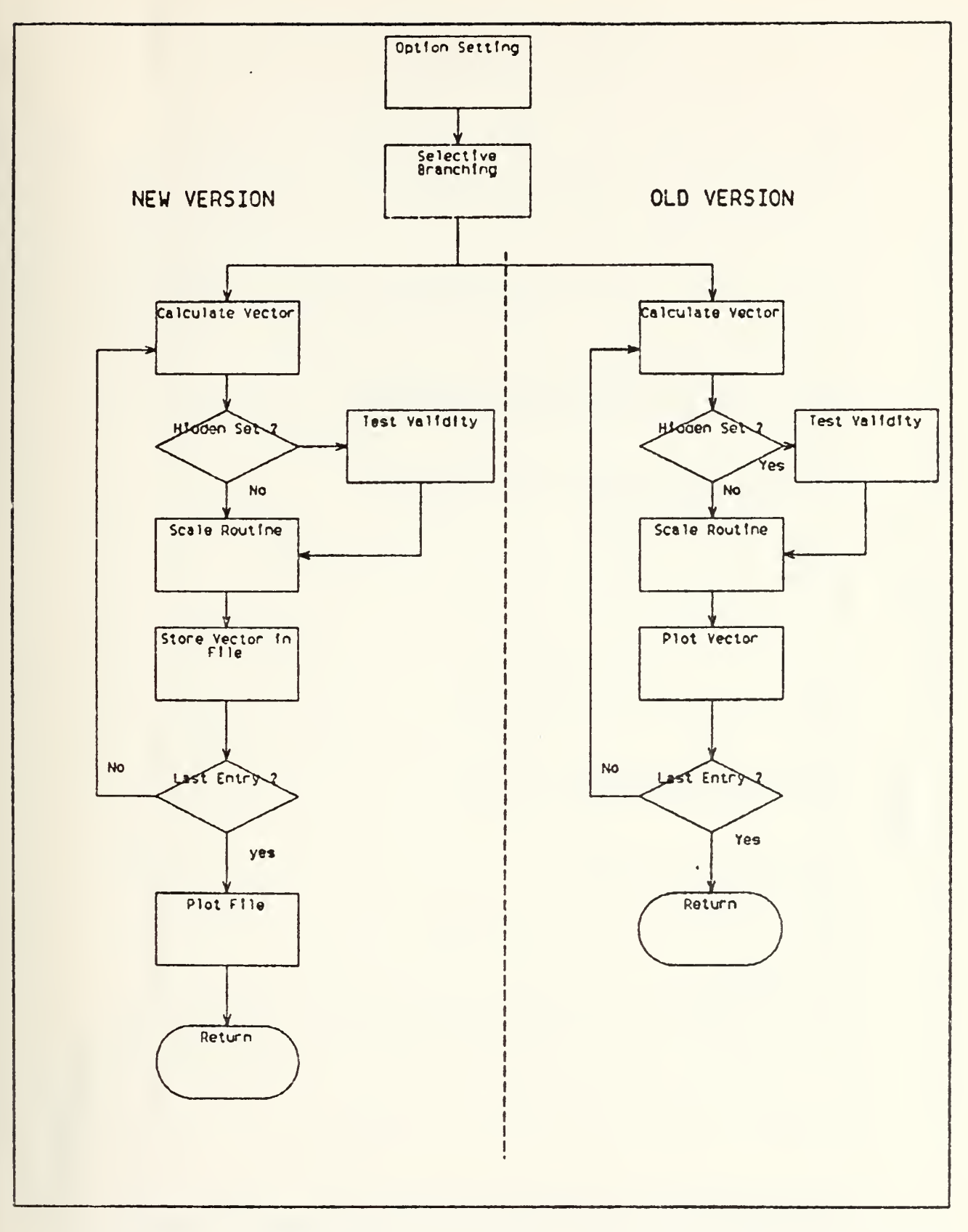

Figure II-3. Comparative Flowchart of Vector Plotting Sequence

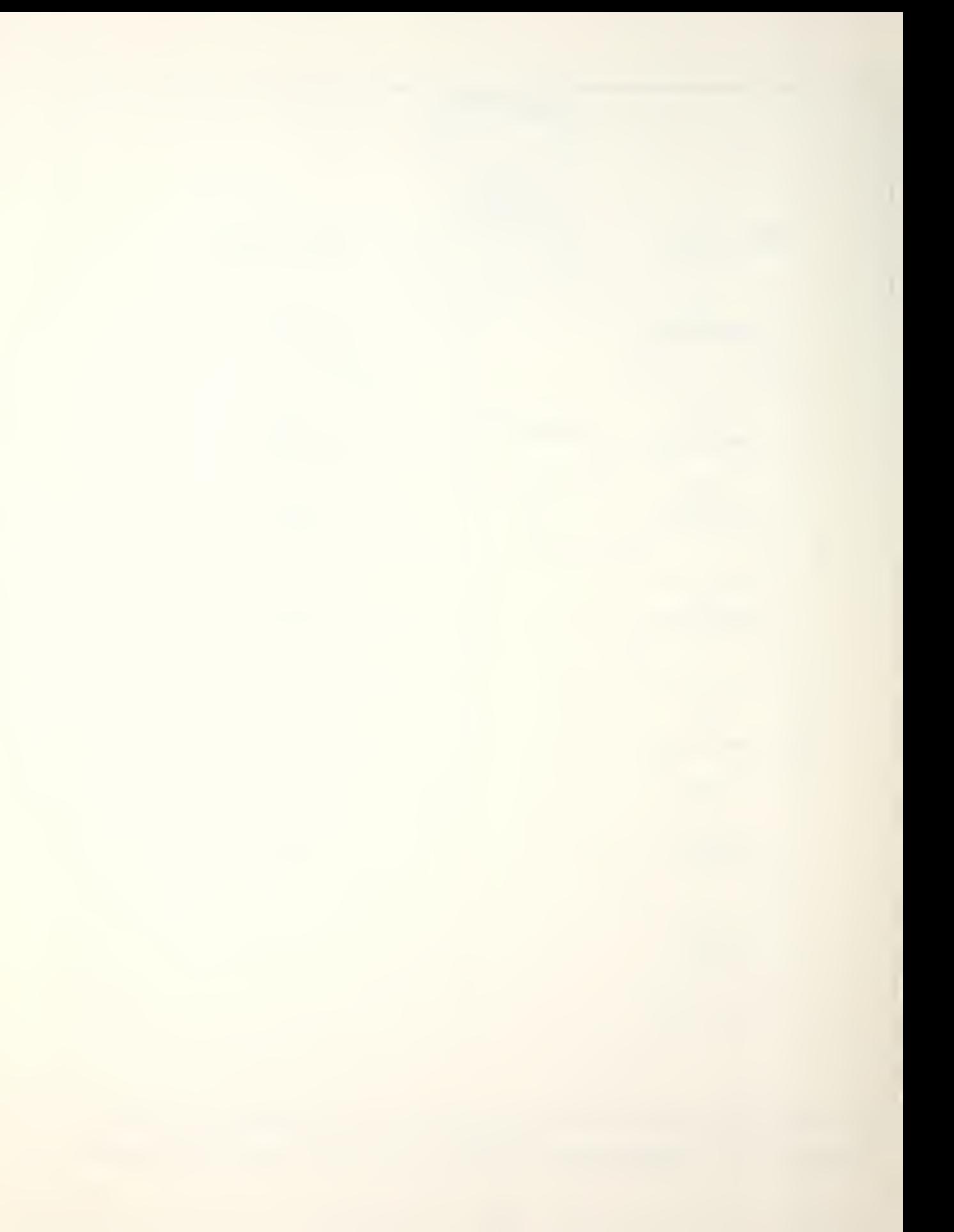

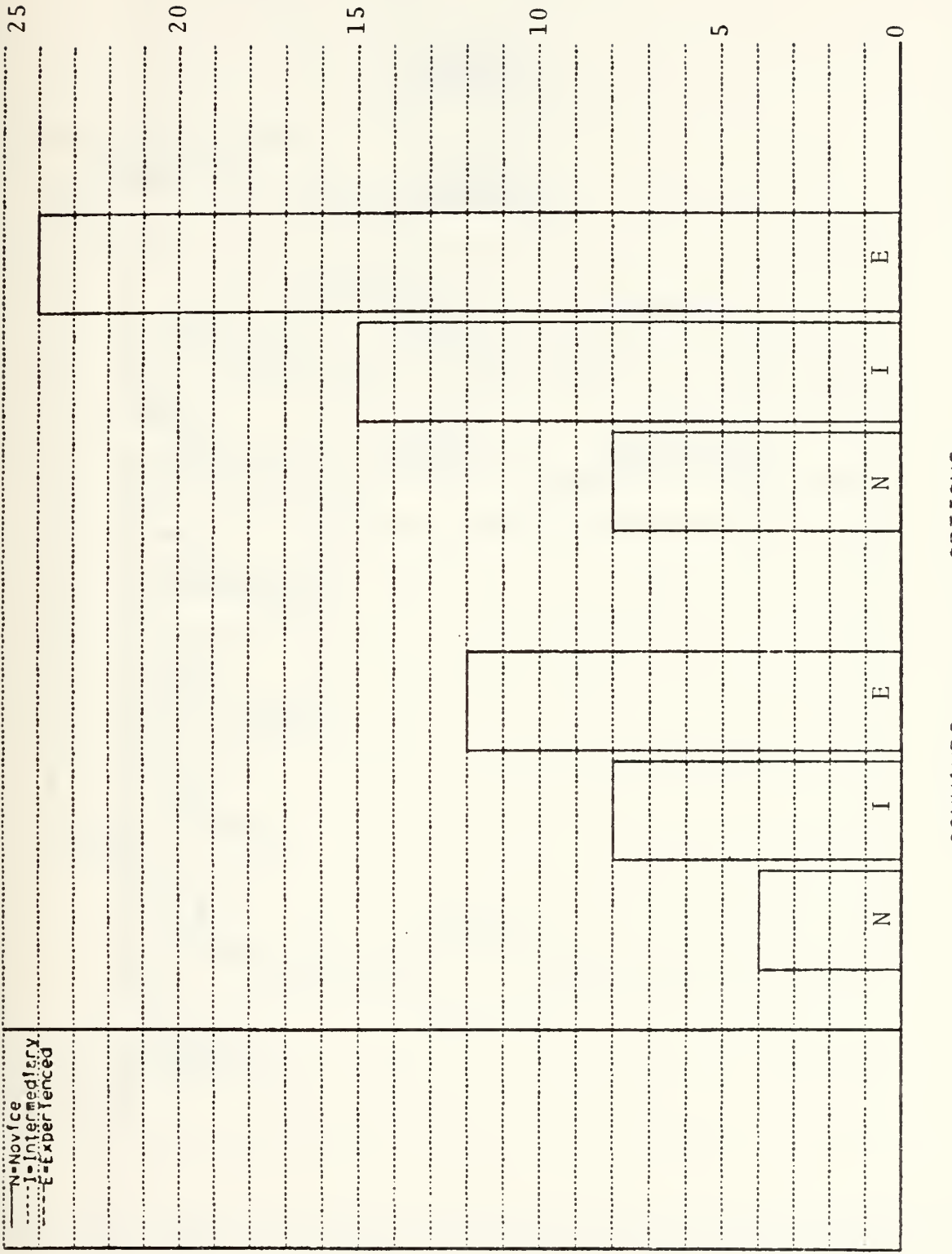

Figure II-4. User Level Accessability to Commands and Options COMMANDS\_\_\_\_\_\_\_\_\_OPTIONS

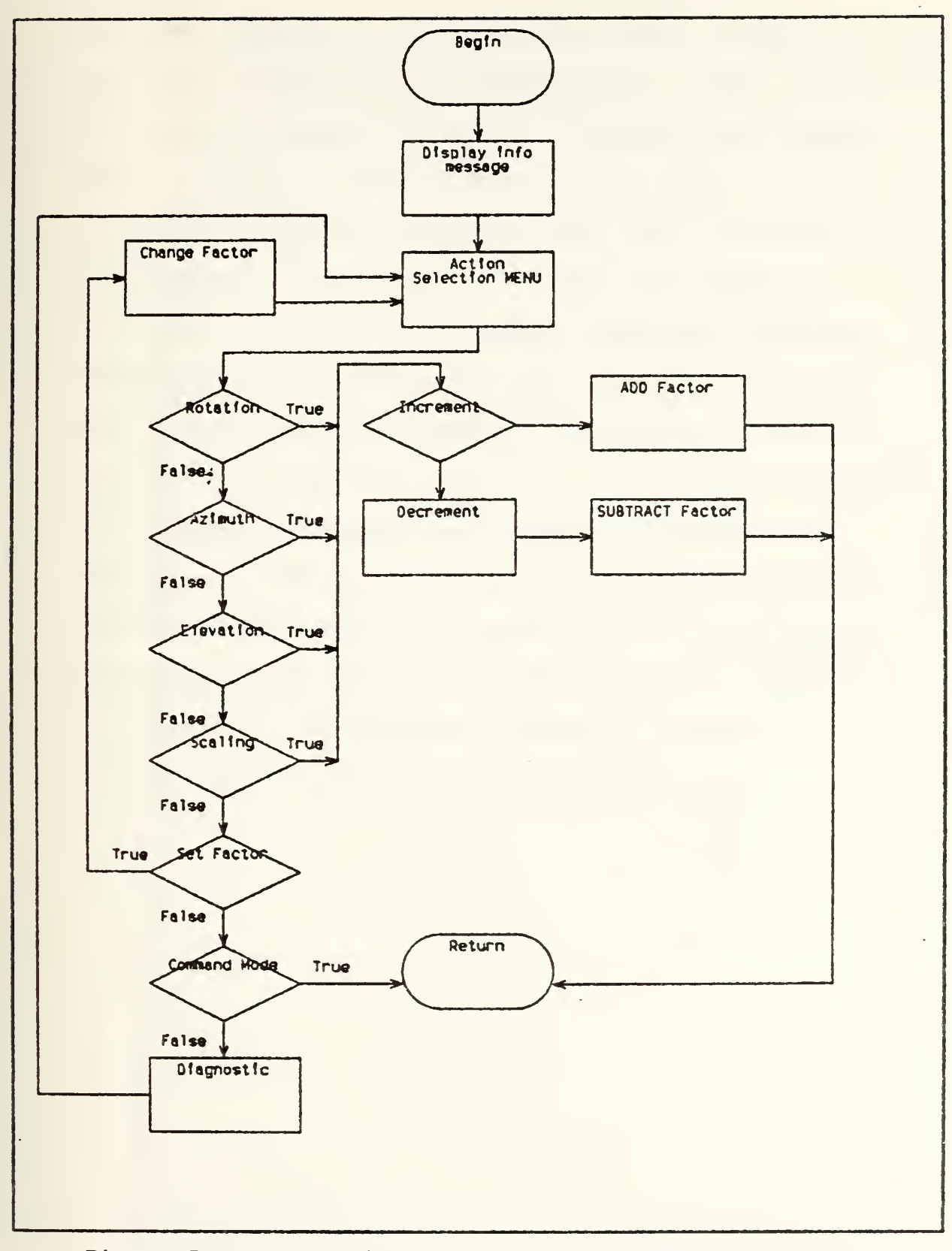

Figure II-5. Flowchart for Display Change Subroutine

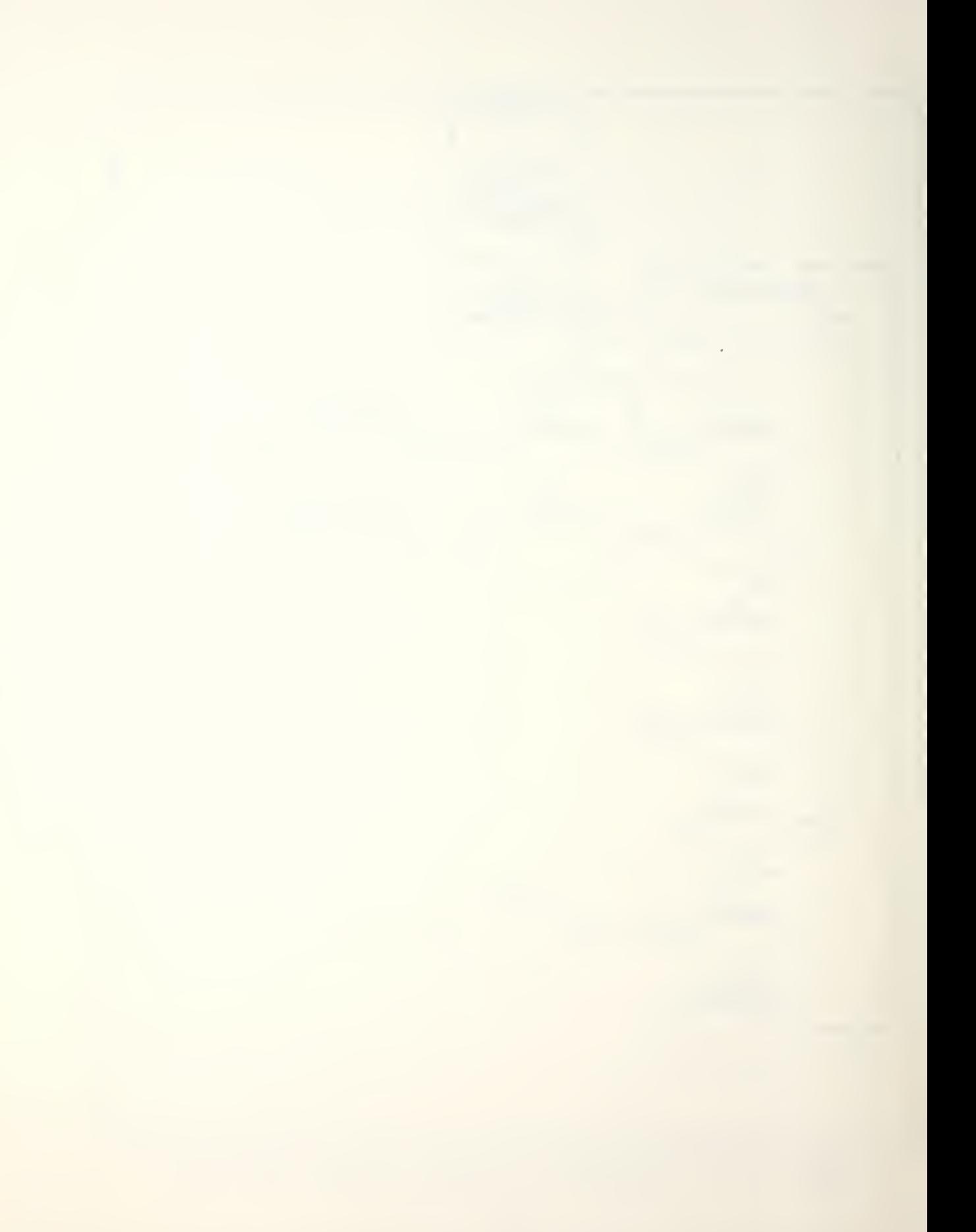

programs ranged from three lines of code to ten lines of coce and provided the file definitions, global statements, and loading commands for SPLGEN, SCANMAIN, and SPDRAW. The new version, called NPSCAN, is ten pages in length, contains five hundred lines of code, and is designed to be completely interactive. The exec is written to encompass two (three with further expansion) graphics languages and a variety of graphics displays. It can also be used with the standard non-graphical terminals to provide statistical data only. It provides the user with maximum flexibility but requires minimum user knowledge of the system by providing automatic program control, three levels of interaction, and self -helping instructions and diagnostics throughout the application. The flowchart for NPSCAN is depicted in Figure II-6, and details are contained in Appendix B.
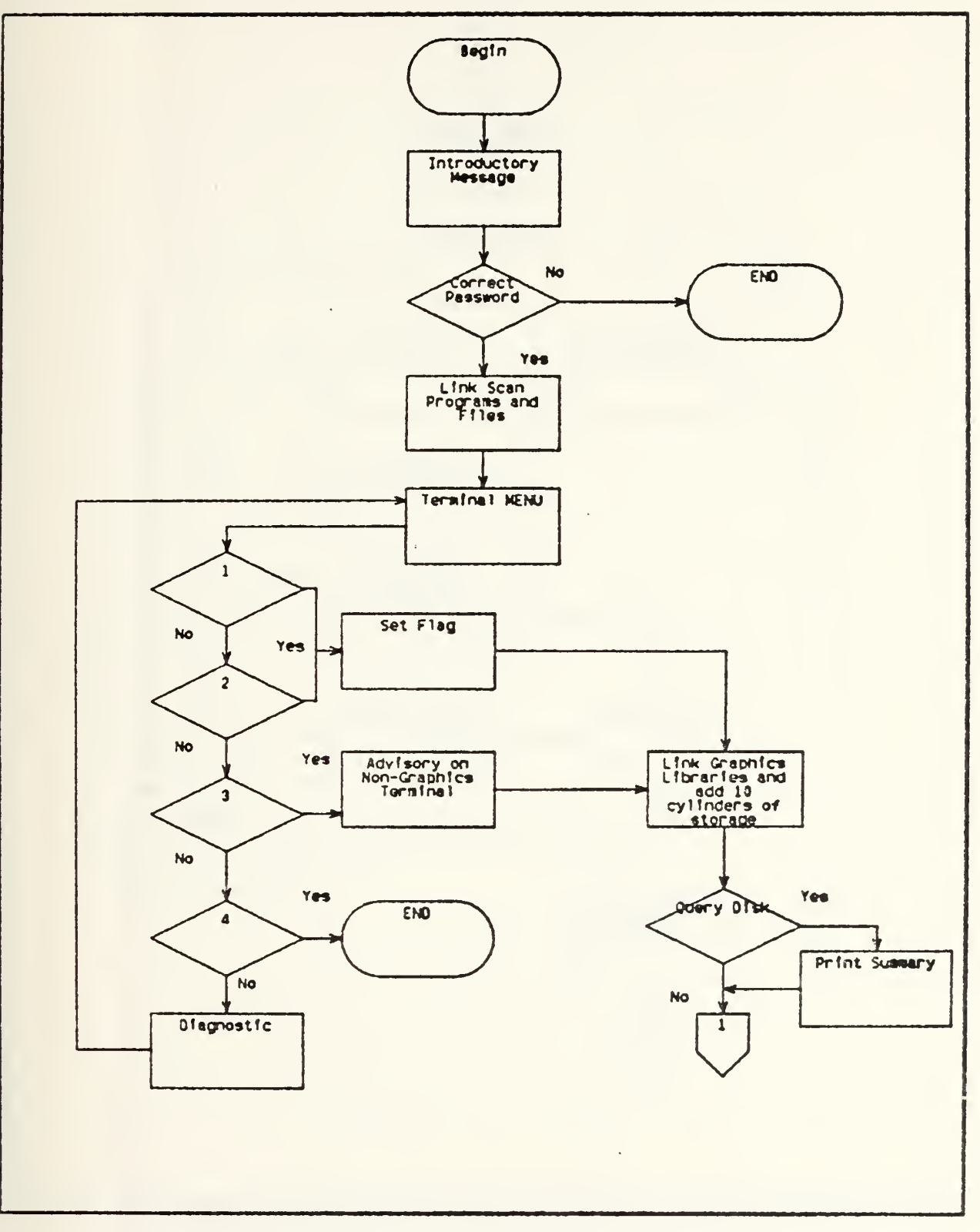

Figure II-6. NPSCAN Executive Flowchart

 $\mathcal{A}$ 

 $\epsilon$ 

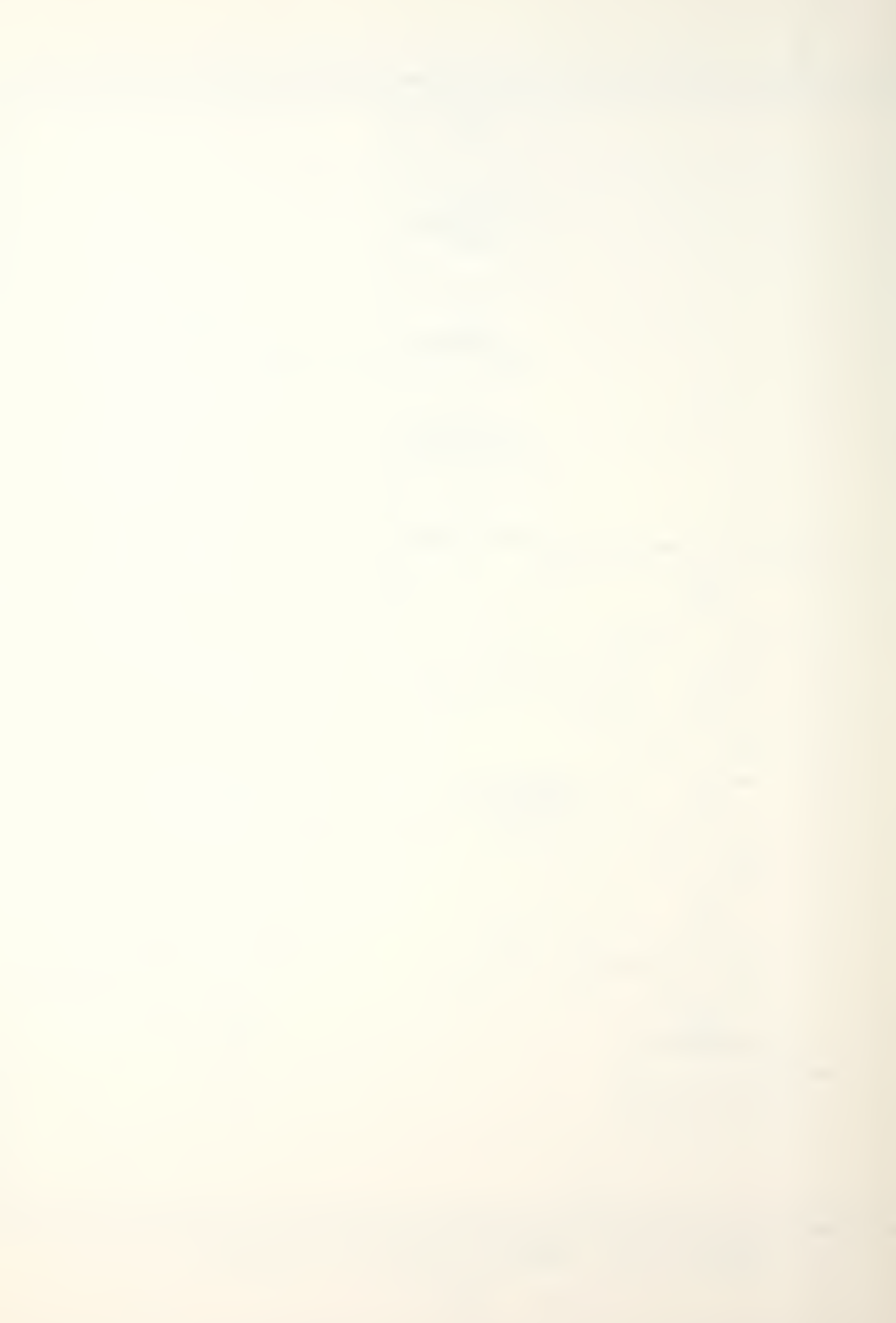

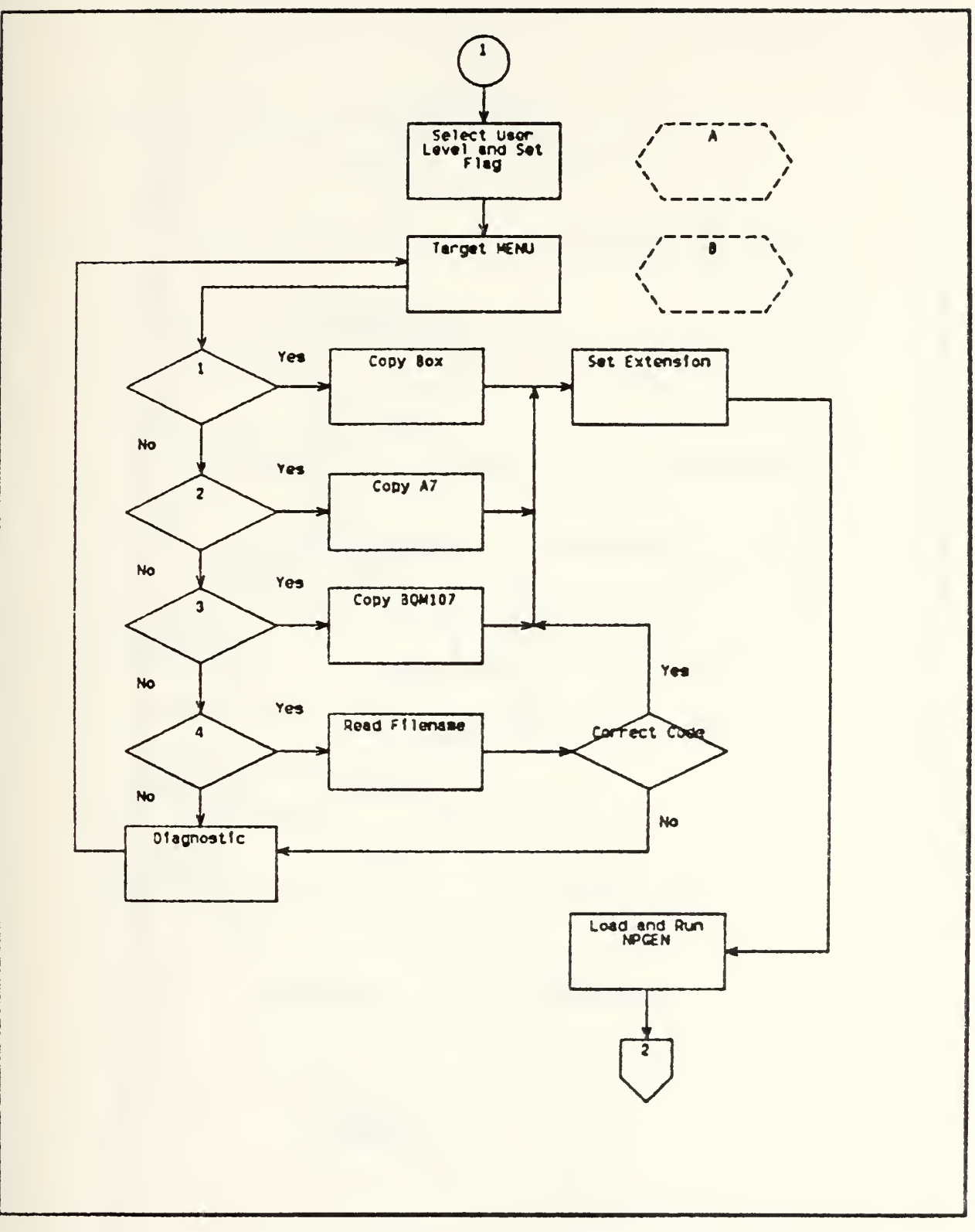

Figure II-6. (Continued)

 $\bar{\phantom{a}}$ 

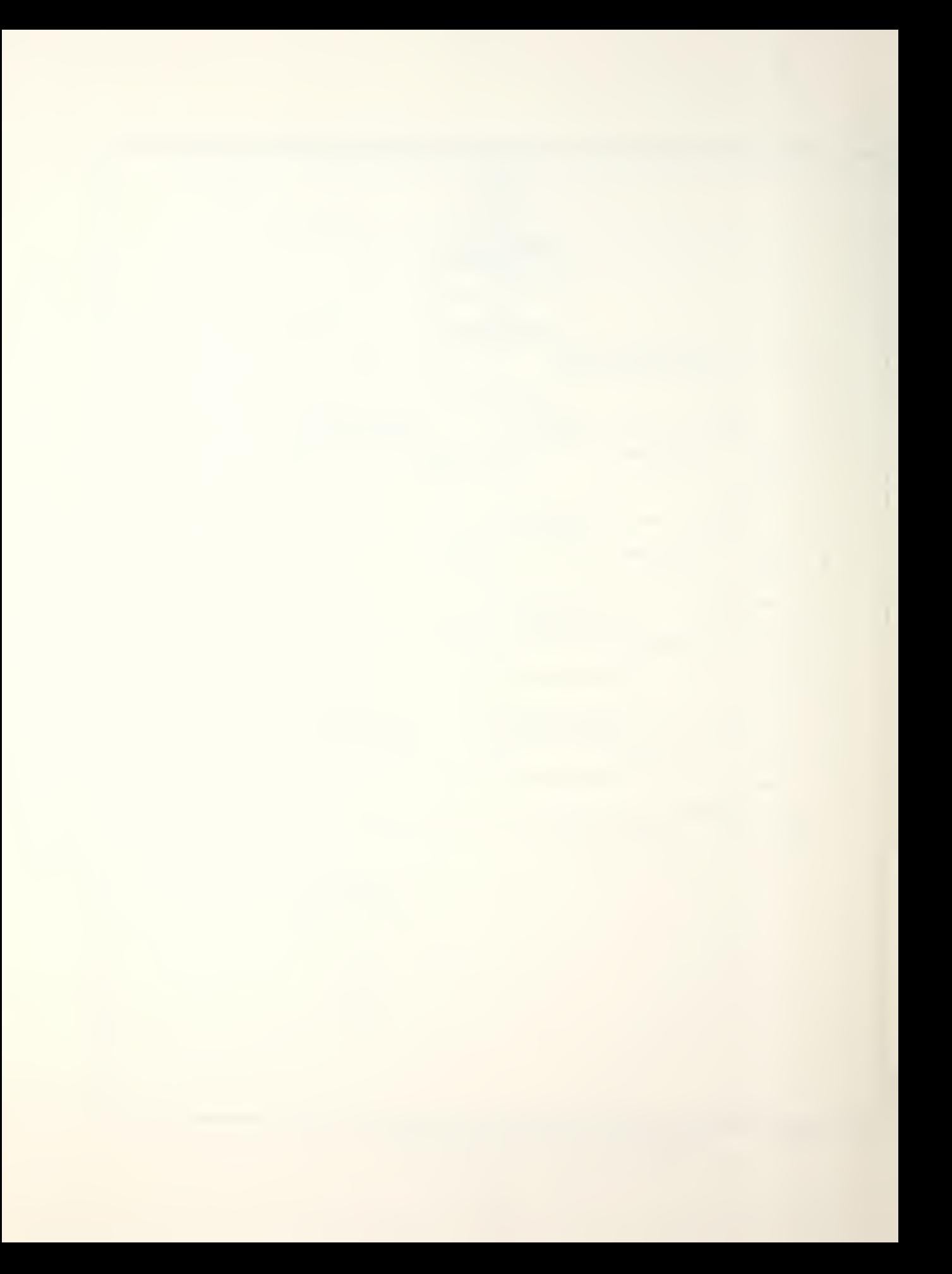

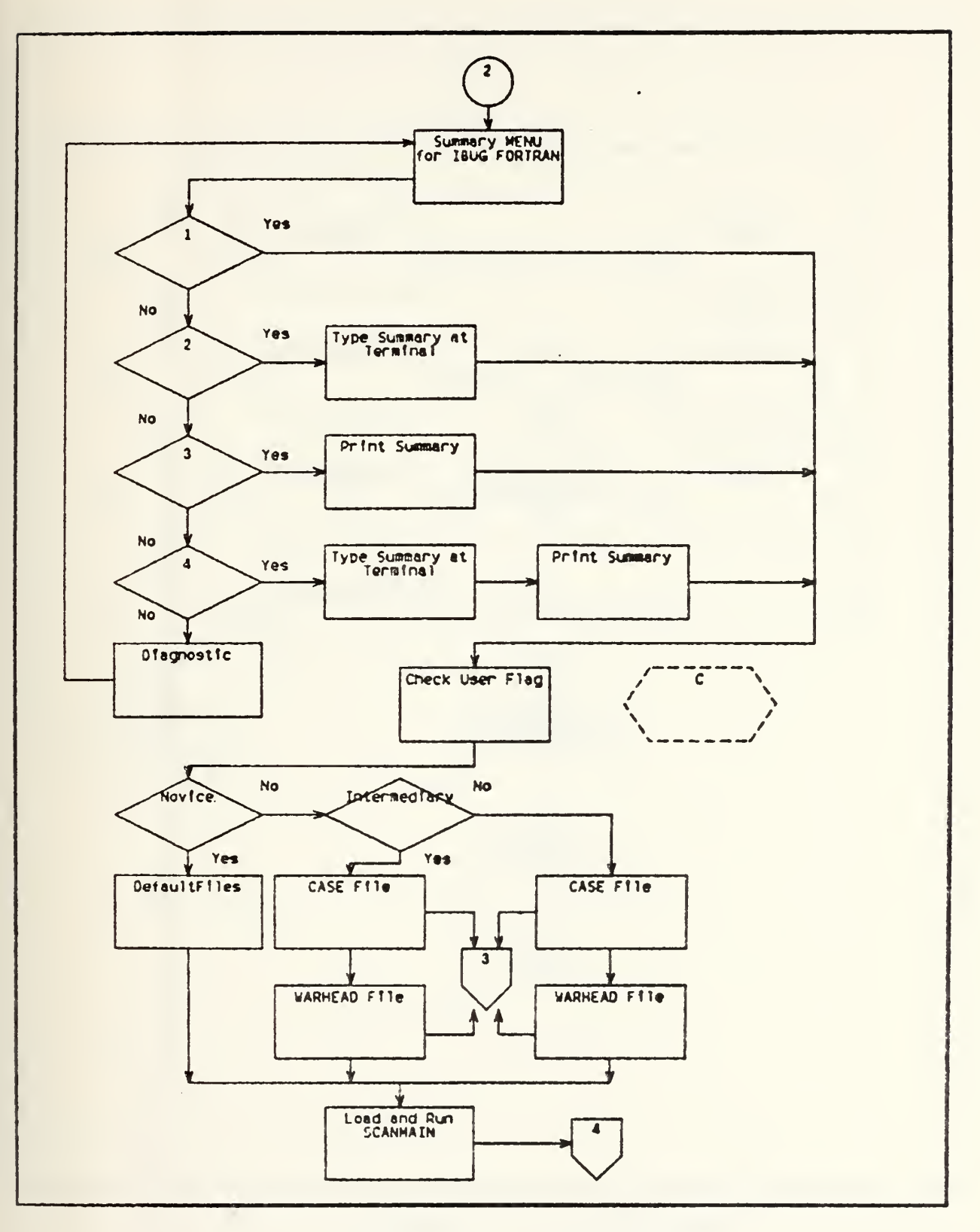

Figure II-6. (Continued)

 $\tilde{\boldsymbol{z}}$ 

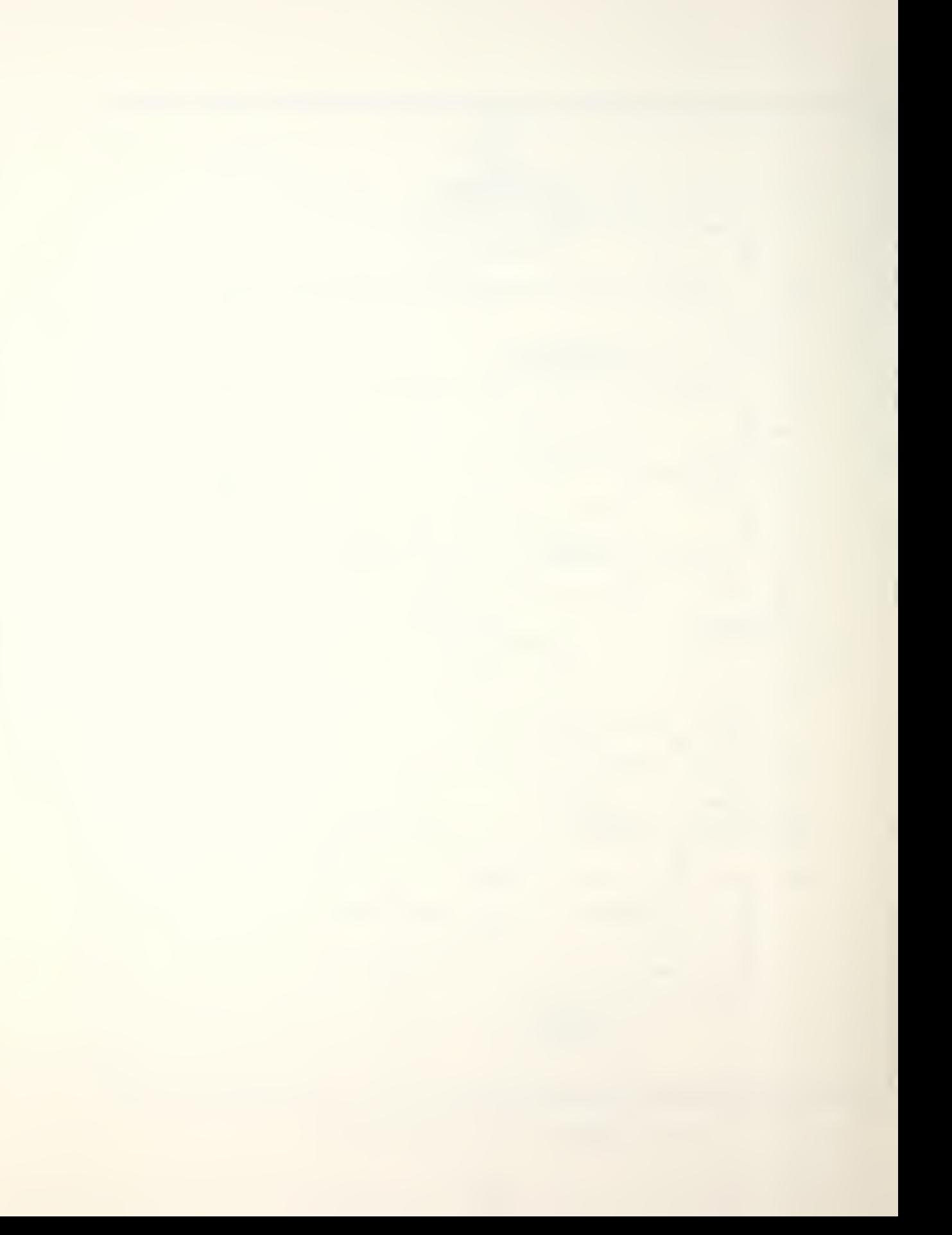

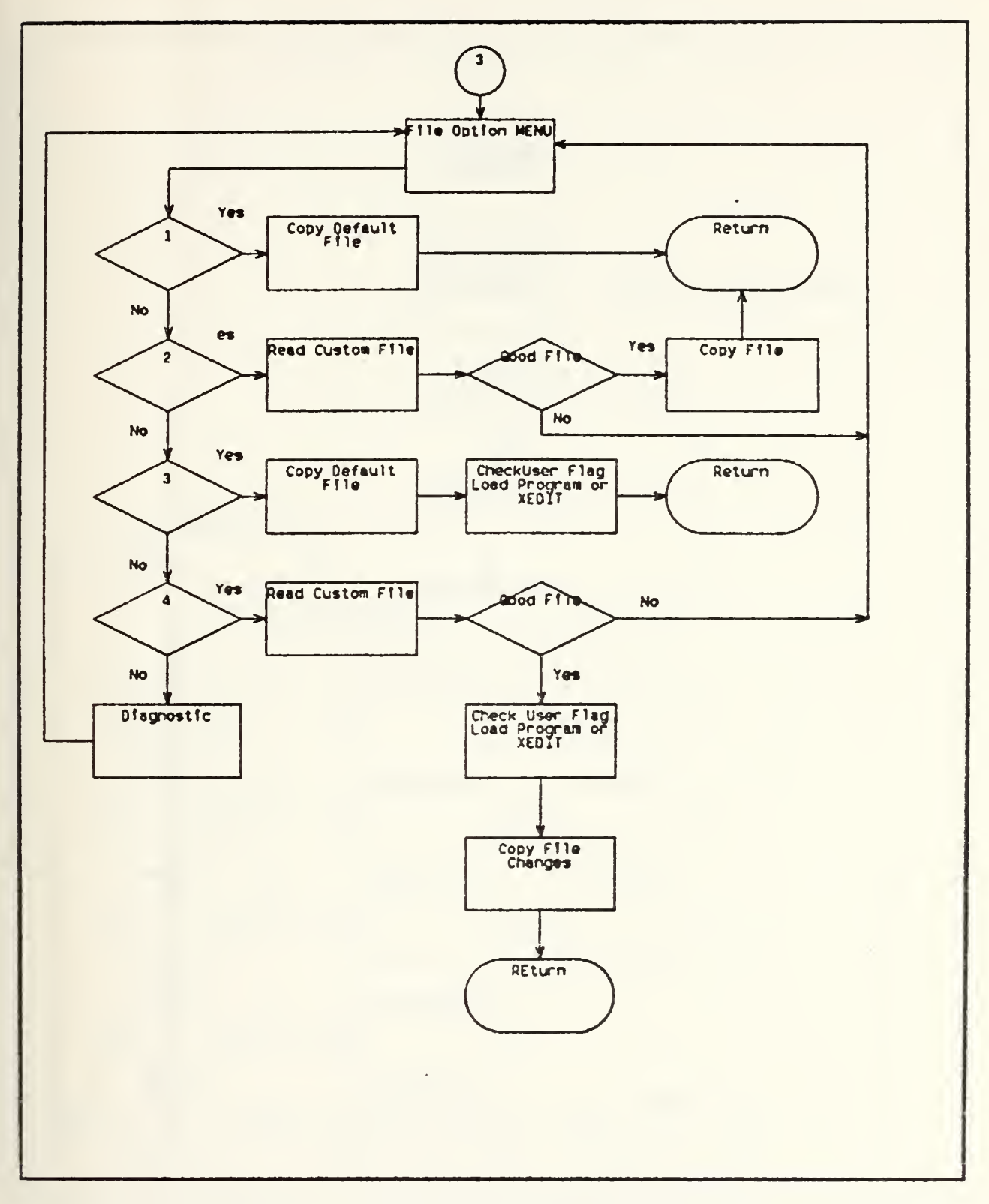

Figure II-6. (Continued)

ر .

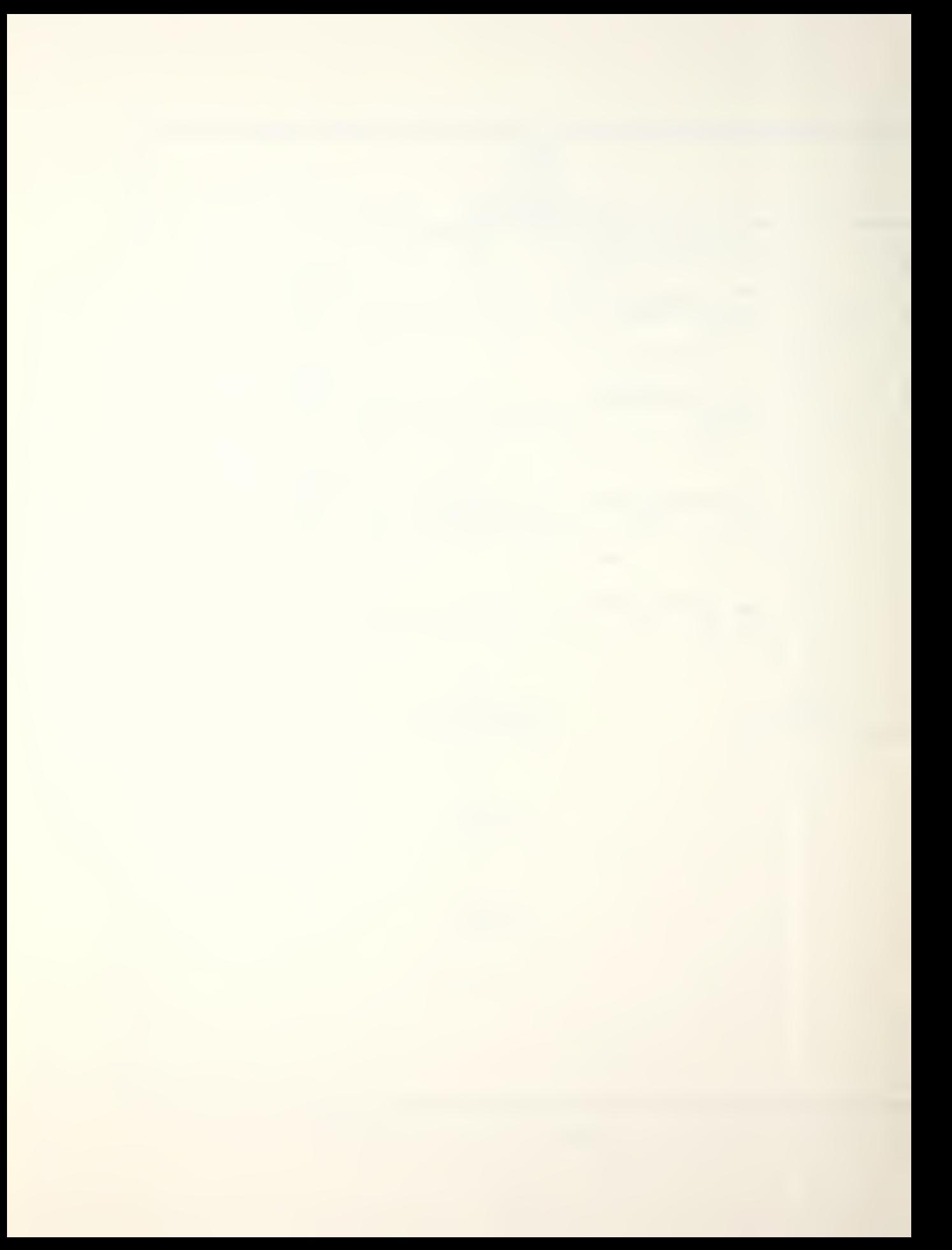

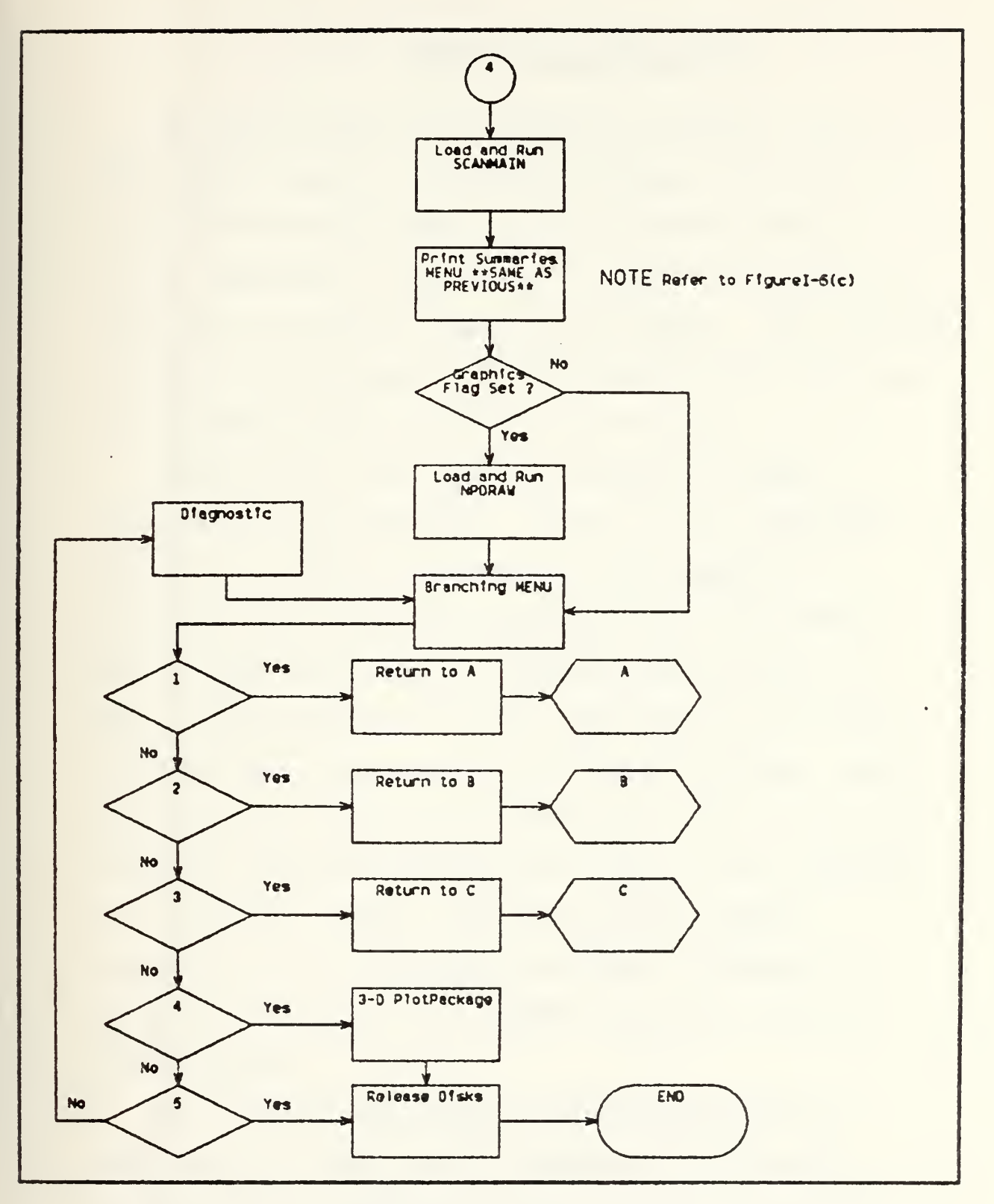

(Continued) Figure II-6.

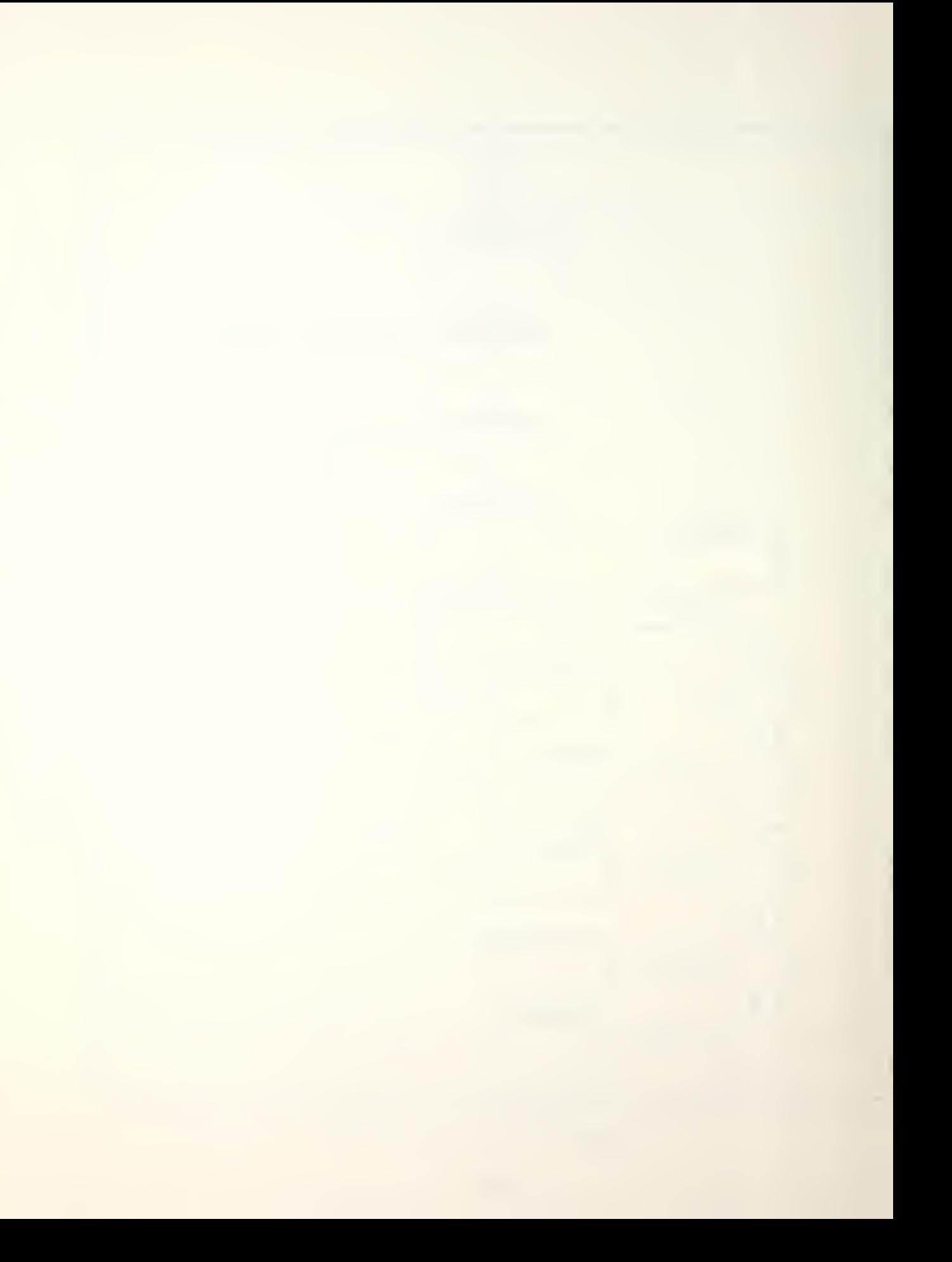

#### III. RESULTS AND CONCLUSIONS

The SCAN package of programs is a valuable tool to the Endgame analyst, and with the changes and additions to the NPS version, should provide a useful and easy to use supplement to the Warhead Lethality and Aircraft Survivability courses taught at the School. The objectives of this study outlined in the Introduction were achieved and a summary of the results is given below.

Translation of the graphics commands to GRAF 77 resulted in four advantages. First of all, additional flexibility with the addition of a new language is evident by the increased useability, not only at NPS, but at other institutions. Second, accessibility at NPS is improved because of the large number of new IBM terminals that were acquired for the NPS system. Third, increased data transmission speed over that of the modem connected terminals was achieved since all IBM terminals are hardwired. Fourth, improved graphics support available for the new system terminals, although not optimal at present, will increase and improve as the system matures.

Restructuring the vector generation routines to calculate all values before commencing the plotting sequence had a significant effect on the speed of the

display process. An example of some of the observed time differences is as follows: display of a simple box target using the old version, PLOTIO (1200 baud terminal) was 69 seconds; the new version GRAF 77 (hardwired) used <sup>1</sup> second; for a complicated A-7 target display, the old version took 257 seconds; the new version took 24 seconds (these times include the fragment impact and axes generation) Testing times were taken during non-duty hours when computer usage was not heavy.

Development of three user levels will ensure that SCAN can be used to obtain desired results with minimum prerequisite knowledge and to provide flexibility and increased sophistication for the more experienced user. A breaking-in period of application usage by nonexperienced users is necessary in order to assess effectively the achievement of this aim. Further refinement may be required at a later date after the revised version has been implemented and used.

The objectives of simplicity, clarity, and efficiency were achieved through the development of NPSCAN Control Program and the file manipulation programs. User knowledge of the computer system has been minimized. The addition of instructional messages and diagnostics to all interactive segments should prove useful even to the most seasoned users of SCAN.

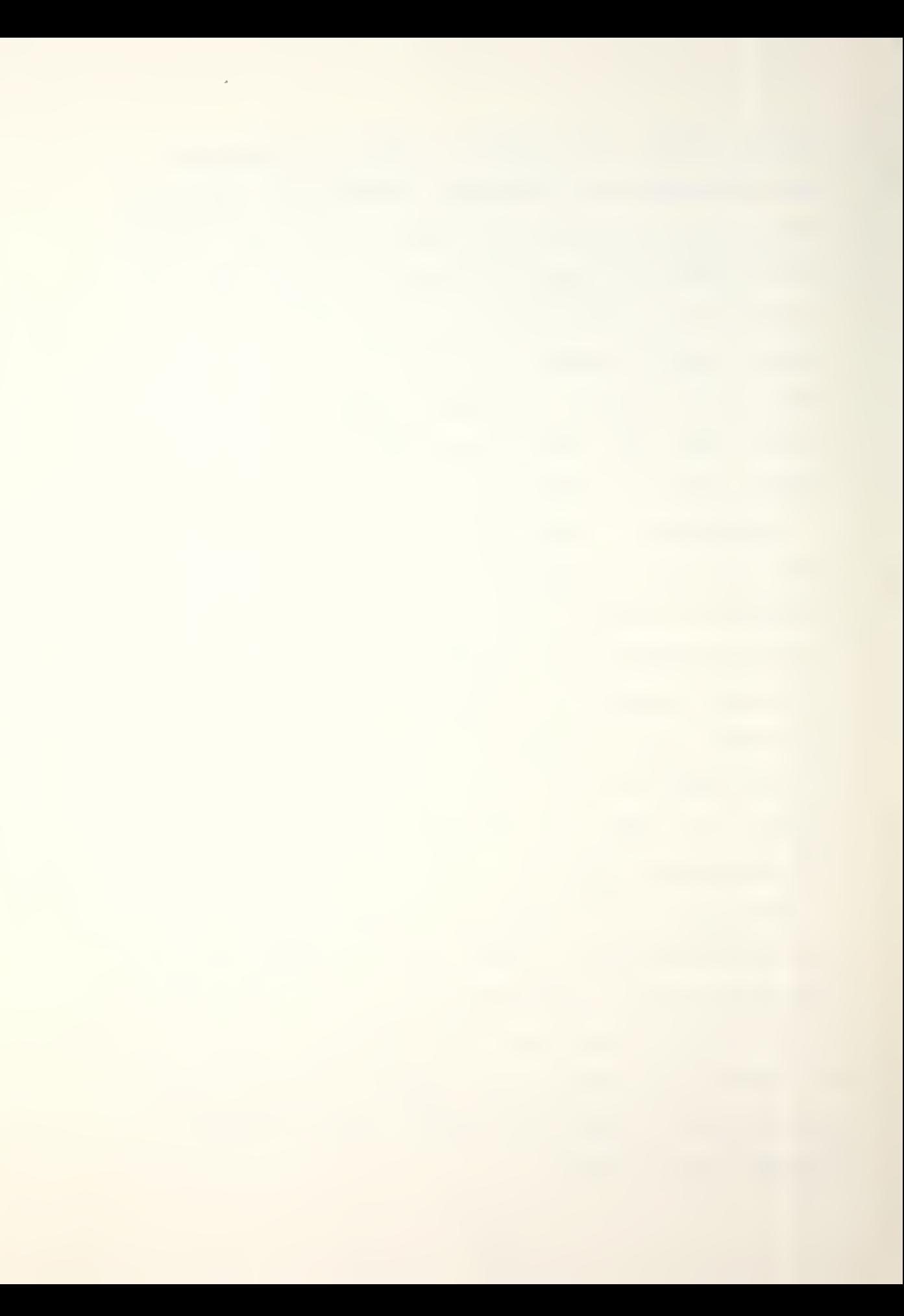

The documentation that was compiled will provide each level of user with only that information that is necessary at that level and will eliminate the need to research additional sources, except of course in the case of the more advanced users.

One final note is concerning the research done to translate the graphics commands for DISSPLA and implement its use in the application. A custom executive was designed and incorporated into the Control Exec and used successfully in running a simple test program. When it was more carefully analyzed, it proved to be unsuitable for an interactive program such as SPDRAW, and was discarded. However, its use in development of a 3-D Plot Package at the conclusion of the application session could prove most useful and is recommended for further research.

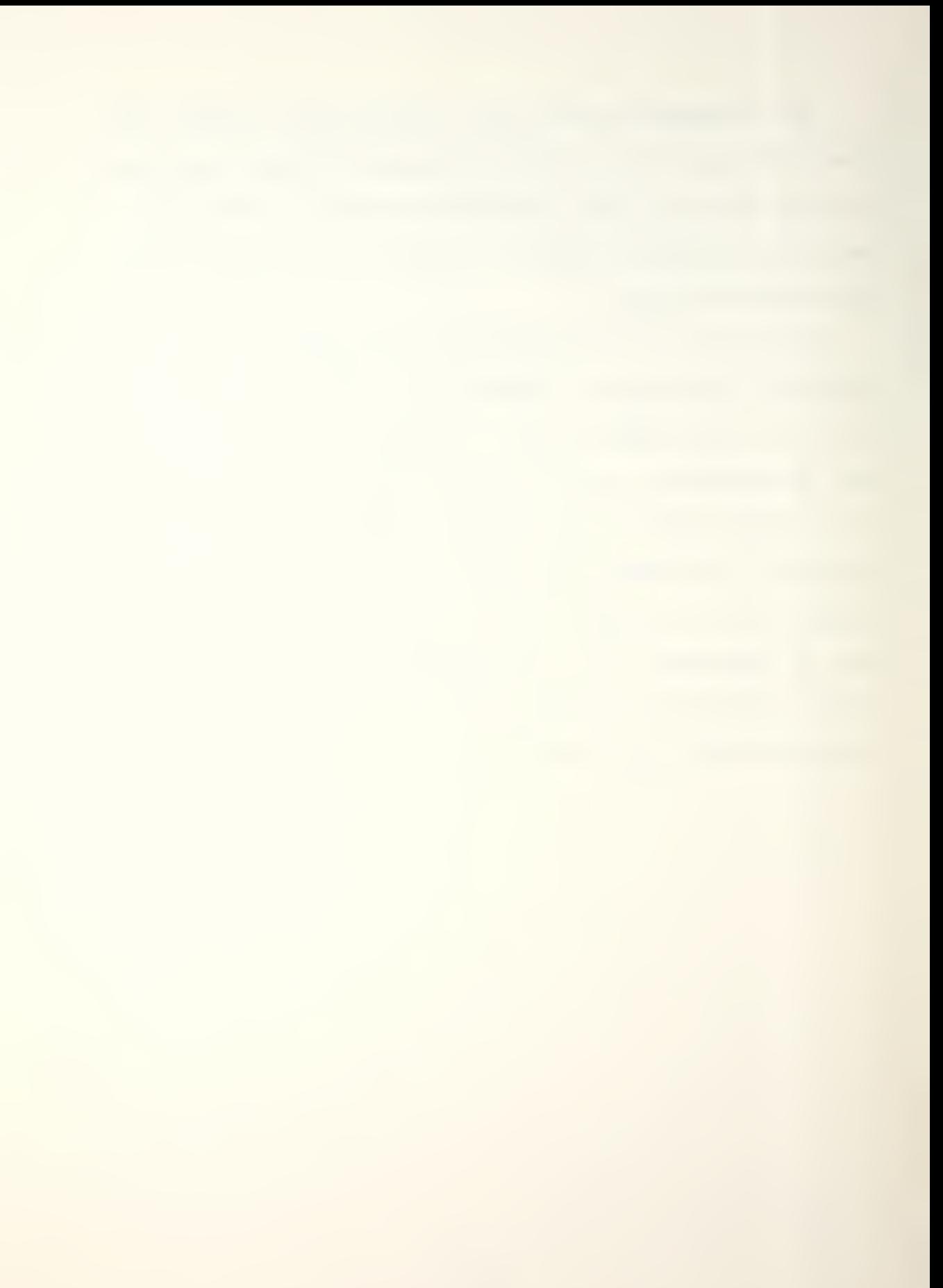

# APPENDIX A

# NPSCAN USER'S GUIDE

## **SECTION**

- I. GENERAL DESCRIPTION
	- A. Introduction
	- B. Description of Application Programs
	- C. NPSCAN Executive Program
- II. NOVICE LEVEL
	- A. Introduction
	- B. NPGEN Program
	- C. NPDRAW Program
- III. INTERMEDIARY LEVEL
	- A. Introduction
	- B. NPGEN Program
	- C. PROGl and PROGl File Programs
	- D. NPDRAW Program
- IV. EXPERIENCED LEVEL
	- A. Introduction
	- B. Listing of Abbreviations
	- C. NPDRAW Program
- V. TROUBLE SHOOTING
	- A. Principle Parameter Tables for Case and Warhead Files
	- B. Common System Difficulties

## I. GENERAL DESCRIPTION

### A. Introduction

NPSCAN refers to the Naval Postgraduate School version of SCAN and specifically represents the control executive used to drive the application programs herein referred to as:

- 1. SCANMAIN Survivability assessment program
- 2. NPGEN Graphics pre-processor
- 3. NPDRAW Graphics post-processor
- 4. PROG1 Interactive case file magnipulation program

5. PR0G2 - Interactive warhead file manipulation program SCAN was originally developed at the Pacific Missile Test Center for the purposes of analyzing aircraft survivability to missile threats and providing detailed damage estimates down to the component level. Users of the NPS version have access to three target models and with special permission can obtain codenames for additional models. Figures A-1 and A-2 depict a 3-D view of the A7 and BQM107 models that students can work with. In addition, a simple BOX model is provided and is recommended for first time users to familiarize themselves with the commands and options in NPDRAW. It should be noted that BOX has external components only. Figures A-3 and A-4 depict an internal representation of the A7 target and its computer generated counterpart.

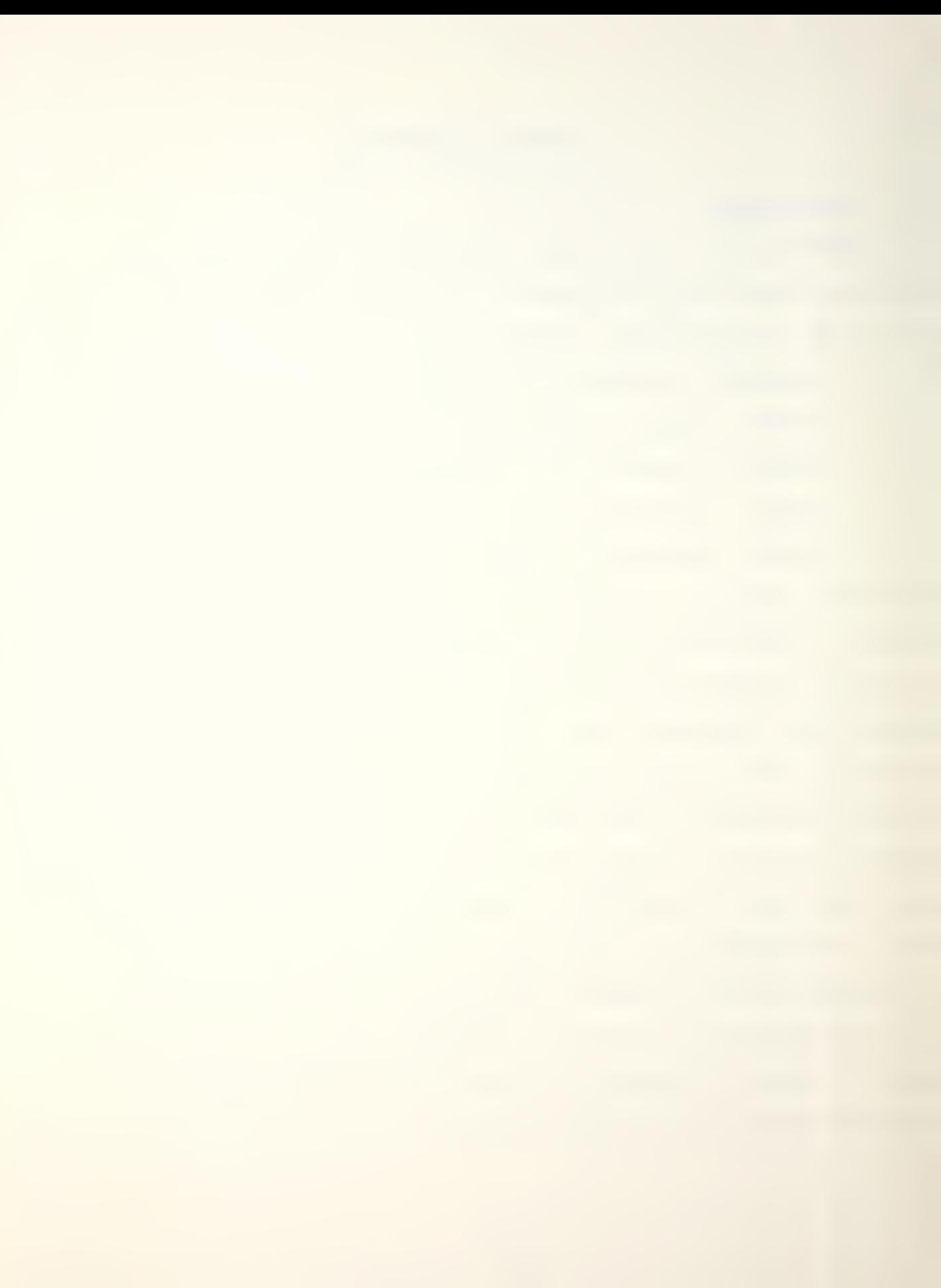

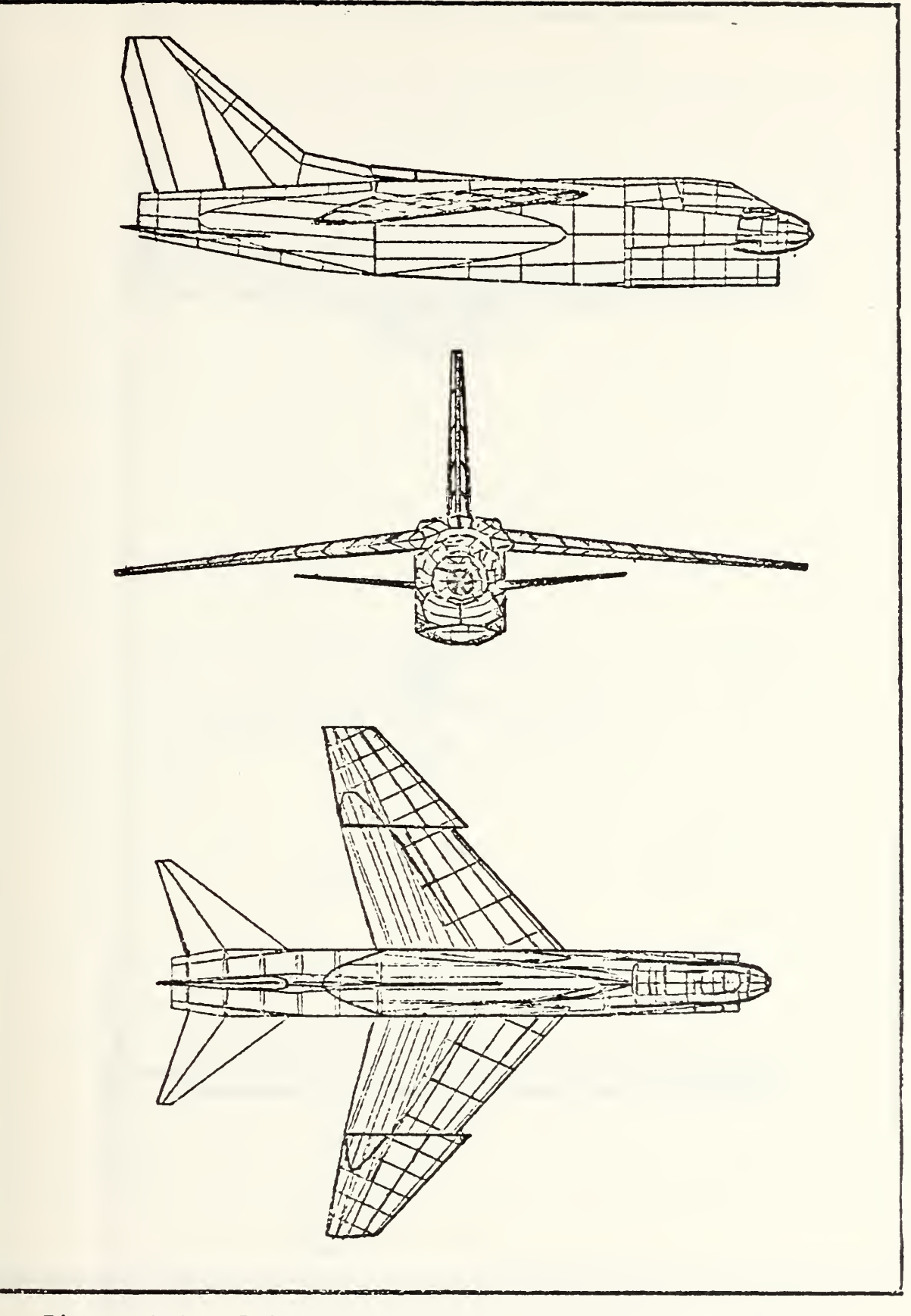

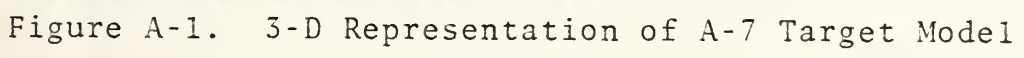

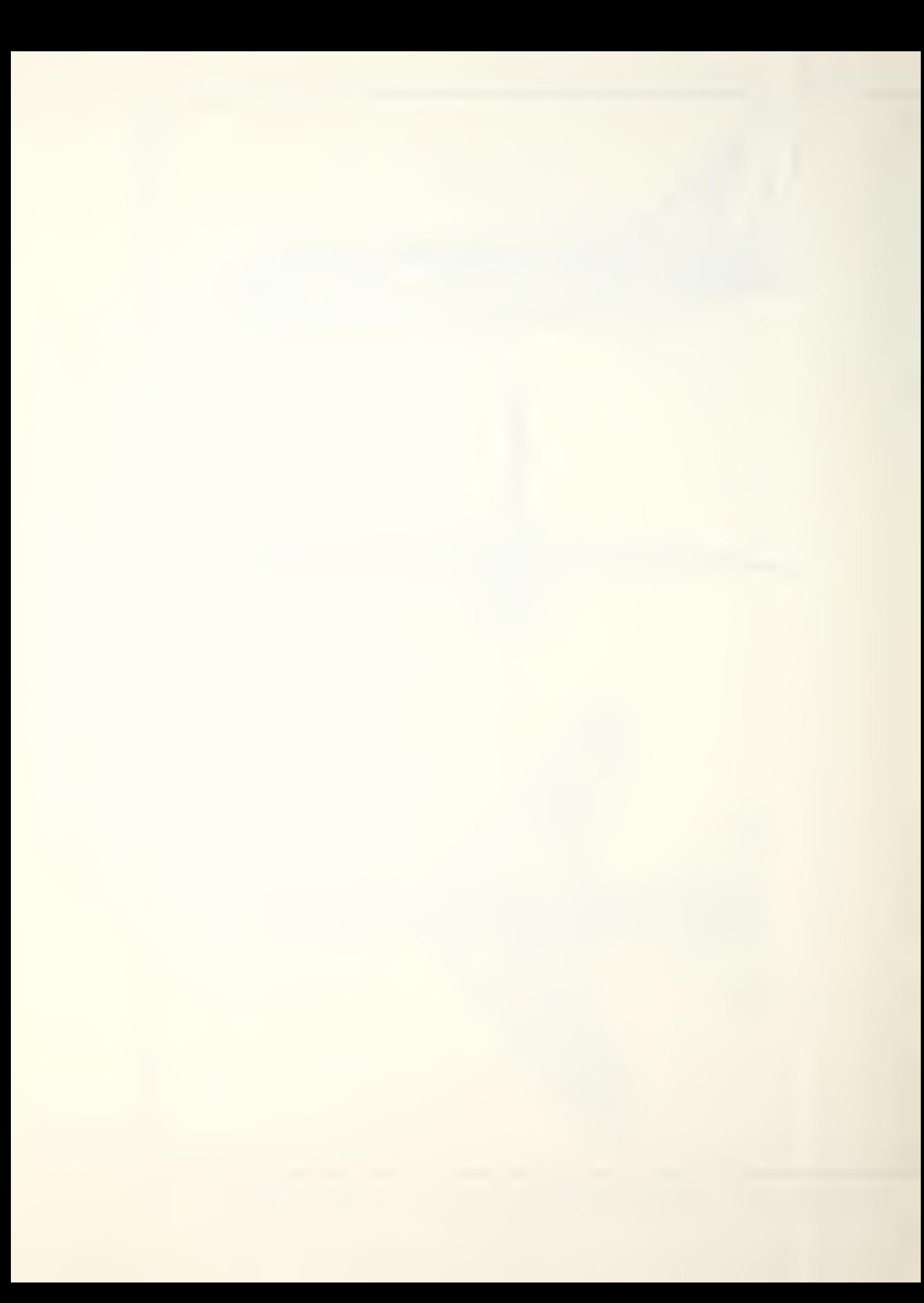

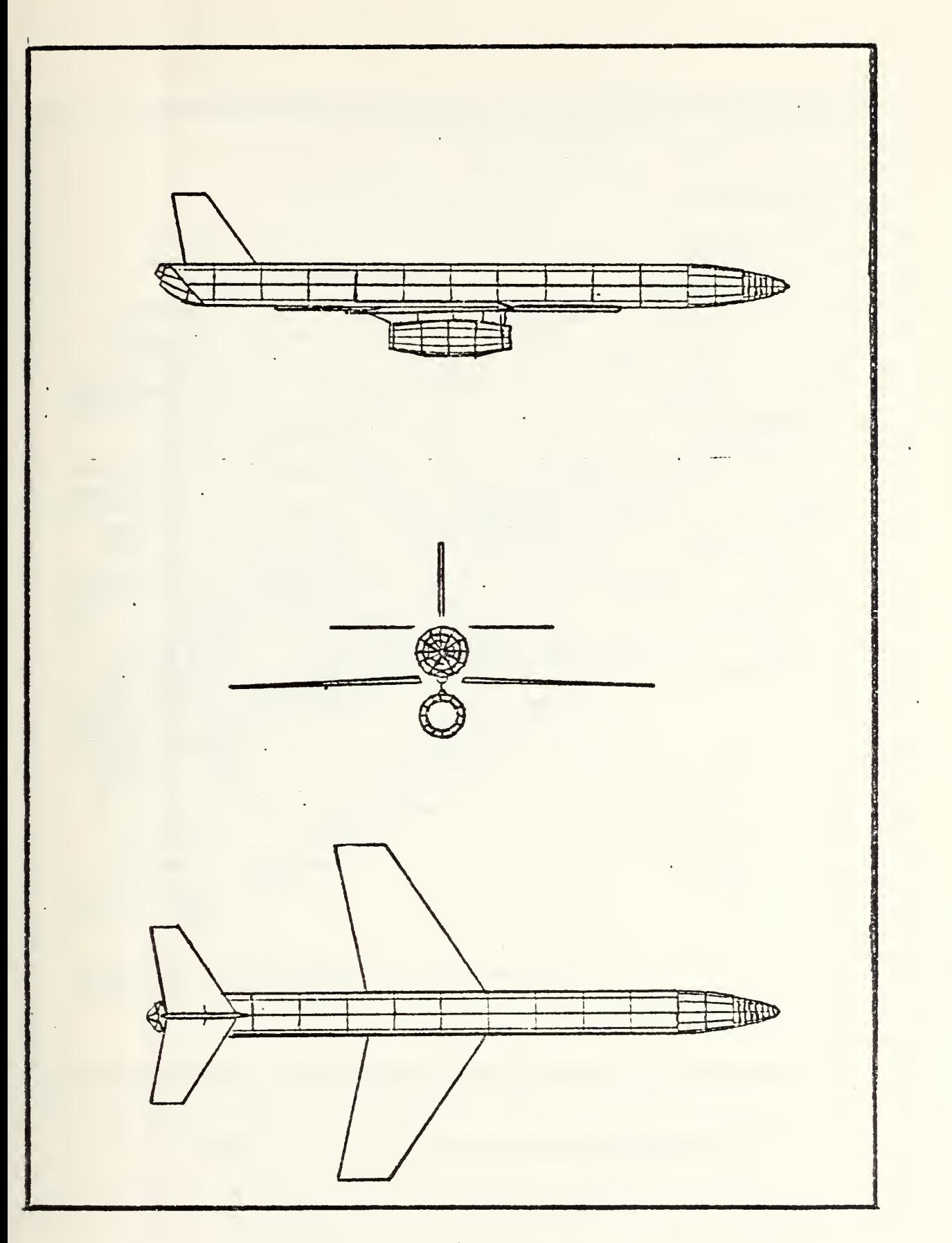

Figure A-2. 3-D Representation of BQM107 Target Model

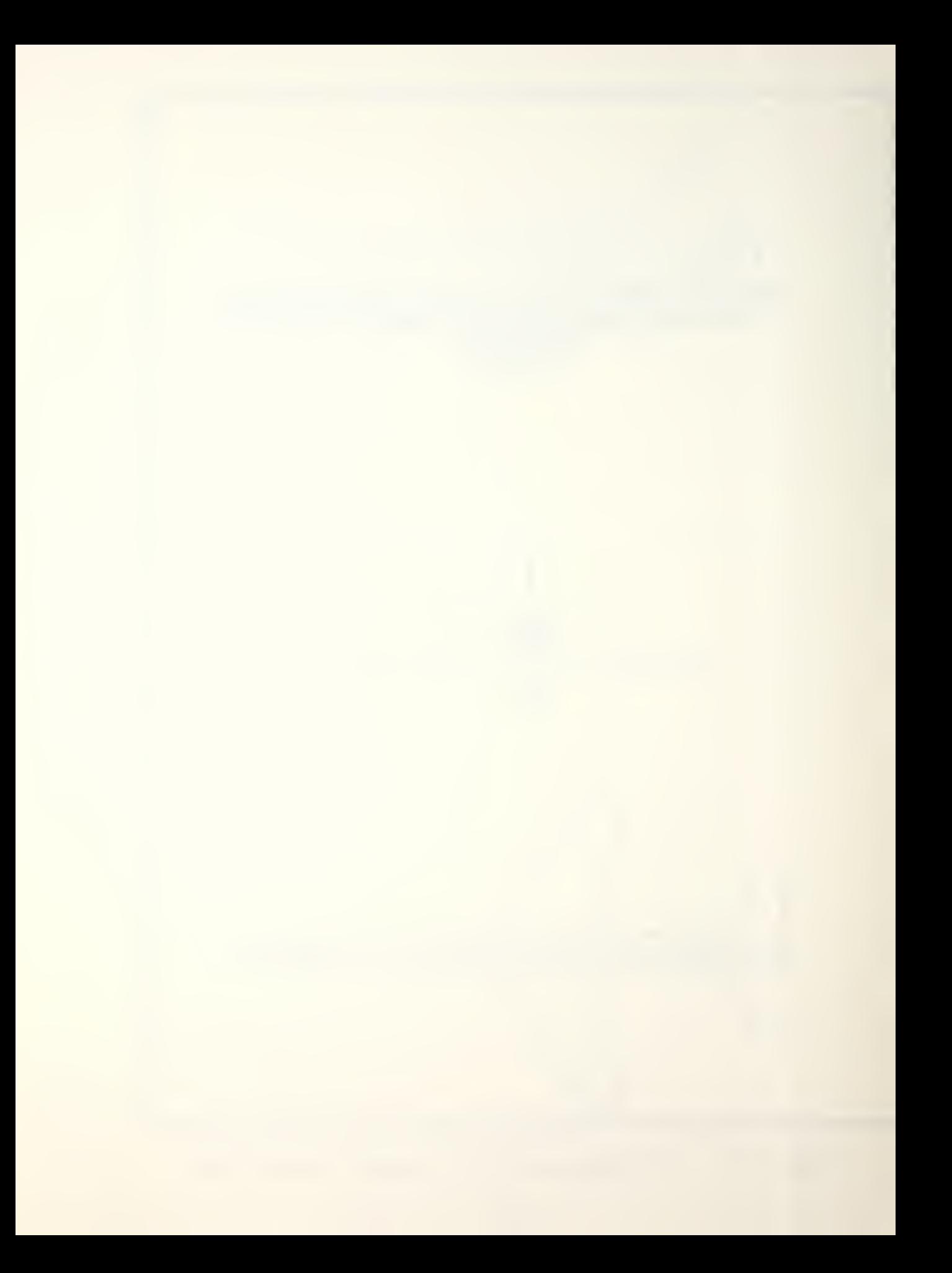

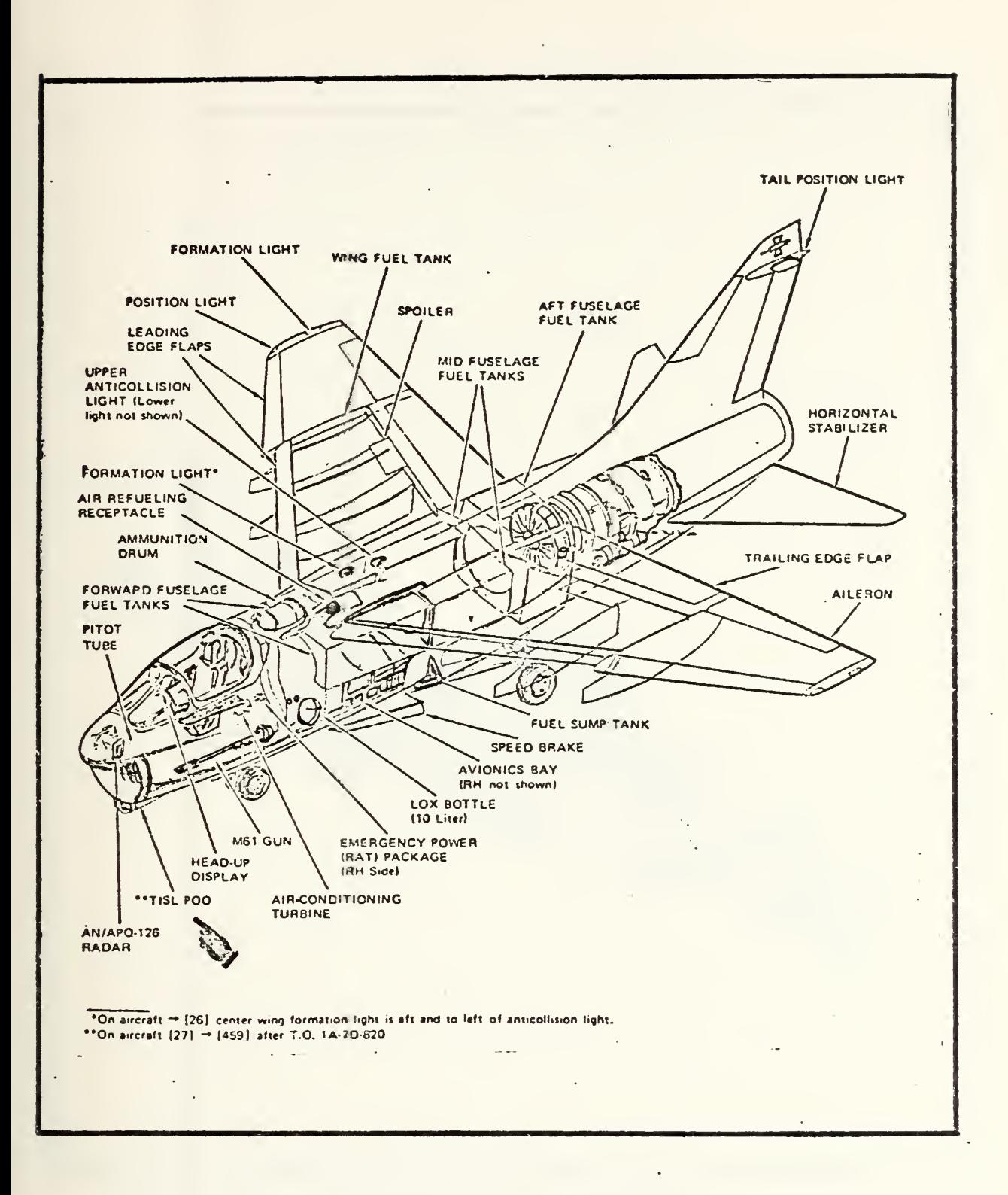

Figure A-3. A-7 Internal Representation

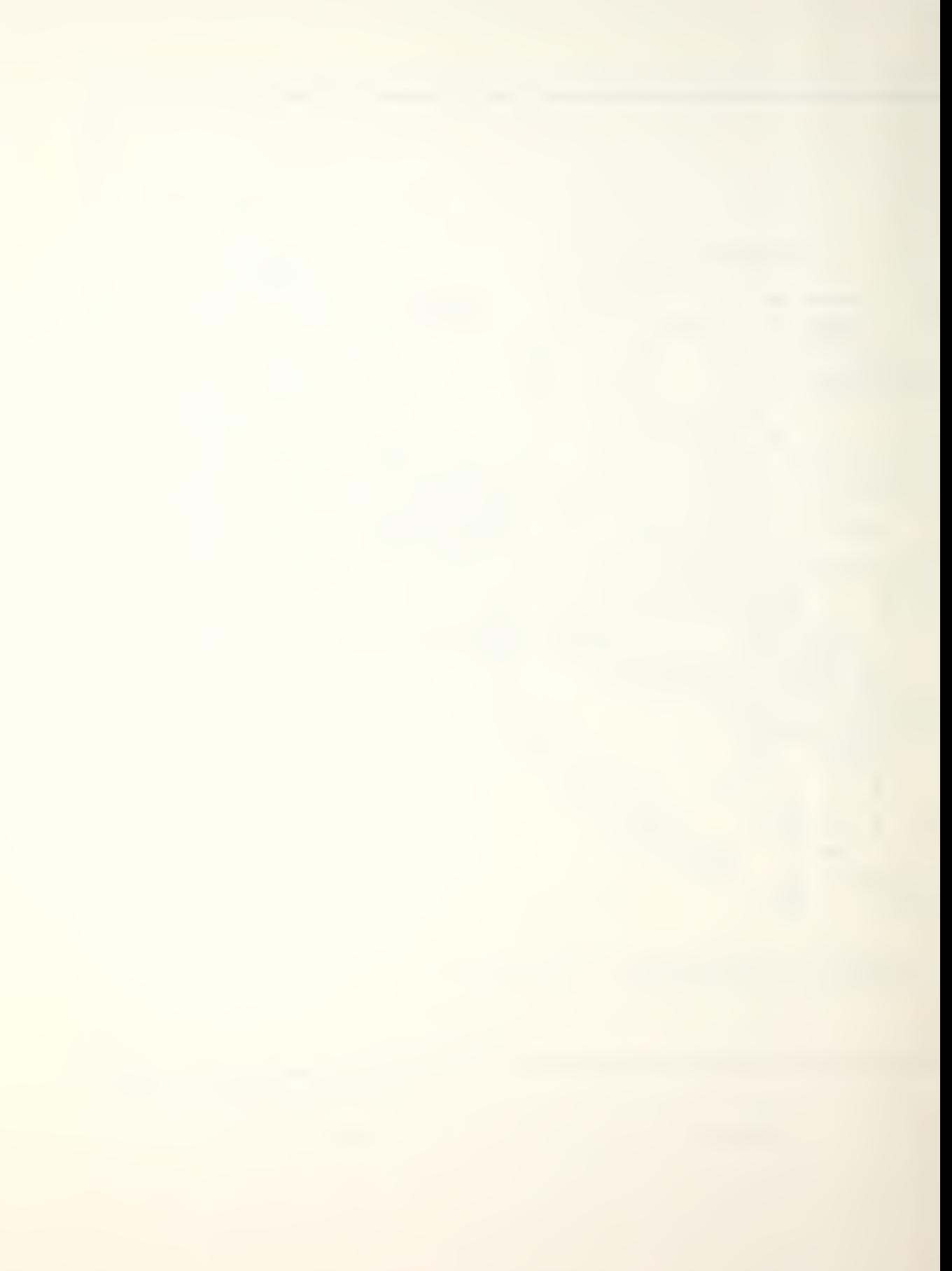

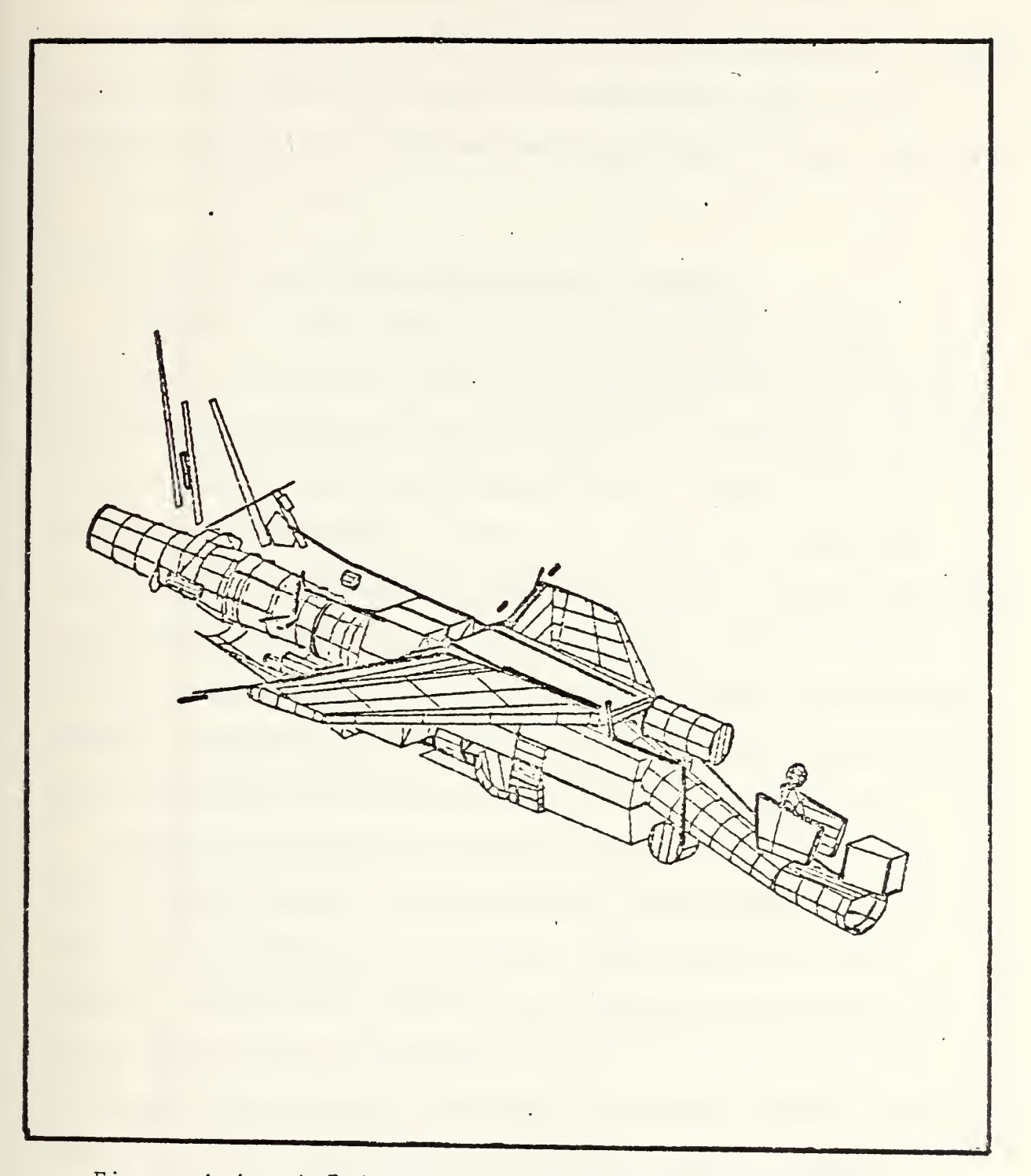

Figure A-4. A-7 Computer Generated Representation

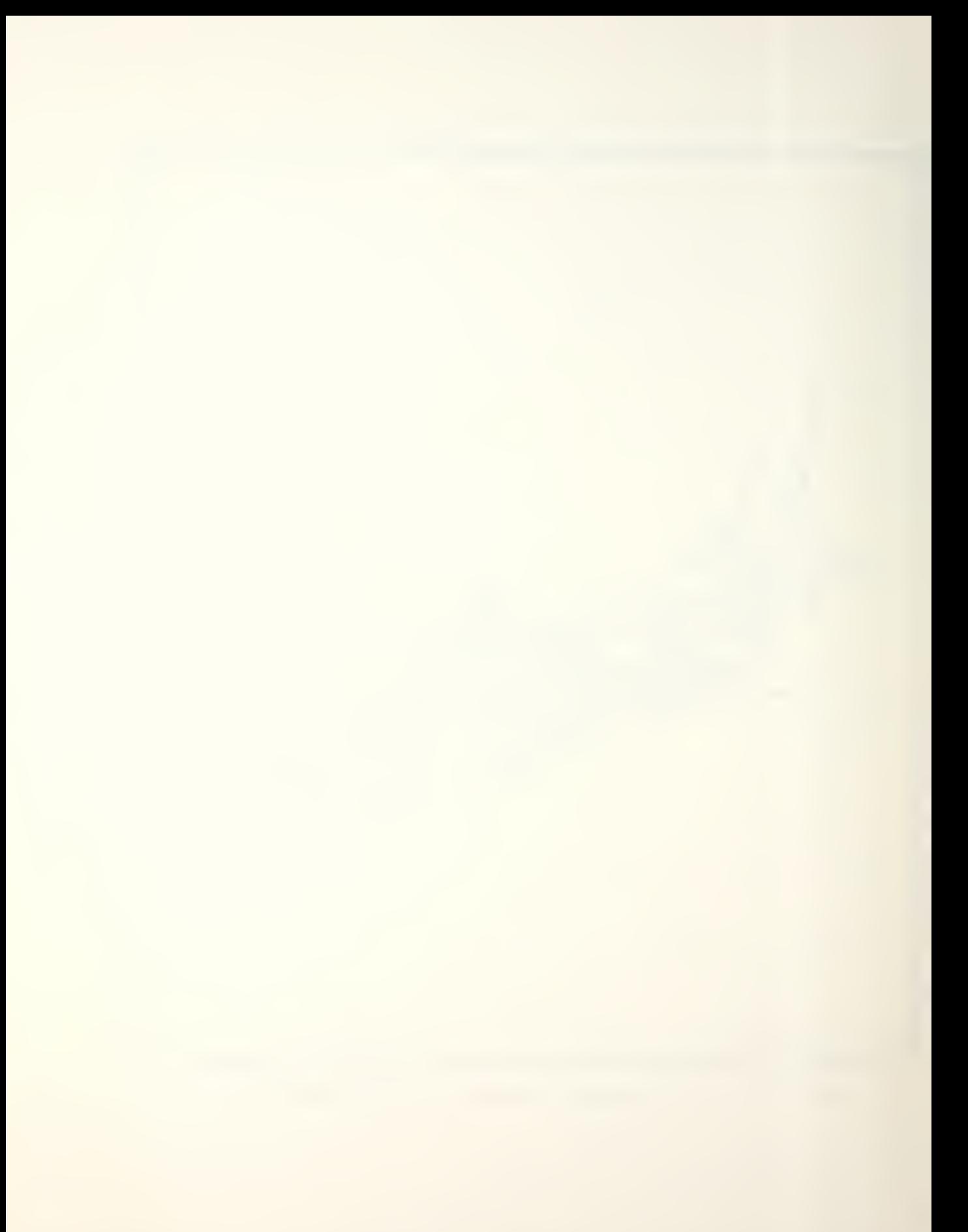

Two files are provided to the user to describe the encounter scenario and the missile/warhead parameters. These are the case data file and the warhead data file. More information will be provided on these files in the respective user level sections.

#### B. Description of the Application Programs

SCANMAIN is the principle program in this package. It simulates the missile-target encounter mathematically and computes the expected damage. The three previously mentioned files (target, case, and warhead) are the input to this program and the output includes two printable summaries called SCANl and SCAN2, and the machine coded impact data used for NPDRAW. SCANl provides a descriptive summary of the target geometry, and SCAN2 is a summary of all the inputted endgame parameters, the damage results for the components, and the system and subsystem survivability statistics.

NPGEN is the graphics pre-processor for the package. This program accepts the predefined target geometry file as input and sets up the machine coded target data for NPDRAW. If desired, the user can obtain an echo print of the inputted file at the end of program execution. This print will also contain the number of target vectors generated and can provide additional statistics on line generation if debugging switches are preset (this is a user dependent option).

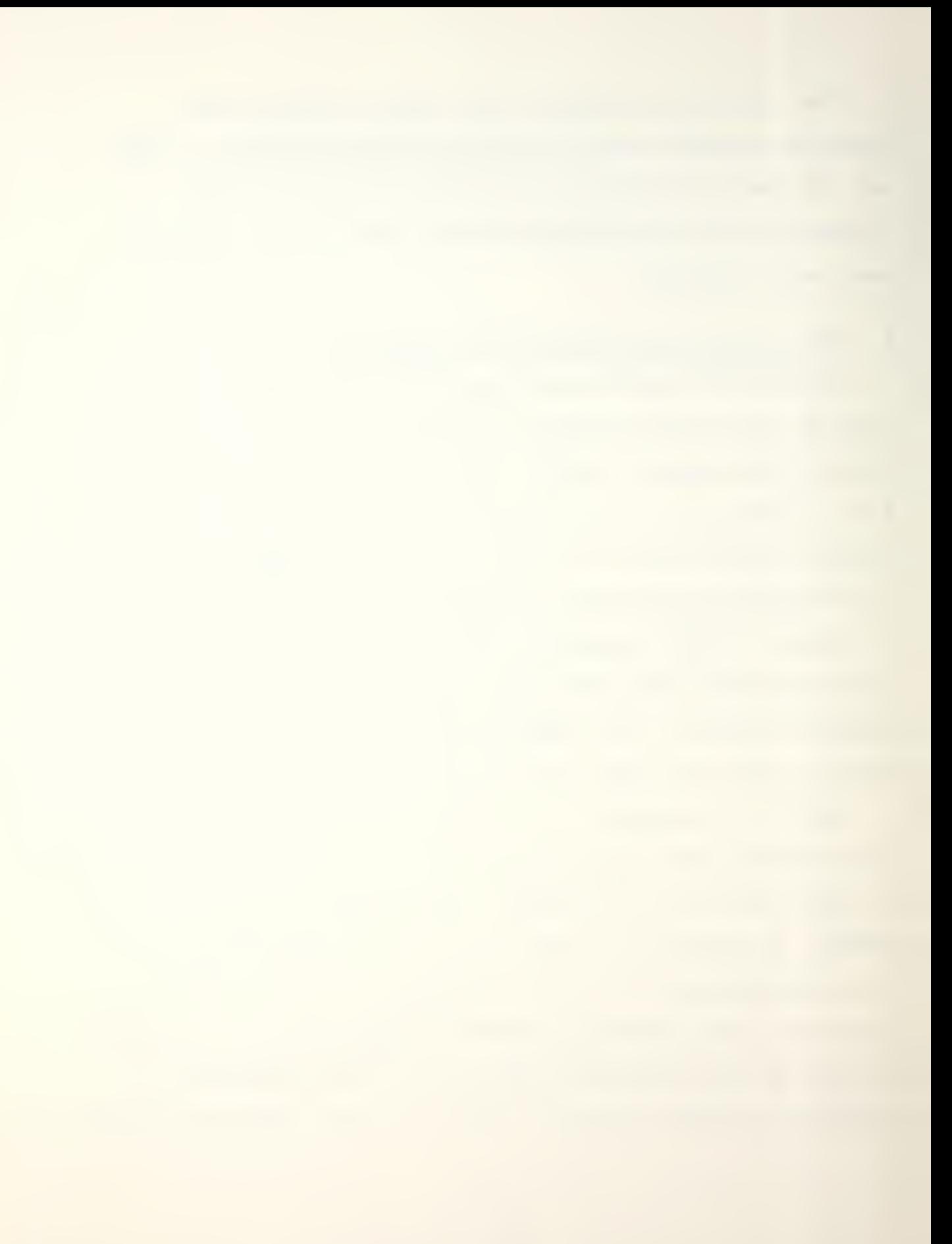

NPDRAW is the actual graphics processor. It accepts the two machine -coded files generated by NPGEN and SCANMAIN as input and provides the user with a graphical display of the target and fragment impacts. It contains a variety of commands and options for the user which vary in complexity depending on user level selected.

PROGl and PR0G2 file manipulation programs allow the Intermediary user the ability to interactively modify the principle parameters in the case and warhead files to his own design specifications. These programs will be described in more detail in Section III.

## C. NPSCAN Executive Program

NPSCAN was developed to automatically control the CP/CMS system commands on the IBM 3033 required to run the above listed programs, thus removing this burden from the student. It will handle the graphics application in PLOTIO or GRAFF77 graphics languages, depending on which terminal type the student logs in on, or alternatively, will generate statistical data only if logged on to a standard data media terminal without graphics capability. The program is written to be used interactively to provide simplicity and clarity, however, the user can experience difficulty or program crash if data is incorrectly entered. Typical causes of user problems are discussed in Section V - TROUBLE SHOOTING. The procedure to be followed to get a copy of the NPSCAN EXEC on your disk is as follows:

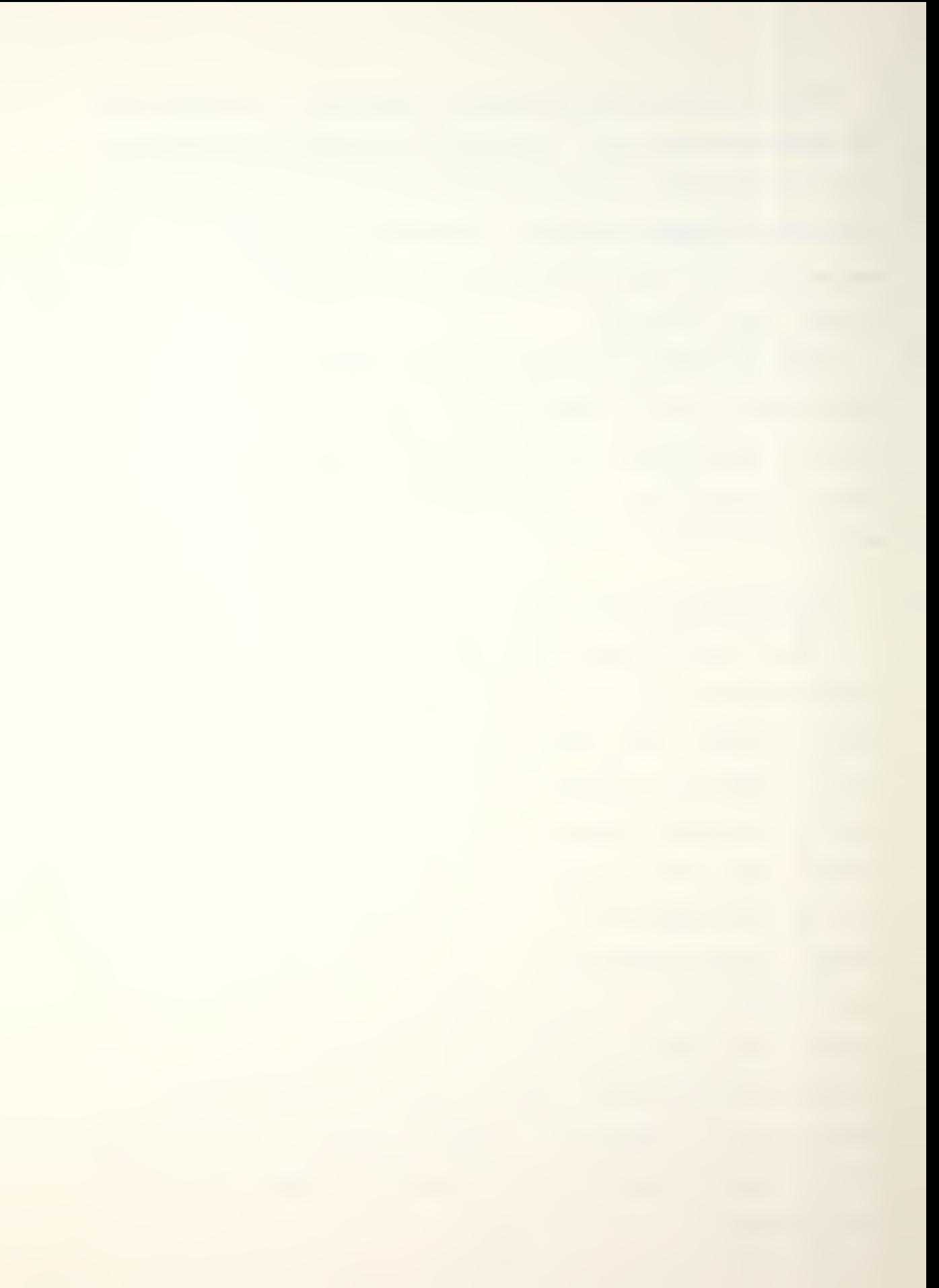

- 1. Link to the SCAN disk. Type - CP LINK 0559P 191 192 RR - and enter
- 2. When prompted for the pass word type XXXX and enter  $Type - ACC 192 B$  - and enter
- 3. Copy the executive onto your A disk. Type - COPY NPSCAN EXEC  $B = A$  - and enter
- 4. Release the SCAN disk.

Type - REL 192 (DET - and enter

Once you have a copy o£ NPSCAN, simply enter NPSCAN and the program will automatically run. It begins by requesting the same password used in the previous procedure, which is "XXXX". Applicable libraries and applications programs will be linked. The primary terminal keys required to operate this package are the CLEAR (PAGE) key, ENTER (RETURN) key, and numeric keypad at the top of the keyboard, as depicted in Figure A-5. The numeric keypad doubles as a function key select when followed by ENTER. Do not confuse these with PF keys which have no use in this application. On the modem connected terminals, such as the TEKTRONIX 4114, the alphanumeric portion of the screen can be cleared using the scrolling knobs. Other non-hardwired terminals are not recommended for two reasons: first the screen alphanumerics tend to overwrite the graphics, making the application display cluttered and confusing; second, all modem connected terminals including the 4114 are much slower than the hardwired terminals.

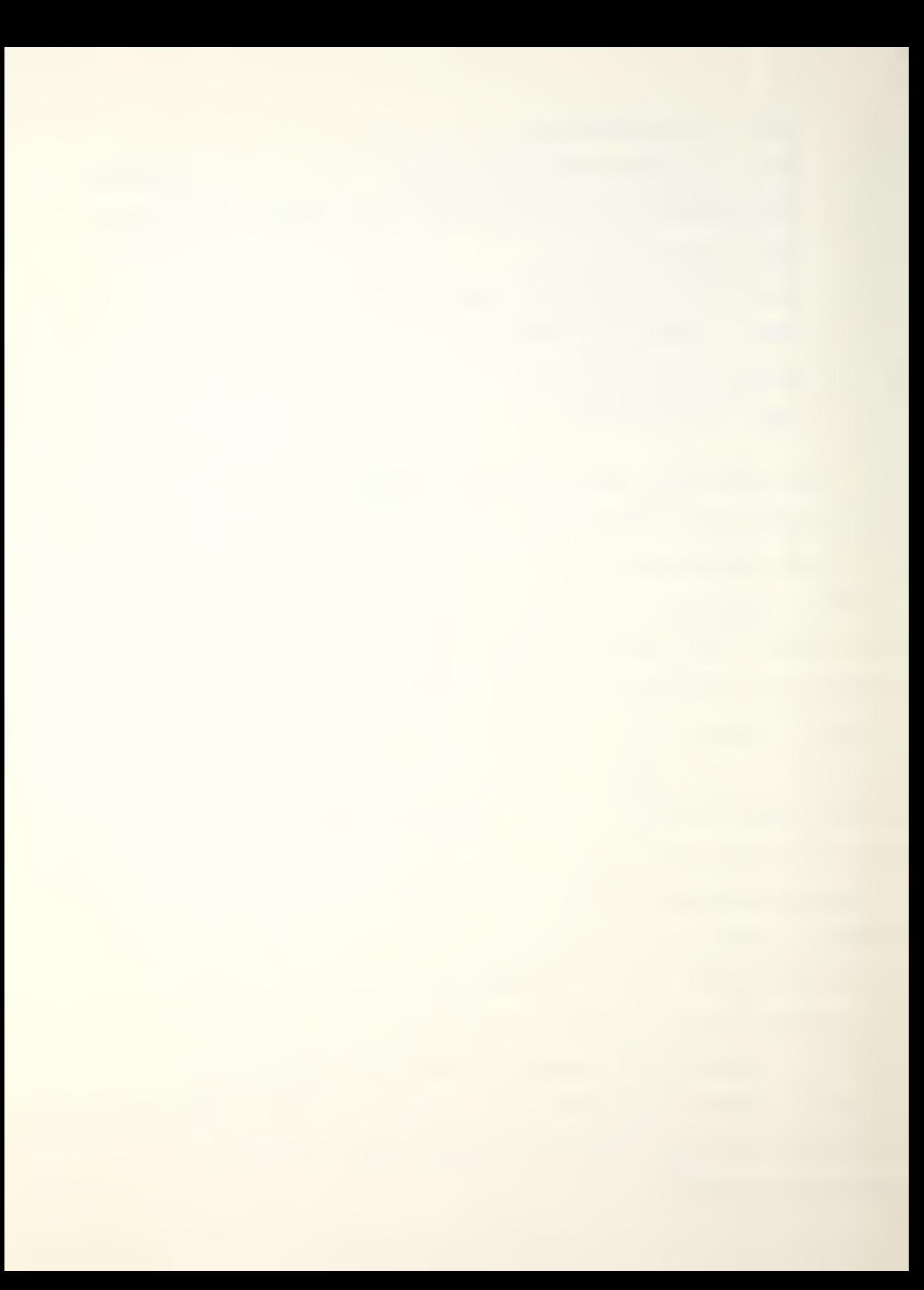

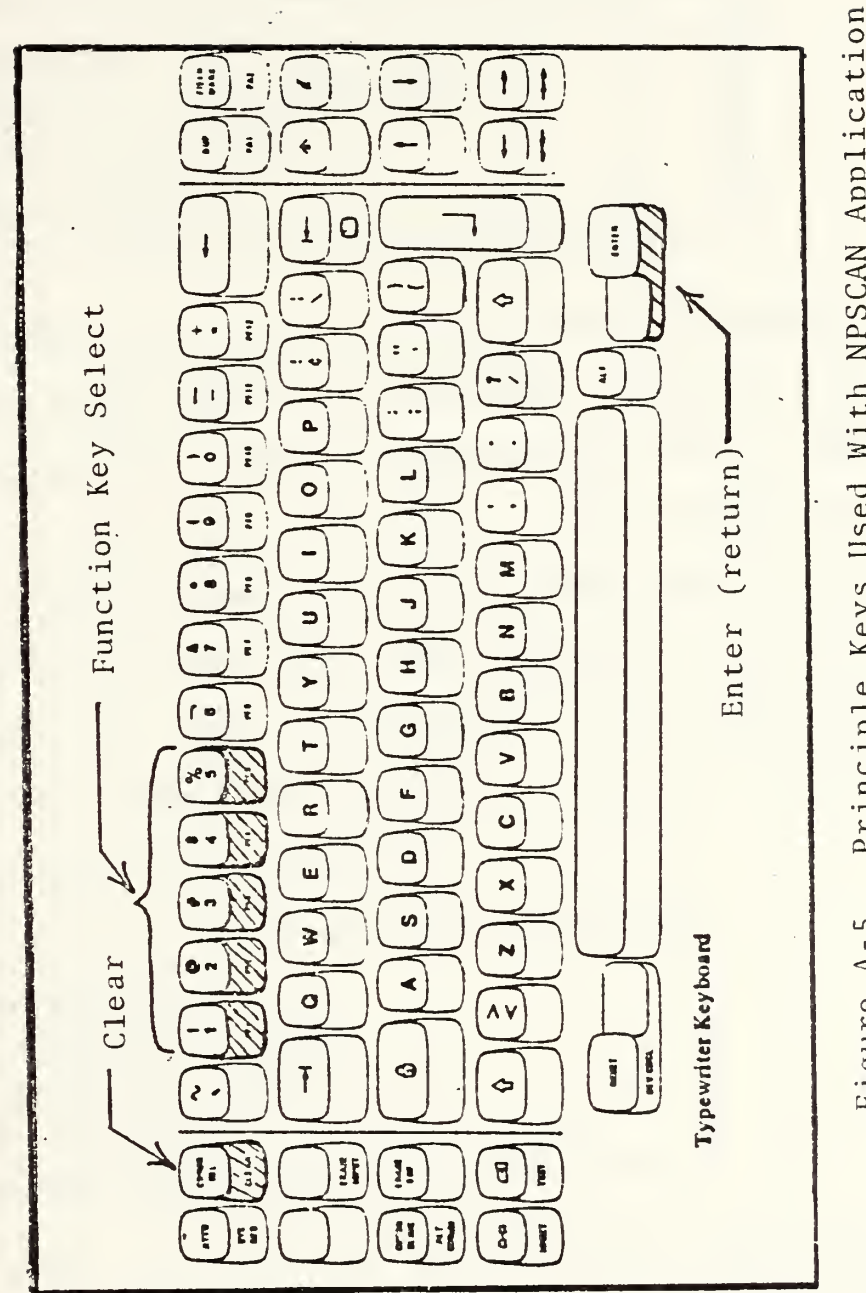

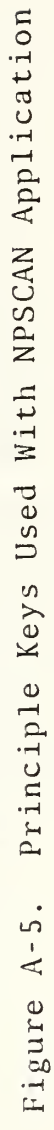

 $\ddot{\phantom{a}}$
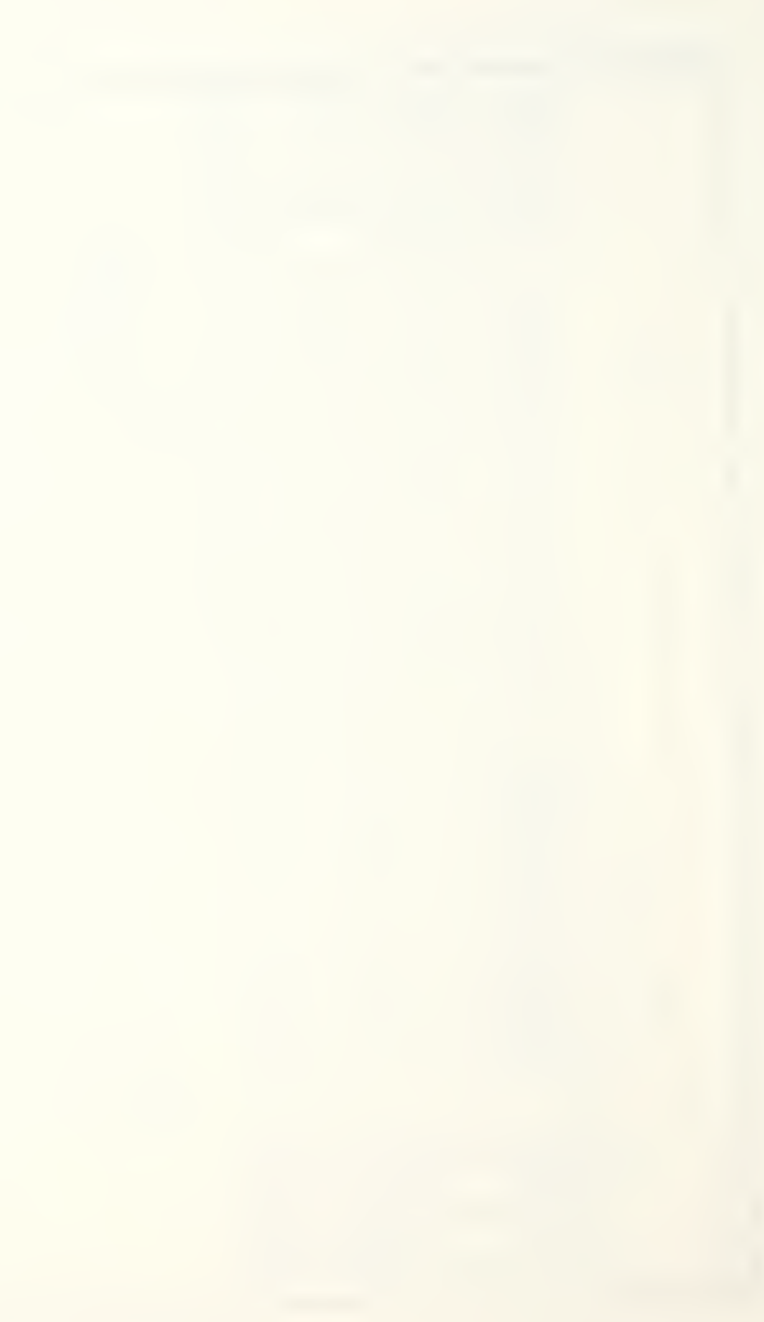

Users begin an application run by selecting the numeric key corresponding to the terminal type being used and is self-explanatory.

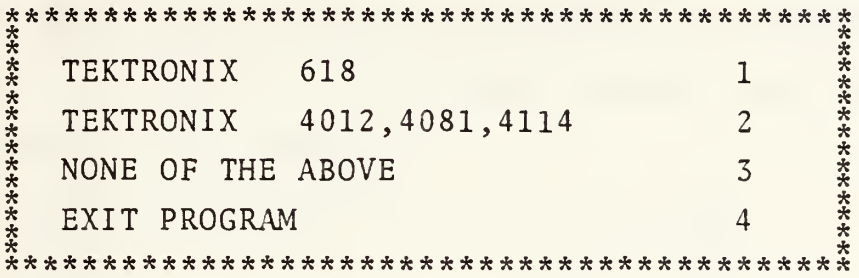

The program will then access ten extra cylinders of storage space and link to the applicable graphics libraries for the application. This procedure will vary in time depending on how busy the system is. Upon completion of the setup, the next menu block allows the user the choice of viewing his revised disk space allocation before continuing.

The user will then be requested to select the level he wishes to use. Beginners should always start at the Novice level to avoid confusing details and options.

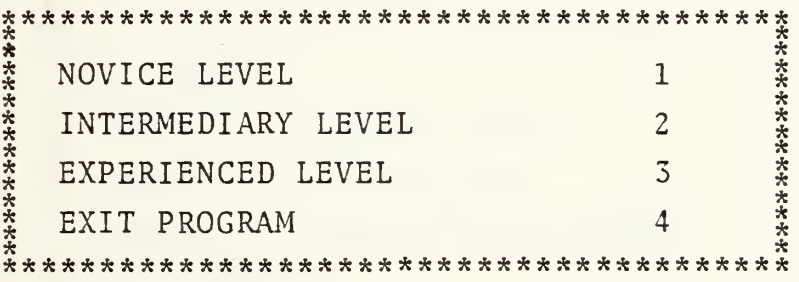

After the user level has been selected, the target model menu is presented. As previously mentioned, users should select the simplest model to familiarize themselves with

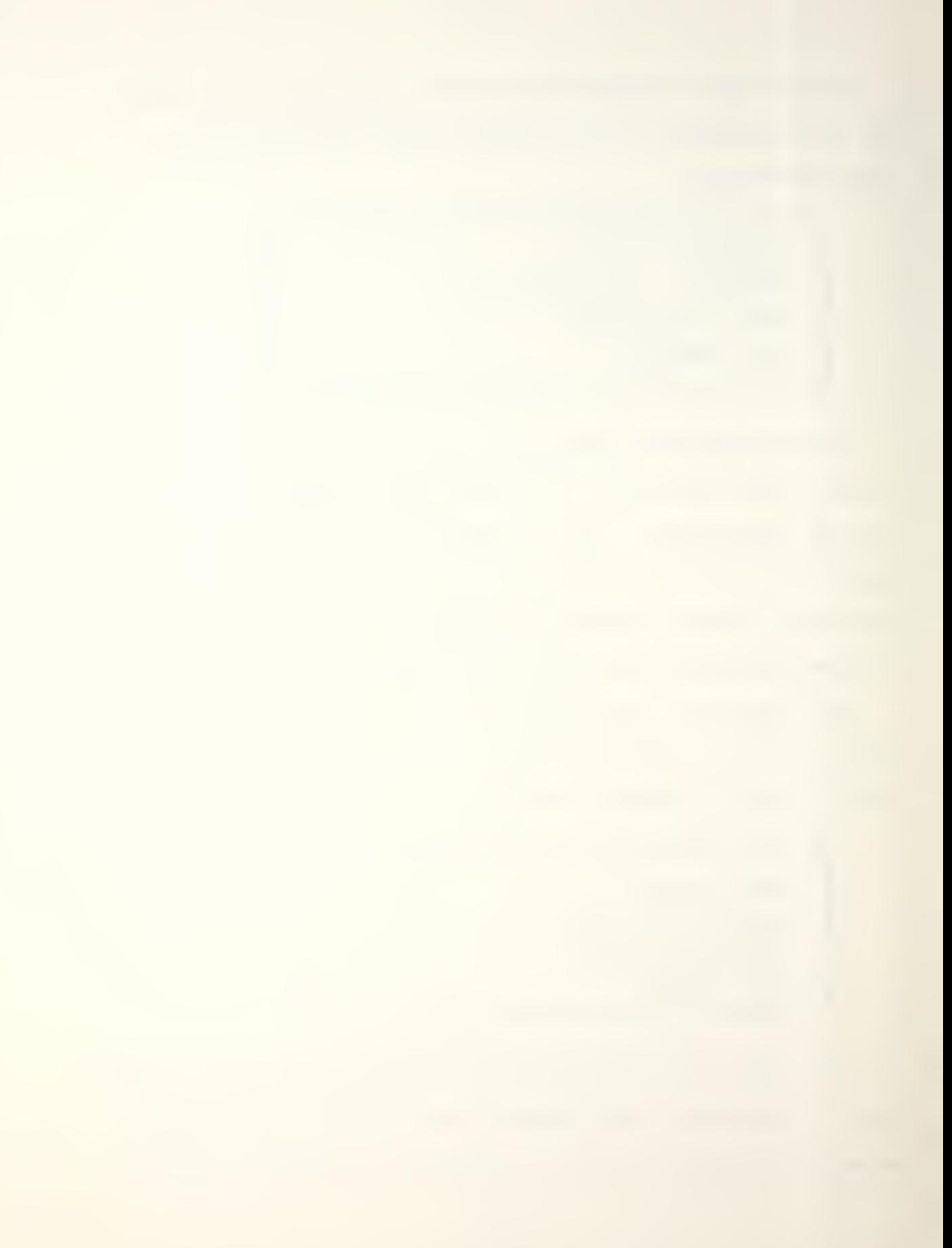

the program before continuing with a more complicated target, since the other models require much more computer time to Returning to the simplest model should be repeated simulate. each time a new level is selected so that valuable computer time is not wasted in the NPDRAW segment experimenting with new options and commands.

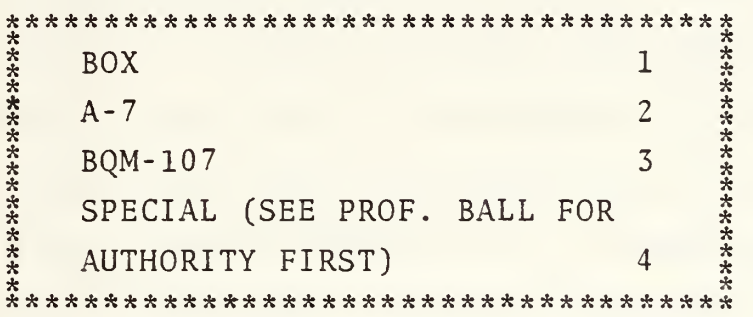

Choice of targets is self-explanatory for 1, 2 or 3. The Special Target Option, 4, can be used if the correct codename and required maximum extension are obtained from Professor Ball. The program will the load and execute NPGEN. At its conclusion, a summary menu for the printable output which is self-explanatory will appear.

The next segment involves the case and warhead file selection, and since program flow is dependent on user level,

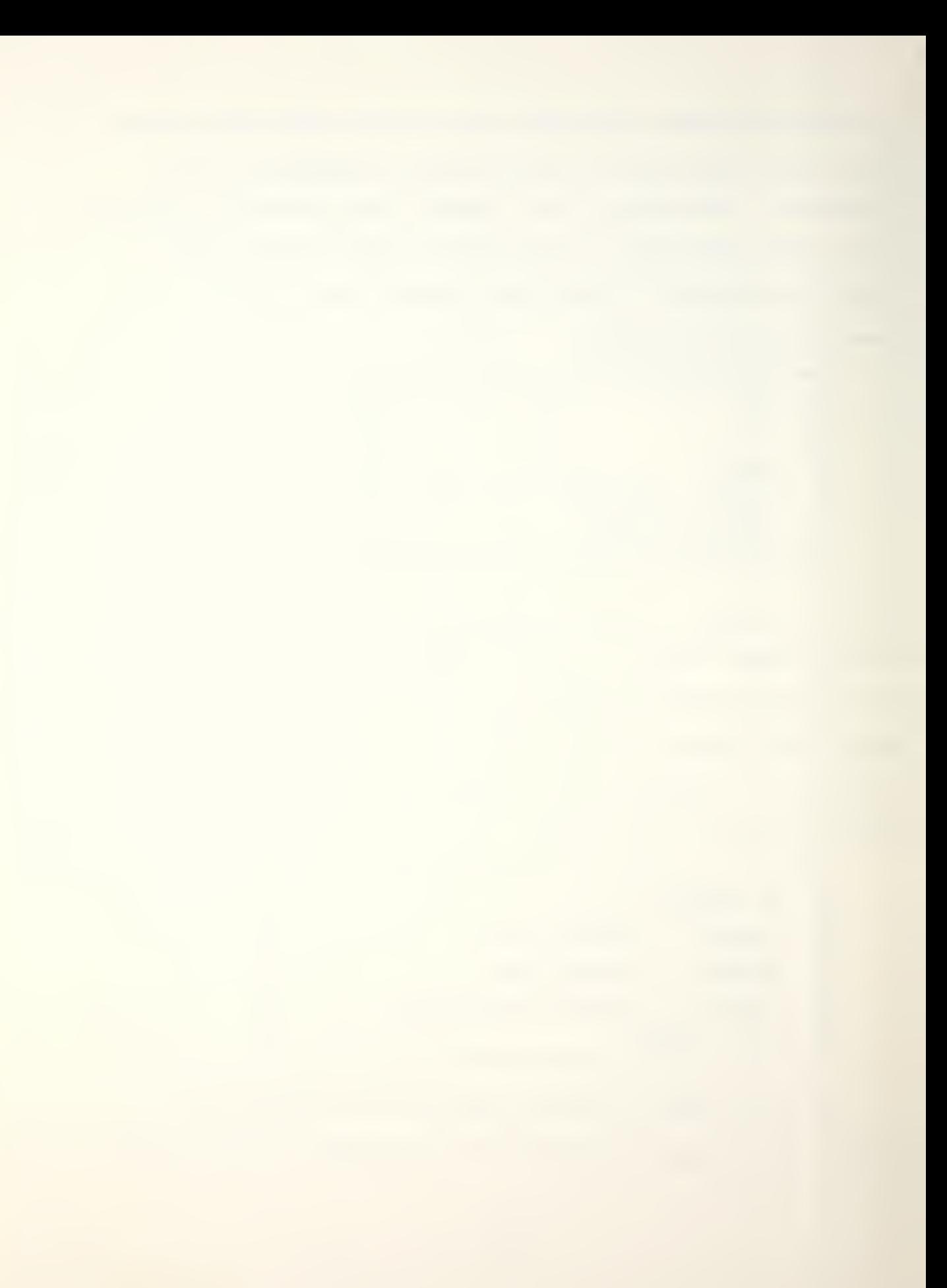

it will be discussed in detail within each of the user level sections (II, III, and IV). At the conclusion of file selection, the primary program SCANMAIN will be loaded and executed.  $On$ completion of the execution, two summary menus will appear sequentially for each of the printable output files discussed in the Introduction (SCAN1 and SCAN2). The summary options are identical in format to those shown above for the NPGEN program. At this point, the program will either branch to the final menu if the user is logged on to a non-graphics terminal, or load and execute NPDRAW prior to branching if a graphics terminal is being used. The final menu will allow the user to return to any one of several locations in the package or to exit the program. The options are as follows:

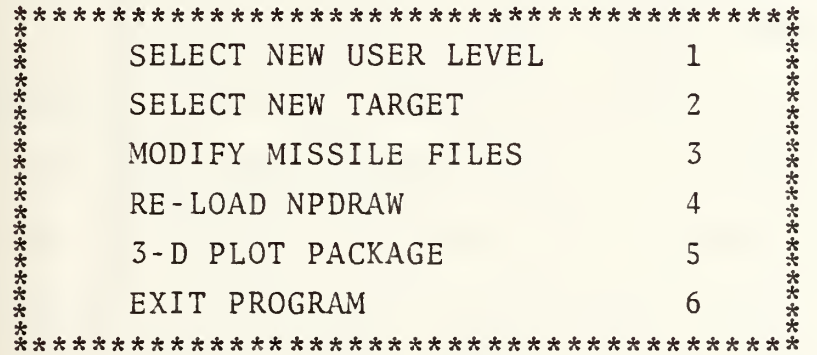

Option 3, Modify Missile Files, is useful only to the Intermediary and Experienced levels. When the program executive is exited correctly, the previously accessed disks and libraries will be released. In case of a program crash anywhere during the application, refer to Section V.

 $5.4$ 

#### $II.$ NOVICE LEVEL

#### $A$ . Introduction

The Novice level is intended to quickly introduce the new user to the overall application and familiarize him with the basic capabilities of SCANMAIN and NPDRAW. All nonselectable options will be automatically set to default values, and predefined case and warhead files are generated at this  $level.$ In addition to the information already outlined in Section I, the user is provided with the subsequent guide for NPGEN and NPDRAW programs.

#### $B<sub>1</sub>$ NPGEN Program

This program contains the pre-processing necessary to set up the target vector file. At the Novice level, the debugging switches mentioned in Section I are not available to the user and therefore are set to default values.  $The$ target extension is automatically loaded from the executive program, and the user is given the choice of selecting either normal or high density for line drawings as depicted below.

At the end of program execution, the user is offered the option of printed summary.

# C. NPDRAW Program

Four commands and eight drawing options are made available through use of Function keys and standard numerical data input. These functions are purposefully restricted, but are sufficient to allow the user to understand the primary functions of NPDRAW and manipulate the more important parameters.

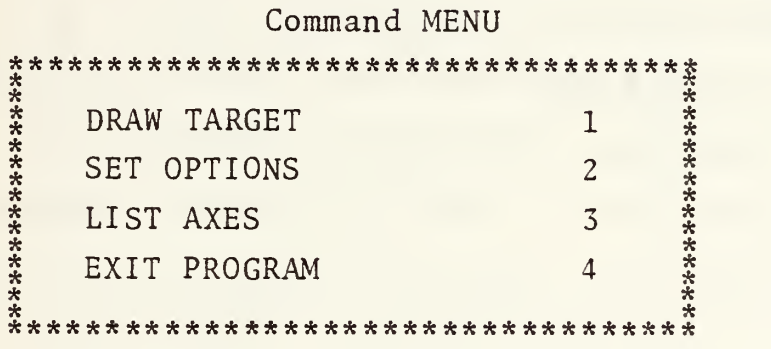

1. DRAW TARGET is enabled by entering numeric key 1. It will prompt the user to enter desired values of azimuth, elevation, and rotation for the display. These angles may range from 0 to 360 degrees and can be entered in either real or integer format. An optional value can be entered for size, but is not required. After the picture has been displayed, a special menu will appear. Function keys in this menu allow the user to increment or decrement the azimuth, elevation or rotation by a ten degree (default value) factor without having to re-enter the draw command parameters. The user may also reset this increment factor to any number between 0 and 90 degrees or reduce the screen display scale to one-half, one-third or one-quarter the preset full screen size.

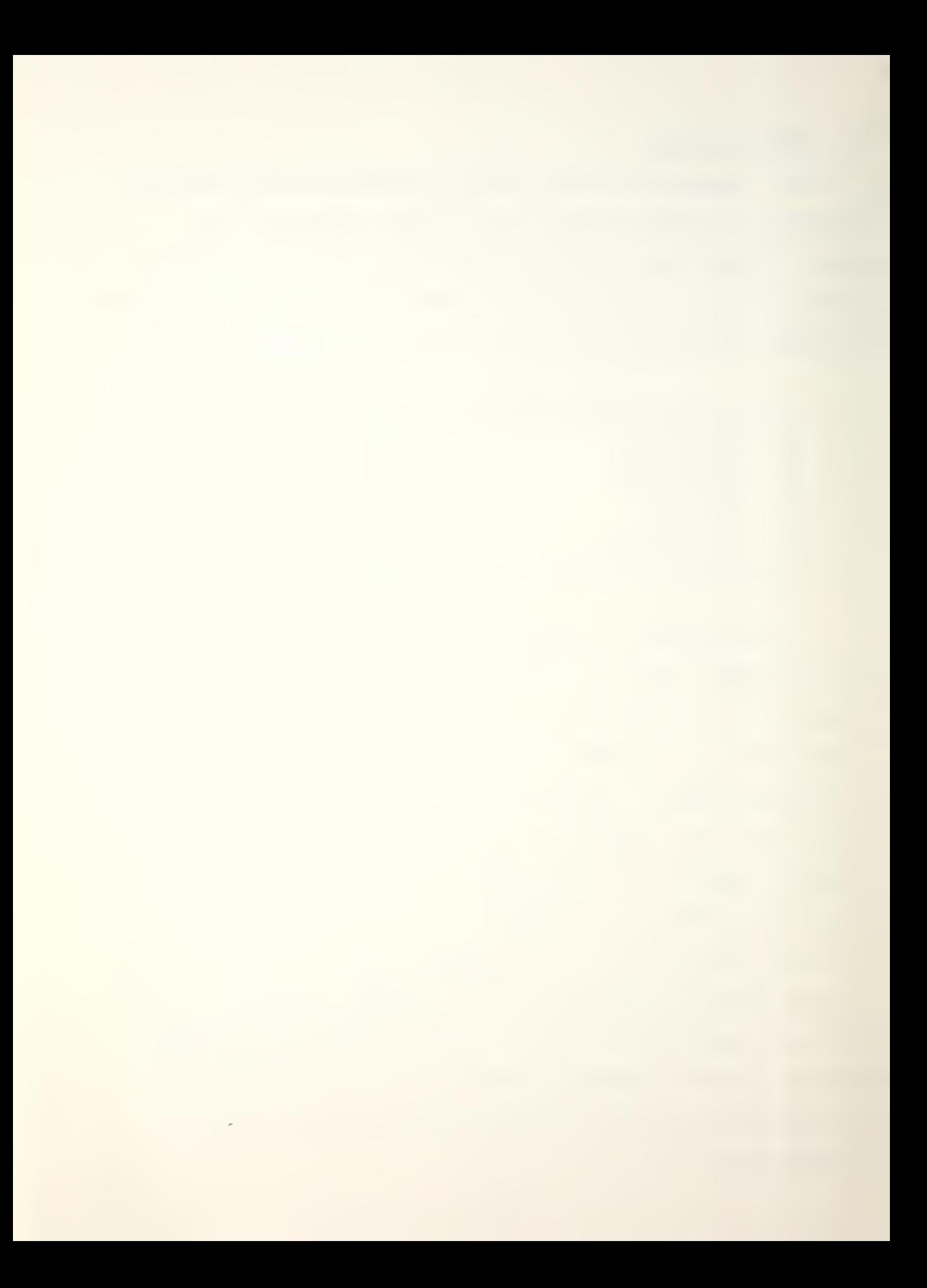

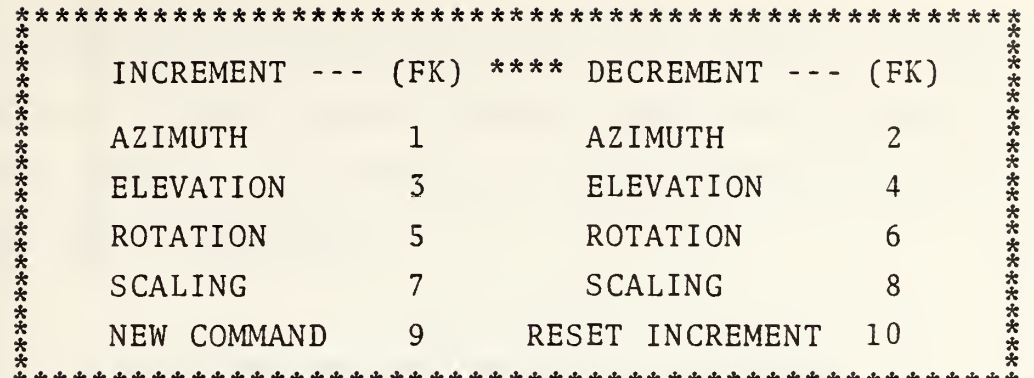

2. SET OPTIONS is enabled by entering numeric key 2. It will shift the user from the command mode to the option The user will be presented a descriptive summary of mode. current option settings as shown in the example.

- "1" A one follows a component type that is set on for display. There are two component types, external and internal.
- "0" A zero follows a component type that is set off and not to be displayed.
- "T" A T follows an option descriptor that is currently true.
- "F" An F follows an option descriptor that is currently false.

Example of Option Setting Display:

# CURRENT OPTIONS

"1" = 0N "0" = 0FF "T" = TRUE "F" = FALSE

EXTERNAL COMPS INTERNAL COMPS 0  $\mathbf{1}$ ERASE BACK LINES  $F$ SPECIAL OPTIONS OFF T PLOT IMPACTS F DRAW AXES F

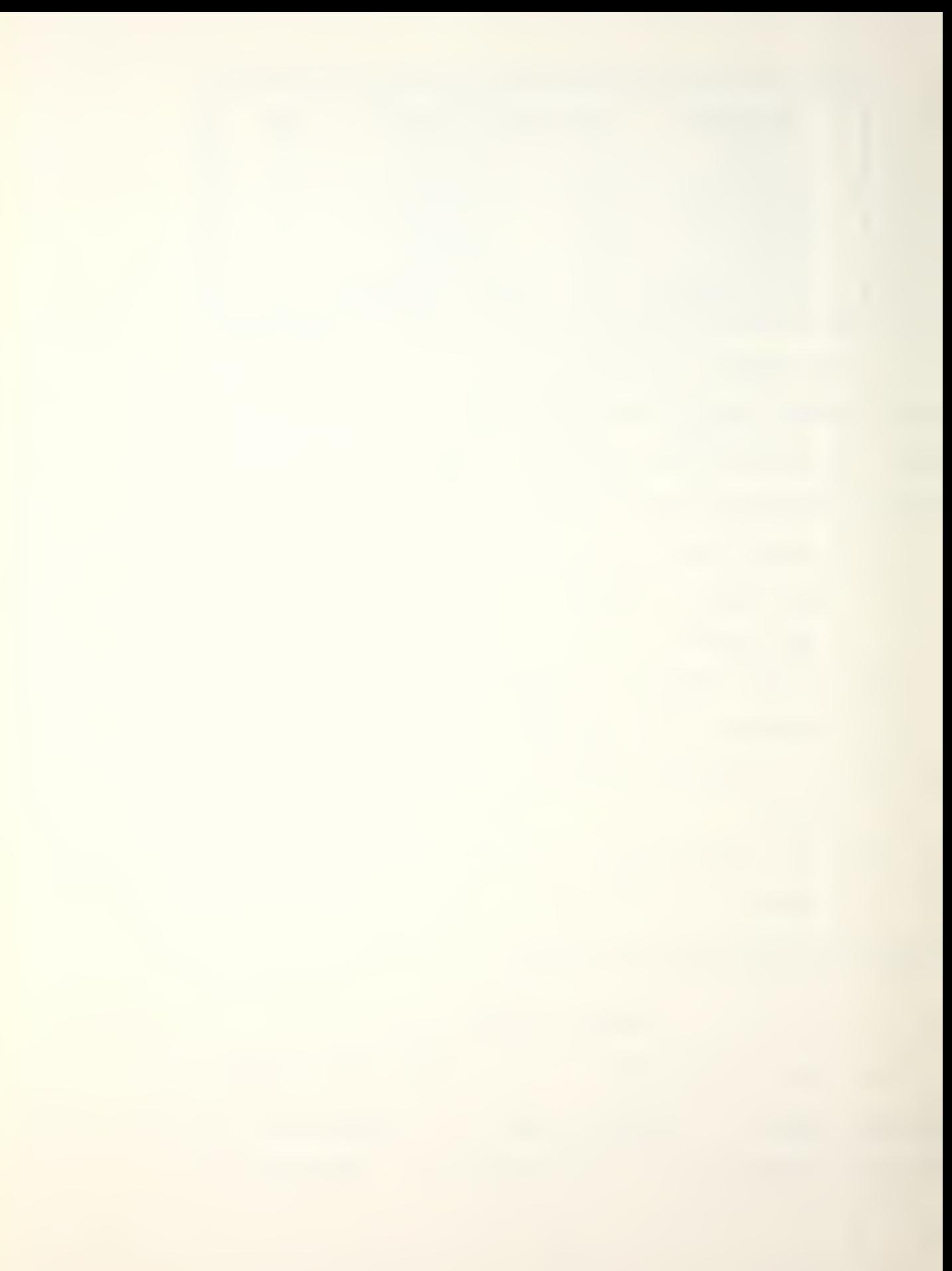

This describes a display that will plot external target components without erasing hidden lines and that has no special options. Following the option setting display, the option menu will appear.

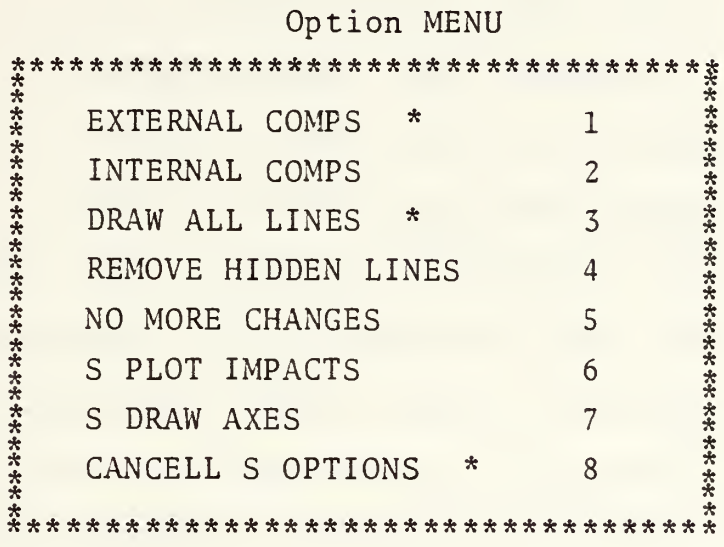

Items suffixed by an "asterisk (\*)" refer to original default settings when the program is loaded. Items prefixed by an "S" refer to special options.

- EXTERNAL COMPS is used to set display for  $a_{\infty}$ plotting external components only.
- $b$ . INTERNAL COMPS is used to set display for plotting internal components only.
- DRAW ALL LINES draws applicable component type  $c.$ with all vectors found in target file.
- $d_{\cdot}$ REMOVE HIDDEN LINES tests each vector for from user's perspective and erases all hidden lines before plotting.

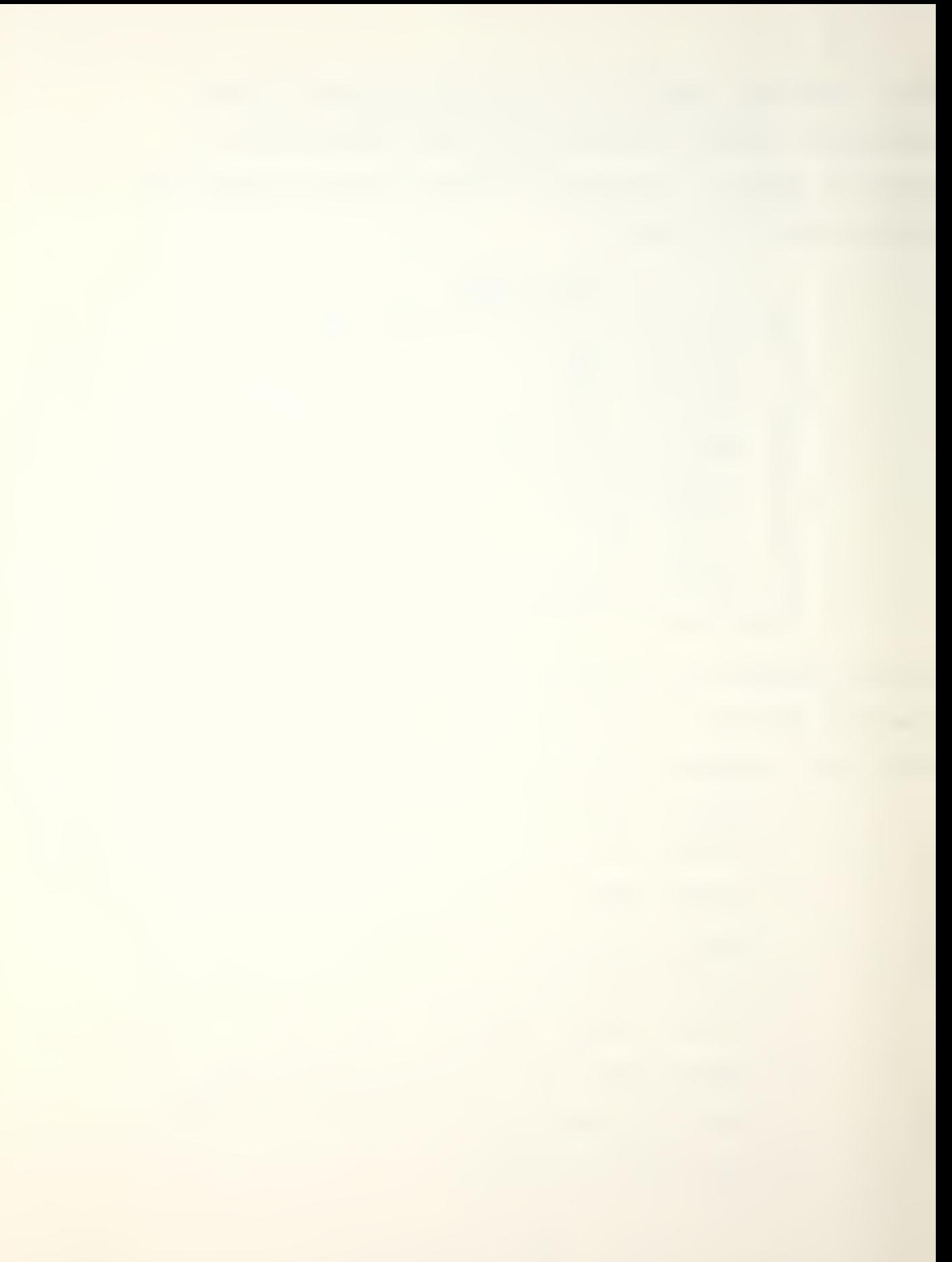

- e. NO MORE CHANGES returns the user to command mode.
- £. S PLOT IMPACTS enables the plotting of fragment impacts over the target as calculated by SCANMAIN.
- g. S DRAW AXES superimposes an XYZ axes through the target model center. Tick spacing can be adjusted through the LIST AXES command,
- h. CANCELLS OPTIONS turns off all previously set special options and returns them to false.

3. LIST AXES is enabled by entering numeric key <sup>3</sup> from the command menu. This provides the user with the current XYZ grid extensions, origin, and tick spacing. The user may adjust the tick space value. The default value is "1.0".

4. EXIT PROGRAM is enabled by entering numeric key 4, This returns the user to the NPSCAN executive program and provides the final branching menu described in Section I.

#### III. INTERMEDIARY LEVEL

### A. Introduction

The Intermediary level provides the user with two extensions to the application. First and foremost is access to the case and warhead files. The user can modify and customize the principle parameters contained in these files interactively. Second, expanded command and option descriptors are available for display. The format for data entry is the same as described for the Novice level. If you have not already run the application at the Novice level, it is recommended that you go back and do so before reading on.

#### B. NPGEN Program

In addition to the choice of line density setting, the intermediary user has access to a set of debugging switches which will provide additional line generation statistics at the end of program execution. The listing of debugging switches is shown below and is strictly optional.

 - All prints concerned with line generation - Line generation of bounding planes - Line generation of elliptic cylinders - Line generation of ellipsoids - Line generation of paraboloids - Line generation of elliptic cones

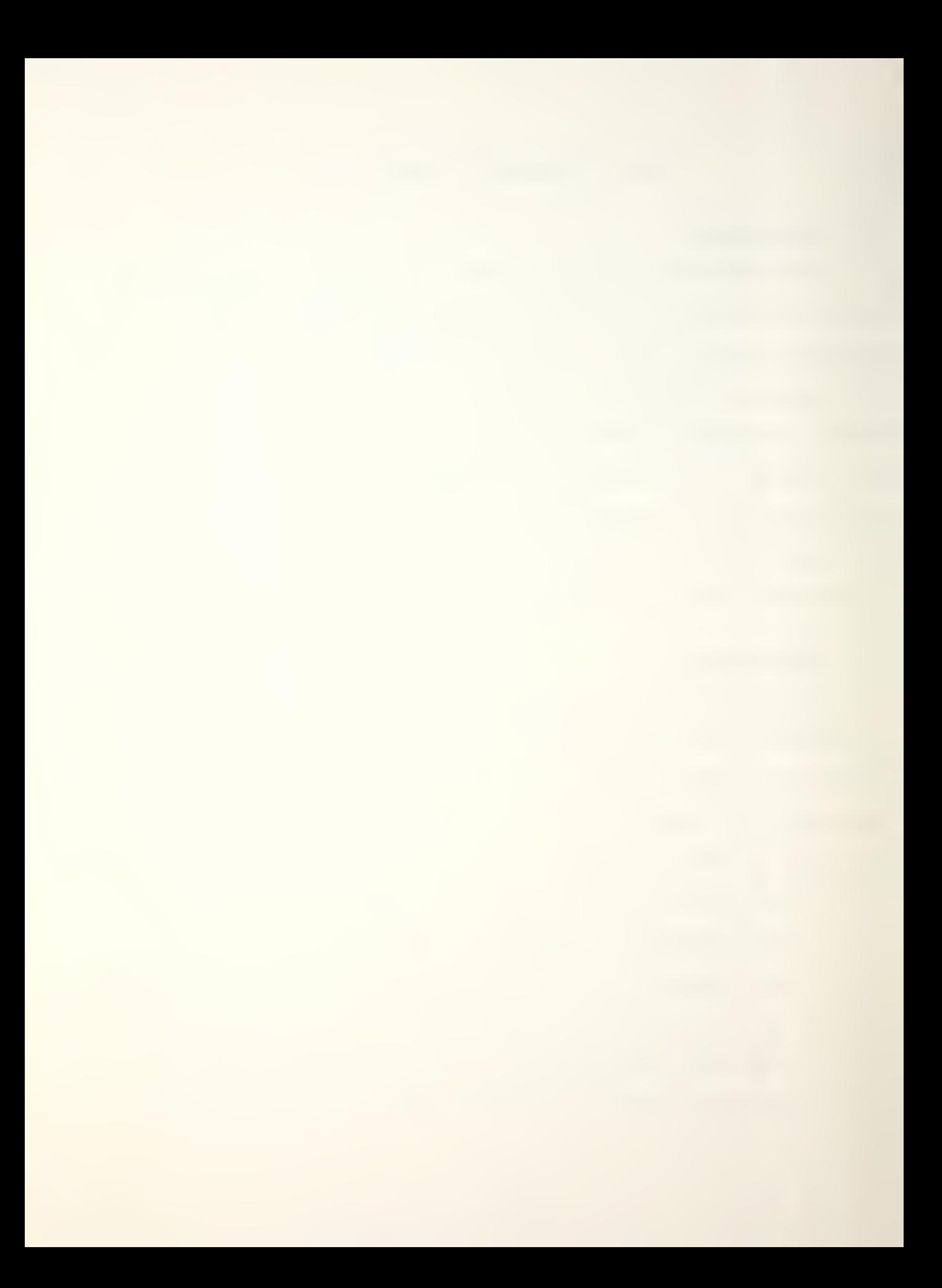

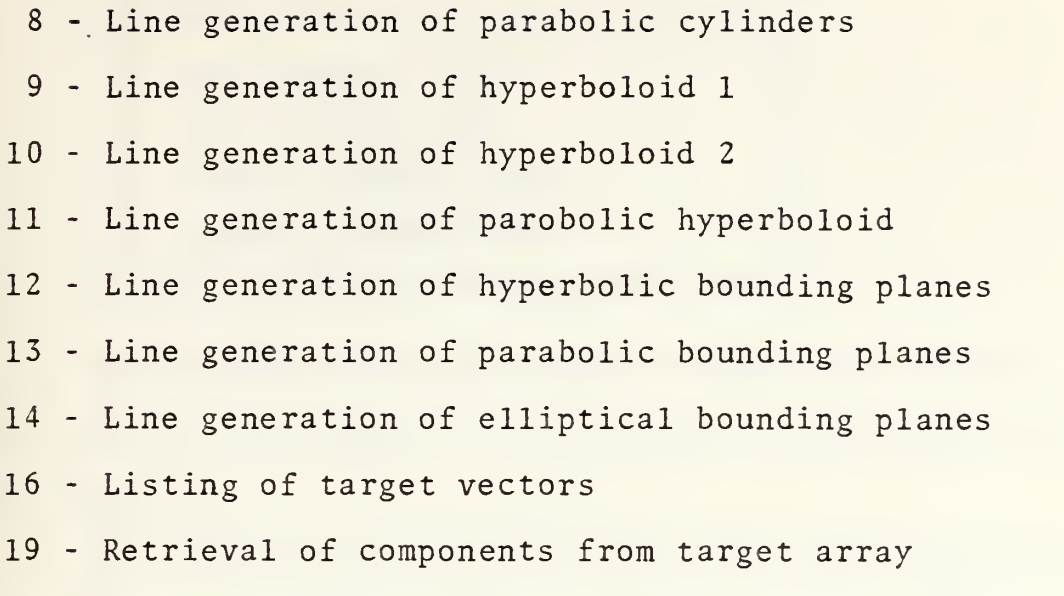

20 - Maximum extents, optical centers and number of lines for each component

0 - Null setting no activation takes place Typing in the integer number representing switch will activate it. The user will be prompted ten times. However, if the user wishes only to activate a few switches, these should be entered first, followed by "0" for all remaining prompts. Following this, the program will continue with normal execution. If the user wishes to have a printed listing concerning a specific component, the component number is entered as a negative value to distinguish it from other switches. For example -2002 will turn on all line generation prints for Quadric No. 2.

# C. PRQGl and PRQG2

These two programs provide the intermediary user with interactive control of the case and warhead data files. The user will be provided with a file manipulation menu prior to each file selection.

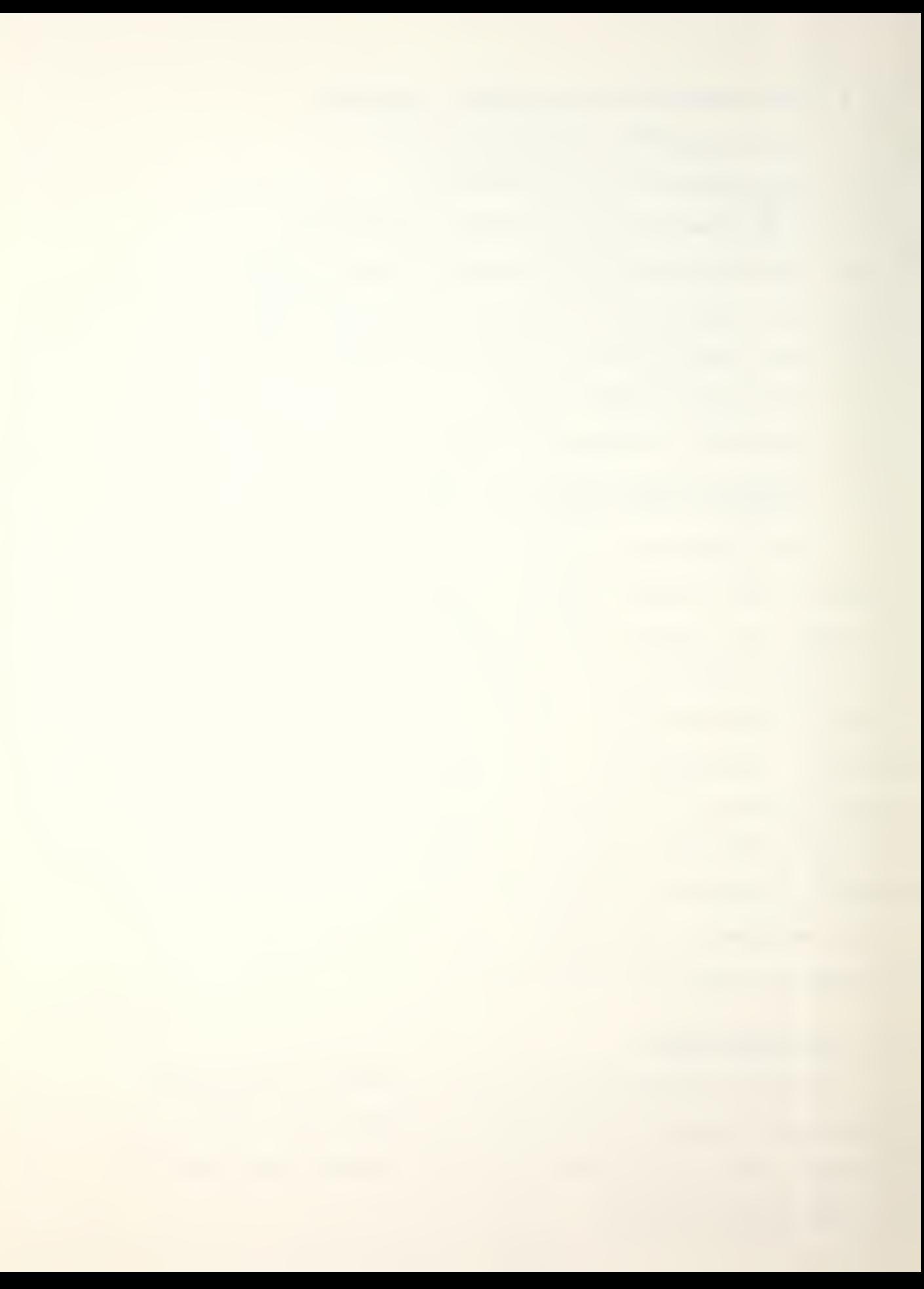

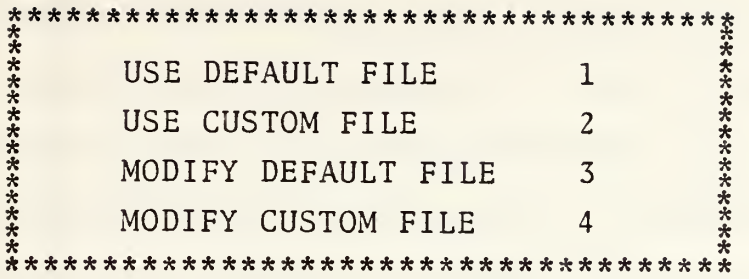

USE DEFAULT FILE will copy the applicable default 1. file from disk and load it into SCANMAIN as was done at the Novice level.

2. USE CUSTOM FILE will copy and load a user defined file that was previously created and saved under a user defined name.

3. MODIFY DEFAULT FILE will copy the applicable default file and load it into the PROG1 or PROG2 program. The user will then be given instructions on flipping through the file parameters and selectively changing or saving current values. The formats are as follows for the two program Menus.

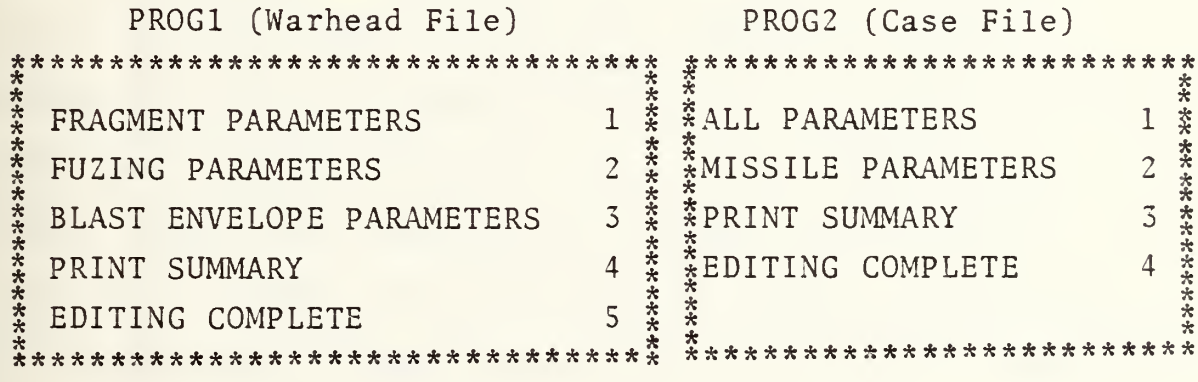

To assist the user in identifying specific parameters, Tables A-1 through A-9 are provided in Section V. These include

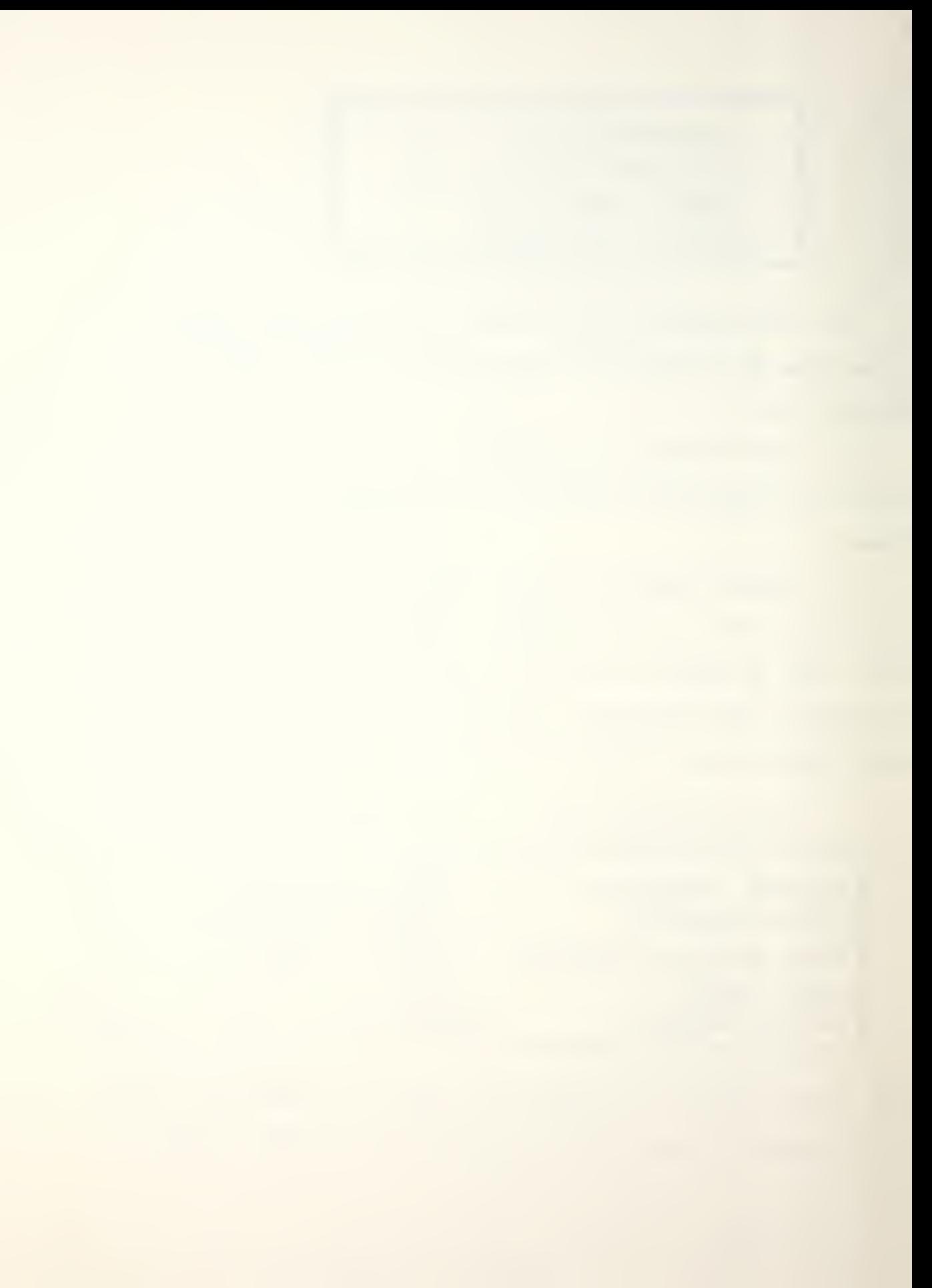

the parameter description, units of measure, and in some cases a pictorial representation. Once the user has selected a parameter segment from the particular menu, the current values from the file will be given in sequence with their definition and a request to accept the value or change it to a new value.

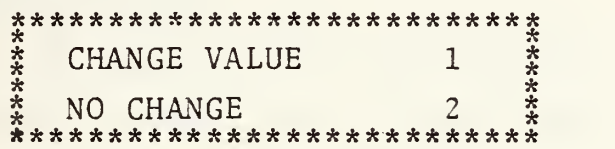

On completion of one segment of parameters, the user will be returned to the selection menu to select the next segment, view a summary of parameters, or exit the program. These segments can be accessed in any order and as often as desired until the user is satisfied with all changes. The EDITING COMPLETE key is final and terminates the program. Therefore, it is recommended that the user carefully check all values using the PRINT SUMMARY option first. Once the program is exited, the user will be given the choice of making a permanent copy of the modified file on his A-disk. To avoid confusion, the user should not give it the same name as the default files, but should select a name that is similar for easy recall. Also, clear distinction between the filenames of a case-type file and warhead-type file should be maintained by the user to prevent inadvertent loading of a customized case file into the warhead program (PROGl) or vice-versa, resulting in a system crash.

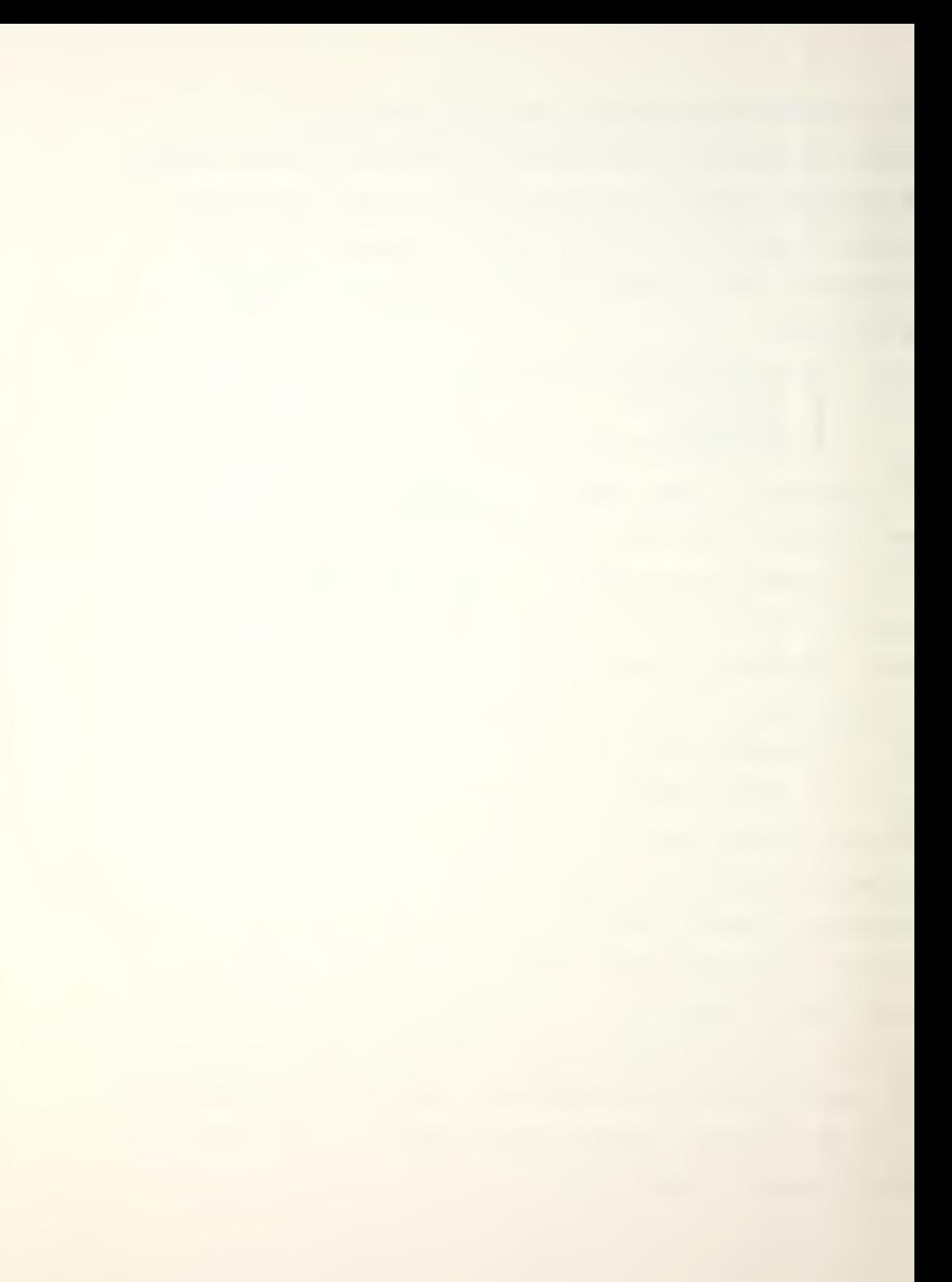

4. MODIFY CUSTOM FILE will load a previously saved file into the PROGl or PR0G2 programs for further modification, after checking the validity of the file. The same procedure described in MODIFY DEFAULT FILE is followed for accessing and changing parameter values.

#### D. NPDRAW Program

The intermediary user is provided with eight commands and fifteen options. The command menu is as follows:

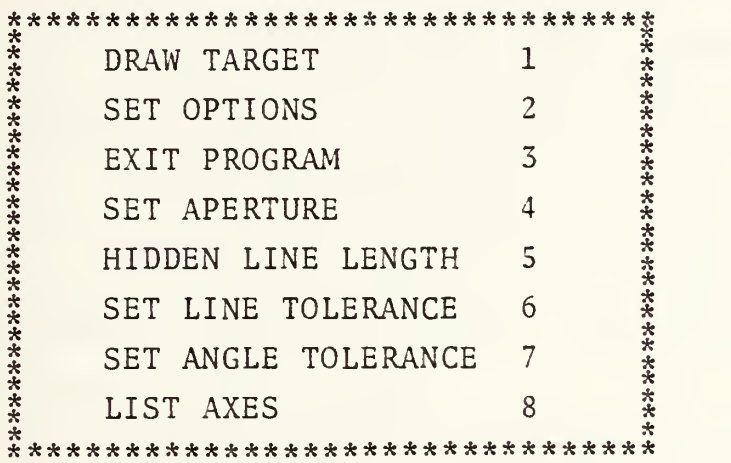

1. DRAW TARGET is enabled in the same manner as described in the Novice level section, however, the type of data to be input by the user will depend on the options that are currently set and will be discussed in detail below.

2. SET OPTIONS will transfer the user to the option mode, provide him with the current listing of option settings, and present an option menu that is somewhat expanded from the Novice level.

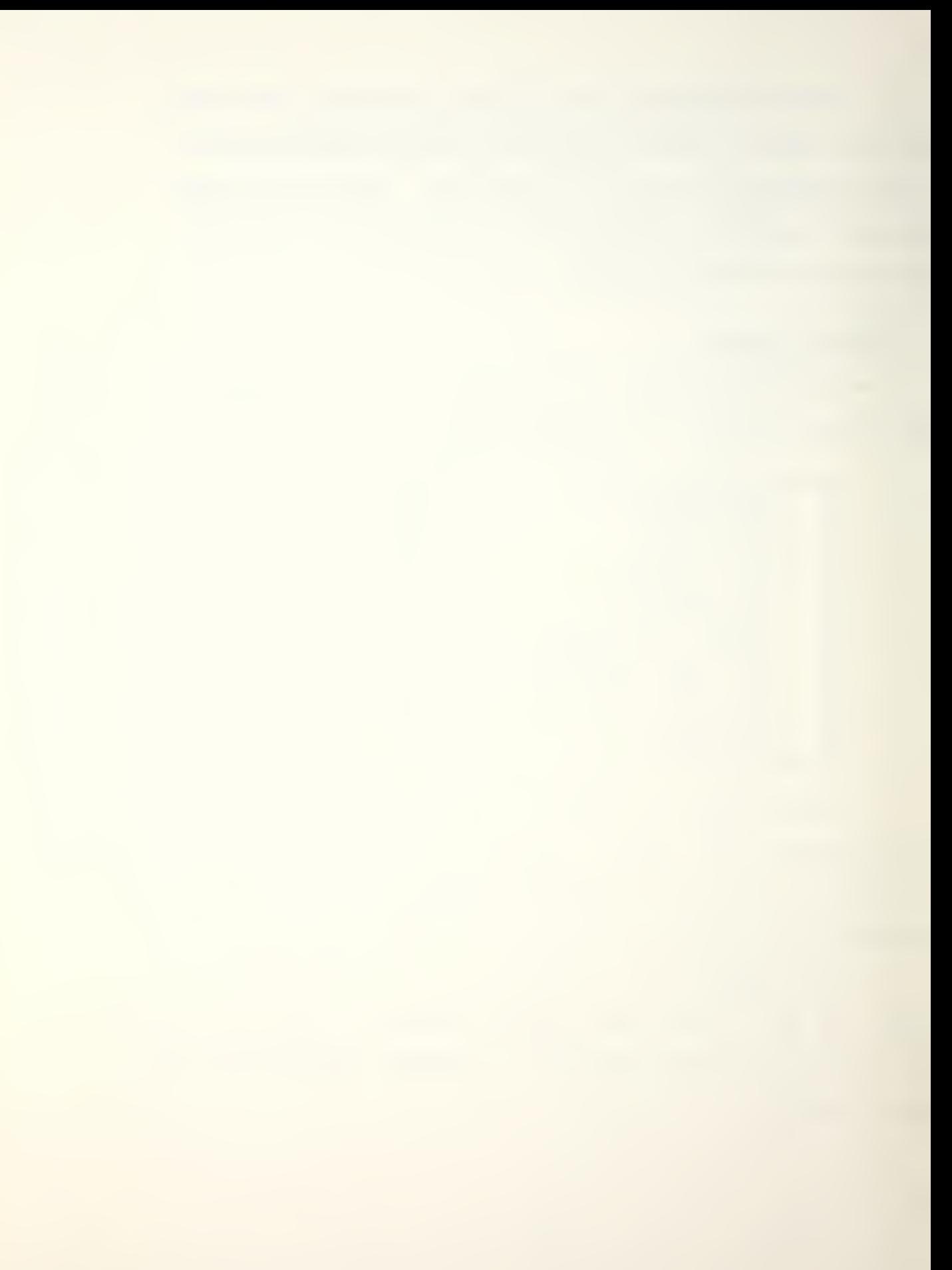

# Option MENU (Intermediary)

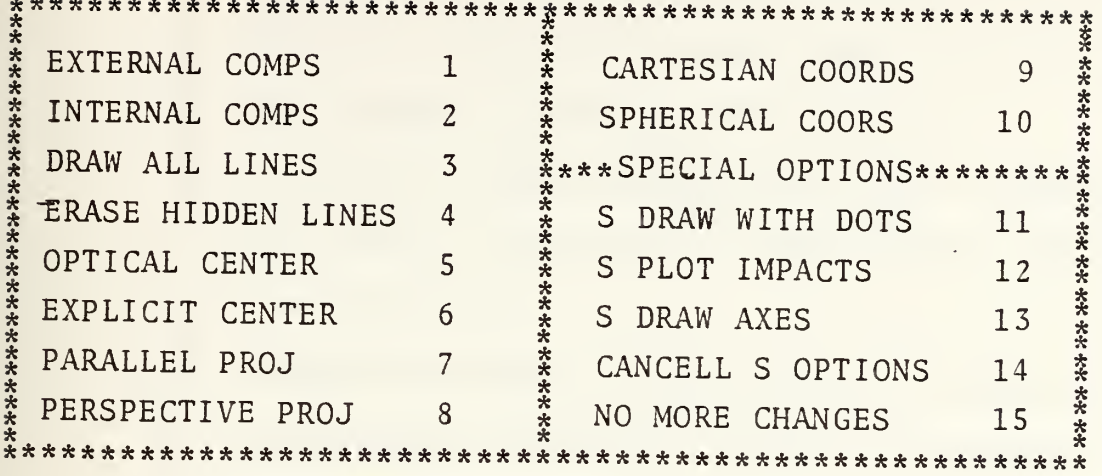

"0", "1", "T", and "F" have the same significance as with the Novice level. "2" signifies the applicable component type is set on and to be displayed with dots vice interconnected vectors. Options 1, 2, 3, 4, 12, 13, 14 and 15 are the same as described in the Novice level. Only the new options will be discussed in this section.

- OPTICAL CENTER is the default setting and places  $a_{\cdot}$ the display center or origin in the center of the target.
- $<sub>b</sub>$ .</sub> EXPLICIT CENTER allows the user to specify the XYZ center of the plot during picture sequences.
- $\mathsf{C}$ . PARALLEL PROJ is the default projection option and displays the target at optimum viewing distance from the viewer so that it fills the full screen on each projection. This can be overridden by the user during a picture sequence

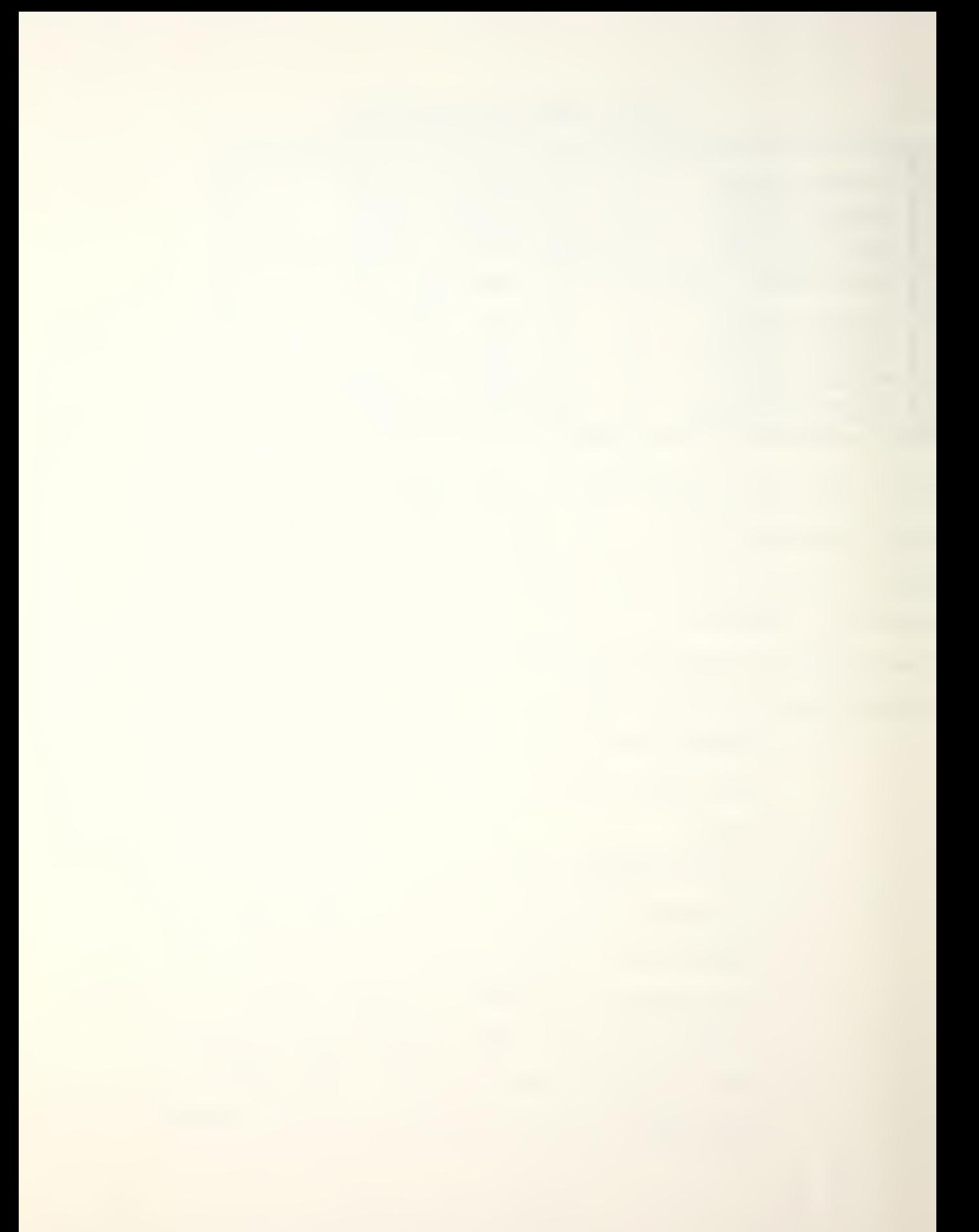

in two ways; by specifying the optional size parameter, or by changing the screen scaling. When set, this option will result in user prompts for azimuth, elevation and rotation.

- d. PERSPECTIVE PROJ requires the user to specify the range in addition to the azimuth, elevation, and rotation.
- e. SPHERICAL COORDS is the default setting and is applicable with either of the two previously mentioned options.
- f. CARTESIAN COORDS overrides the three previous options and requires the user to provide XYZ viewer coordinates prior to the picture sequence. Rotation and optional size remain in effect.
- g. DRAW WITH DOTS will set the component type to "2" and display the components with dots instead of the normal vectors. The spacing of dots will depend on the line segment setting and is normally more time consuming to draw.

3. SET APERTURE command displays the current viewing aperture and allows the user to reset this value. The default setting is ten degrees. For rectangular plotting surfaces it is mapped to the full length of the smaller side.

4. HIDDEN LINE LENGTH displays the current maximum length of a line segment to be drawn or removed based on the visibility of its midpoint. The default value is 10.0 inches and can be reset by the user.

5. SET LINE TOLERANCE displays the current scale factor for hidden line removal and prevents adjacent surfaces or far side open surfaces from being eliminated during hidden line removal. The default value is 0.500 and can be reset by the user.

6. SET ANGLE TOLERANCE displays the minimum angular limit for hidden line removal and is used to check line segments of quadric surfaces only if the angle between the line of sight and surface normal is greater than this limit. The default value is 98 degrees and can be reset by the user.

7. EXIT PROGRAM and LIST AXES commands are the same as those described in Section II.

#### IV. EXPERIENCED LEVEL

### A. Introduction

The experienced level provides the user with the full range of commands and options available. Program control is achieved by function keys, numerical data entry, and a more flexible set of typed commands in the NPDRAW program. The manipulation of case and warhead files is done by the direct Xedit feature built into the control executive. Therefore, normal Xedit commands used with the CP/CMS system are fully usable. Care must be taken when making changes to files to ensure that integers are right justified and placed in the correct columns. Tables A-1 through A-9 provide all the necessary information to assist the user with this segment of the package. NPGEN features are identical to those described at the intermediary level.

### B. Listing of Abbreviations

The following listing of abbreviations is to be used in conjunction with the examples given to describe each of the experienced level commands in NPDRAW. All values are free format.

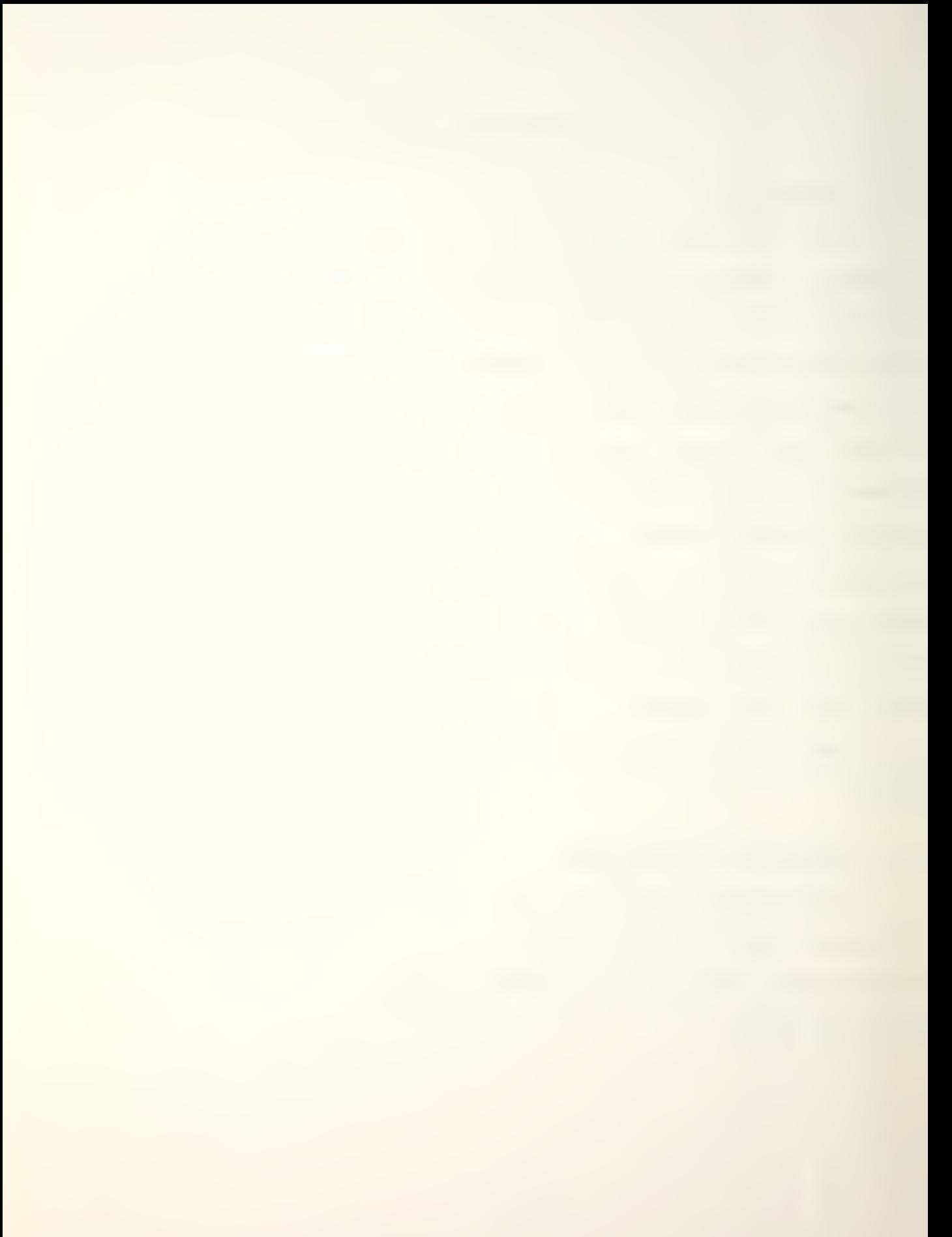

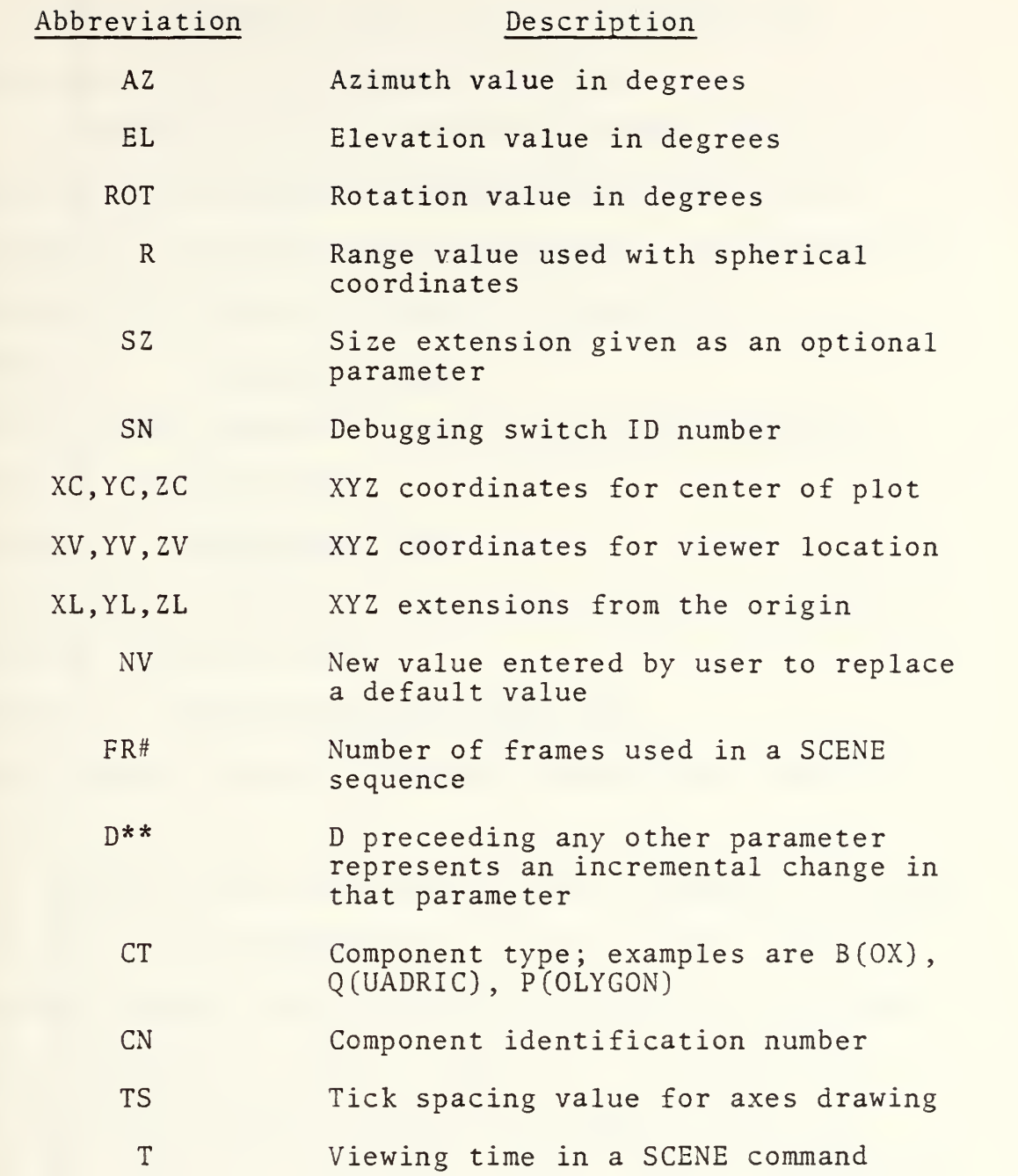

# C. NPDRAW Program

The commands available to the user are described in the subsequent paragraphs. They are shown in upper-case leters with their optional parts in parenthesis.
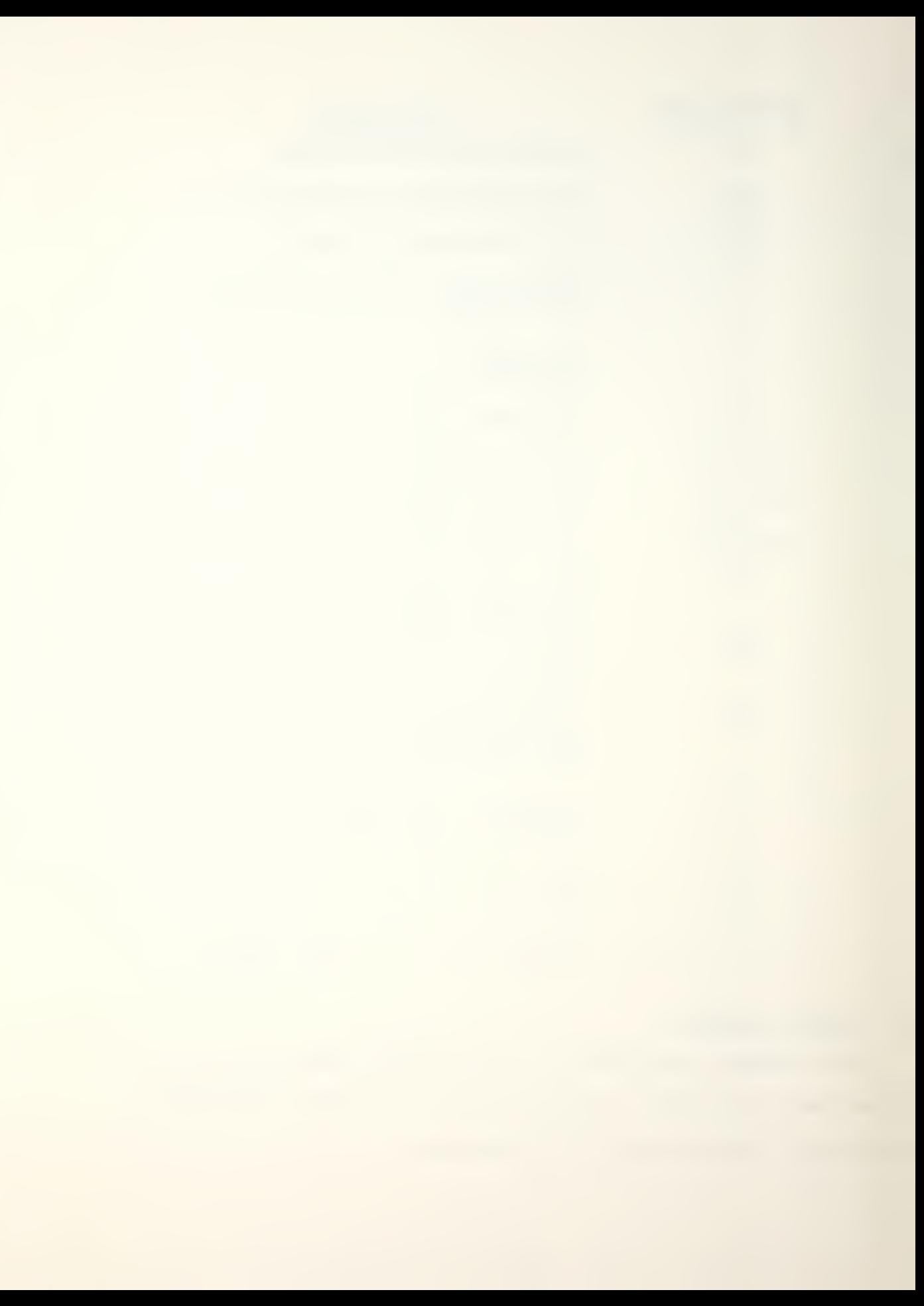

1. EN(D) terminates the execution of NPDRAW and returns control to the executive program.

2. P(ICTURE) is the basic drawing command and may be used alone or with numeric parameters as illustrated in the examples. If typed without parameters, the appropriate prompts will be given to the user interactively.

Example 1: P AZ EL ROT (SZ)

Current option setting; parallel projection; spherical coordinates; optical center.

Example 2: P R AZ EL ROT (SZ)

Current option setting; perspective projection; spherical coordinates; optical center.

Example 3: P XV YV ZV XC YC ZC ROT (SZ)

Current option setting; cartesian coordinates; explicit center.

3. SC(ENE) allows the user to view a sequence of frames and can be set like PICTURE in a variety of ways dependent on current options. Prior to initializing the first SCENE command, FRAMECOUNT 0 must be typed in. Following this, SCENE is initialized by typing it in alone or with the appropriate numerical parameters. Next, type in FRAMECOUNT 1, after which another SCENE command or a STEP command must be used. If followed by SCENE, the program will display the initial scene followed by the user specified number of frames in sequence up to and including the final scene specified

70

 $\overline{\phantom{0}}$ 

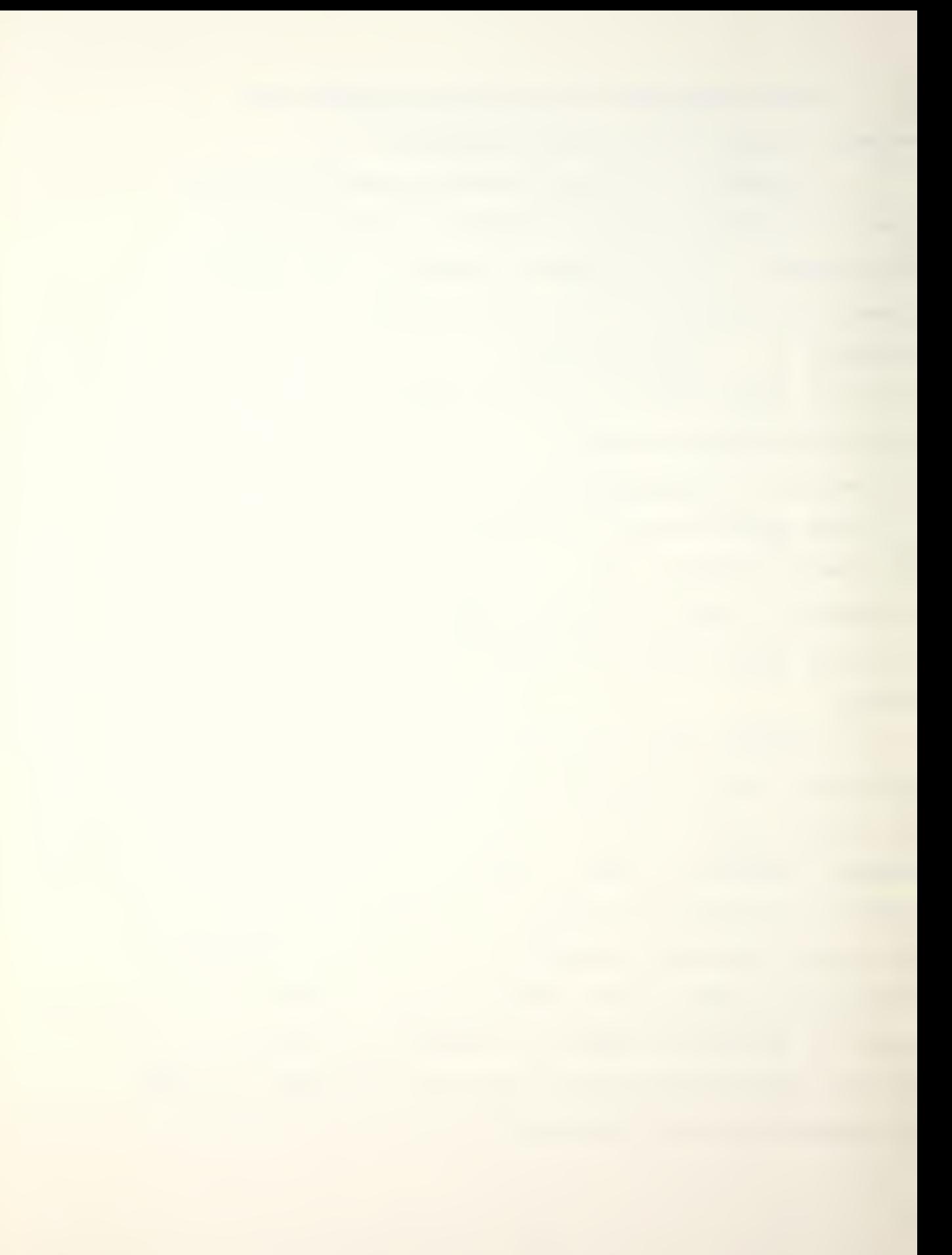

in the second SCENE command. Alternatively if STEP is used, the program will display the initial scene followed by the user specified number of frames in sequence, with each frame varying by some specified parameter change (s). See examples for clarification.

Example <sup>1</sup> (Using Scene command twice)

FR 0

SC T R AZ EL ROT (SZ)

FR<sub>1</sub>

SC FR# R AZ EL ROT (SZ)

Current option setting; cartesian coordinates; optical center.

Example <sup>2</sup> (Using Scene command twice)

FR 0

SC T XV YV ZV ROT (SZ)

FR<sub>1</sub>

SC FR# XV YV ZV ROT (SZ)

Current option setting; cartesian coordinates; optical center.

Example <sup>3</sup> (Using Scene and Step command)

FR 0

SC T XV YV ZV ROT (SZ)

FR<sub>1</sub>

ST FR# DXV DYZ DZV DXC DYC DZC DROT DSZ

Current option setting; cartesian coordinates; optical center.

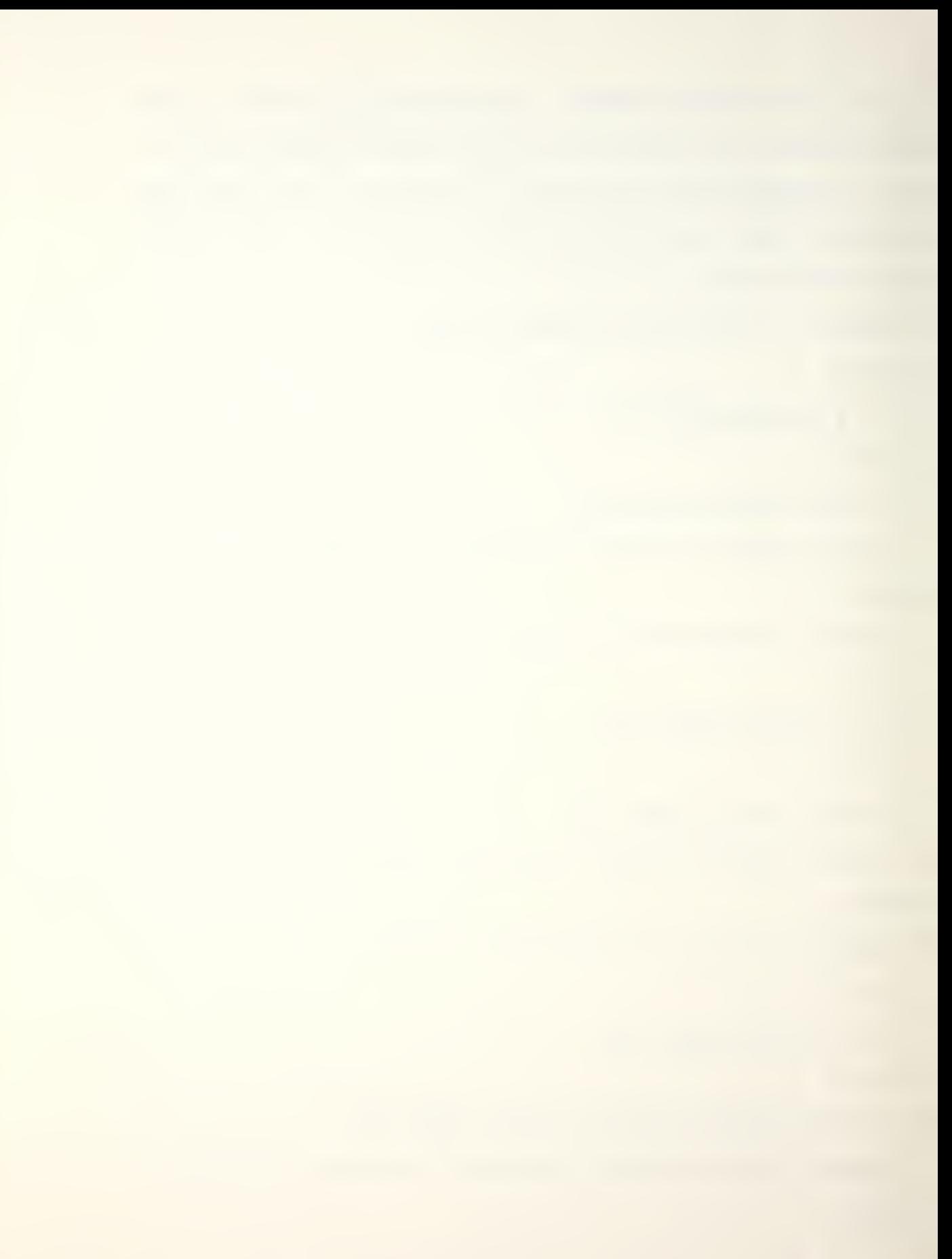

Any one or more numerical parameters may be varied in the STEP command, but all must be specified.

4. SY(STEM) or SU(BSYSTEM) allows the user to specify a list of components and display them as an independent subsystem. To create the list the user must specify those components by type and component number following the command, as illustrated in subsequent examples. If the command is typed without a listing of parameters, it will display the currently defined subsystem list if one exists.

Example: SY CT CN CT CN1 CN2, etc. CT and CN must correspond to existing component types and identification numbers in the current target being simulated.

5. AX(ES) allows the user to either display the current origin, extensions, and tick increments, or change them accordingly. To actually view the axes, the AXIS option must first be set to true before using the P(ICTURE) or SC(ENE) command.

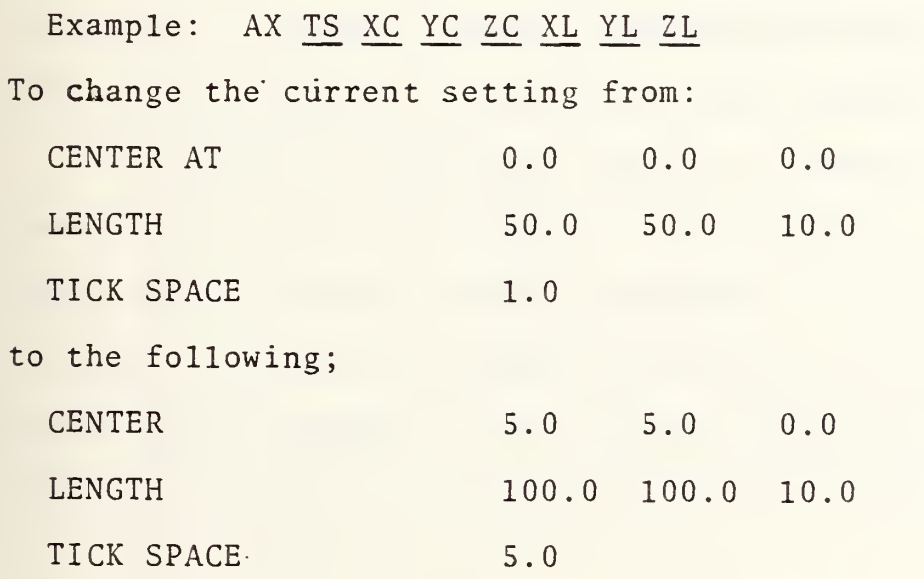

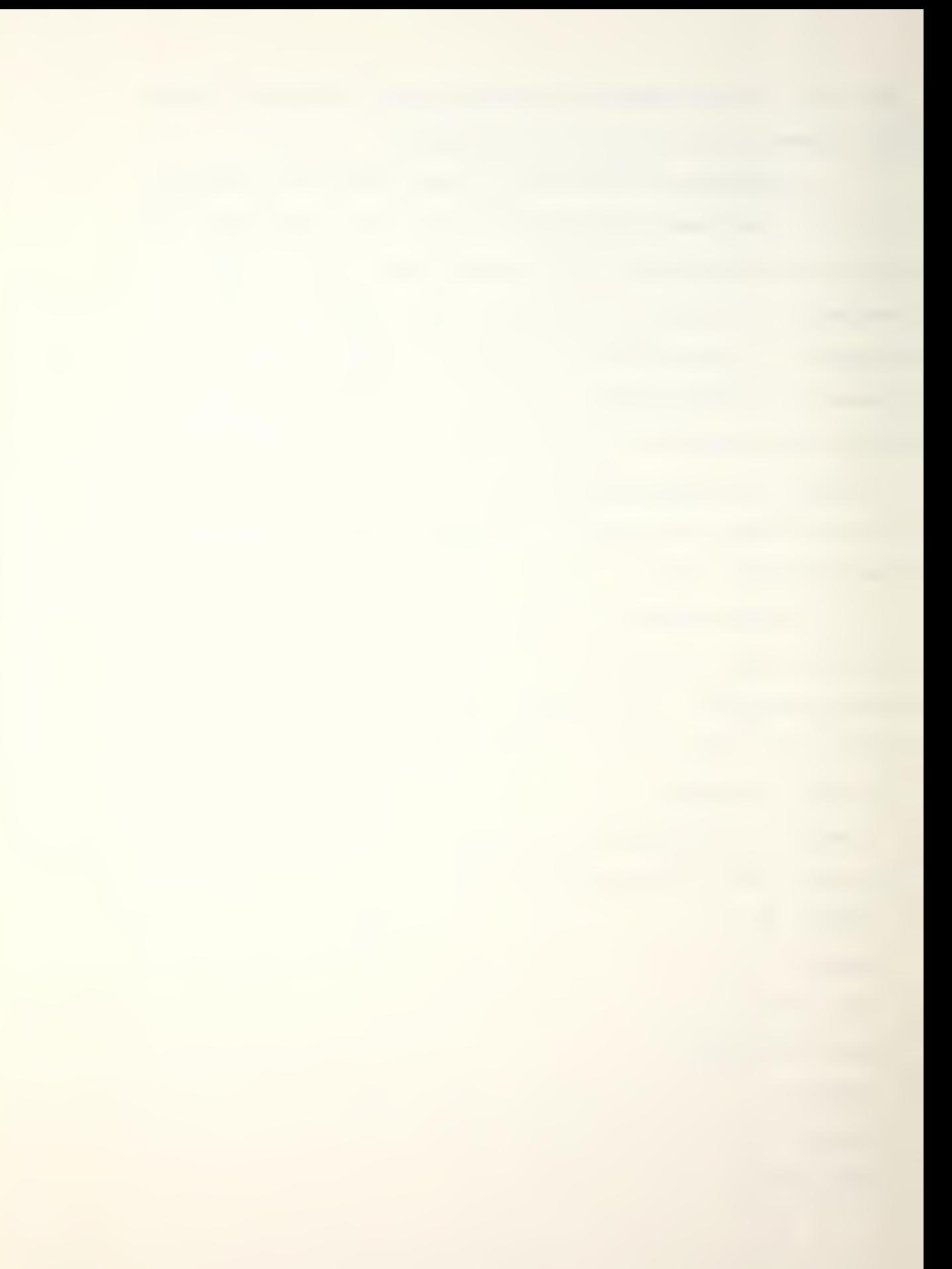

the user would type in:

AX 5 5 5 0 100 100 0

6. D(EBUG) allows the user to set a variety of debug switches similar to those discussed in NPGEN when working with a new target model. The swtiches are set by entering the integer number representing the switch following the command. Typing the command alone will provide a listing of the current switches. Useful switches available to the user are as follows:

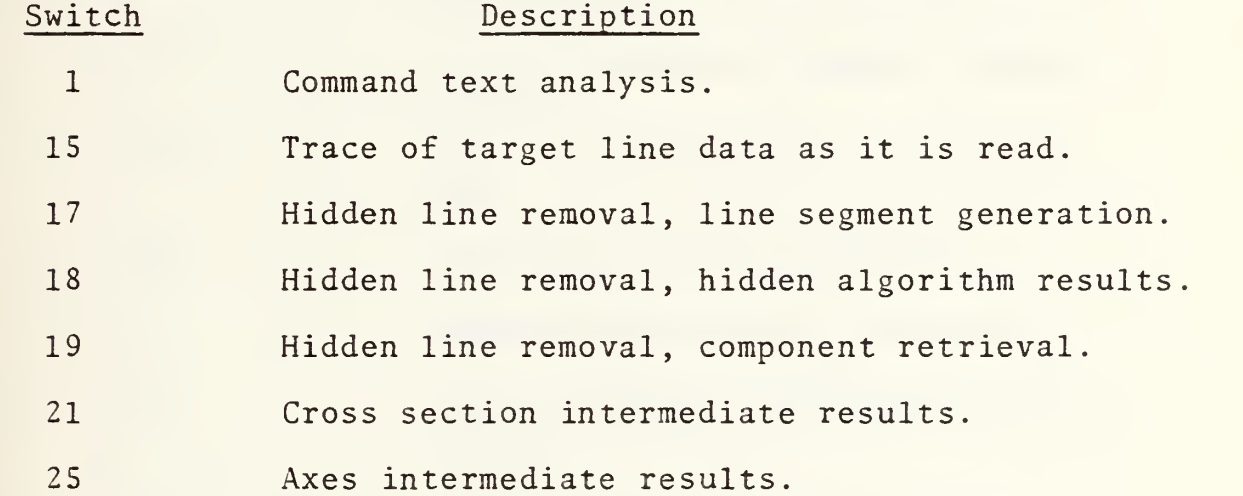

Example: D SN will output DEBUGGING SWITCHES SN and will list the results prior to the next graphics display.

7. O(PTION) is the most versatile command in this grouping and allows the user to reset any one or more of twenty-four different option parameters. The parameter (s) is typed in after the command O(PTION) and is followed by a descriptive summary of the current option settings. Available options to the experienced user are listed below:

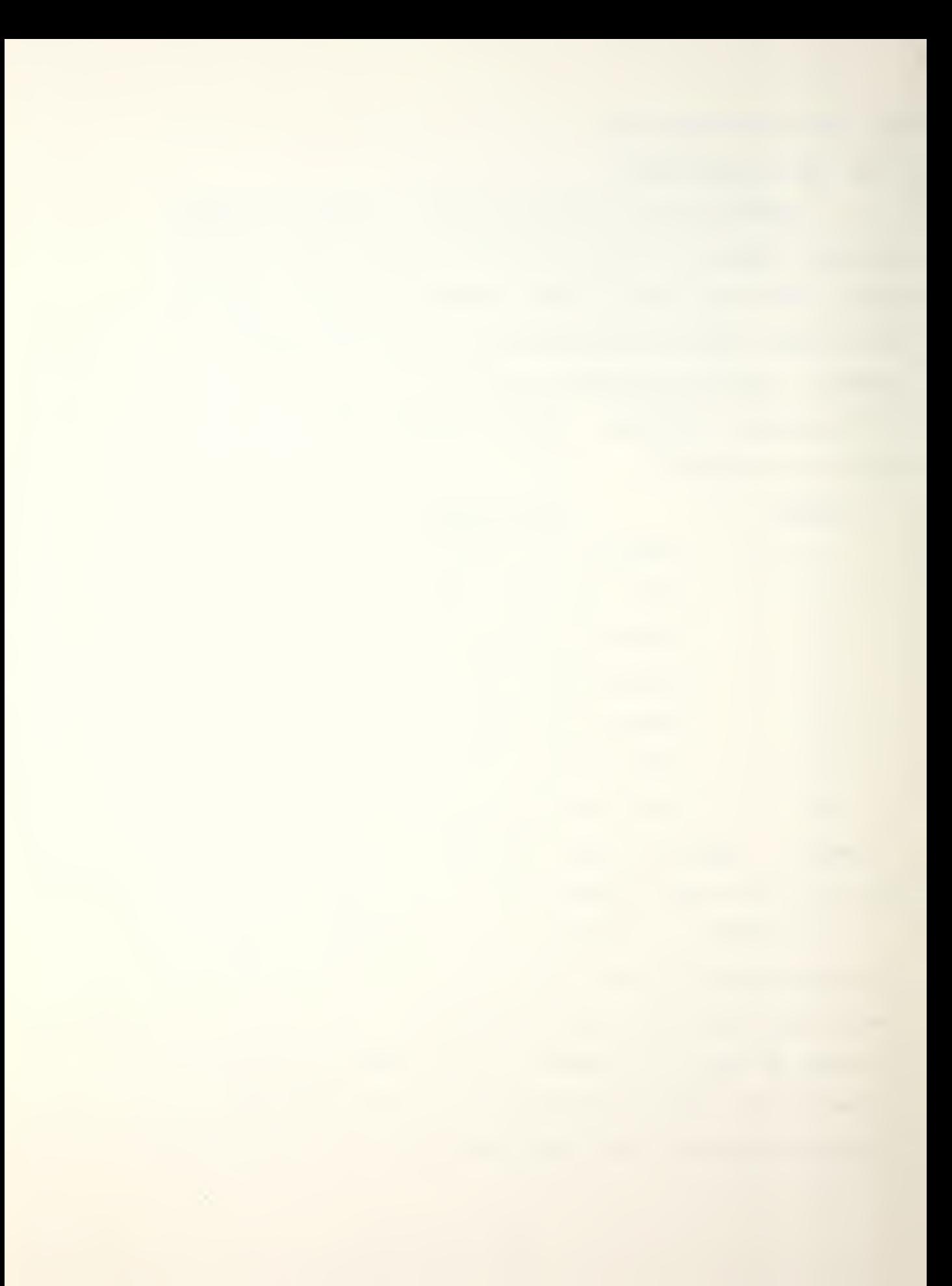

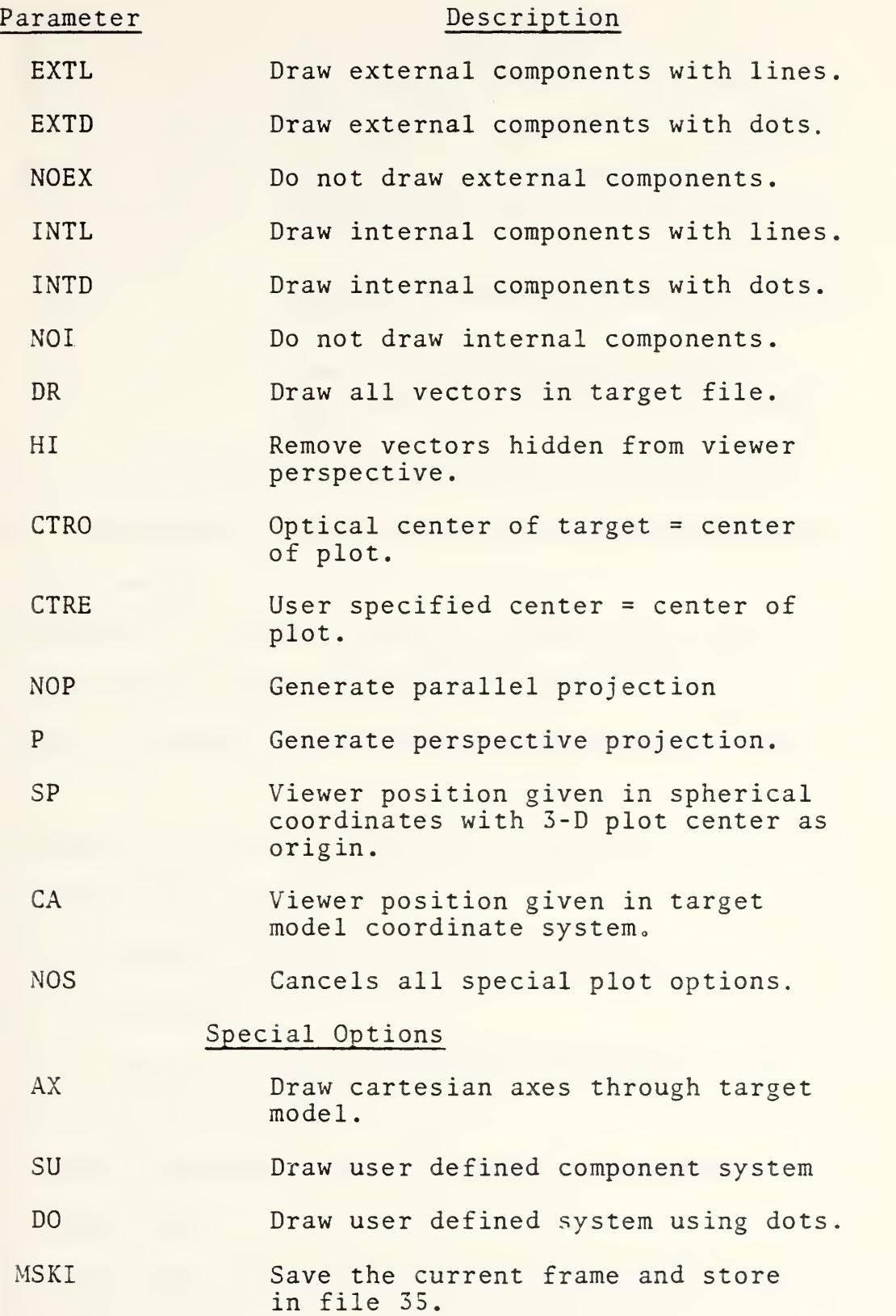

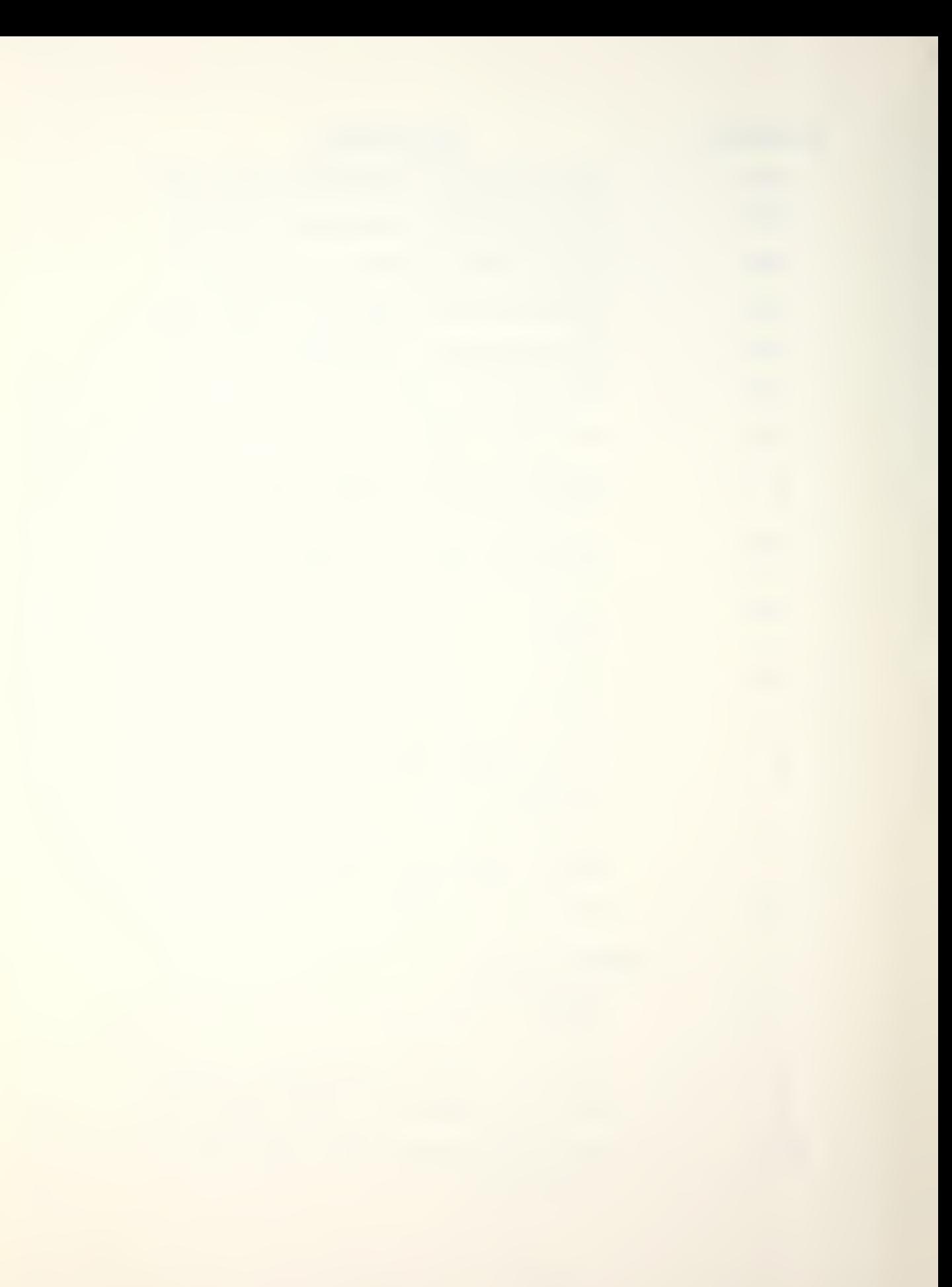

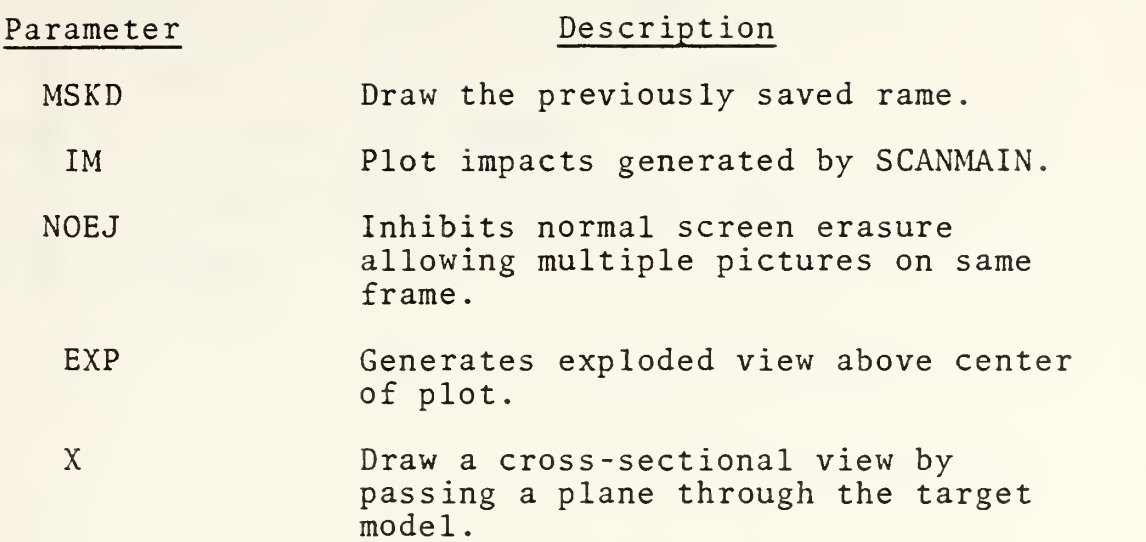

Example: 0 HI AX IM will set the drawing for hidden line removal and superimpose a cartesian axis and generated impacts over the target model.

8. AP(ERTURE) is used to display or reset the aperture setting as described in the intermediary level. It can be typed in alone to display the current setting or with a new value.

9. HL(ENGTH) is used to display or reset the incremental length for hidden line removal.

10. HTL is used to display or reset the scale factor for hidden line removal.

11. HTA is used to display or reset the angular limit factor for hidden line removal.

12. EJ(ECT) allows the user to advance a frame when in multiple picture mode.

13. HE(LP) allows the user to list a descriptive summary of each of the above commands. Typed in alone it will simply

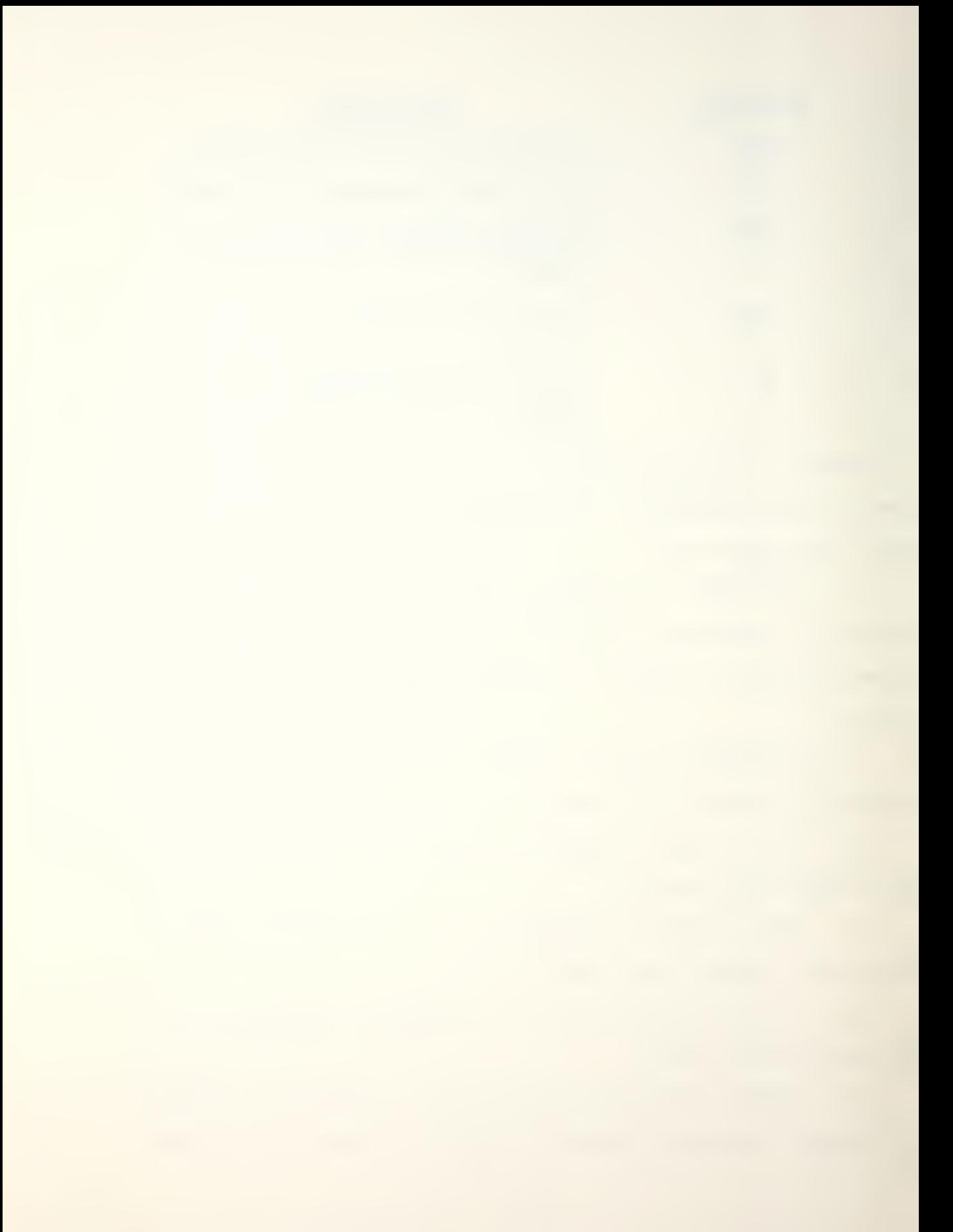

recopy the complete list of available commands already given. Followed by a specific command, it will provide the user with instructions about using that command.

Example: HE O will provide the user with information on the O(PTION) command.

## V. TROUBLE SHOOTING

## A. Principle Parameter Tables for Case and Warhead Files

These tables provide a detailed listing of all case/warhead file parameters together with descriptive and pictorial information to assist the intermediary and experienced level users

## B. Common System Difficulties

When working with a complex application, it is easy to make errors. Errors can result in program diagnostics with standard fix-up, system diagnostic with program crash or worse, an application crash. This brief section will attempt to describe some of the more common pitfalls to avoid when using NPSCAN.

1. The SCAN password is incorrectly typed and an improper access occurs. The program will malfunction during the application. The user must exit with the first EXIT PROGRAM function key and restart the application.

2. Insufficient storage space is available because the system is too busy. The user must exit the program at the next menu block containing an EXIT PROGRAM function key.

3. User inputs a non-existent function key number. A diagnostic will appear and return the user to reselect a correct function key.

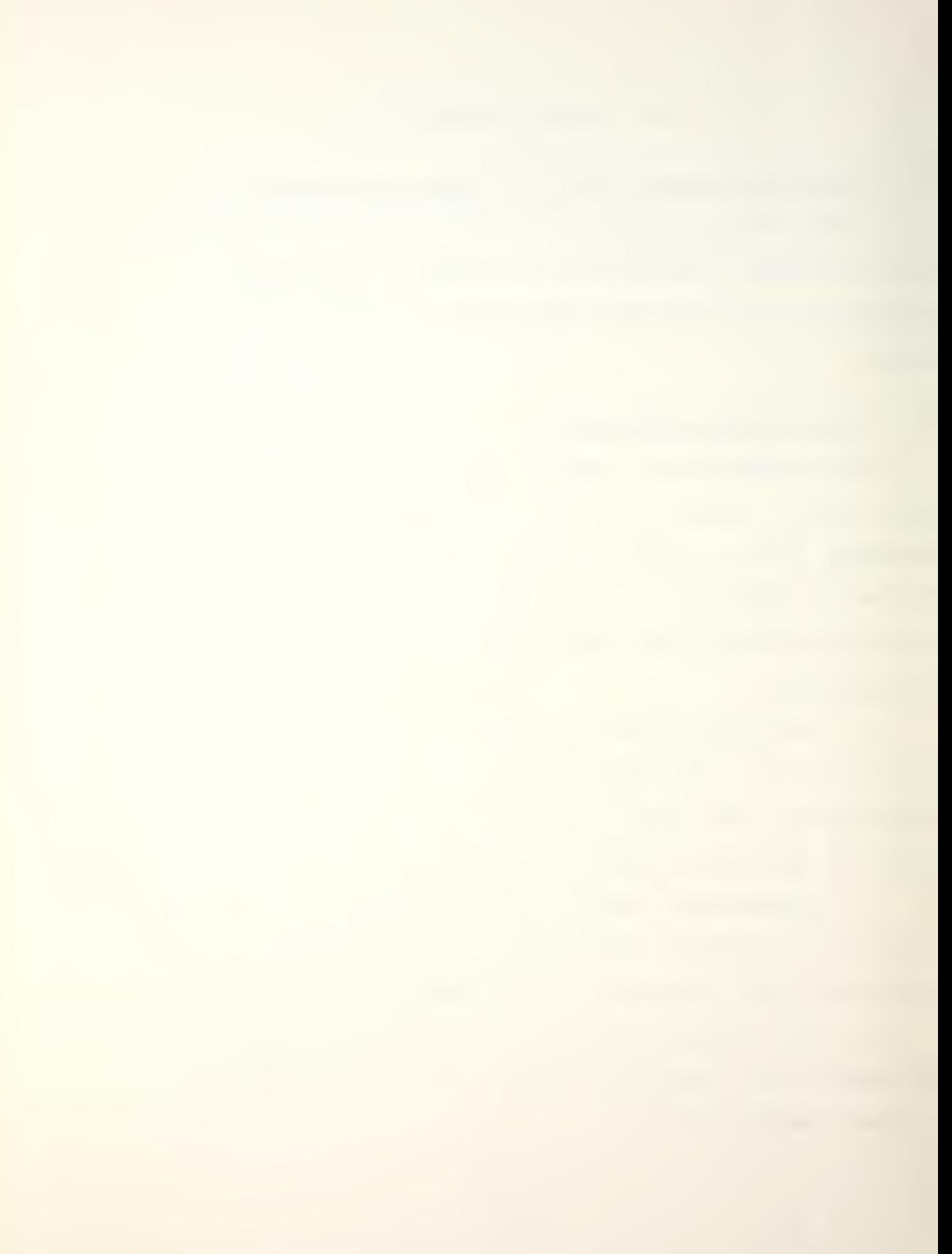

4. The user inputs a letter or a real number when an integer function key is required. The program will crash. If the user is returned to CMS, immediately type in the command CLERE to release the previously accessed disks and libraries before restarting the program. If the user is returned to the control executive, exit the program at the next menu block and restart.

5. User inputs an integer when a real is expected or a real when an integer is expected during a numeric data entry sequence. Standard fix-up will be taken and the program will continue. Problems in <sup>4</sup> and <sup>5</sup> can b easily avoided if the user slows down and checks each entry before hitting the ENTER key.

6. System incorrectly accesses disk space; program will malfunction during the application. This has been known to happen on rare occasions, and the user should always make use of the Query Disk function key provided at the beginning of the application. If the following two entries are not as shown below, he should exit the program and restart.

> BALL 192 B R/0 <sup>8</sup> 3330 1024 (Additional numeric information) TEMP 193 C R/W 10 3350 1024 (Additional numeric information)

7. Numeric data is incorrectly formatted while using NPDRAW commands. Diagnostic appears and the user reinstates the command procedure correctly.

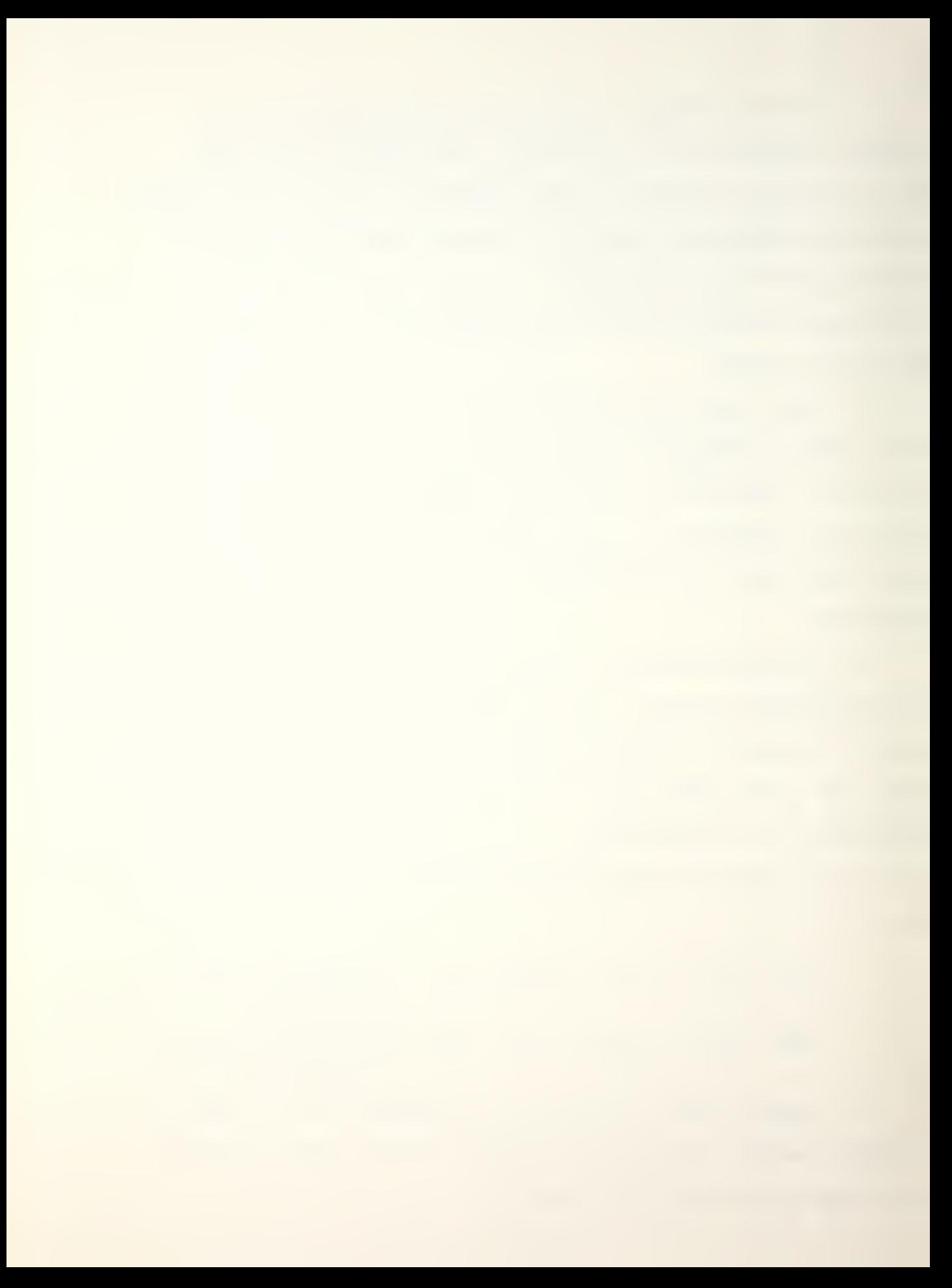

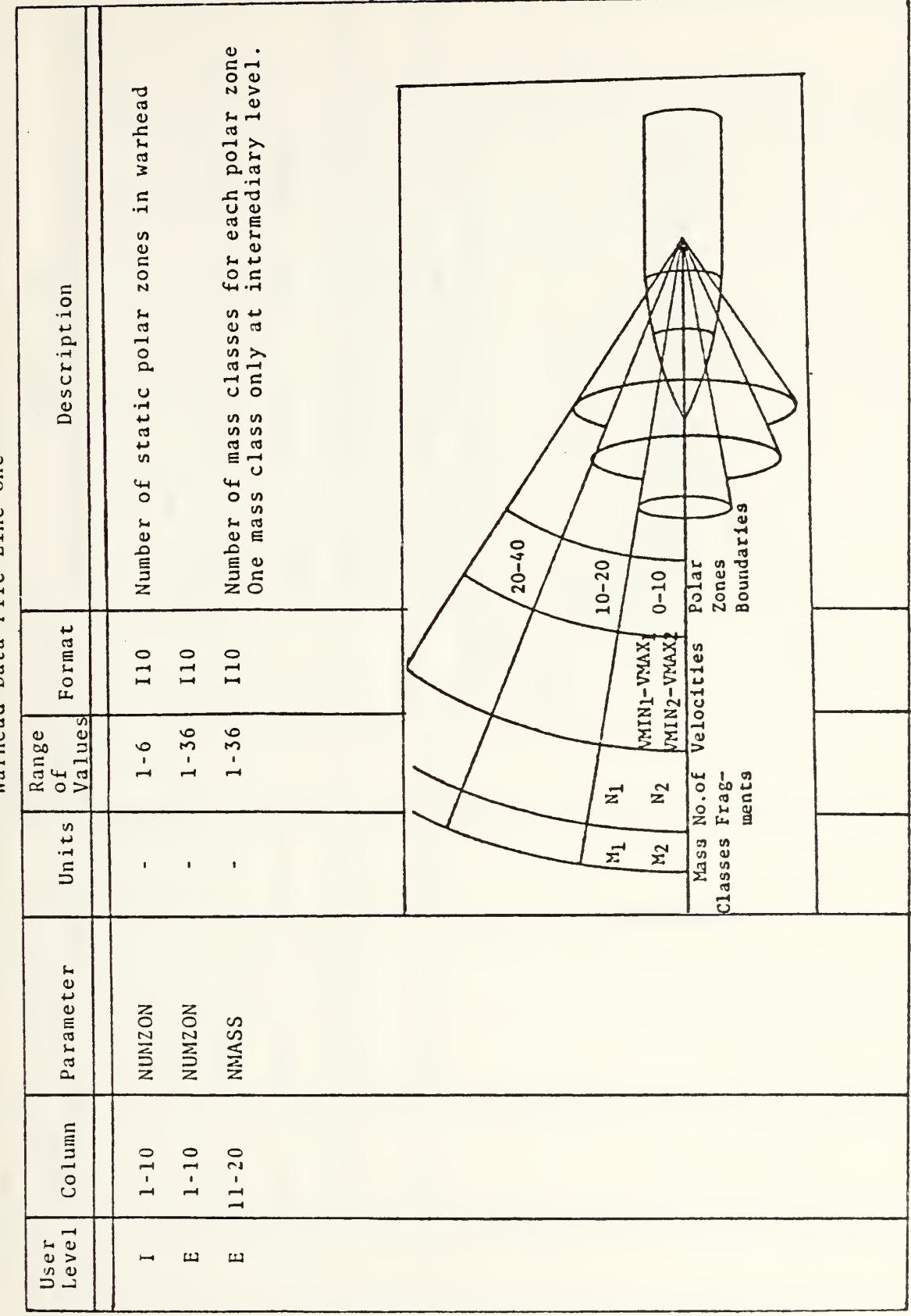

79

TABLE A-1<br>Warhead Data File Line One

| $\sim$ |
|--------|
| n      |
| ¢      |
| ω      |
| ب      |
| മ      |
| <      |
| ⊢      |
|        |

Warhead Data File Line Two

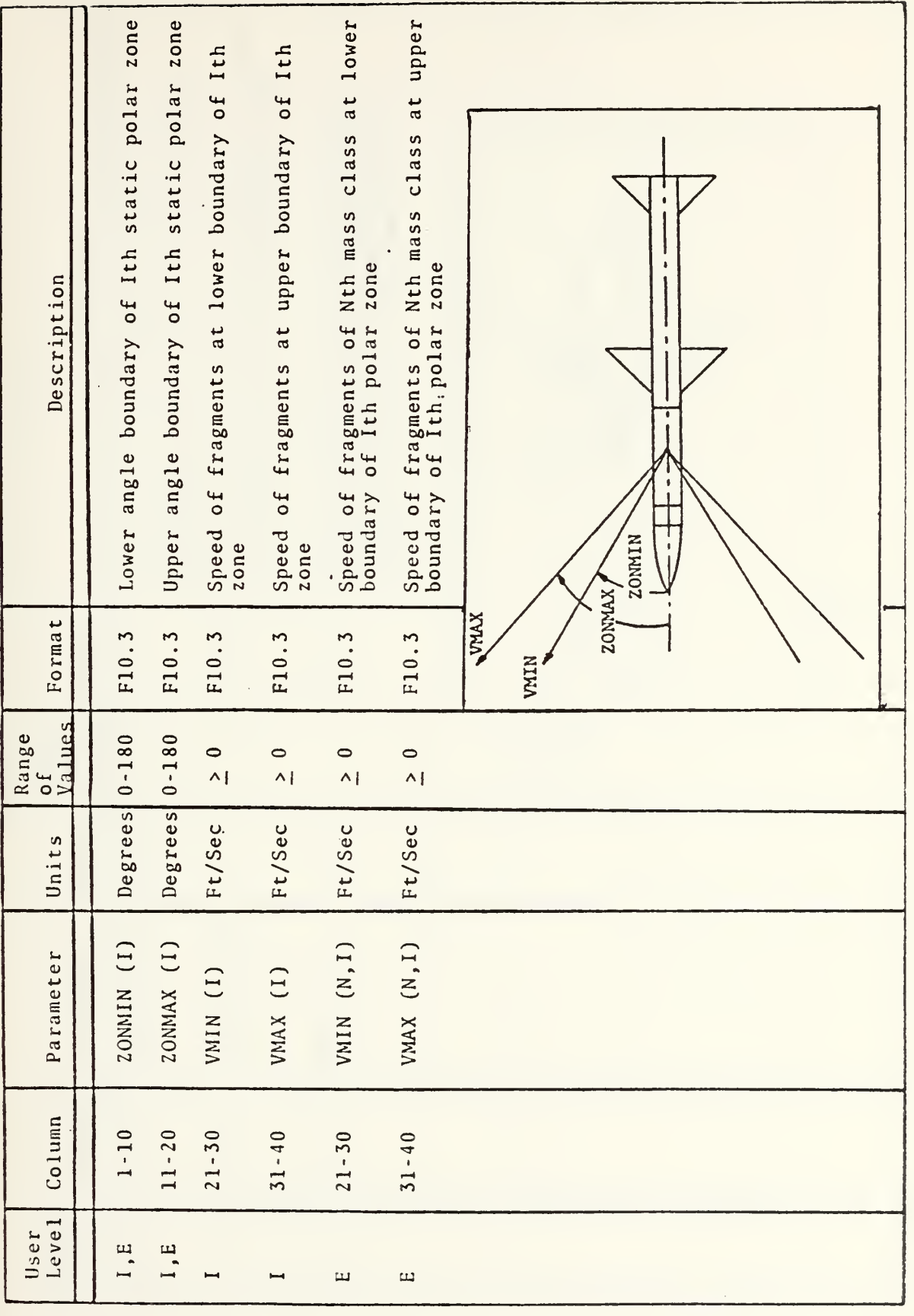

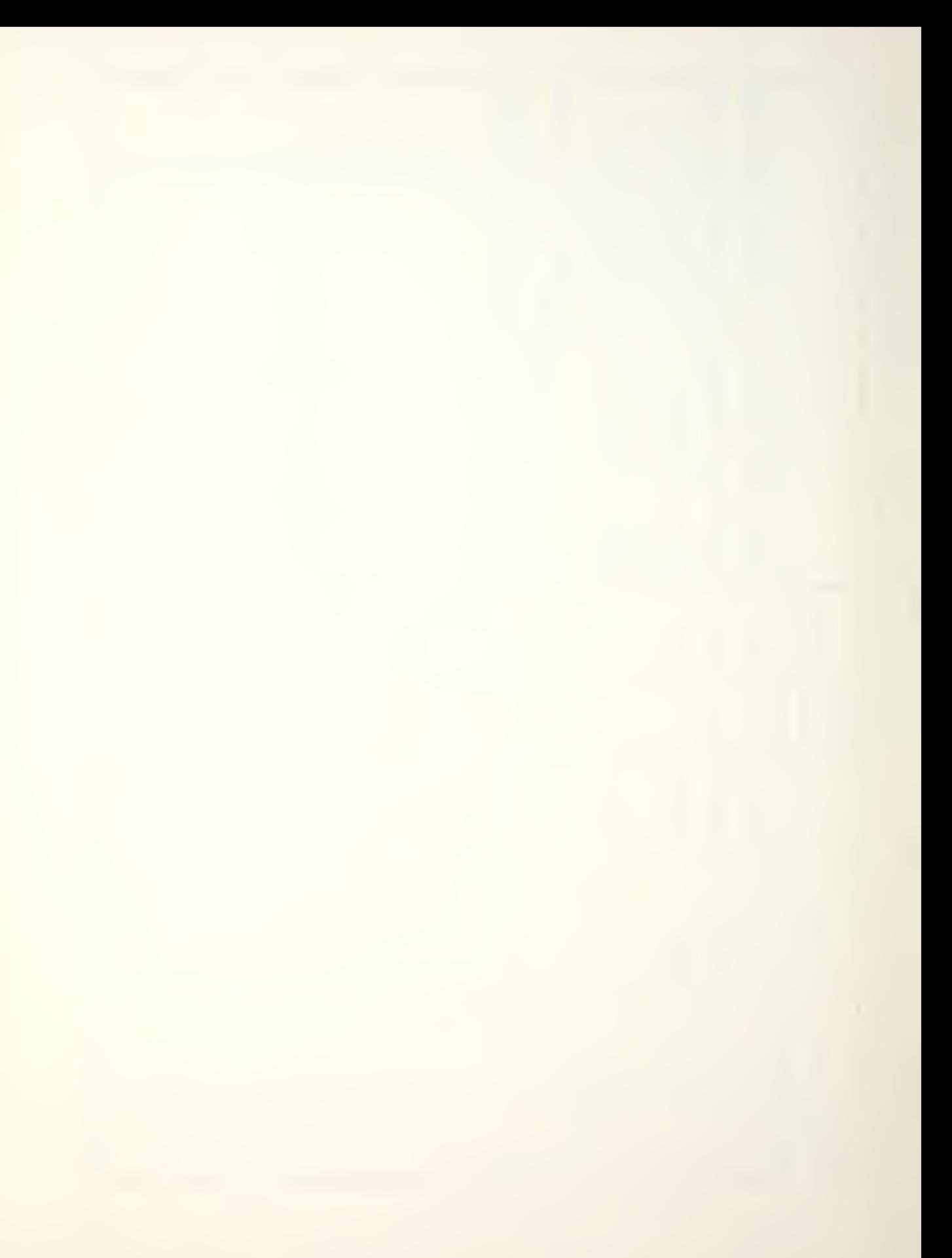

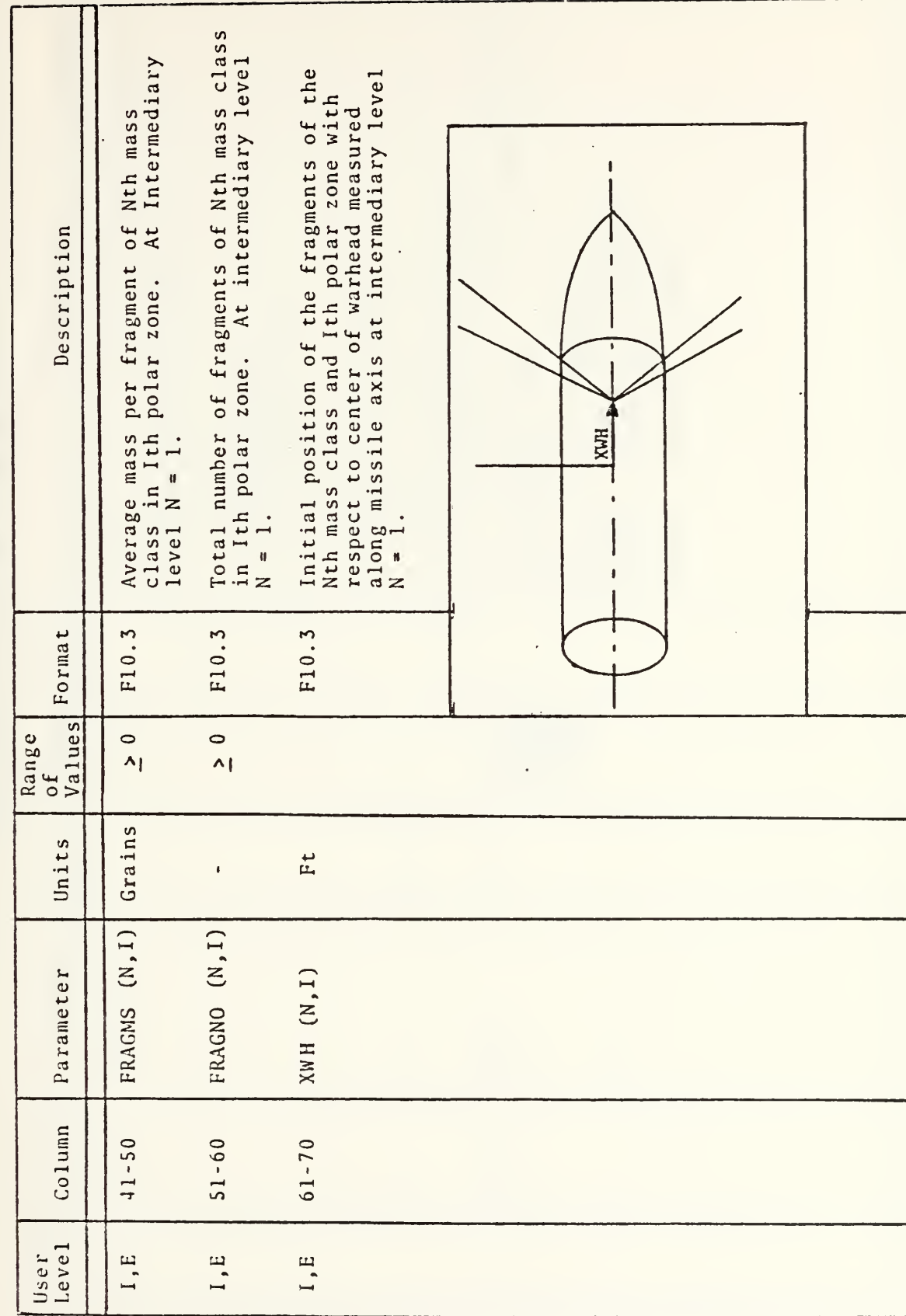

Warhead Data File Line Two (continued)

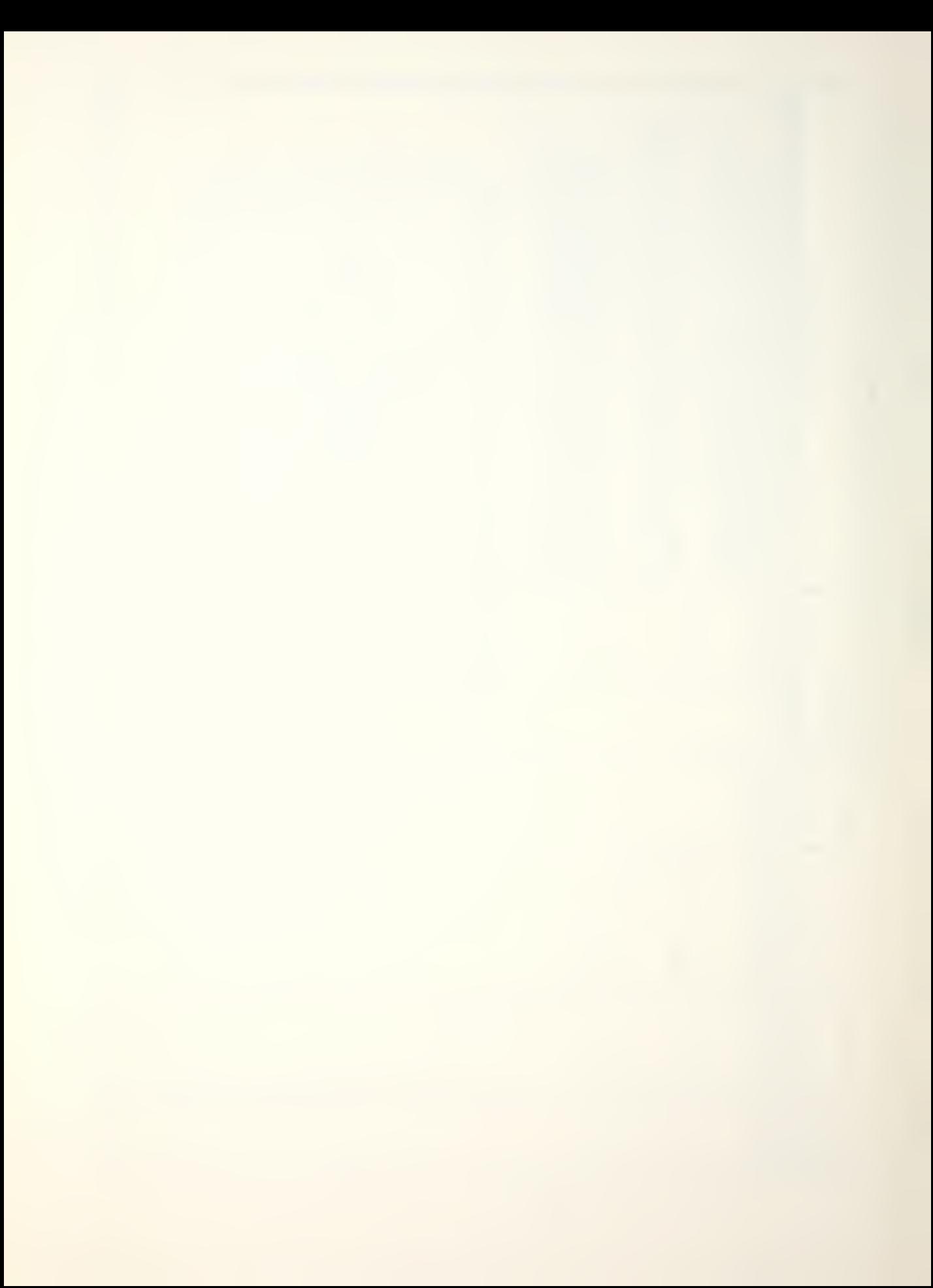

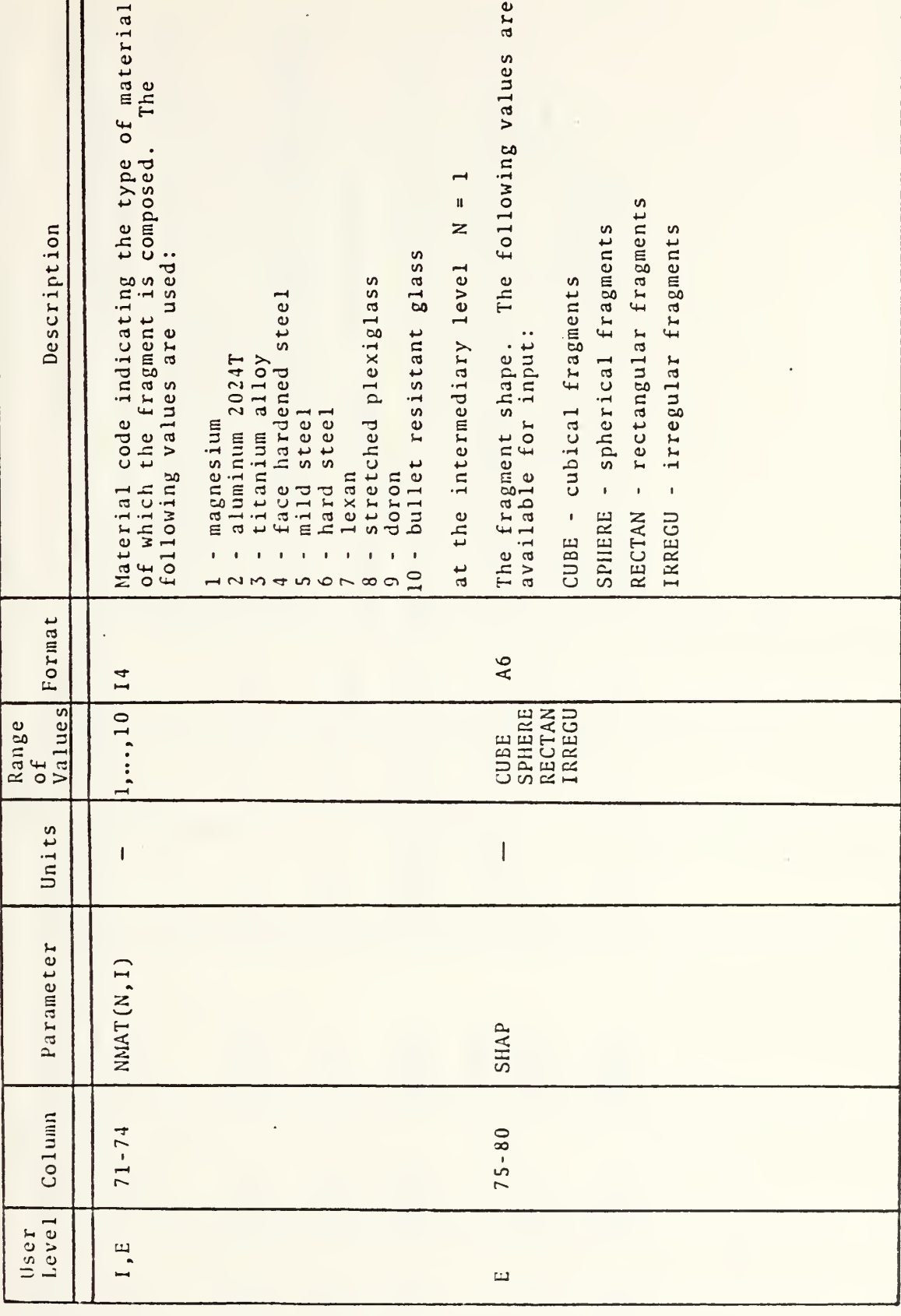

Warhead Data File Line Two (continued)

n

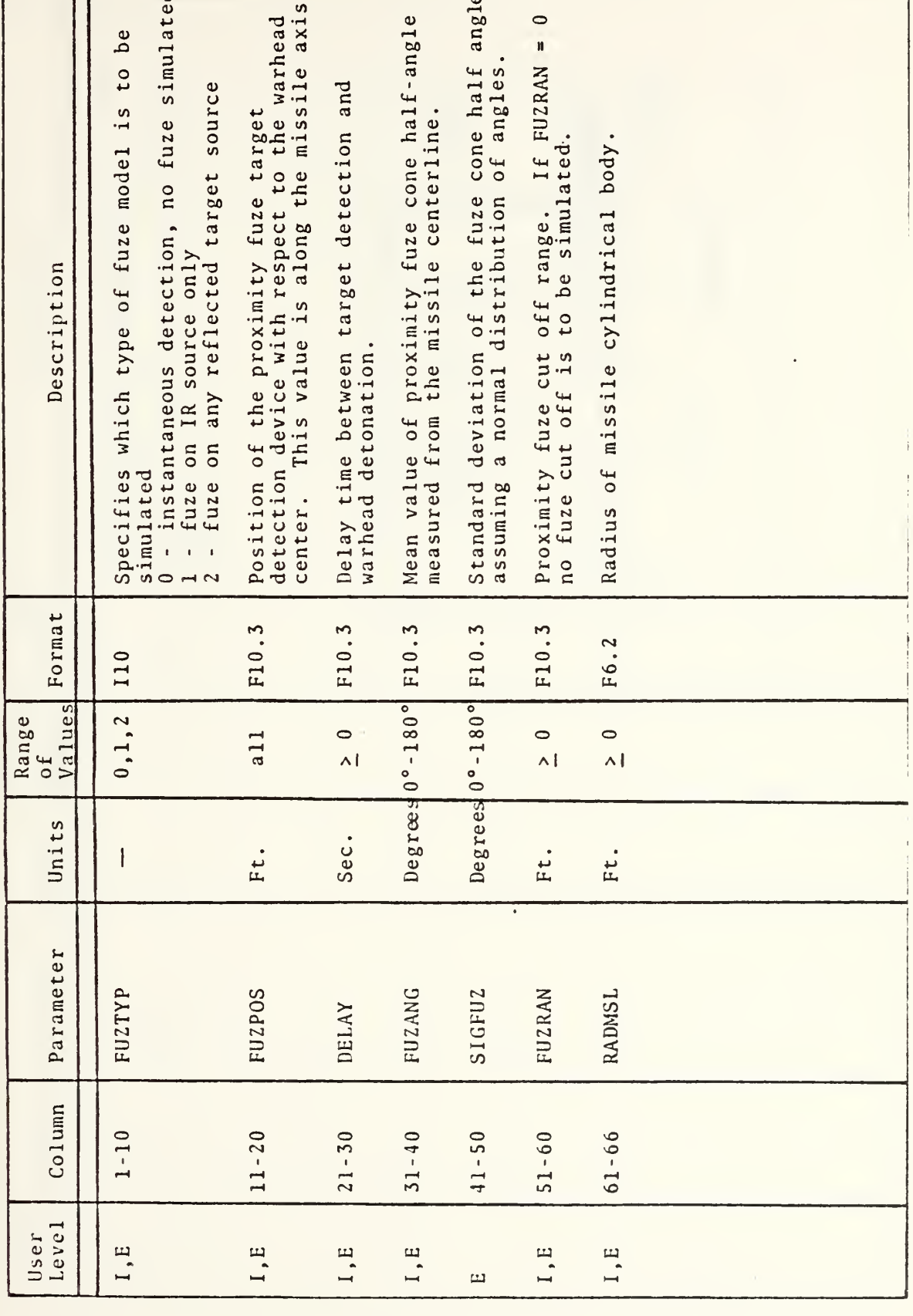

Warhead Data File Line Three

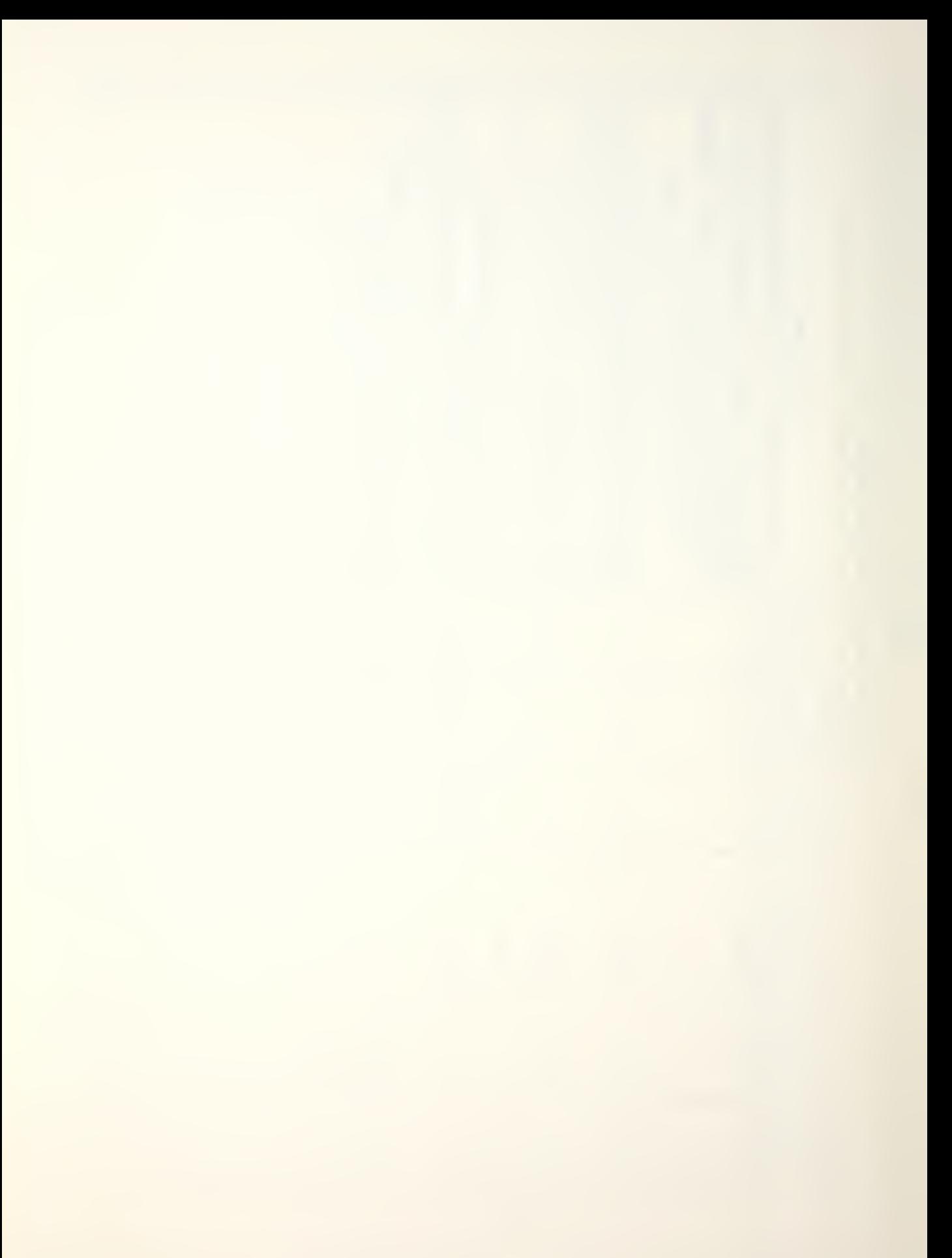

Table A-3

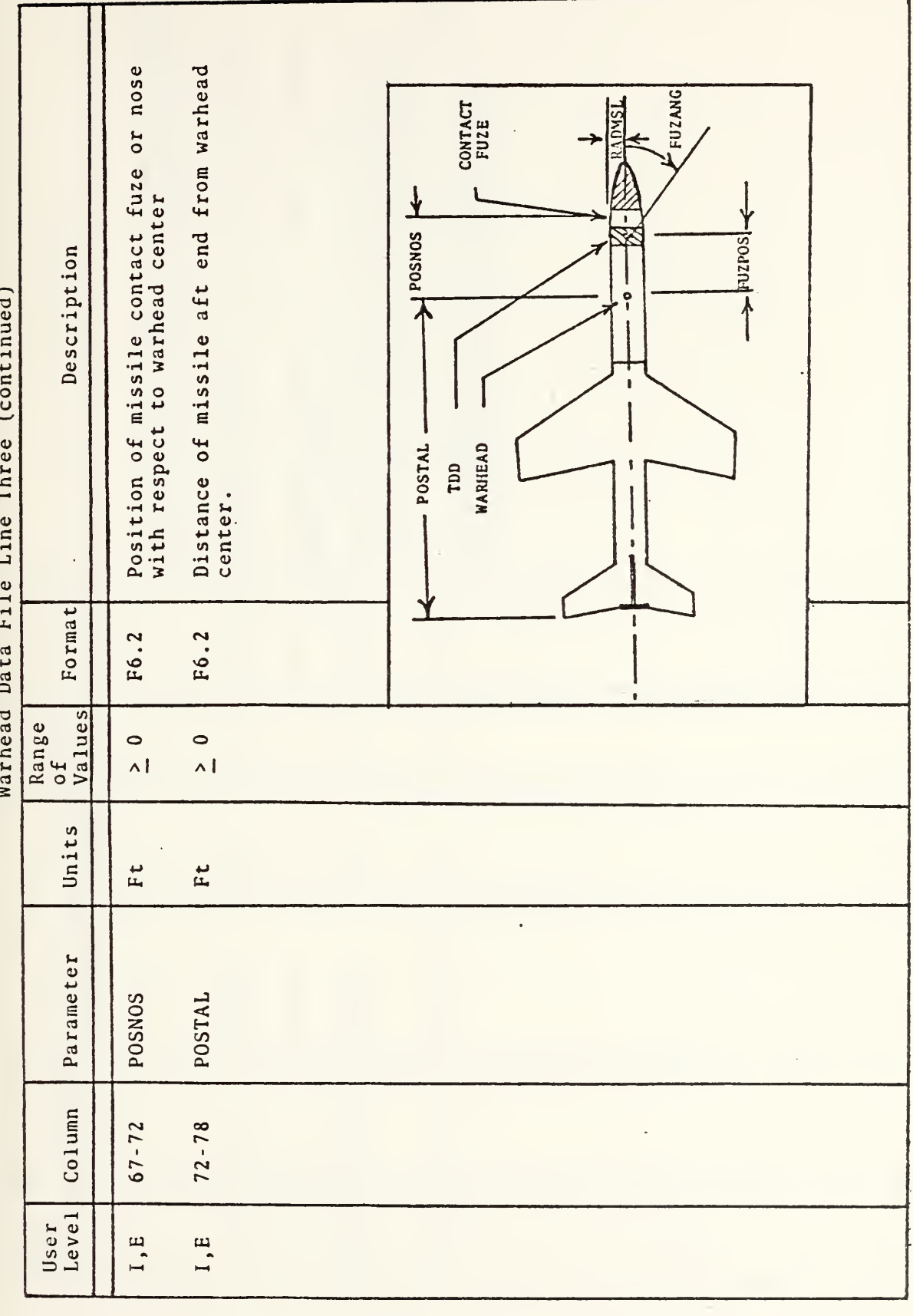

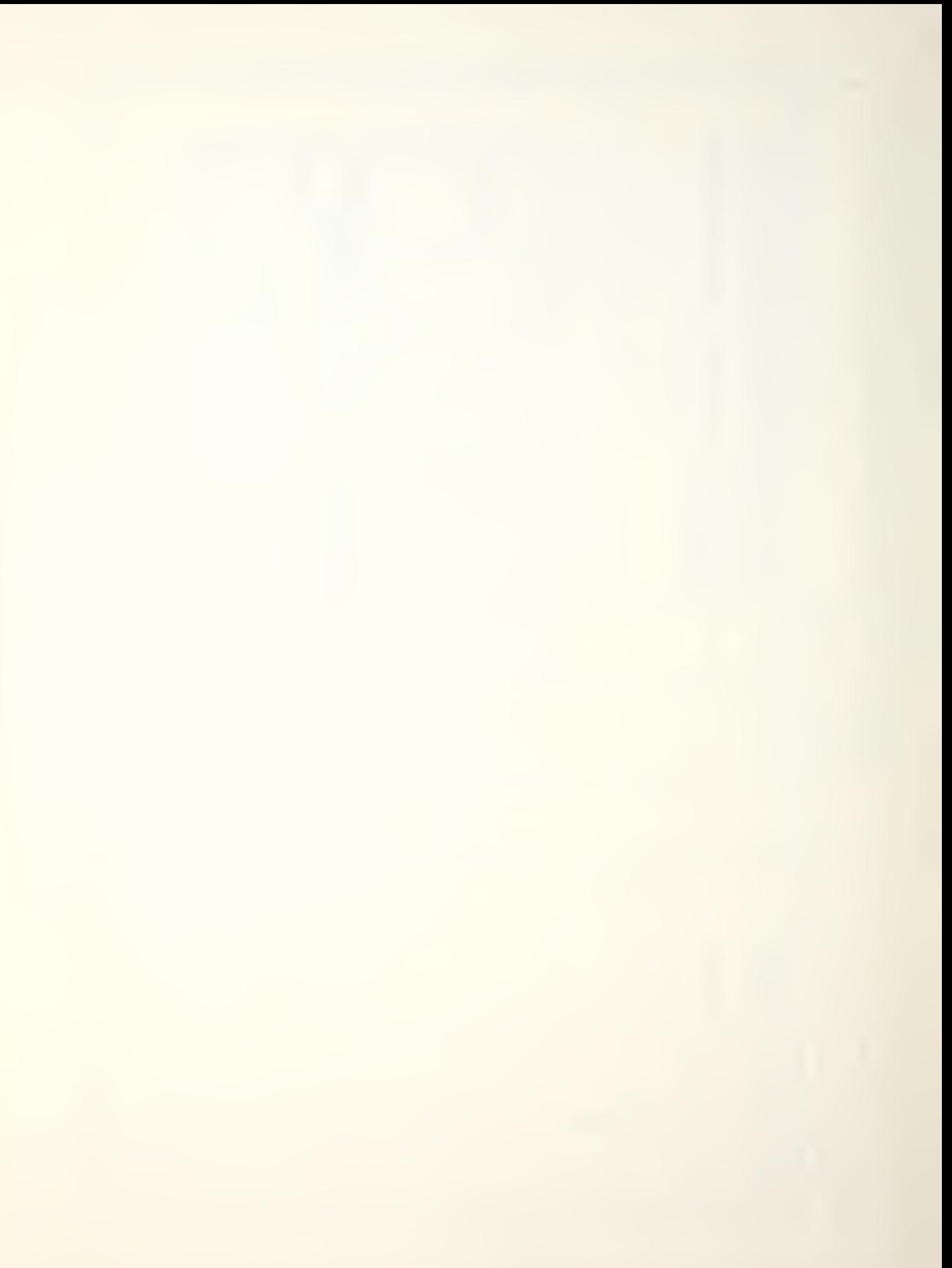

Warhead Data File Line Four

|       | Description   | from the target centerline at which detonation<br>Fuselage blast radius is the maximum distance<br>cause catastrophic structural failure.<br>w <sub>111</sub> | to front of fuselage<br>Distance of target CG<br>blast cylinder. | Distance of target CG to back of fuselage<br>blast cylinder. | ٠<br>structural failure<br>blast radius is the maximum distance<br>wing centerline at which detonation<br>cause catastrophic structural failu:<br>Wing<br>from<br>will | components of the endpoint of the wing<br>blast centerline closest to the target<br>fuselage and measured from target CG.<br>$X,Y, Z$<br>blast |  |
|-------|---------------|----------------------------------------------------------------------------------------------------|------------------------------------------------------------------|--------------------------------------------------------------|----------------------------------------------------------------------------------------------------|----------------------------------------------------------------------------------------------------|--|
|       | Format        | F10.2                                                                                                    | F10.2                                                            | F10.2                                                        | F10.2                                                                                                    | 3F10.2                                                                                                    |  |
| Range | Values<br>of  | $\frac{1}{2}$                                                                                                    | $\circ$<br>$\overline{\wedge}$                                   | $\circ$<br>$\wedge$                                          | $\circ$<br>$\overline{\wedge}$                                                                                                    | $\circ$<br>$\Delta$                                                                                                    |  |
|       | Units         | $\mathbf{r}$                                                                                                    | Ft.                                                              | Ft.                                                          | $F_t$                                                                                                    | Ft.                                                                                                    |  |
|       | Parameter     | <b>FUSBLR</b>                                                                                                    | FUSBL1                                                           | FUSBL2                                                       | WNGBLR                                                                                                    | WNGPT1(3)                                                                                                    |  |
|       | Column        | $1 - 10$                                                                                                    | $11 - 20$                                                        | $21 - 30$                                                    | $31 - 40$                                                                                                    | $41 - 70$                                                                                                    |  |
|       | Level<br>User | 1, E                                                                                                    | I,E                                                              | $\mathbf{E}$<br>Ē                                            | I,E                                                                                                    | I,E                                                                                                    |  |

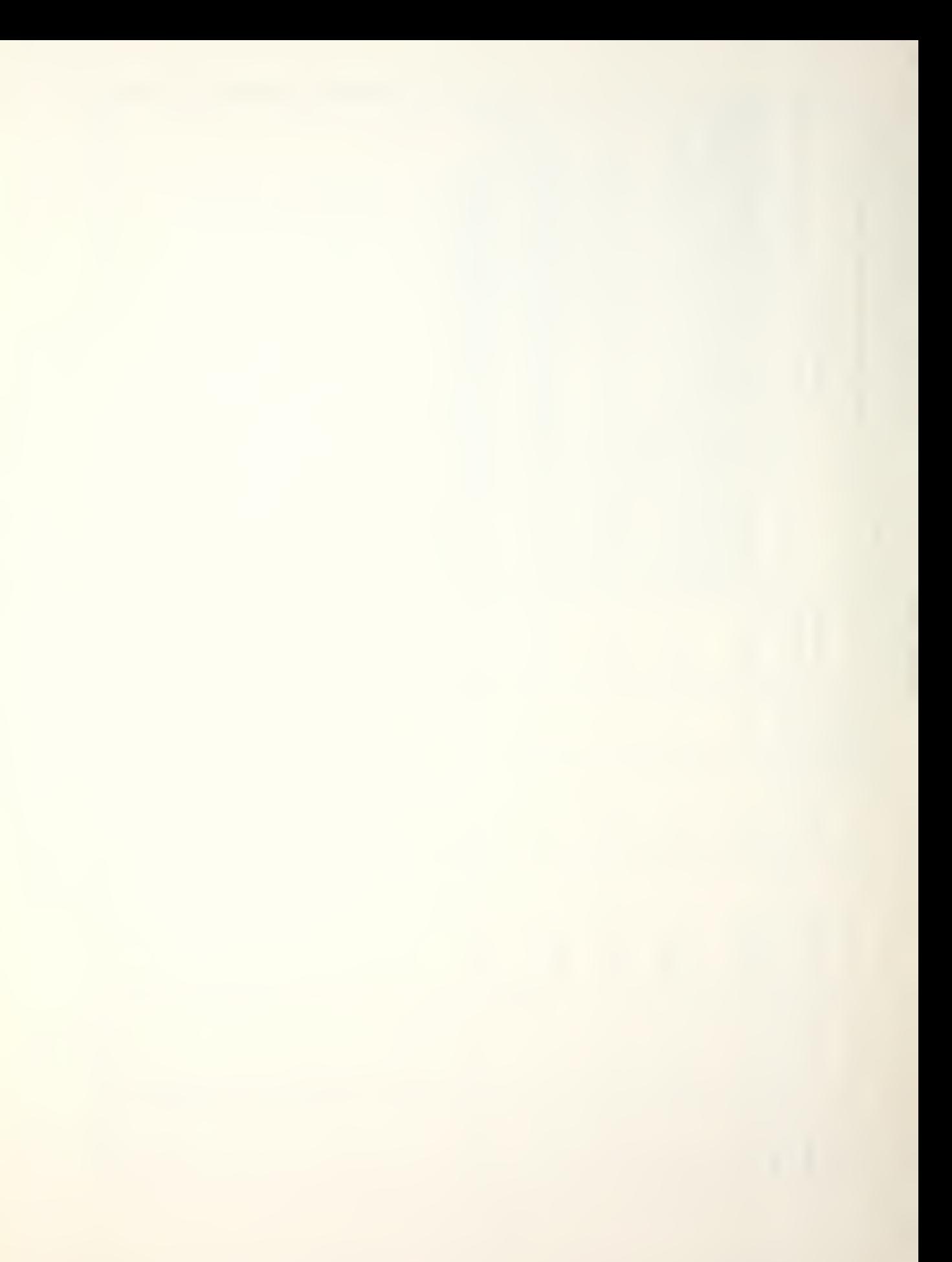

Warhead Data File Line Five

| Description           | closest to the wing<br>target CG.<br>the<br>the endpoint of<br>FUSBL2<br>plast centerline<br>and measured from<br><b>NNGPT2(3)</b><br>0f<br>FUSBLA<br>$\frac{1}{2}$<br>components<br>I<br>$\frac{1}{2}$<br>WGPT1(3)<br>$\overline{M}$<br>wing<br>Ī<br>tip<br>$x^2$ |
|-----------------------|----------------------------------------------------------------------------------------------------|
| Format                | <b>Eusail</b><br>5 F10.2                                                                                                    |
| Values<br>Range<br>0f | $\circ$<br>$\Delta$                                                                                                    |
| Units                 | $\ddot{F}$                                                                                                    |
| Parameter             | WNGPT2 (3)                                                                                                    |
| Column                | $1 - 30$                                                                                                    |
| User<br>Level         | I, E                                                                                                    |

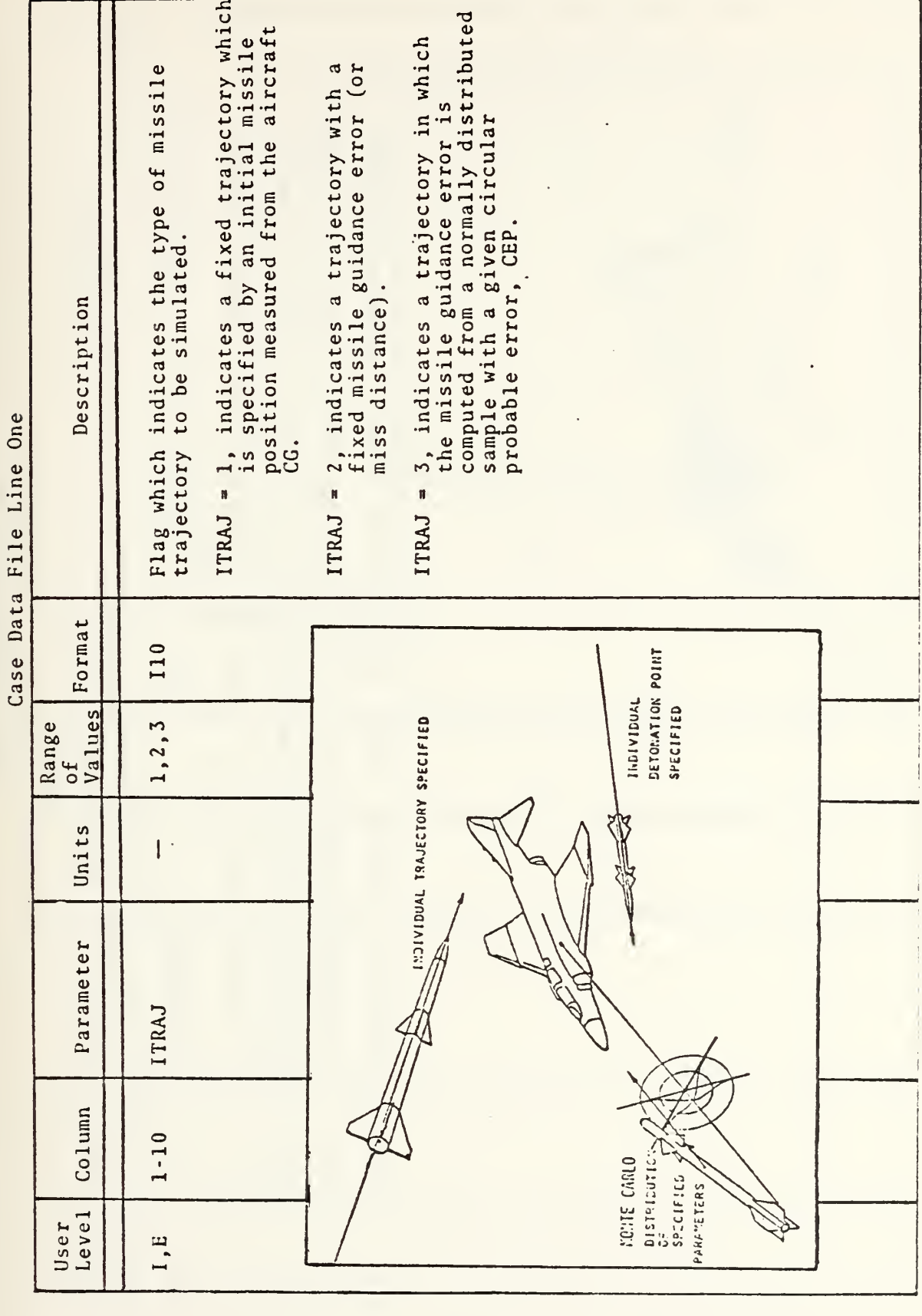
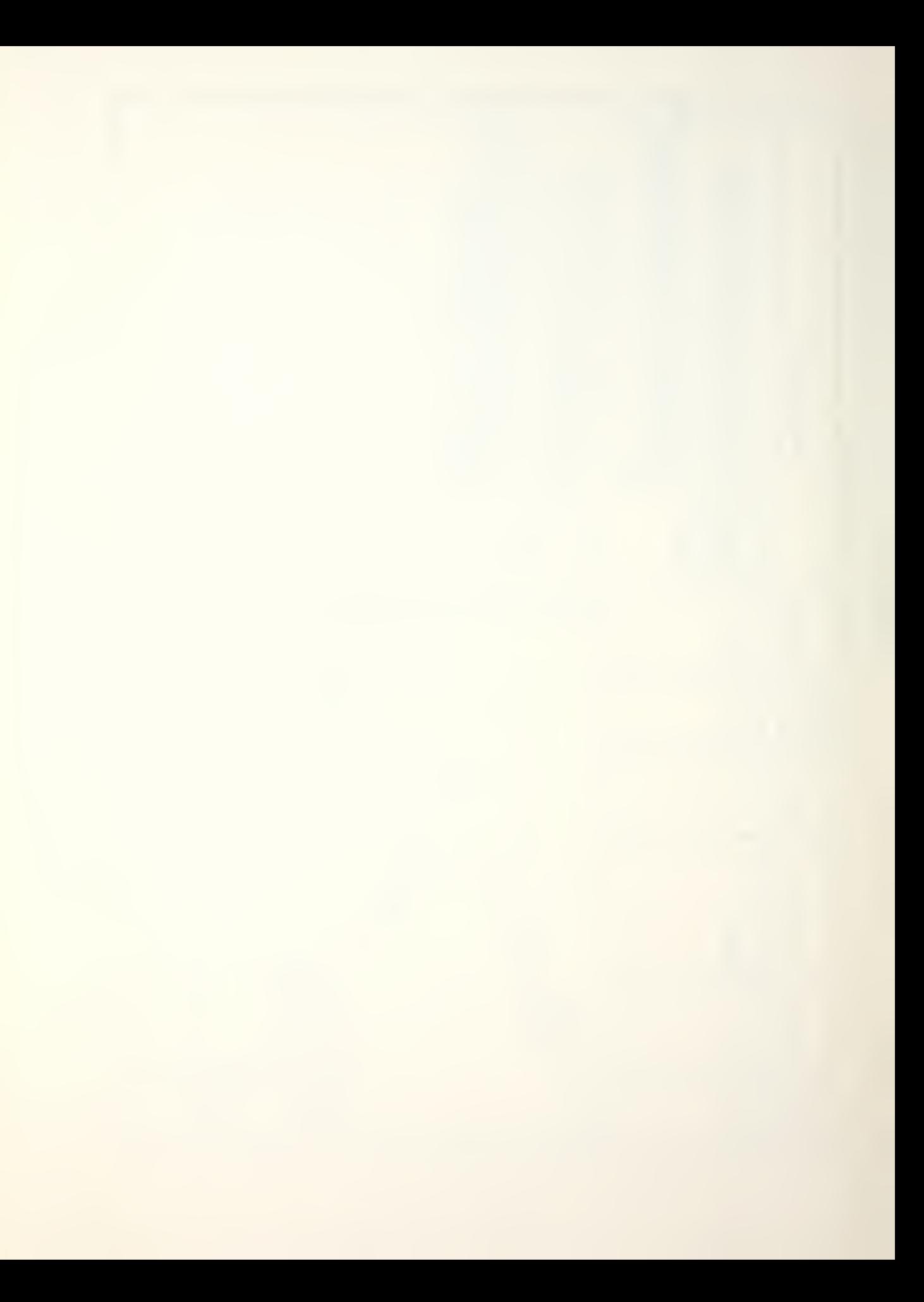

### Case Data File Line Two

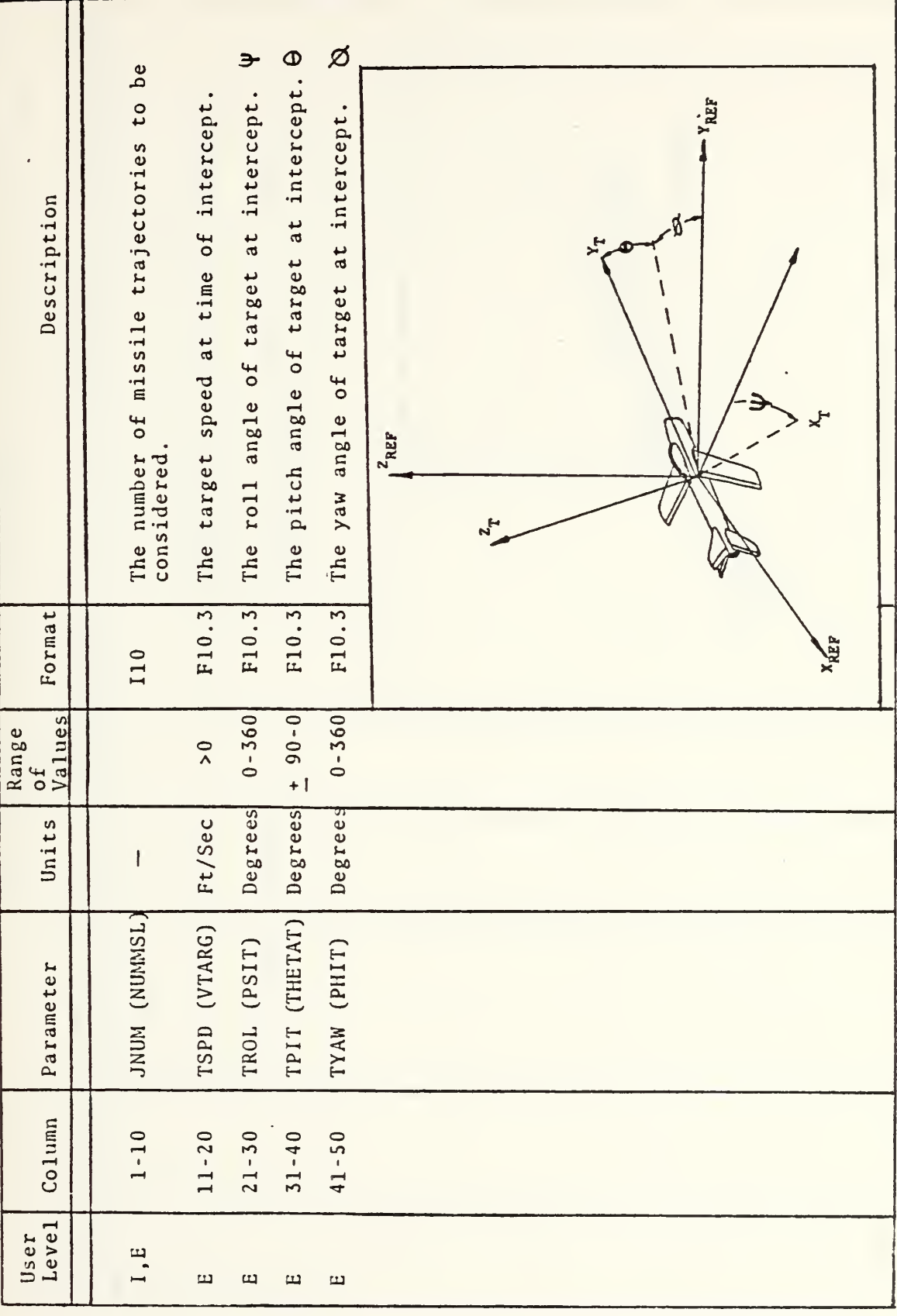

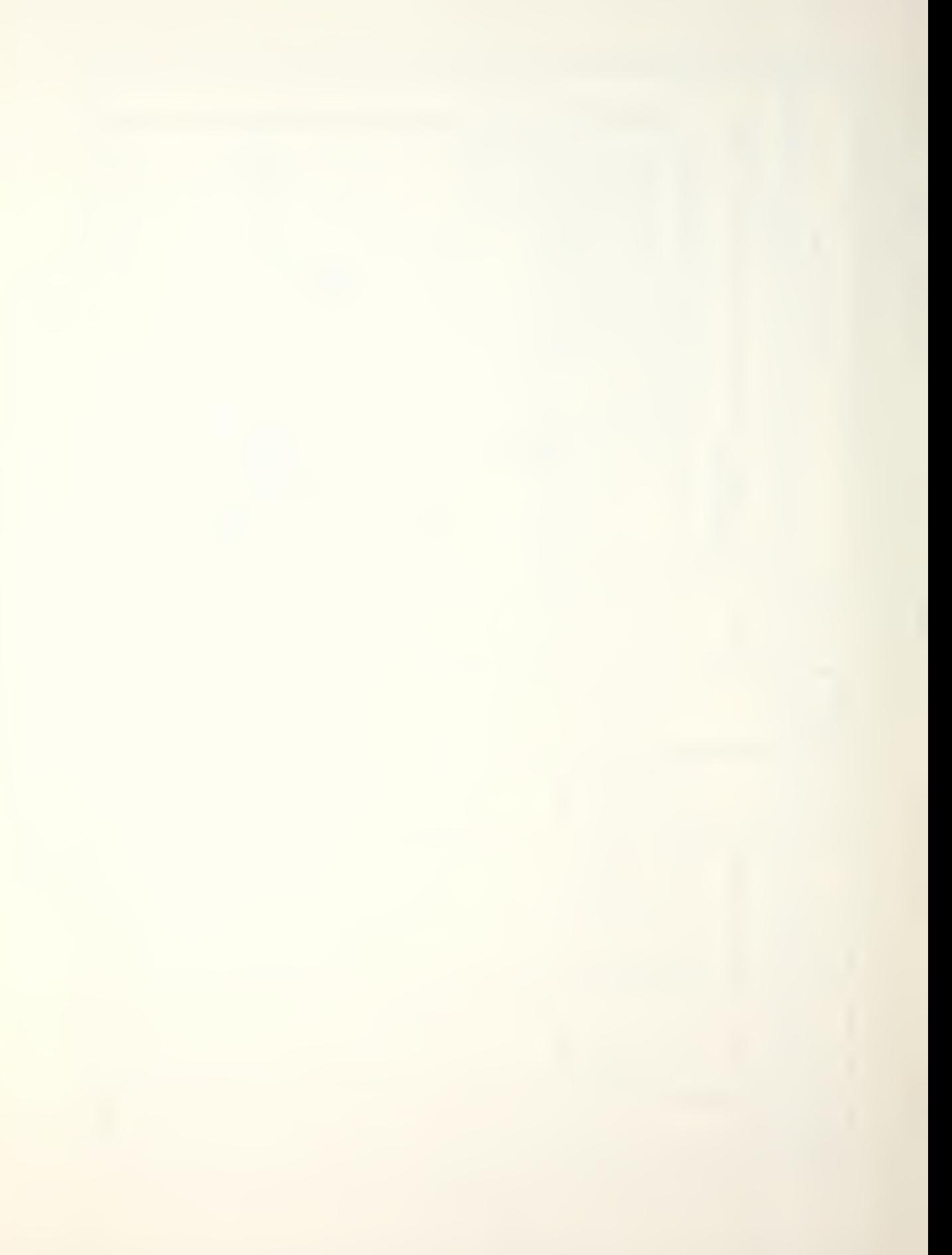

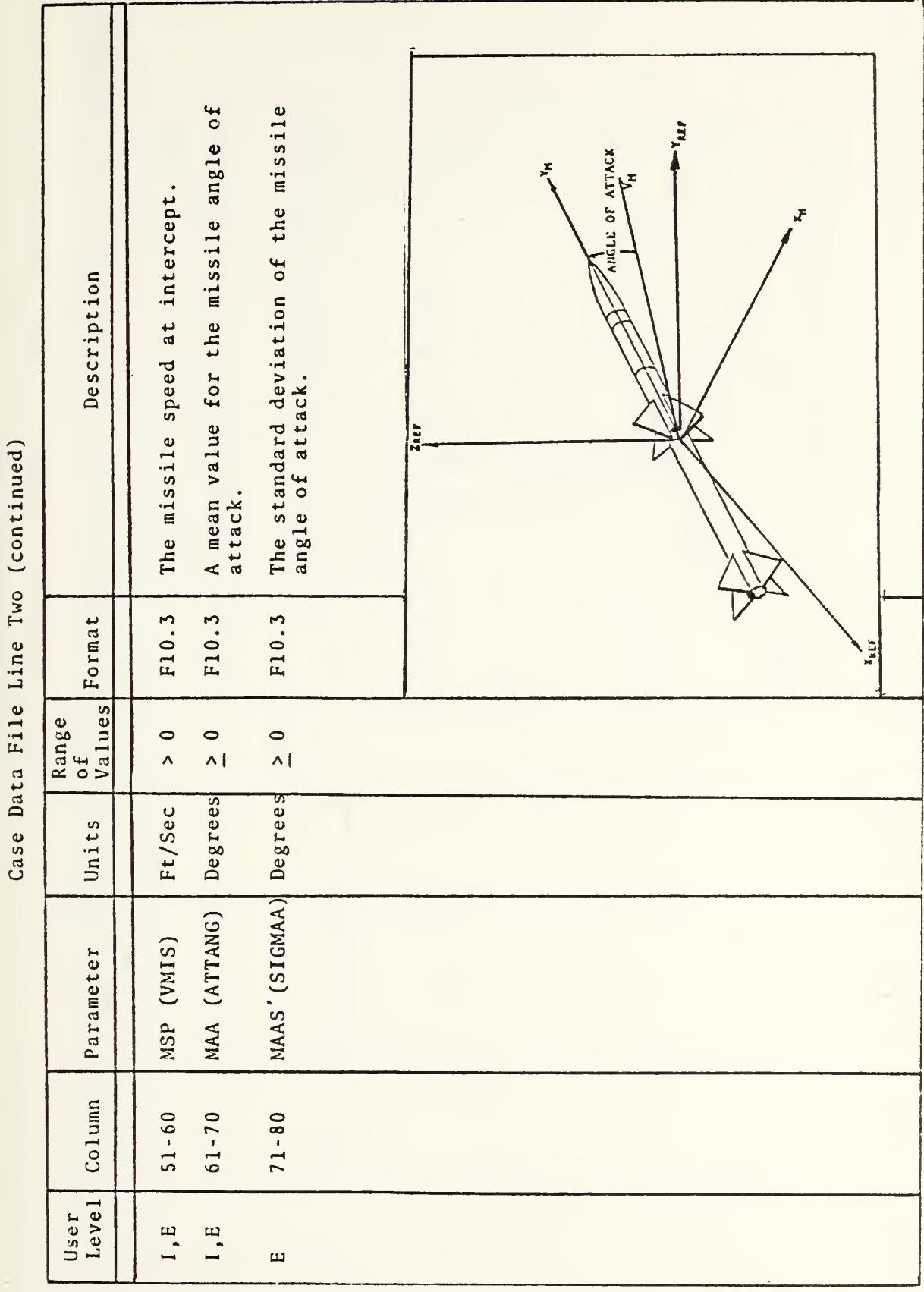

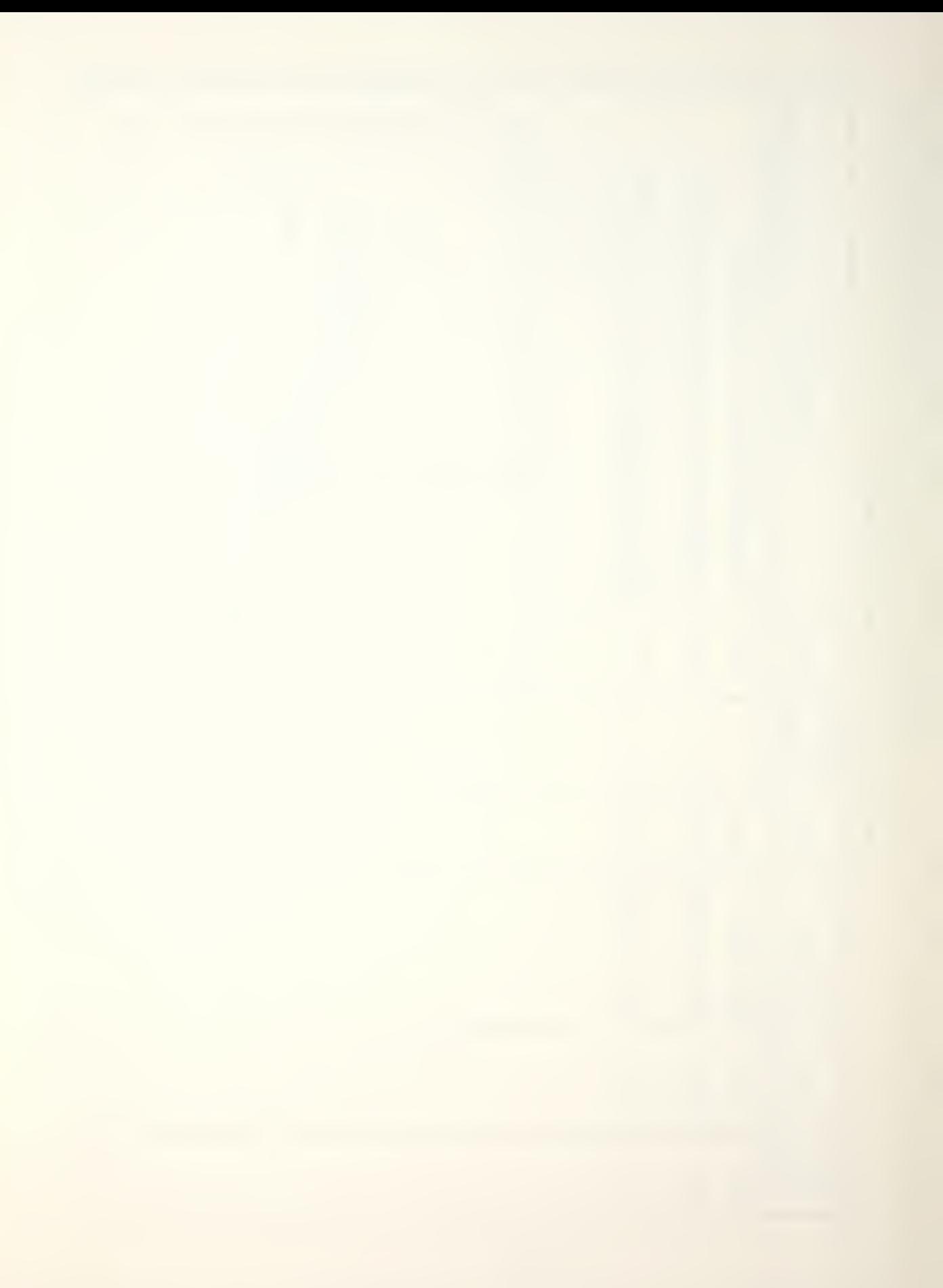

Case Data File Line Three

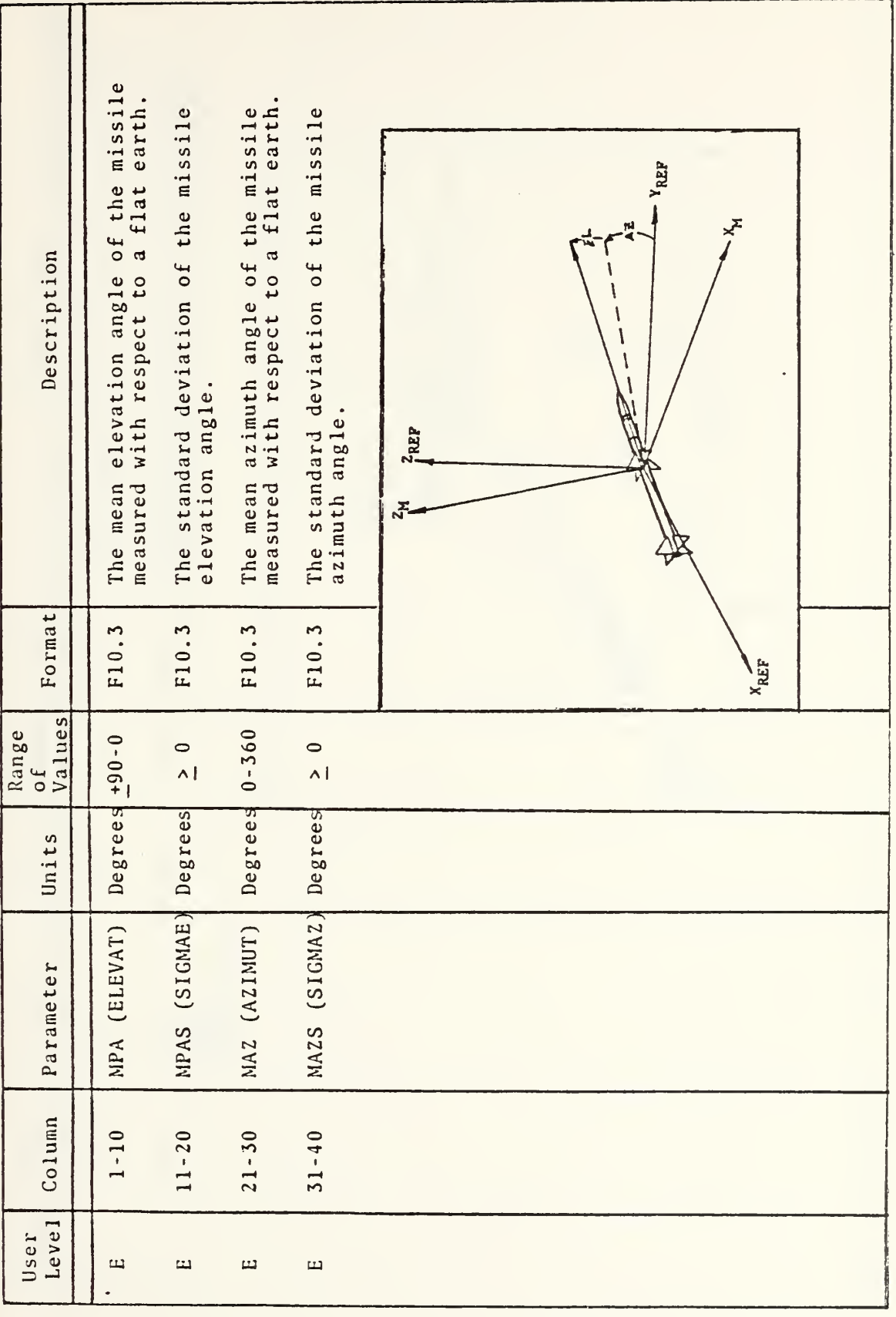

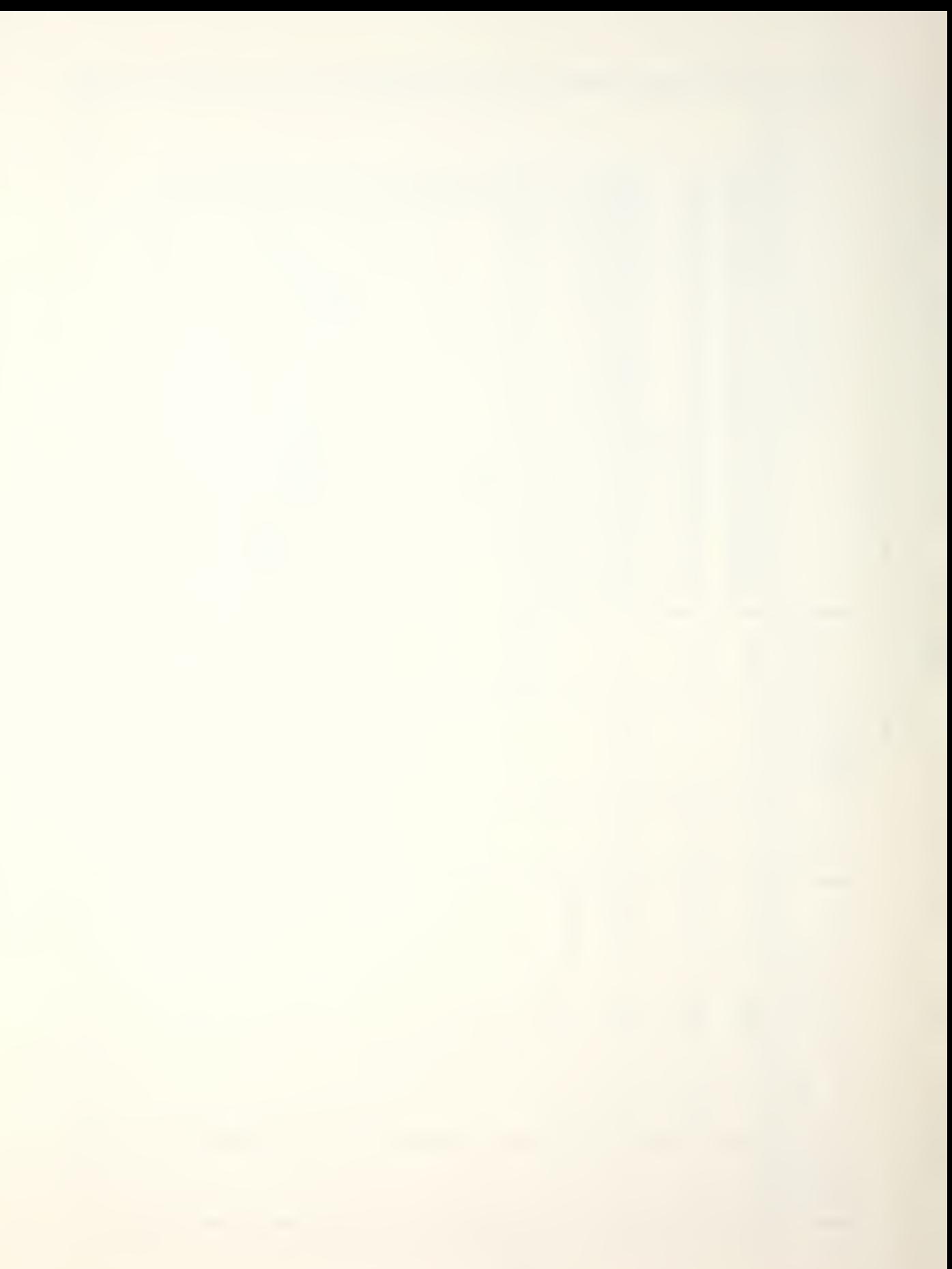

Case Data File Line Three (continued) TABLE A-8

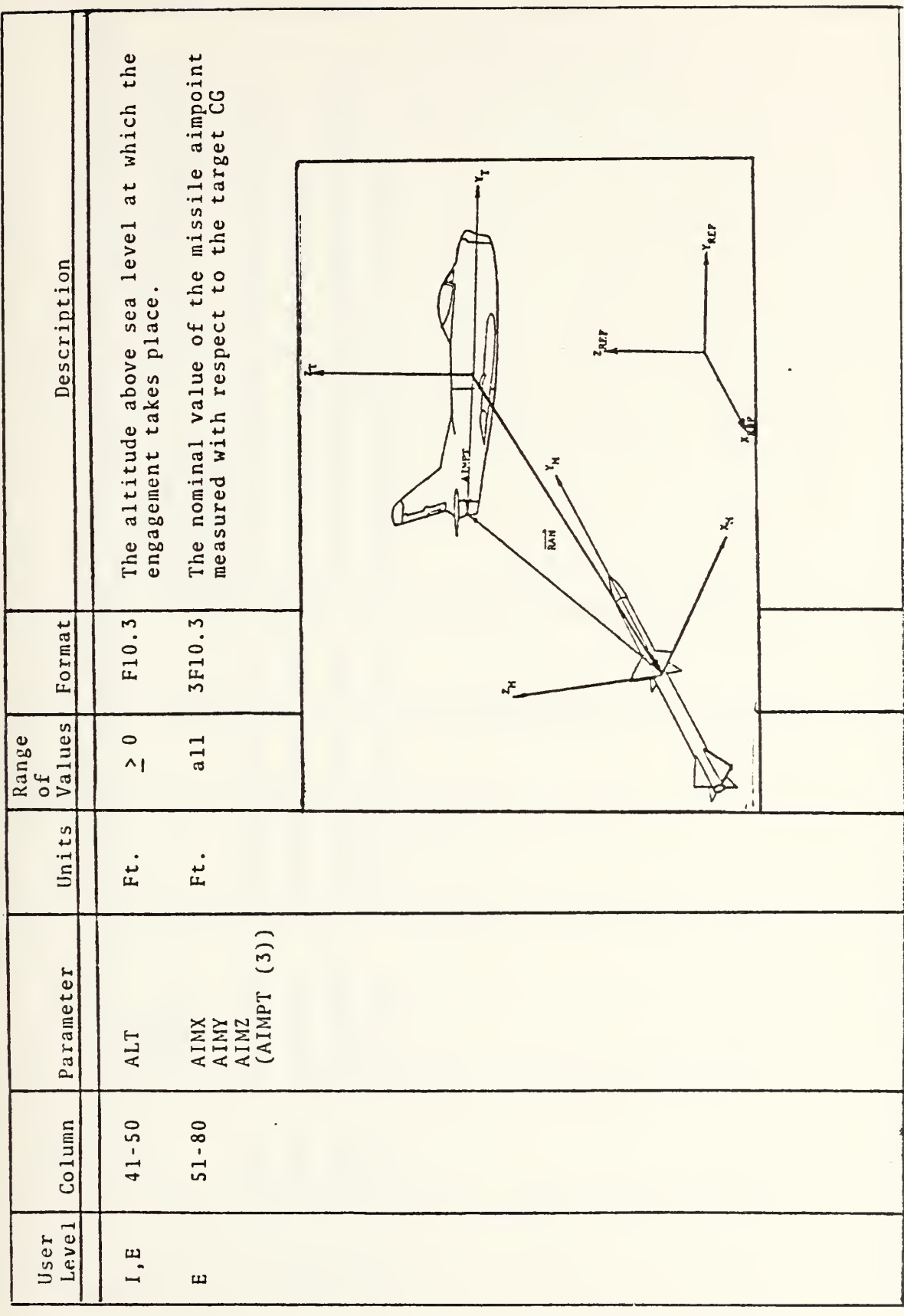

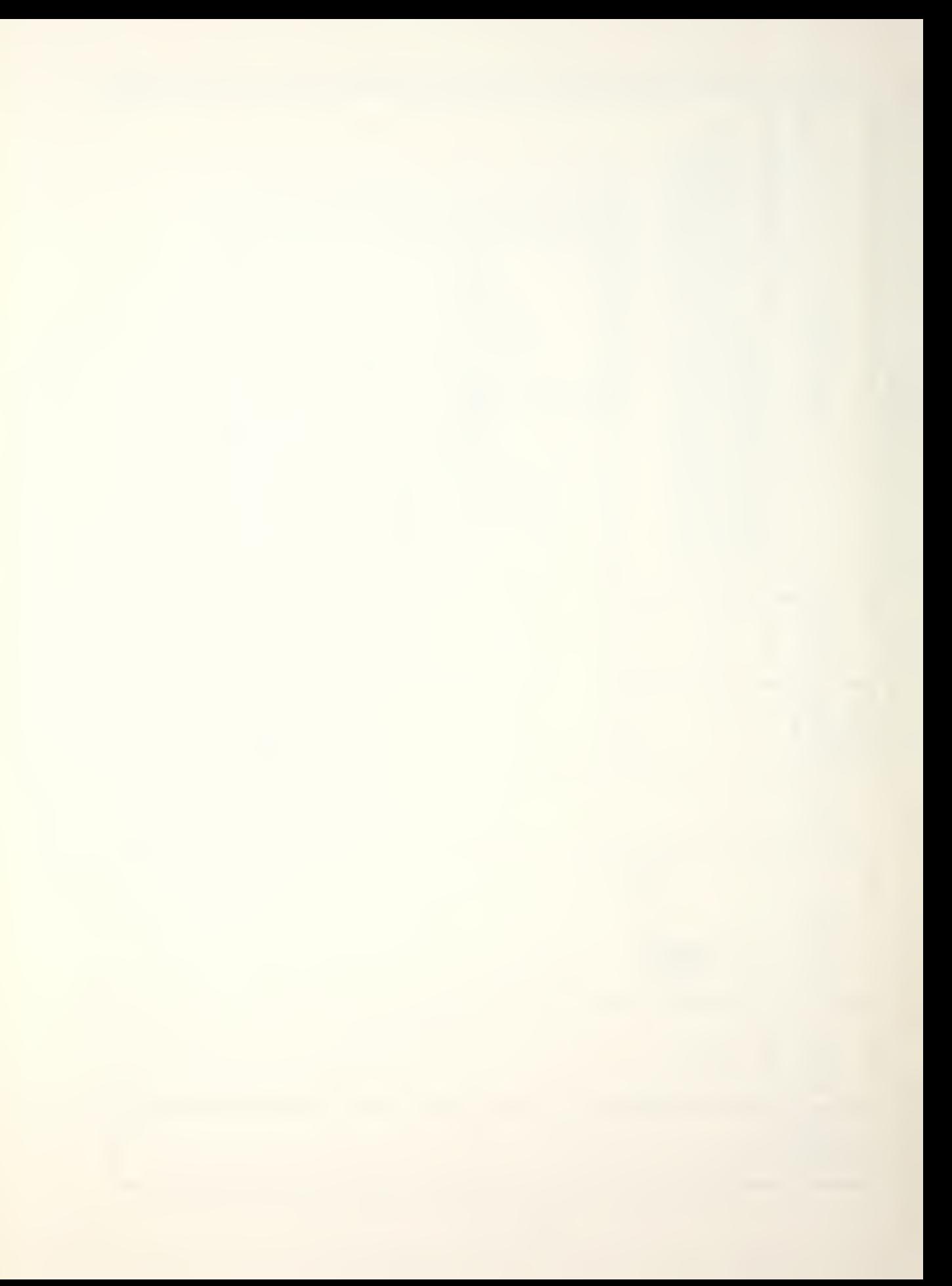

TABLE A-9<br>Case Data File Line Four

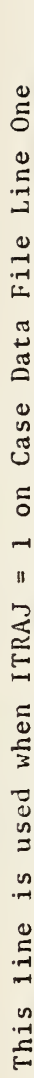

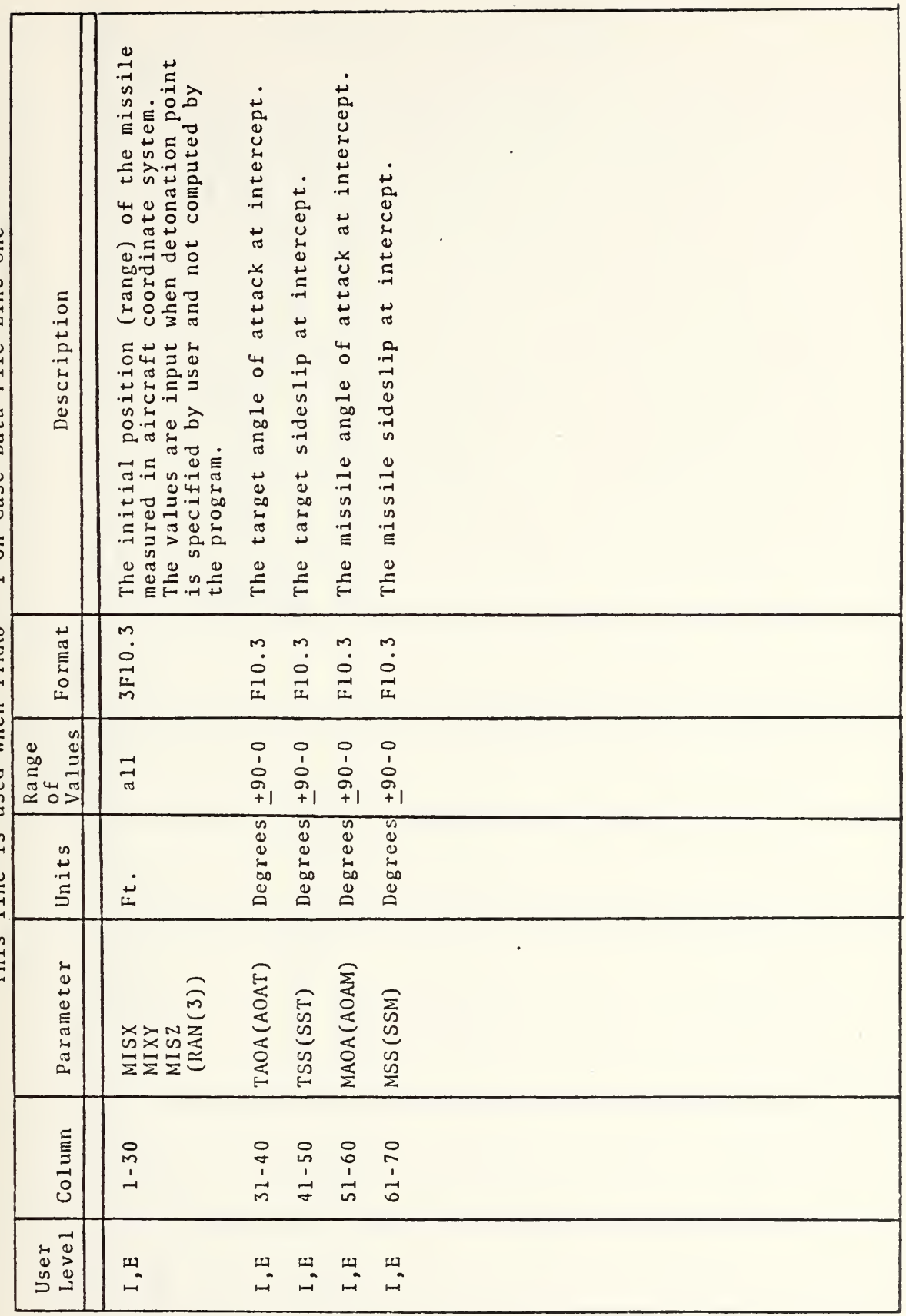

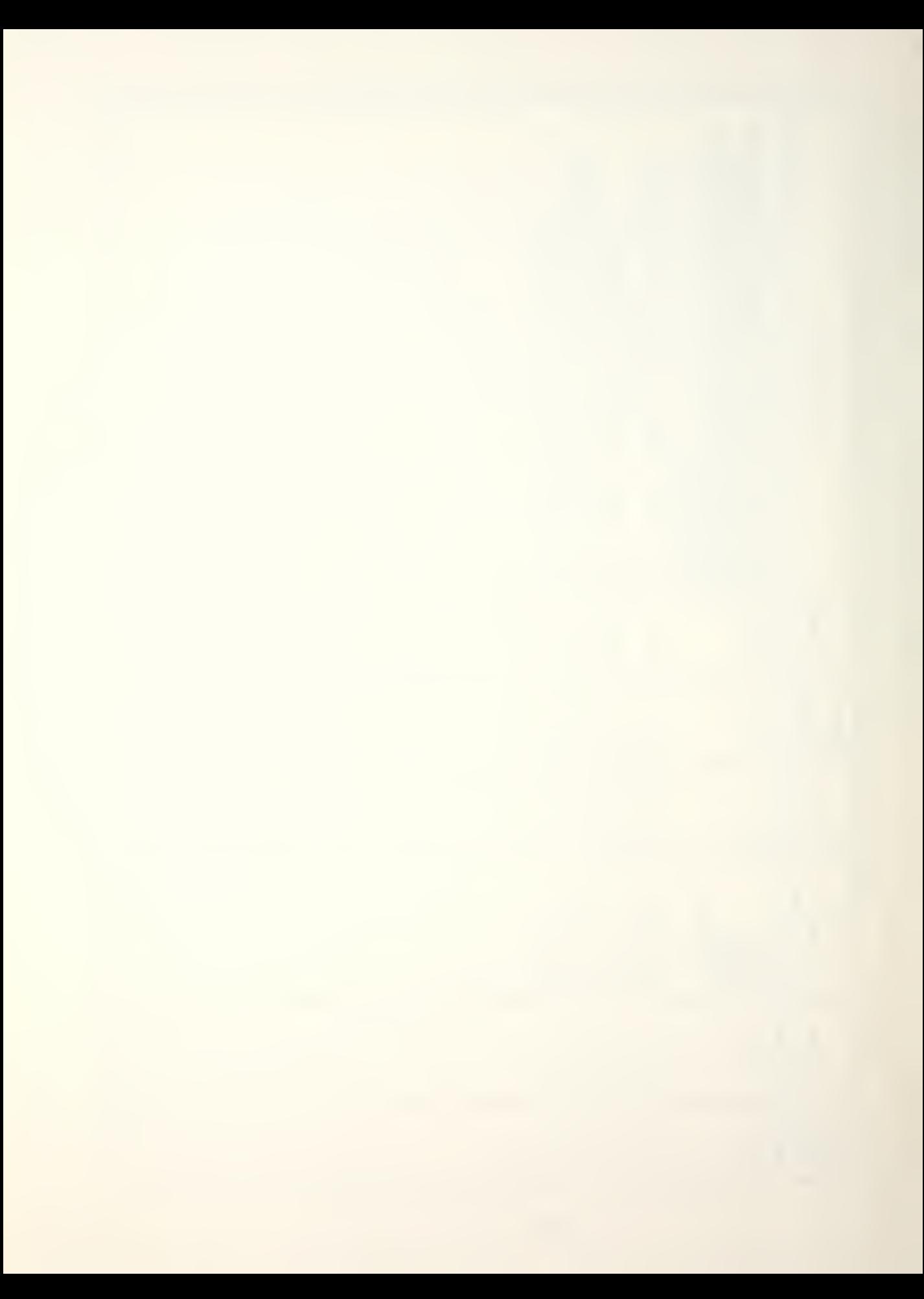

## Case Data File Line Four-A

# This line is used when ITRAJ = 2 on Case Data File Line One

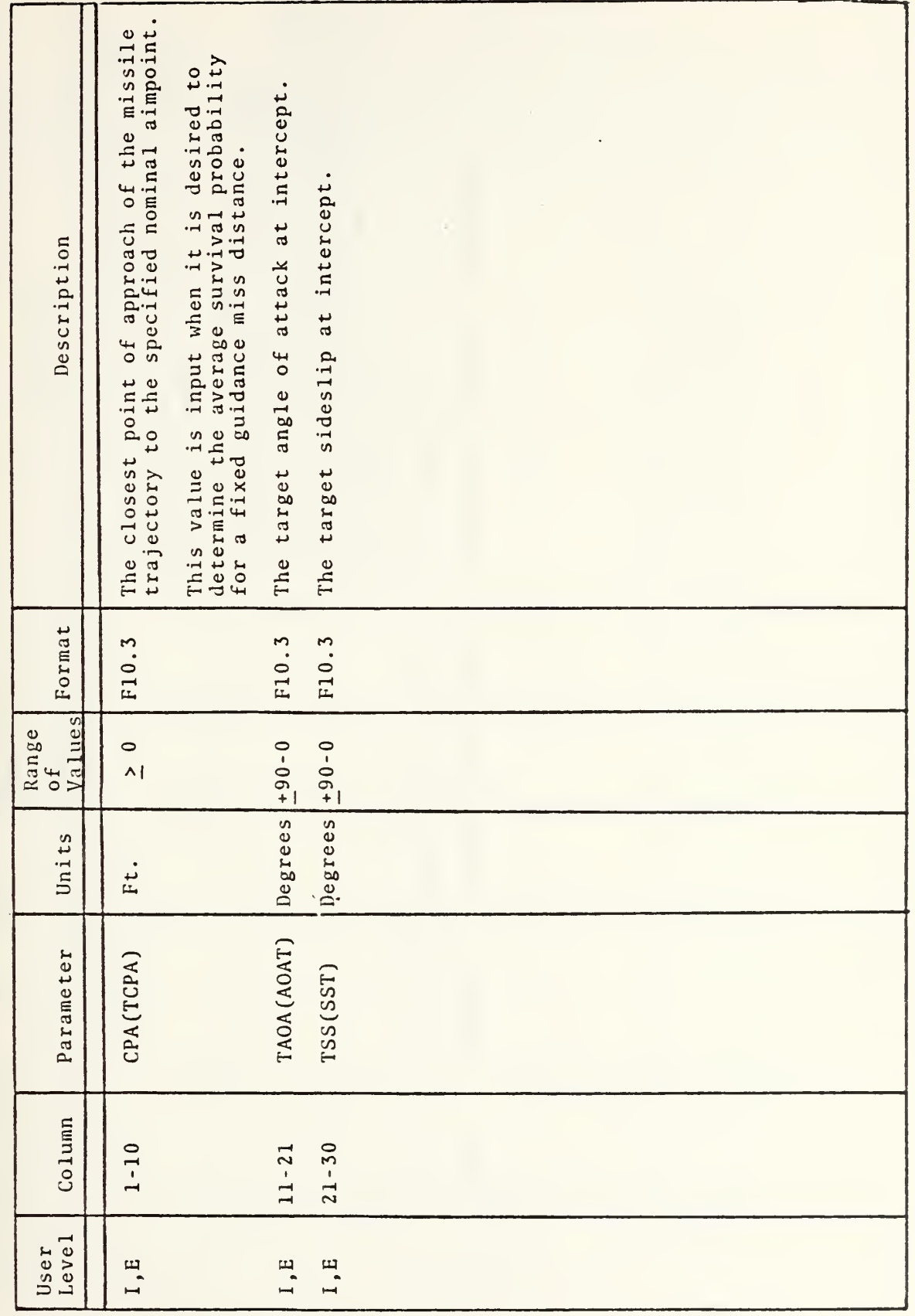

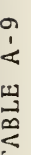

# Case Data File Line Four-B

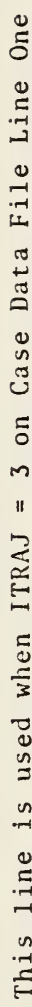

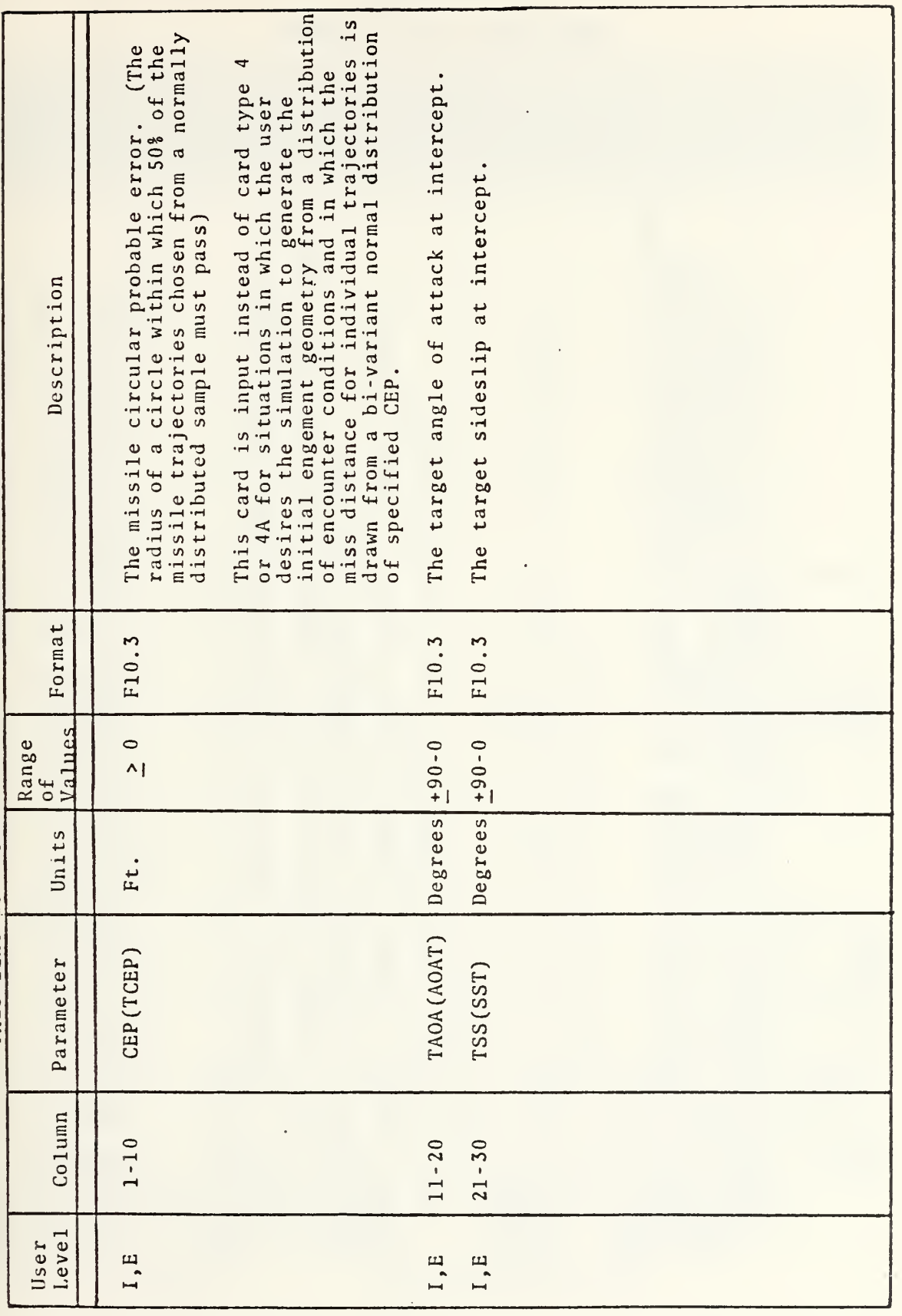

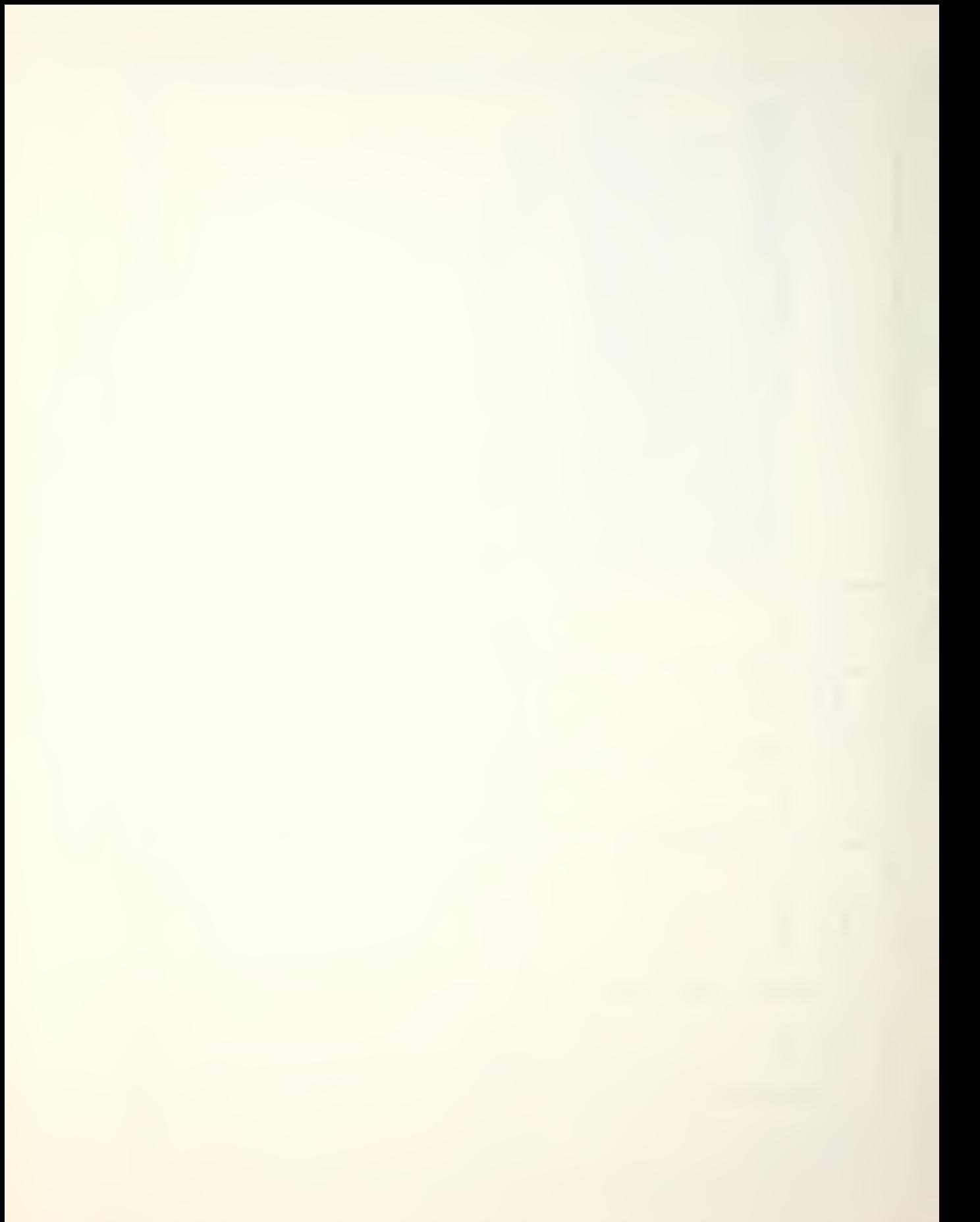

### APPENDIX B

### APPLICATION ADDITIONS

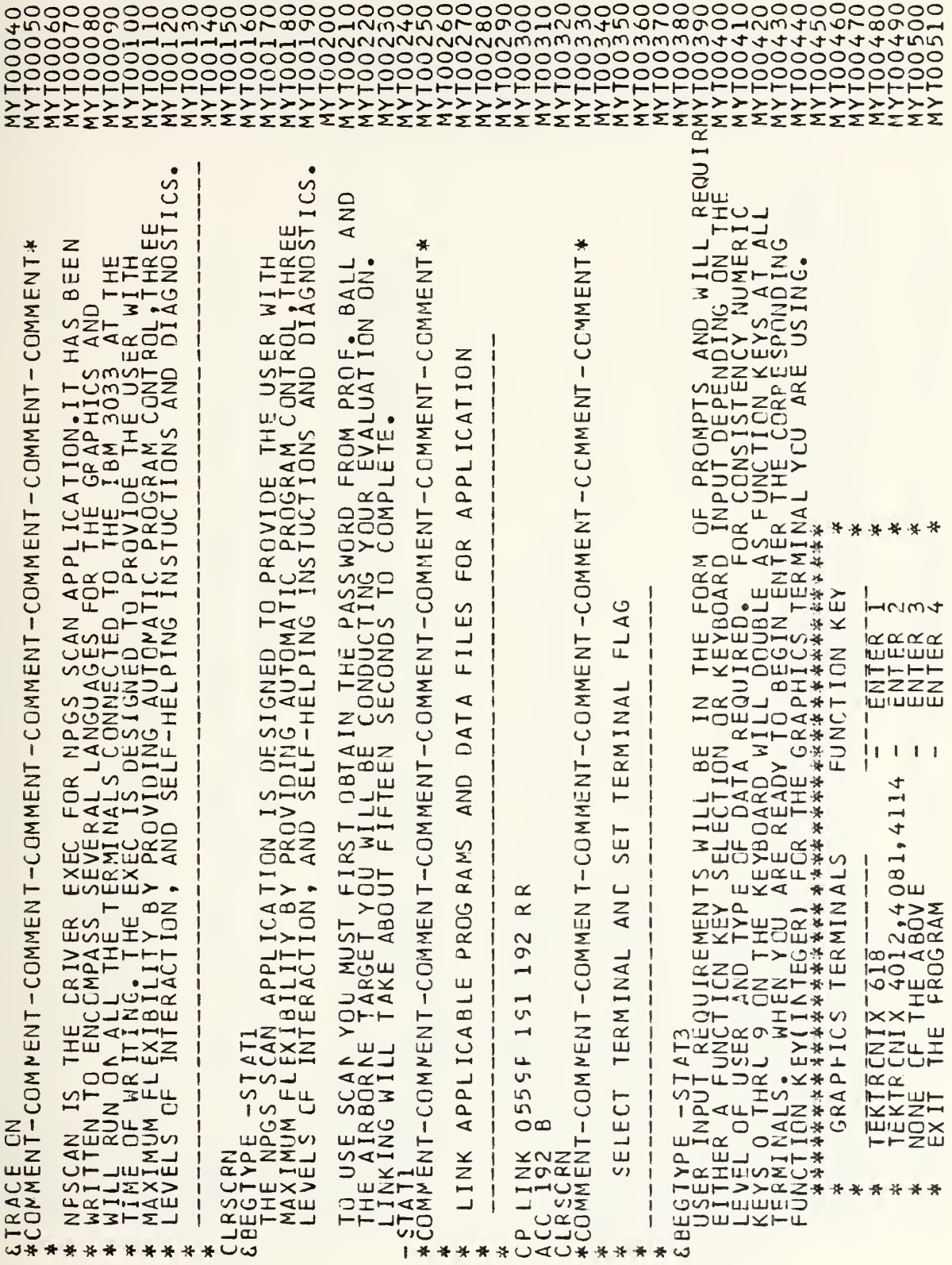

 $\ddot{\phantom{0}}$ 

Ш Y THAT AN AIRCRAFT WILL<br>A MISSILE AND AN AIRBORNE<br>A MISSILE AND AN AIRBORNE<br>FRAGMENT IMPACT AND<br>NECESSARY INSTRUCTIONS ADD ITIONAL<br>NG AUTOMATICALLY e **11S11** IINALS LIS<br>EZTARGET<br>LEZTARGET ¥.  $-COMMEMT$  $\overline{\phantom{a}}$ j E GRAPHICS TERMI<br>LATE THE MISSILE<br>LATE THE MISSILE<br>FOR THE TERMINAL CAPABILIT  $\mathbf{I}$ -CCMMENT EN(10) -COMMENT-COMMENT-COMMENT  $F\overline{4}$  $\circ$  $\overline{\Box}$ 女长 NON-GRAPHIC  $\alpha$  $\alpha$ IBEGTYPE -REF NOT CONNECTED TO ONE CF THE GRAP<br>YOU WILL BE UNABLE TO UTILIZE THE GRAPHICS R<br>APPLICATION, YOU STILL WISH TO CONTINULATE<br>ENCOUNTER, AND GENERATE STATISTICAL DATA<br>FRINTER, AWAWAWAWAWAWAWAWAWAWAWAWAWAWA<br>\* \* REP **UDS** GEI 米牙米米米米米米米米 ய்ய O<br>PROCE SELECTION  $\mathsf I$ RY TO A 黄黄黄黄黄黄黄黄黄黄黄  $\overline{\mathbf{u}}$ ADV<sub>IS</sub> IS NECESSAL  $\mathbf{I}$ MAKE  $\overline{C}$  $\frac{1}{\alpha}$  $\circ$  $\begin{array}{r}\n -55E11 \\
 -55E1 \\
 -40000 \\
 +11000 \\
 +1000\n \end{array}$  $-COMMENT$  $\propto$  $\mathbf u$ 米头头 好好 好 计长长长长 计计算子  $\mathbf{I}$ USE NENCING IT<br>TO RUN THE RM1<br>
£GOTO<br>
£GOTO<br>
£GCTO<br>
1,2,0R T<sub>O</sub> ĕPH<br>}RN<br>∦ENT-COMPENT-SAGE  $\overline{\alpha}$  $\blacktriangleleft$ Ξ. **PIDUI-**COMN MES:  $\omega$  $\mathsf{S}$ AZZZZ N IRE<br>NOEI  $\cup$  $\frac{1}{2}$ NF EFCH  $m$ # SSETTLE POSSESSES  $\frac{1}{2}$ **EIN><ED** шшшц  $\infty$ B 100000000104 \*\*\*\*  $1.0000001000$ ى

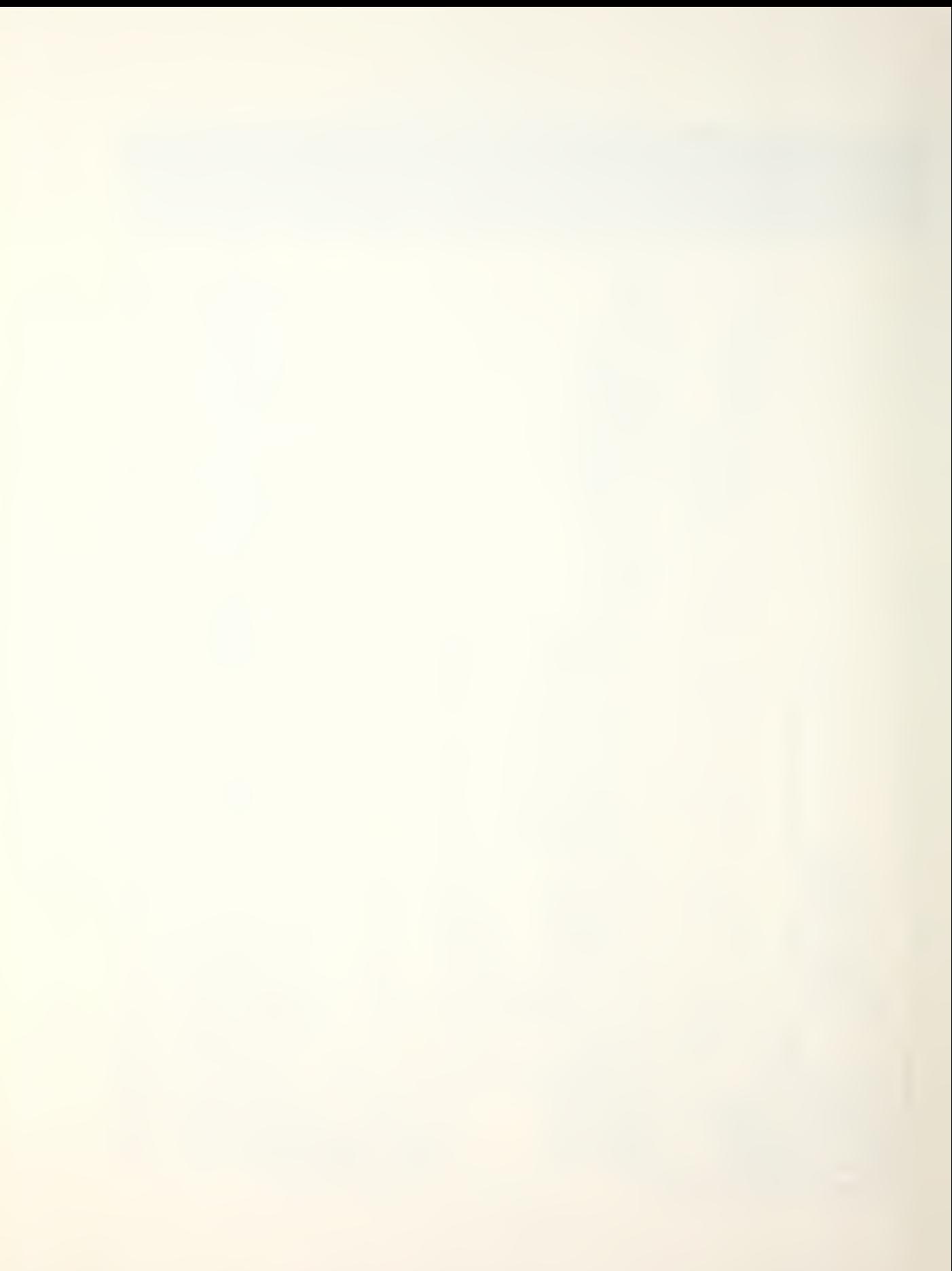

 $\ast$ ₩ STAT2<br>COMMENT-COM NENT-COMMENT-COMMENT-COMMENT-COMMENT-C CMMENT-COMMENT  $-CCOMMENT$  $\mathcal{U}$  $\overline{\mathcal{C}}$ **DISK** ЭJ ಡ **CRAF77 LB13** -CCMMENT OF YOUR DISK SPACE ALLOCATION<br>\*\*\*\*\*\*\*\*\*\*\*\*\*\*\*\*\*\*\*\*\*\*<br>FUNCTION KEY ä, INSLS AND ENT-COMMENT-COMMENT-COMMENT-COMMENT-COMMENT **TEKTRONIX**  $\alpha$ CMSLIB  $\bar{u}$  $\overline{c}$ KEY (INTE 单独 \*\* 热热好热热热热的 计数据数据数据数据数据数据数据数据数据数据数据数据 CP DEFINE T3350 AS 193 CYL 10<br>
VEESSTACK - END1<br>
TEMP<br>
SENDAY VAR S ESTAR SMODE2 SCUU<br>
SENDAY VAR S ESTAR SMODE2 SCUU<br>
SETFINADAY VAR S ESTAR SMODE3 CCUU<br>
SETFINADAY VAR S ESTAR SMODE3 CCUU<br>
SETFINADAY VAR S ESTAR SMODE3 C  $\mathbf{I}$  $\mathbf{I}$  $\overline{10}$ ESPONDING FUNCTION AND LINK  $\bullet$ PRESENT I  $\frac{4*}{4*}$ <br>  $\frac{4*}{4*}$ <br>  $\frac{4*}{4*}$ <br>  $\frac{4*}{4*}$ <br>  $\frac{4*}{4*}$ <br>  $\frac{4*}{4*}$ <br>  $\frac{4*}{4*}$ <br>  $\frac{4*}{4*}$ <br>  $\frac{4*}{4*}$ <br>  $\frac{4*}{4*}$  $\mathcal{L}$ LIBRARIE  $\overline{A}$ **NOA** FOR.  $\propto$ CO<sub>R</sub> TEXT JNCERTAKEN 县 THE ACCESS **BEGTYPE**  $\propto$ ENTER j  $\mathbf{I}$ j  $\begin{array}{c} \rule{0pt}{2.5ex} \rule{0pt}{2.5ex} \rule{0$ 1\* \*\*\* ₩ دی

97

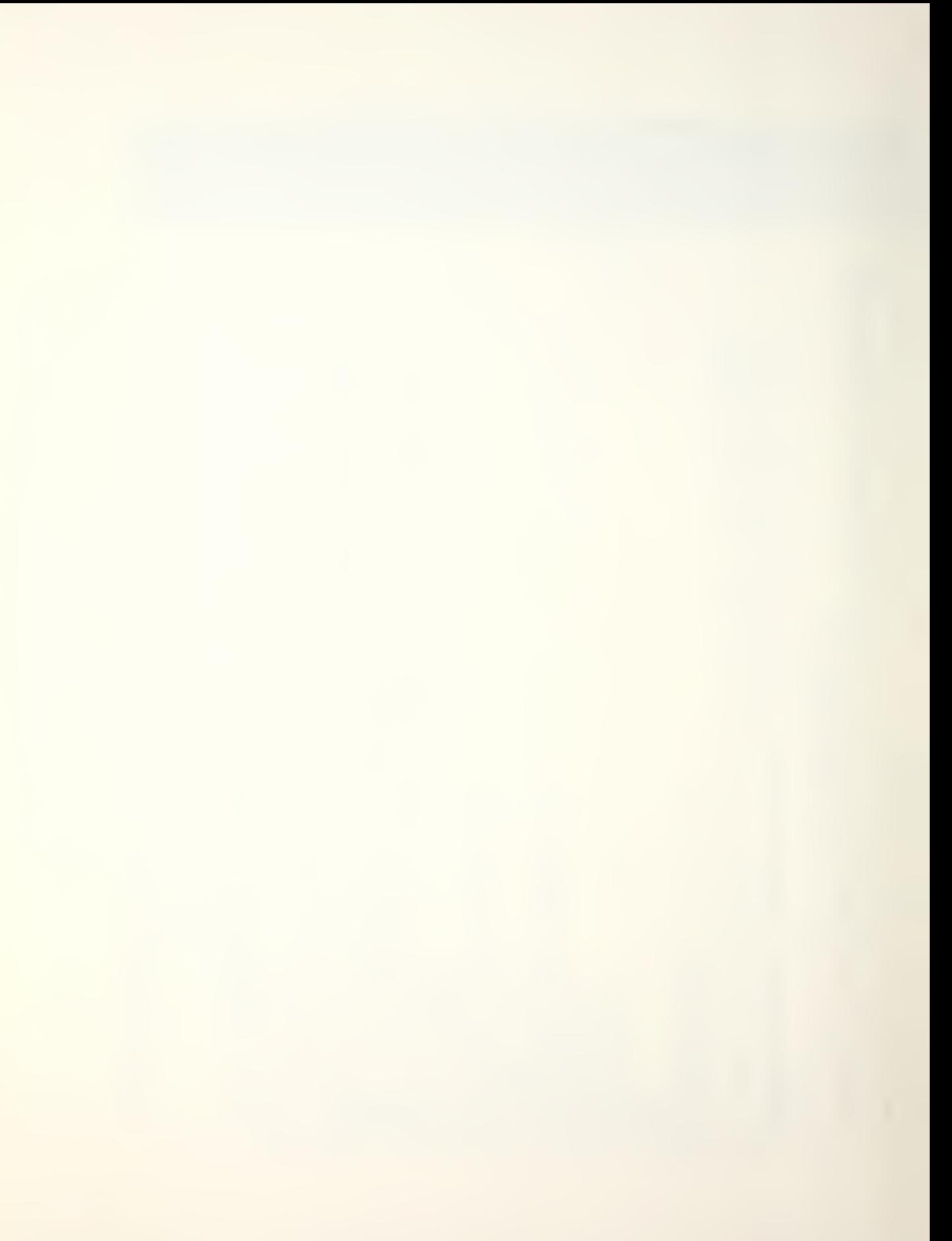

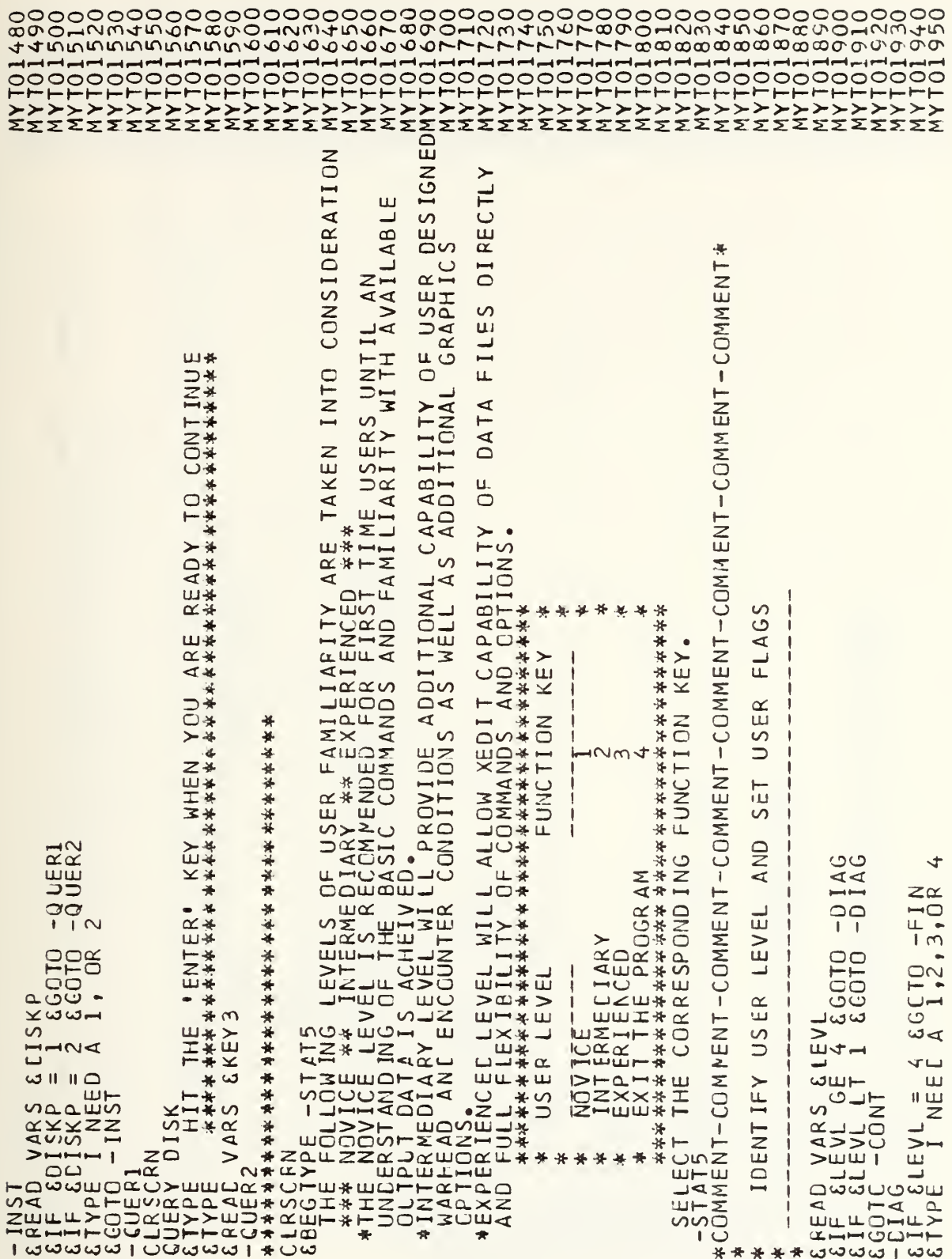

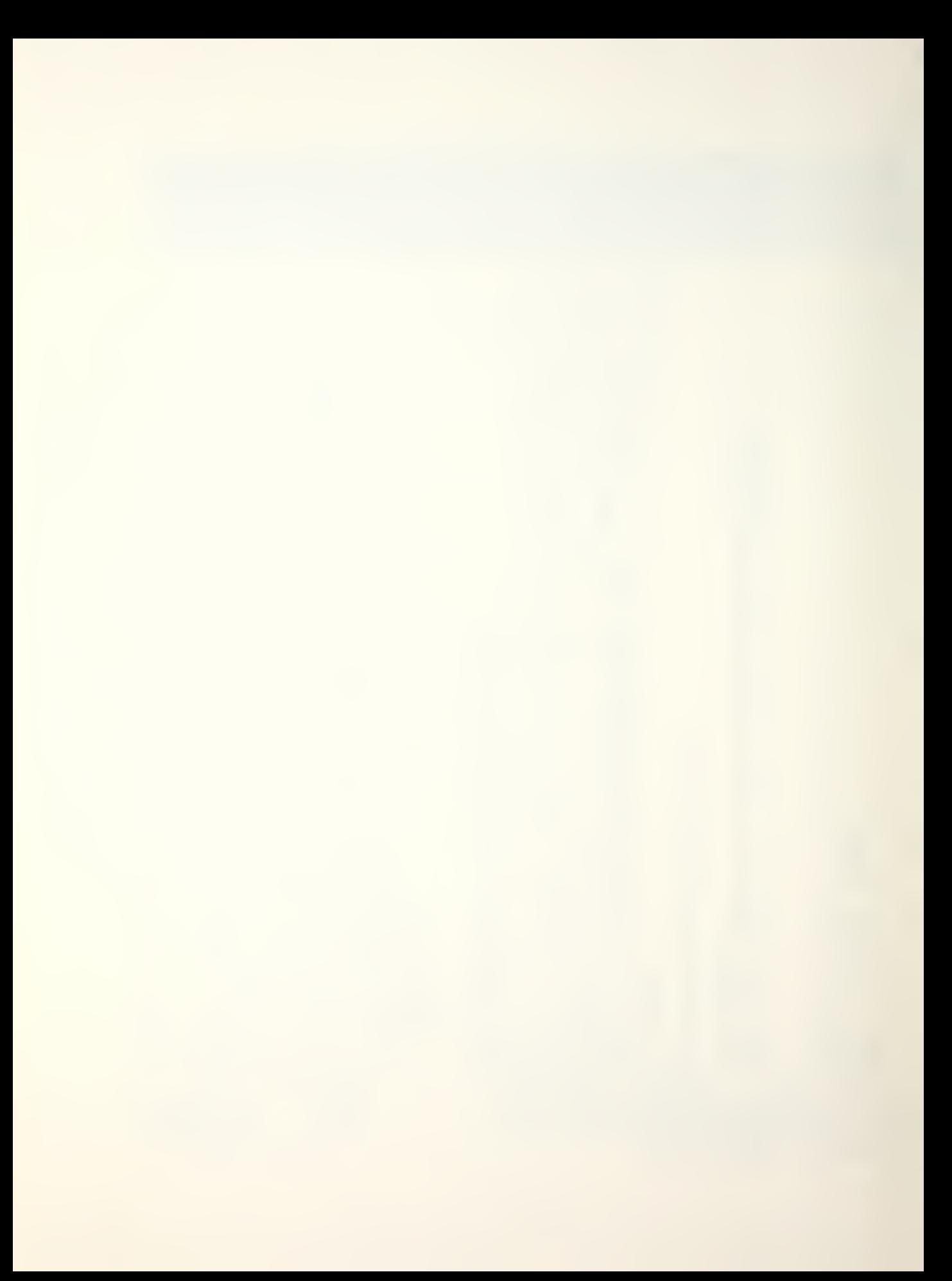

```
*TZUNENT*
                                               SELECTION
GOTO - STAT5<br>CCNT<br>COMMENT-COMMENT-COMMENT-COMMENT-COMMENT-COMMENT-C (MMENT
                                               YOUR
                    ш
                              j
                     ت
                                       FIL
                    \overline{\mathbf{z}}GEO
                    T<sub>0</sub>
                                                                                                                                                                                                                                 CCPY
                    AND
                    AND
                                                                                                                                                                                  REPL
                                                                                                                                                                                                       GEOM OATA C = UUVA OAA REPLARGET
                                                                                                                                                                            GECM DAT A C<br>C = IQNPA\cup-14RG3<br>
-14RG3<br>
-14RG3<br>
-14RG3<br>
-16G3∢
                                                                                                                                                                                                                                 E TYPE IN THE CODED<br>E WWAWAWAWAWAWAWAWA<br>D STRING STNME<br>E STNME CATA B<br>SRC ¬= O SGOTC →NOTRC
                                                                                                                                                                                                                                                       R<sub>G</sub>
                                                                                                                                                        GEOM DA T
                    \vdashш
                    AP FROPRIAT
                                                                                                             \begin{array}{r} 1A R \\ 6 G O O T G \\ 6 G O O T G \\ 6 G O T G \\ 6 G O T G \\ 1.23 \end{array}\infty ii
                                                                                                                                                                                                        \triangleleftFRIATATIE CORNEL CORNEL CORNEL CORNEL AND STATE CRIPPED AND CORNEL AND ALL AND CORNEL CORNEL IN THE CORNEL CORNEL IN THE STATE CORNEL TYPE STATE CRIPS AND STATE CORNEL IN THE STATE CORNEL IN THE STATE CORNEL THREE STATE C
                                                                                                                                                        \omega\overline{41}ELECT
                                    SCRNE<br>GTYPE
                    \overline{v}* * * \circ \circ\omega | *圣
```
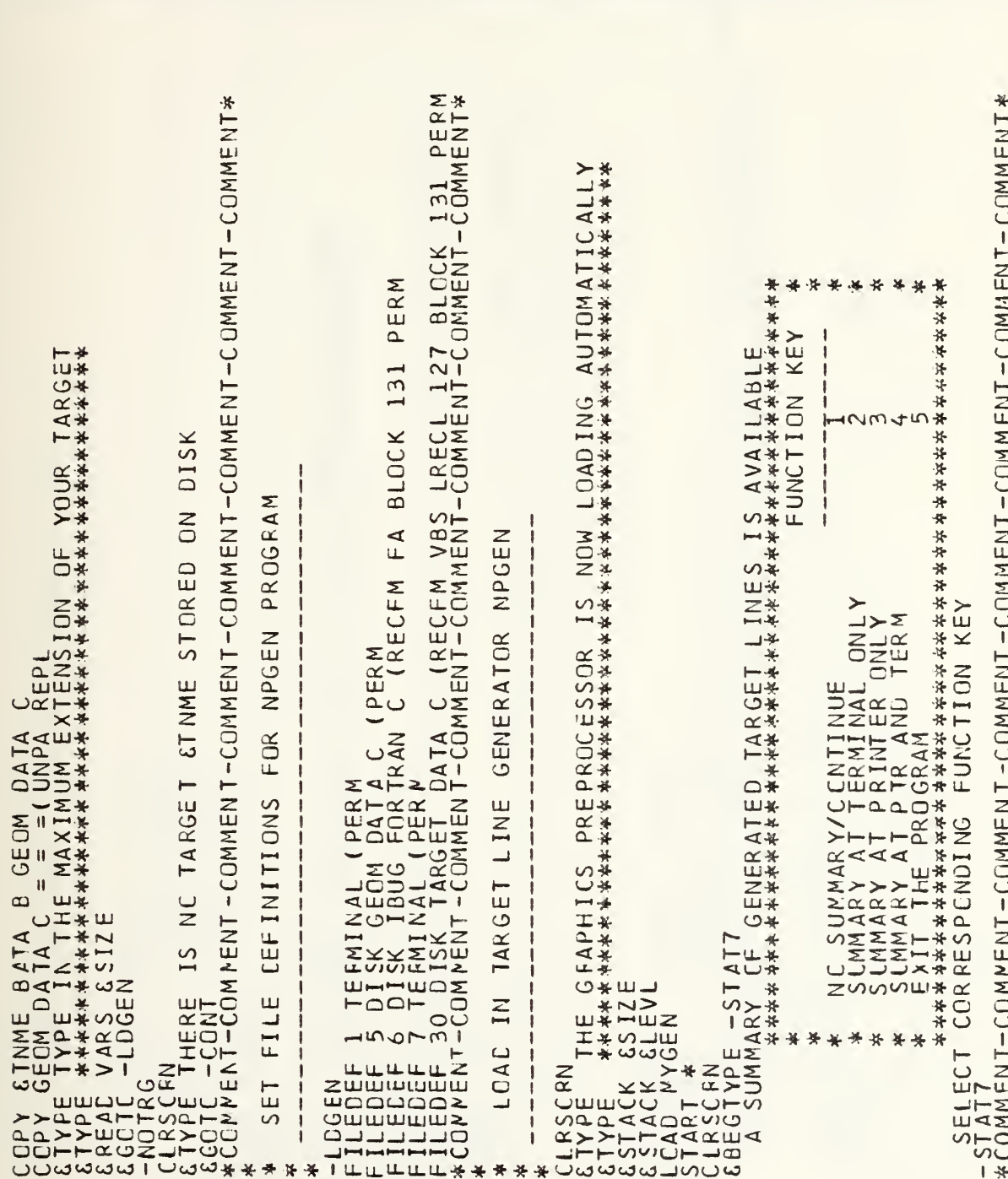

```
45E\circய.
                                                                                                                                                                                TH<sub>1</sub>
                                                                                                                                                                                                                    * LZEN = COMMENT - COMMENT LZEN ZZOU - LZEN ZZOU -
                                                                                                                                                                               MANIPULATING<br>CALLED "CHANGI<br>G PROCEDURE.
                                                                                                                                     \Delta Gj
                                                                                                                                     \frac{1}{4}پ
                                                                                                                                     LEVE
                                                                                                                                                                               IE OPTION OF<br>TIVE PROGRAM<br>- THE EDITING
                                                                                                                                                                                                                                                        FILE
                                                                                                                                     \frac{\alpha}{\mu}JSE
                                                                                                                                                                                                                                                          ⋖
                                                                                                                                     \overline{5}DAT<sub>1</sub>
                                                                                                                                                                                                    文【IH IHE uCV2CE OVID a EITE<br>长米米米米米米米米米米米米米米米米米米米米米米米米
                                                                                                                                     ED
                                                                                                                                                                                                                                                         AD"
                                                                                                                                                                                –<br>End
                                                                                                                                                                                     ACT<br>ROL
                                                                                                                                     \overline{v}\precLIMP2<br>
CLRSCRN<br>
CIFF CLEVL = 3 GGCTO -STAF1<br>
CIFF CLEVL = 3 GGCTO -STAF2<br>
CIFF CLEVL = 3 GGCTO -STAF2<br>
CIFF CLEVL = 3 GGCTO -STAF2<br>
AT THE INTERMEDIARY LEVEL YOU HAVE<br>
AND WARHEAL FILLES THROUGH AN INTERA<br>
FUNCTION KEYS AR
                                                                                                                                     \inftyINARHE
                                                                                                                                     ANIPULATION
                                                                                                                                                                                                                                                        THE
                                                                                                                                                                                                                                        ŧ
                                                                                                                                                                                                                               VEL
                                                                                                                                                                                                                                                         \overline{C}-COMMENT
                                                                                                                                                                                                                                                        ELE
                                                                                                                                      Σ
                                                                                                                                                                                                                               ш
                                                                                                                                                                                                                               \overline{\cup}Ш
                                                                                                                                     FILI
                                                                                                                                                                                                                               \mathbb{R}Ū
                                                                                                                                                                                                                               USI
                                                                                                                                                                                                                                                         NUN
                                                                                                                                                                                                    Ш
                                                                                                                                                                                                                                              Ш
                                                                                                                                     \overline{11}CASEDIARY
                                                                                                                                                                                                                                                         WILL
                                                                                                                                     NIS
                                                                                                                                                                                                                                              SUB1
                                                                                                                                                                                                                               ERMI
                                                                                                                                                                                                                                                        \frac{11}{3}PEGIN
                                                                                                                                                                                                                                                \mathbf{I}rac{Z}{2}INT
                                                                                                                                                                                                                TASIAN<br>
THE CONNELL THE THE TASS<br>
THE COLLYPS<br>
THE COLLYPS<br>
THE COLLYPS<br>
THE COLLYPS
                                                                                                                                     ***
```
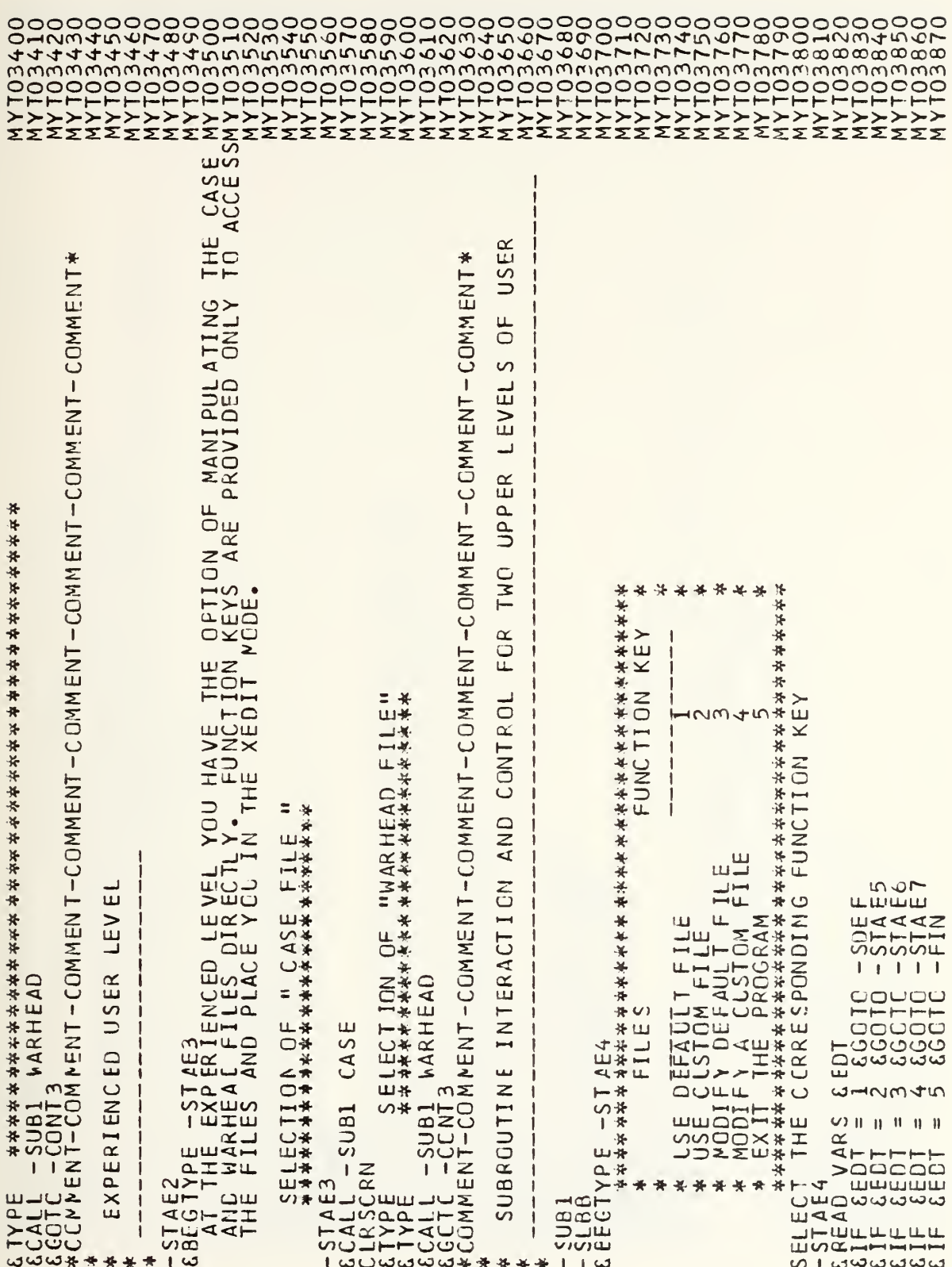

ù.

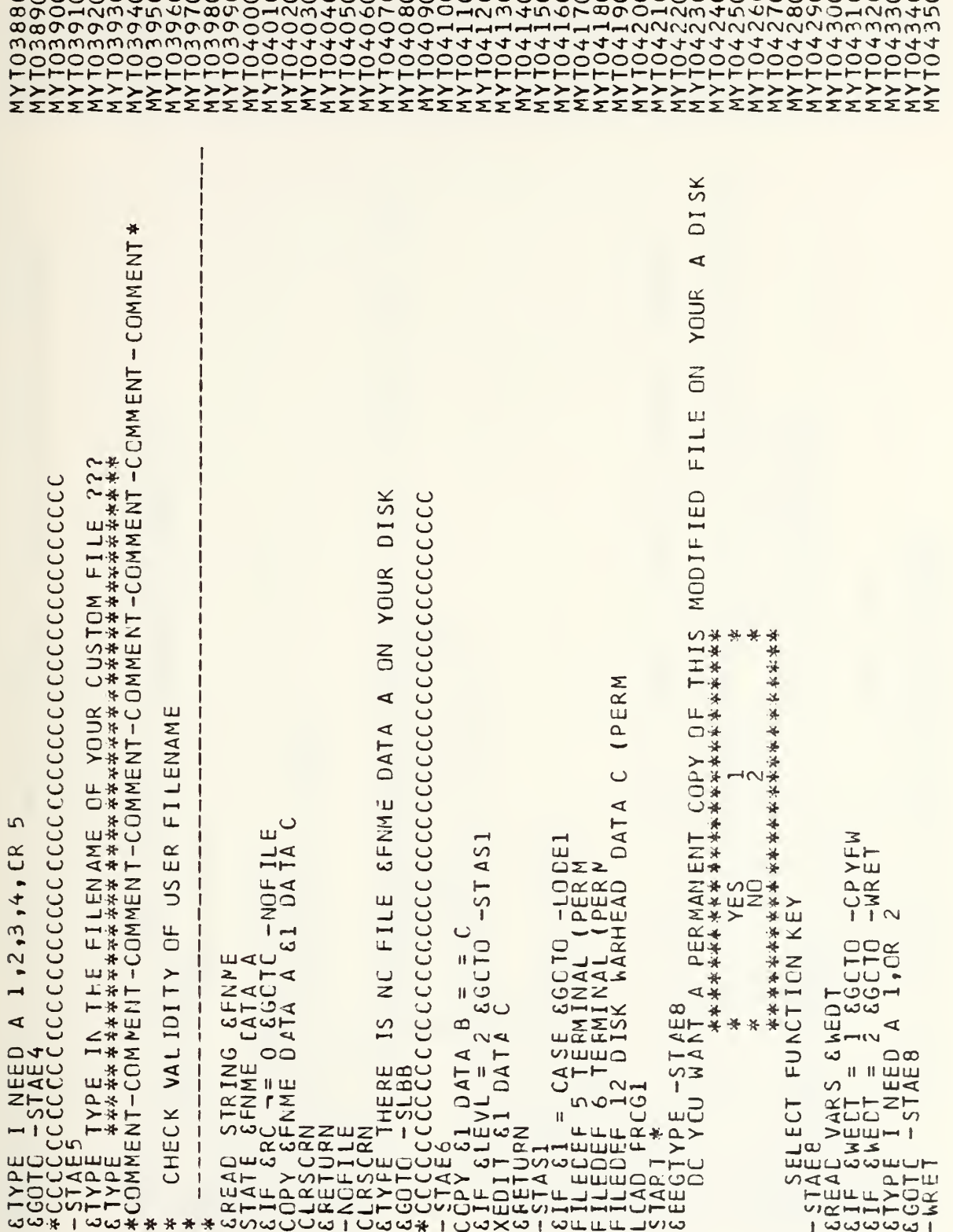

 $\ddot{\phantom{0}}$ 

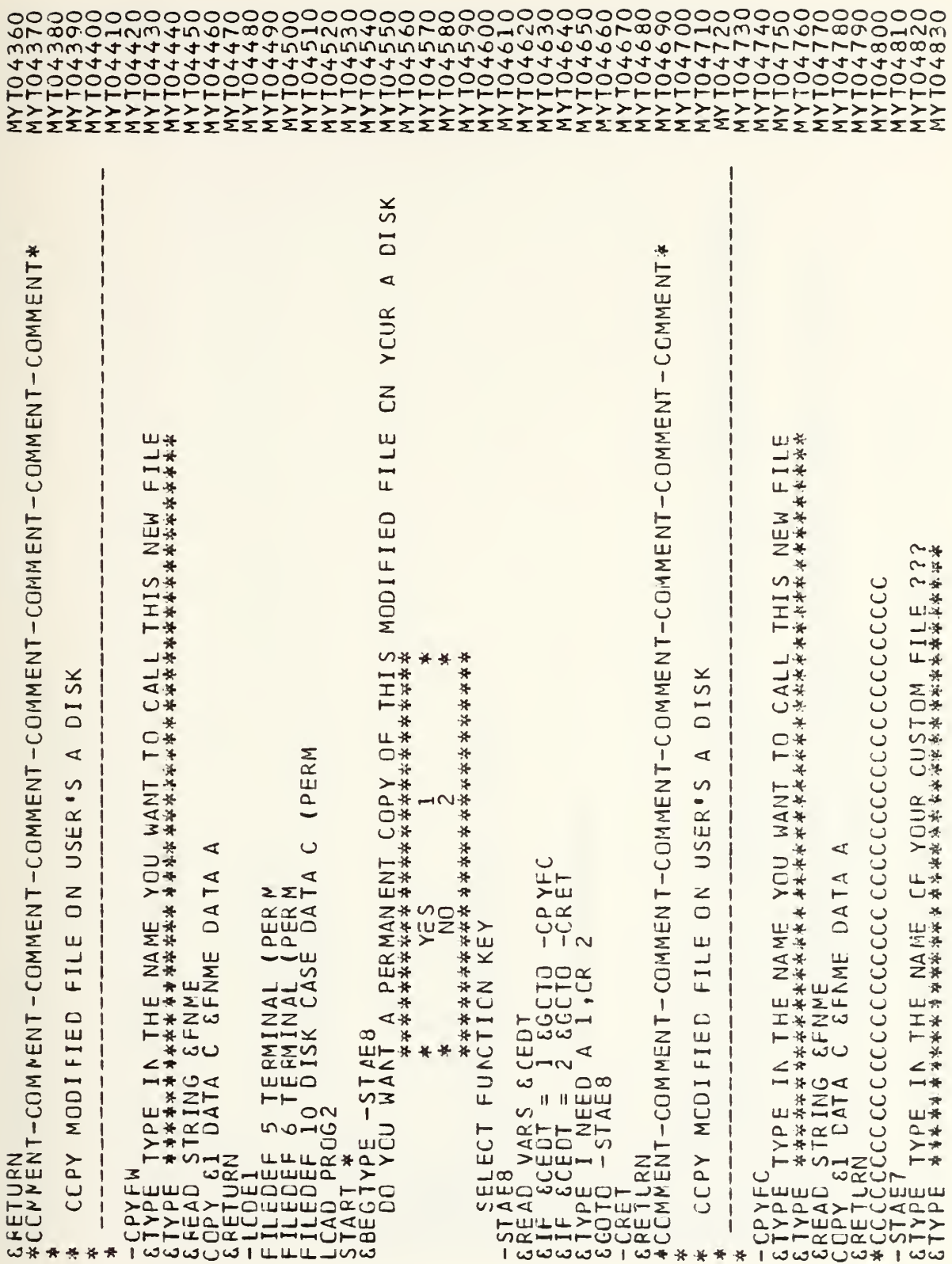

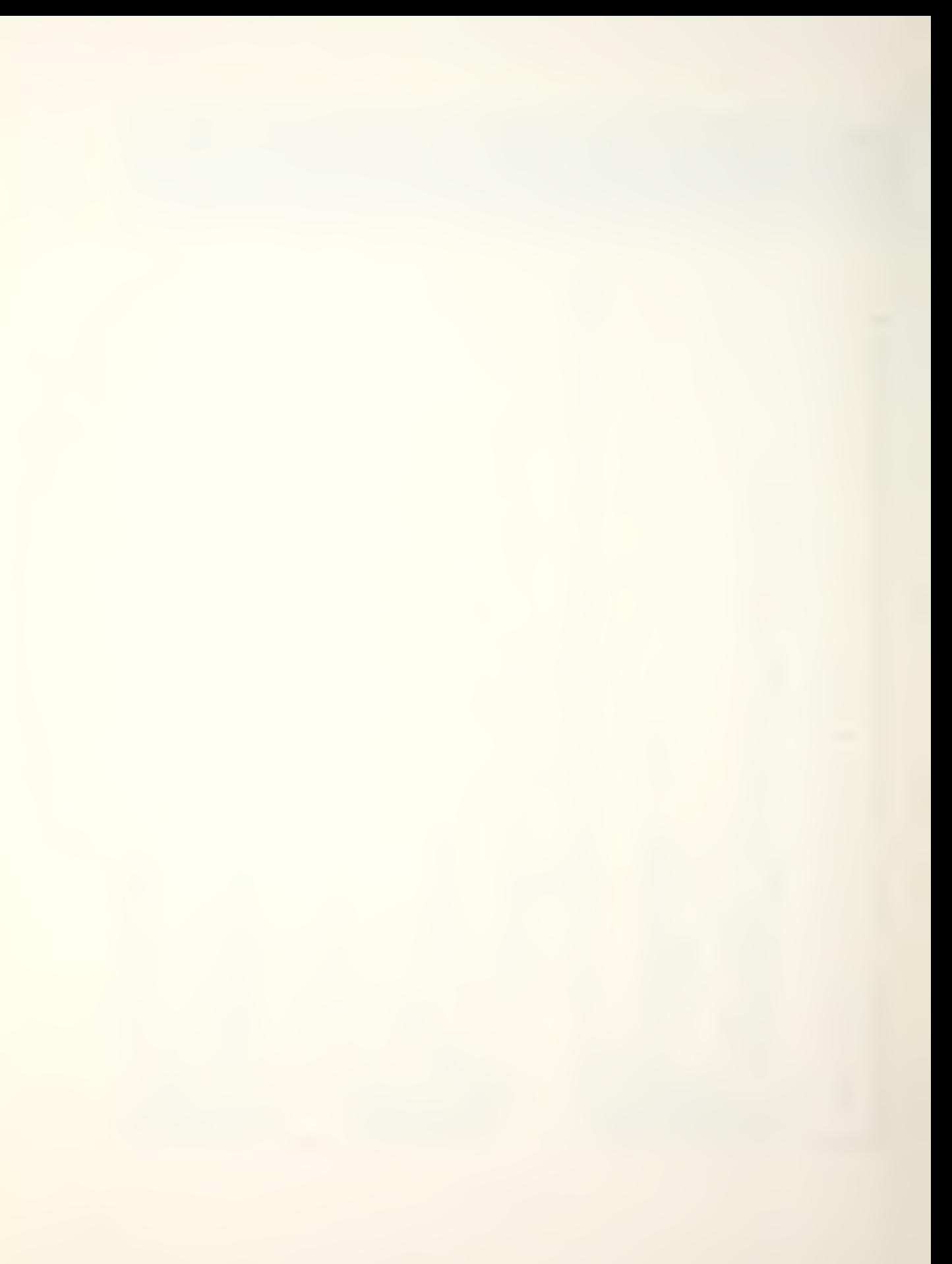

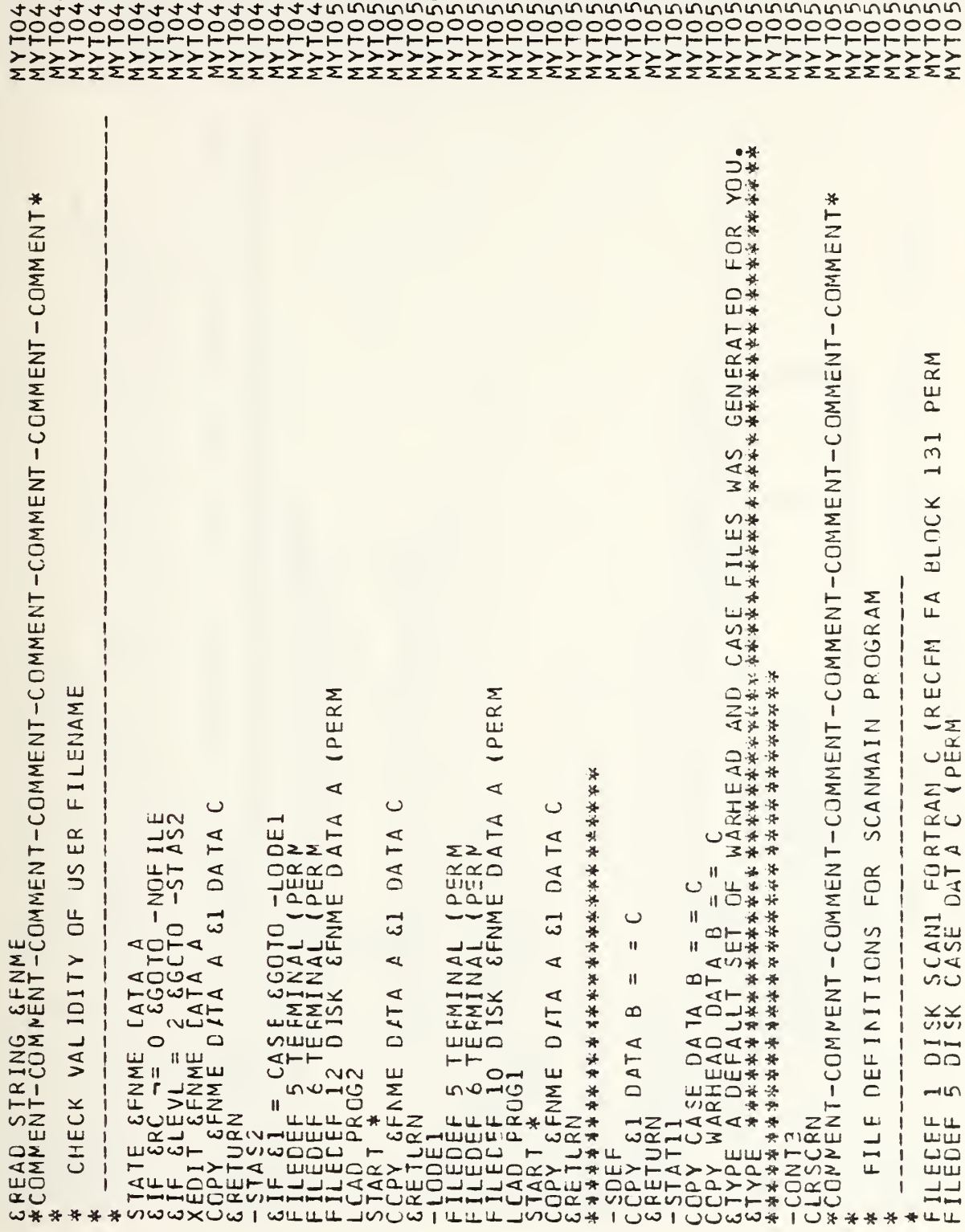
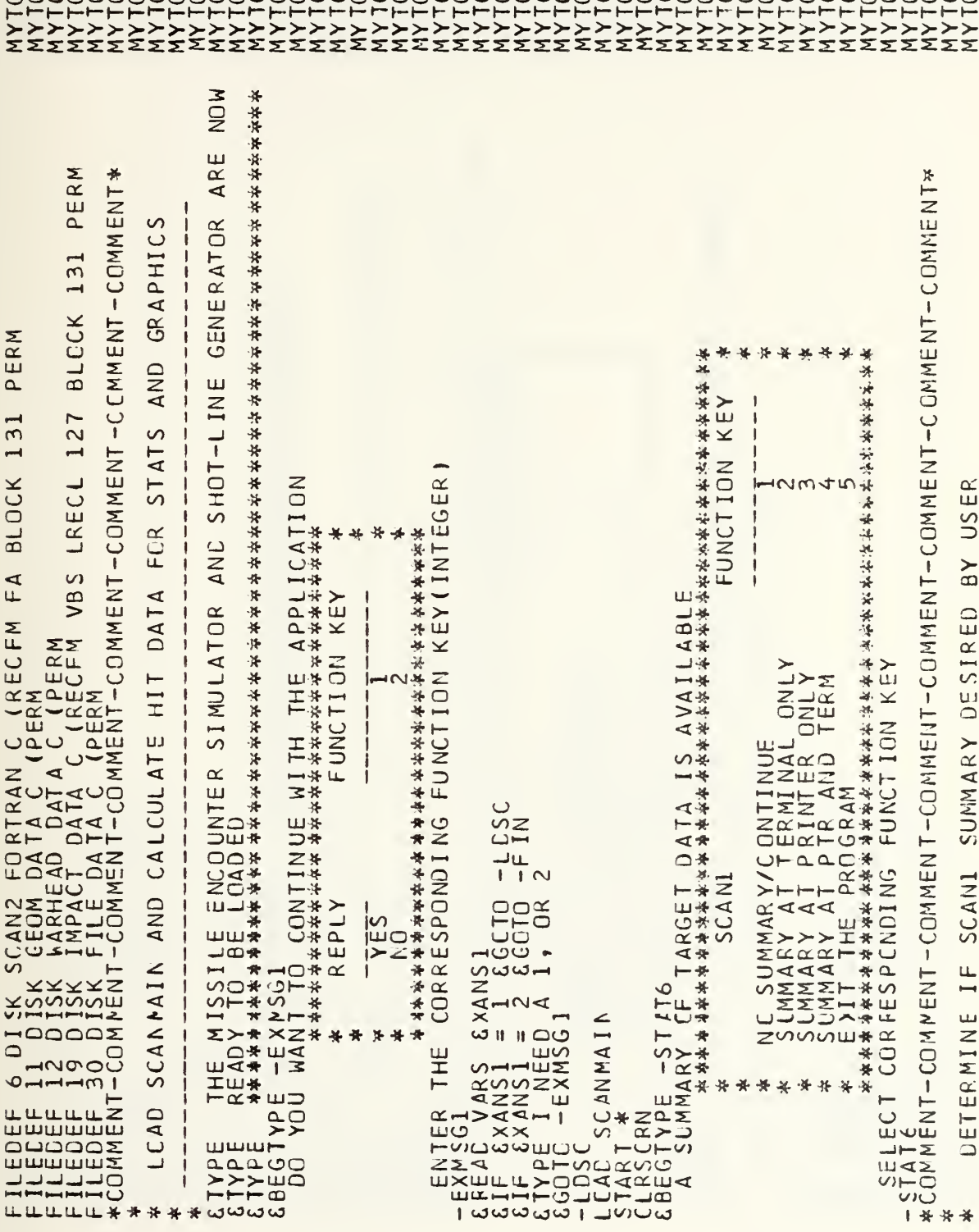

```
Ш
                                                                                         ಹ
                                                                                                                                          ₩
                                                                     \BoxAVAILA
                                                                                                                                          -COMMENT
                                                                     ш
                                                                     QUEST
                                                 шж
                                                MHEN YOU ARE READY TO CONTINU<br>*****************************
                                                                                         \circШ
                                                                                         \overline{a}\alpha-CCMMENT
                                                                     \frac{5}{4}M******
                                                                                                 呉
                                                                                                                          *
                                                                                                                              学
                                                                                        \frac{1}{2}⋇
                                                                     \alpha¥
                                                                     ш
                                                                                                                              ú,
                                                                     INT
                                                                                                                              \star英英
                                                                                                                                          -COMMENT\proptoうろうち
                                                                                                                              \star女长
                                                                     \overline{\mathbf{a}}ш
                                                                                                                                                  S
                                                                                                        \bigcirc\vdash\sumENT
                                                                                                                                          -COMMENT
                                                                                                                                                  \Omegaū
                                                                                                                                                  \simeq\frac{c}{\alpha}DESI
                                                                                         DATA AND S
                                                                     \overline{u}-COMMENT
                                                                     \bar{a}RYNON
                                                    \frac{1}{\sqrt{k}}\dot{\mathcal{A}}V<br>在*
                                                            CNT2
                                                                                                                                                  SUMMI
                                5\sqrt{2}NNNN
                                                                                                                                                                   Awww
            ELLE E
                                                                     \circ\times *
                                                                                                                                                                   NUNDER
                                                    \tilde{\boldsymbol{\pi}}Ē
                                                                                                                                          -COMMENT
                                            0-1-1-1-
                                                                                                                                                                   \begin{array}{c} 1 & 1 \\ 1 & 1 \end{array}\bulletိုပိုနီပိုမှို
                                                                                                                                                                                       4
                                                                    RY 'SCANI'<br>FORTRAN C
                                                                                                                                                  SCAN<sub>2</sub>
                                                                                                                                                                                        ÷.
                                \inftyDASCRIPTER
                                                                                                                                                                                       \infty\bullet\ddot{\alpha}\ddot{\phantom{a}}NENT-
                                                                                                                                                  Щ
            ಀಀಀಀಀ
        \leq\overline{\phantom{a}}\blacktriangleleft\blacktriangleleft\overline{u}147111\overline{\mathsf{v}} , r
                                                                                                                                                  Ш
                                                                                                                                                                       NUINEU
                                                                                                                                 ECT CORP
                                                                     SUMMAF
                                \circده
                                                                                                                                                  \overline{z}ى
                                                                                                                                                                                      \inftyETERMI
                                                                                                                                                               \overline{C}\frac{1}{2}<br>\frac{1}{2}ω£
FRANCIPAL CONTRACTOR<br>
FRANCIPAL CONTRACTOR<br>
FRANCIPAL CONTRACTOR<br>
FRANCIPAL CONTRACTOR<br>
FRANCIPAL CONTRACTOR<br>
FRANCIPAL CONTRACTOR<br>
FRANCIPAL CONTRACTOR<br>
FRANCIPAL CONTRACTOR<br>
FRANCIPAL CONTRACTOR<br>
FRANCIPAL CONTRACTOR<br>
FR
                                                                                                                                                                                               \simLITE
                                                                                                                                                  ā
                                                                                                                                                               பெய்வல் பெய்
                                                                                                                                                              KHHHHHHOOT
                                                                                                                                  OHO
                                                                                                                                       1 关 * * *
                                                                                                                                                           \frac{1}{2}
```
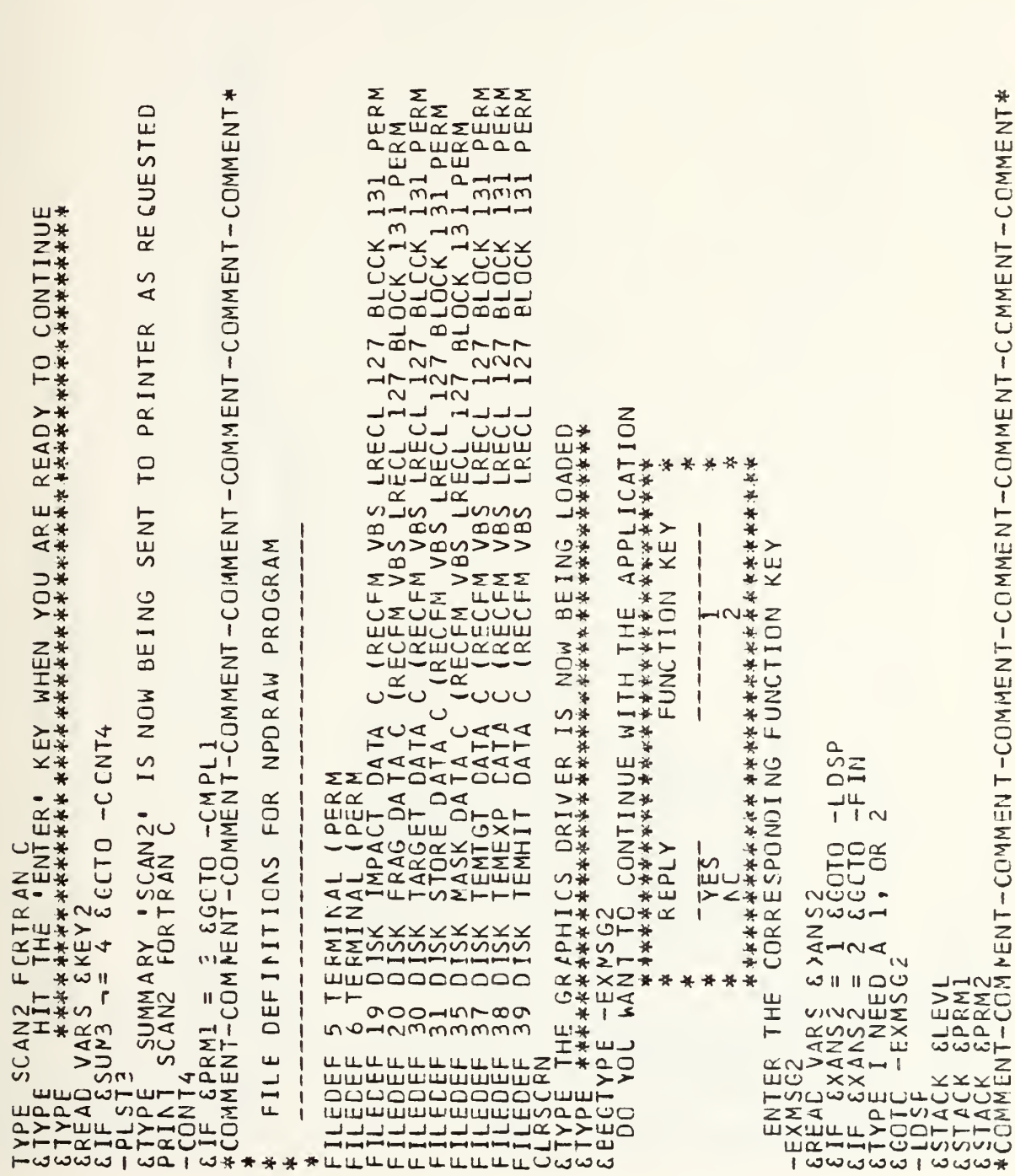

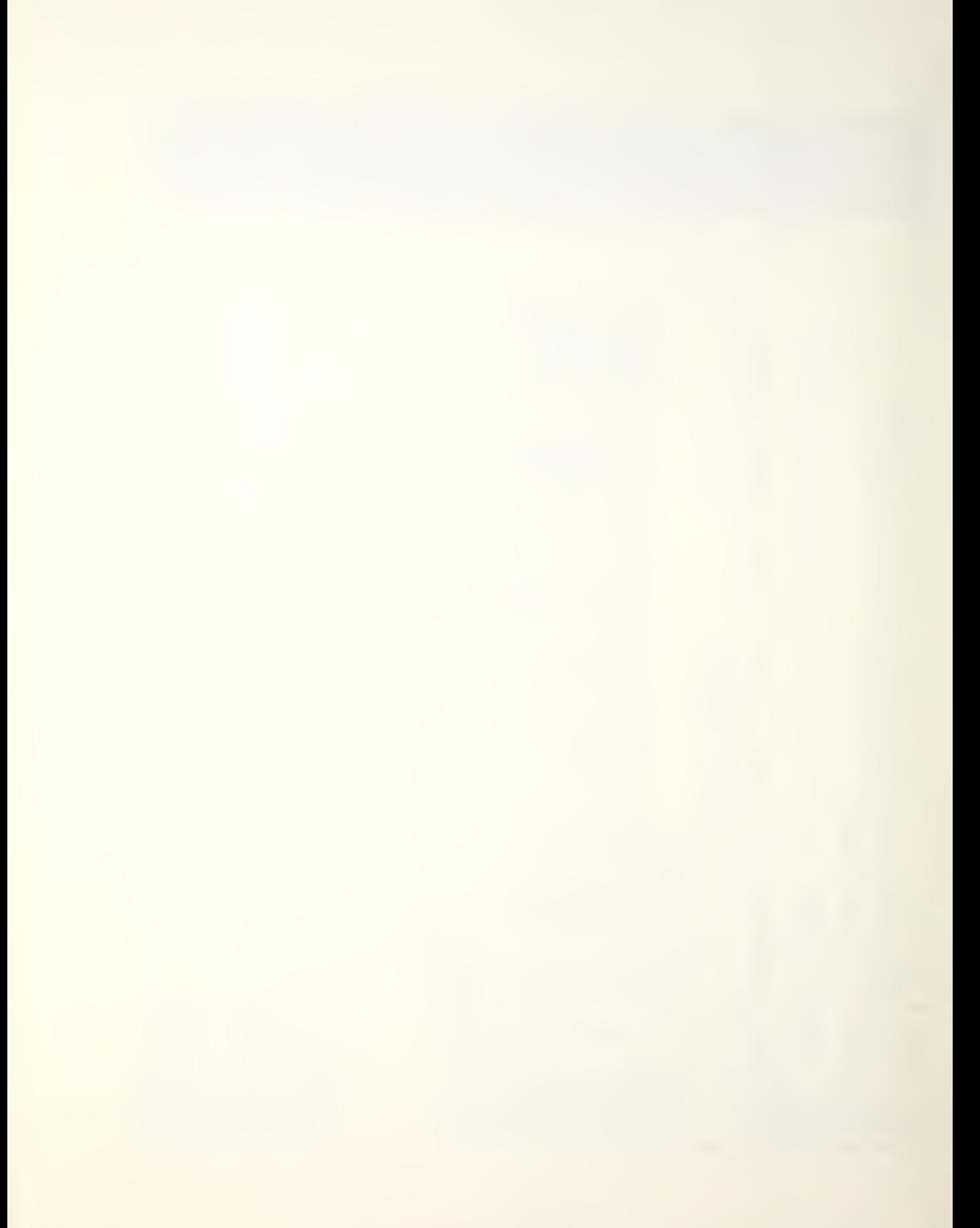

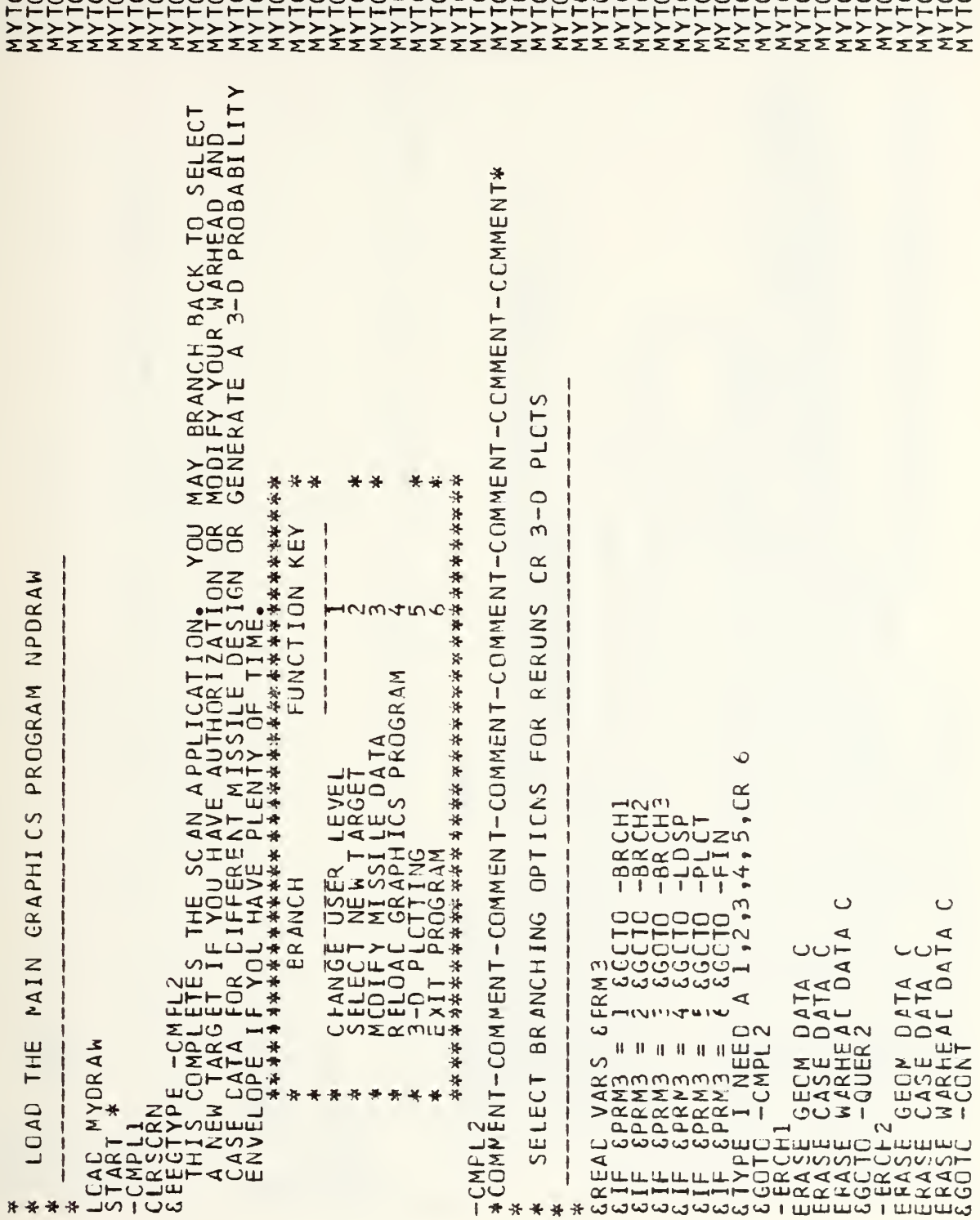

ä.

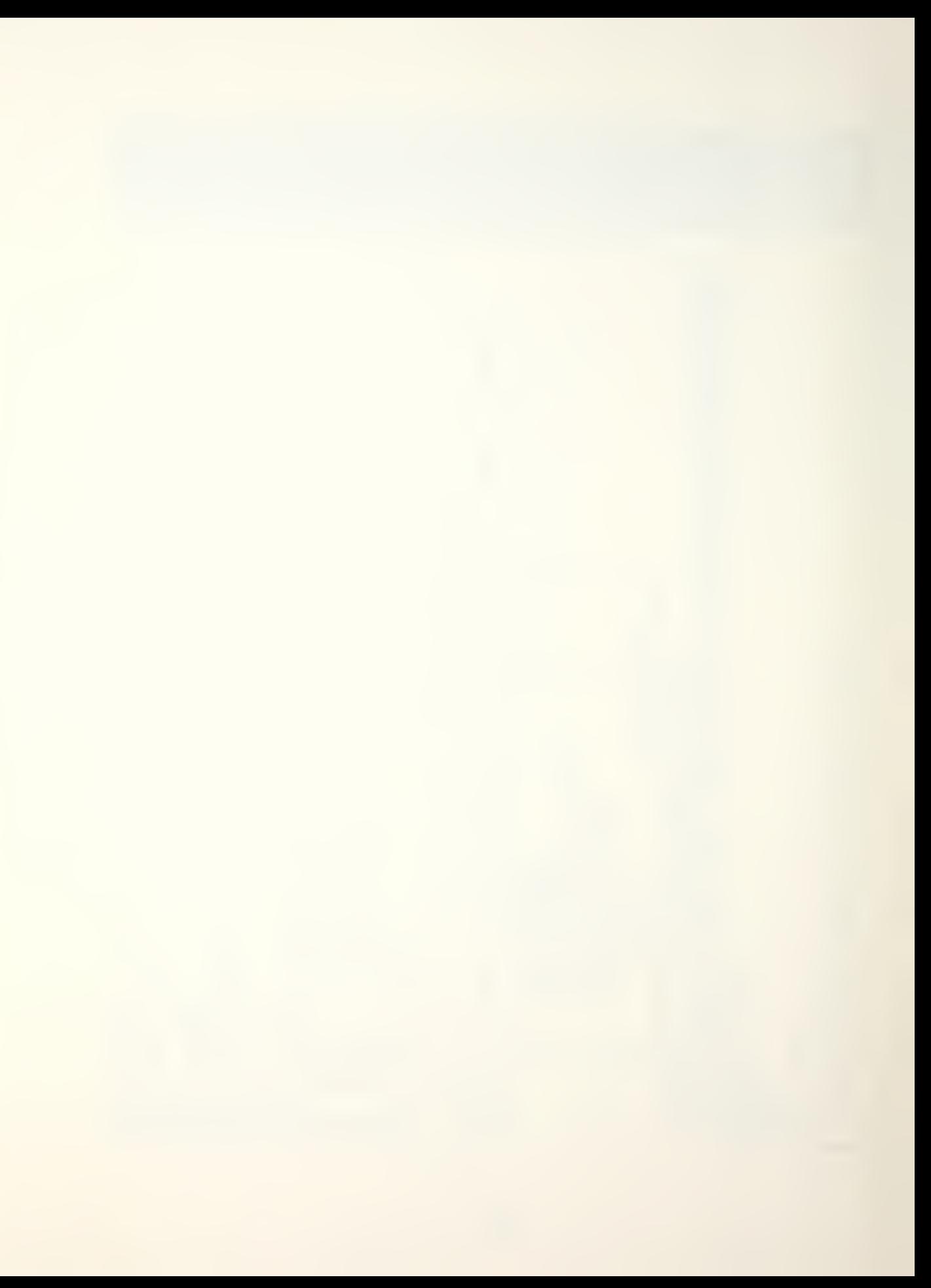

CEMMON /TAPSTW/ NUNWT<br>REFWIND NUKWT<br>CEMMON/EUSE/FUSBL R , FUSBLI , FUSBL2 , HNGBLR , HNGPTI (3), WNGPT2 (3)<br>CEMMON/FUSE/FUZTY P , FUZPOS , DELAY, FUZANG, SIGFUZ, FUZRAN<br>\*FRAGNO (6), WMAT (6), XWH(6), NUMZON , NMASS<br>INTMENS -COMMENT-COMMENT-COMMENT-COMMENT Ш EL DATA WARHEAD  $\sim$  $E_{\rm E}$ LIBRAR THE  $\mathcal{L}$ AND CHANGE **DISKS** WRITTEN ENT-COMMENT-COMMENT-COMMENT INTERACTIVELY ED CESSI YET.  $\overline{A}$ PLOT PACKAGE NOT  $\cup$ **FEVICSLY**  $A$   $C$ <br> $DA$   $T$   $A$ ROGRAM  $151$ CASE DATA<br>WARHEAL<br>-JMP2  $\Delta$  $\Delta.$ 193 (DET)<br>ENODE2 ( : שׁ سا HIS  $45<sub>4</sub>$  $\frac{192}{191}$ ίū,  $\mathbf{I}$  $4****$  $\sigma$  $\frac{1}{\epsilon}$ ⊤mma⊢m<br>Tmma 2 10100  $1 - \frac{1}{2}$   $1 - \frac{1}{2}$   $1 - \frac$ 104  $\cup$ ouuuu

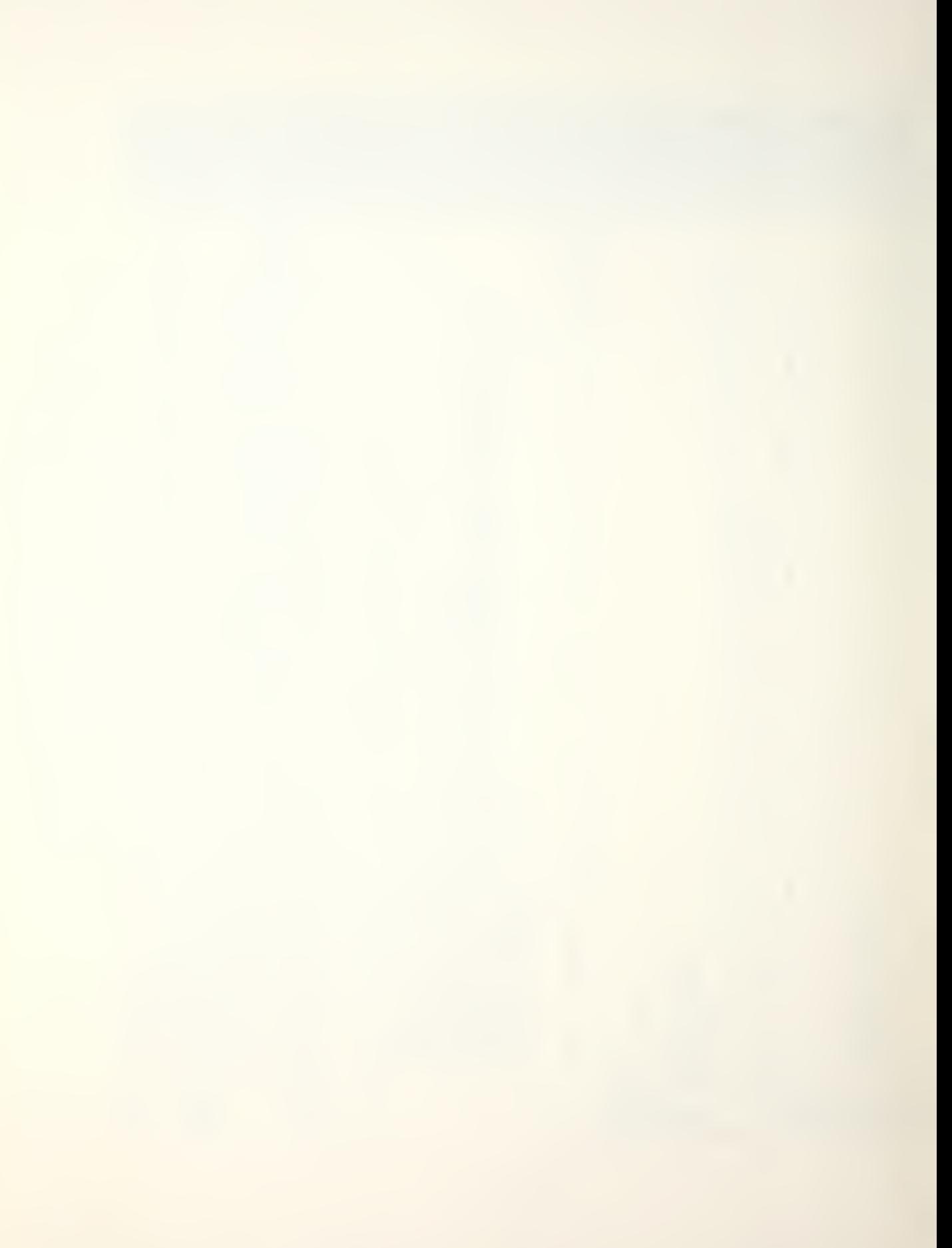

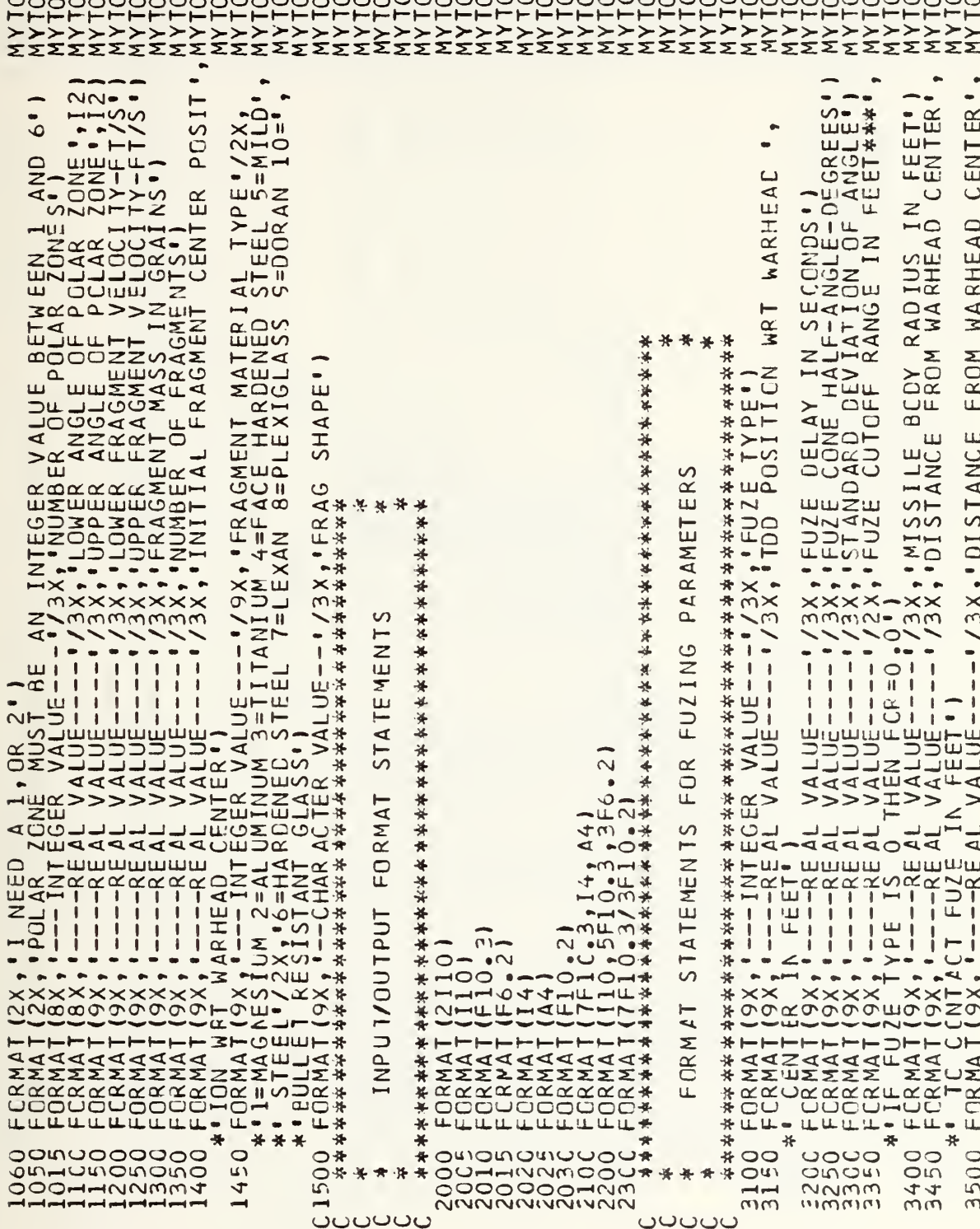

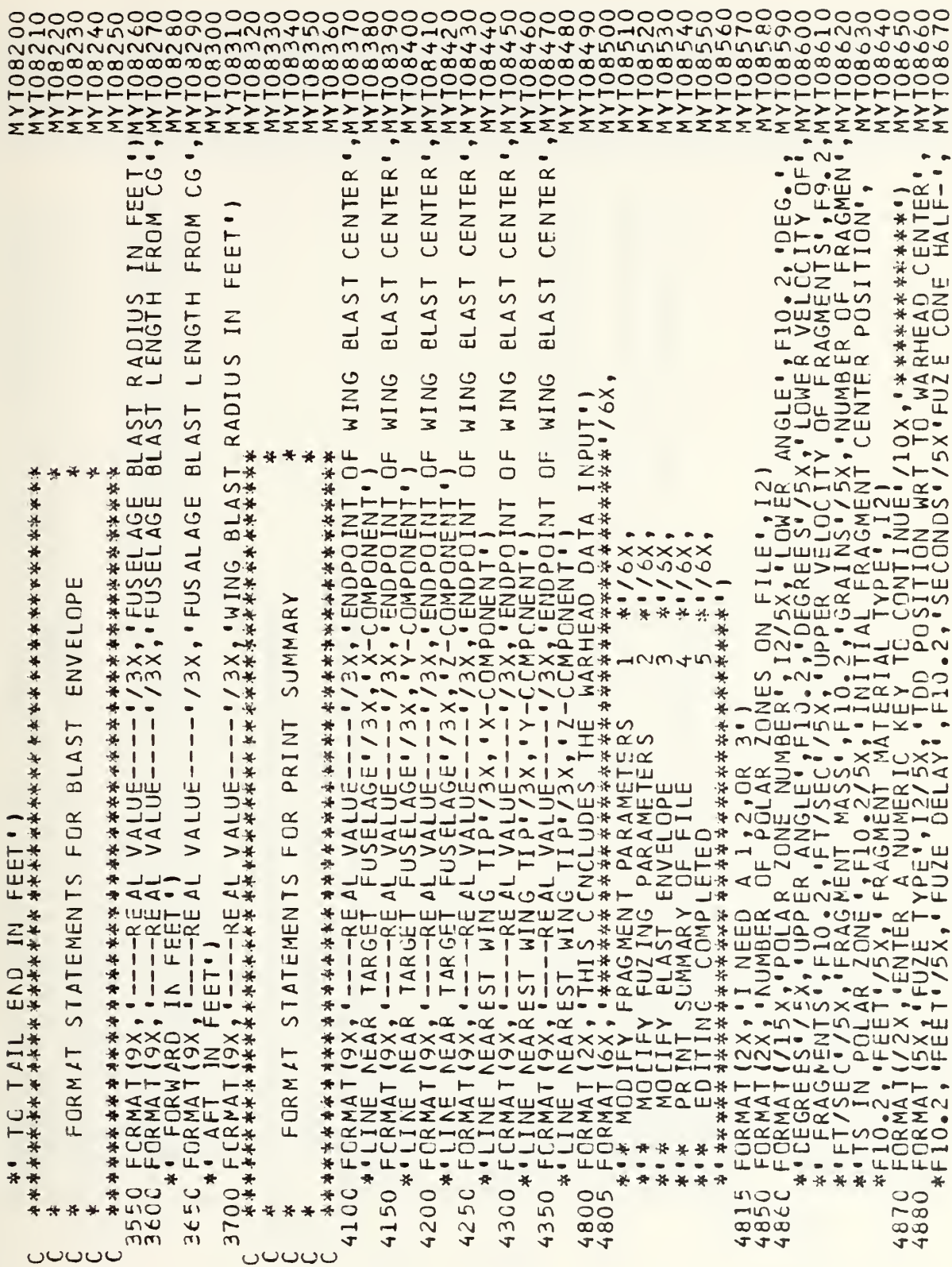

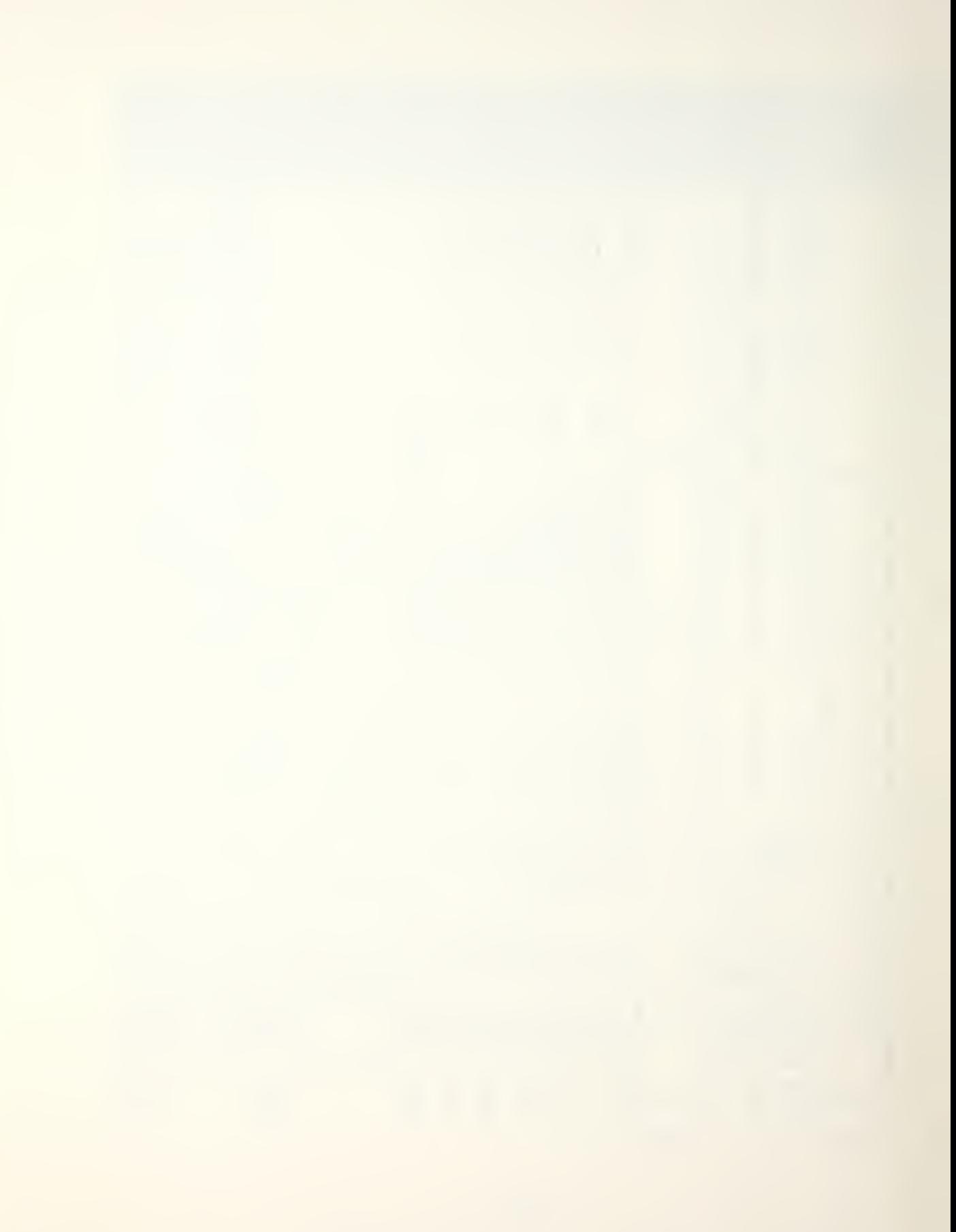

 $\bullet$  $\frac{2}{5}$   $\frac{2}{5}$ ,  $\bullet$  $\bullet$  $\bullet$ FUZRAN, PADMSL  $\frac{1}{2}$  ,  $\frac{1}{2}$  ,  $\frac{1}{2}$ ZONMIN(I),ZONMAX(I),VMIN(I),VMAX(I),FRAGMS(I),NMAT(I),SHAP  $\overline{a}$ **HOTA**  $,$  MNGPT1(1), WNGPT1(  $F10$ <br> $F10$ ≂⊐ய \* \* ANGLE ',F10 .2,'DEGREES '/5X,'STANDARD DEVIATION OF ANGLE',<br>\* 'IUS'',F10 .2,'FEET '/5X,'FFUZE TC WARHEAD CENTER',F10 .2,'REE<br>\* 'IAIL FRICMS('CENTER'')STANDIUS',FEET'')STAPER',F10 .2,'FEE<br>2011 FRICMS('CENSCRIN 'AST RADI  $SIGFUZ,$ FUZANG, WNGBLR, \*\*\*\*\* ..<br>⊁ \* 并并并 每50米净水量每米米米米米米米米米米米米米米米米米米米<br>.15 \*\*\*\* ₩  $1.4\times$ \*\*\*\* \*\*\*\*\*  $\overline{N}$ BL<sub>2</sub> 八沙泽  $\frac{1}{2}$ ÷ FUSE \*\*\* **\*\*\*\*\*\***  $\overline{O}$ \*\*\*\* IF (NUMZON, 65.0) 6C TO 50<br>
WRITE(6,1010)<br>
6C TO 5000<br>
CCNTINUE 11, NUMZON ZONMIN(I), ZONM<br>
FRAGNI(II), XWH(I), NMAT(I), ZONM<br>
FRAGNI(II), XWH(I), NMAT(I), ZONM<br>
FRAGNI(II), XWH(I), NMAT(I), ZONM<br>
FRAGNI(II), NNAT(I), SHAP ш **讲讲诗.译译.译译.译.译.译.译.译.译**  $\overline{z}$  $\Omega$ ڏن **B**  $\overline{N}$ 冰冰水水水水水水水  $\Omega$  $\ddot{\bm{\omega}}$  $\overline{\mathbf{N}}$ **NUMZON, NMA** POLAR POLAR  $\overline{a}$  $60$ Z<sub>ON</sub>  $\overline{C}$ Ĩ. VALUE \*\*\*\*\*\*\*\*\*\*\*\*\*\*\*\*\*<br>Ξ(ć,10CC)<br>ΙΝLΕ<br>(ΝLNWT,2000) Ν **CLRS** NUM.  $\Box$ \*\*\*\*\*\*\*\*\*\*\*  $E$ 드 **NUMBI** GO \*\*\*\*\*\*\*\*\*\*\*<br>
ERTCMSS(\*C<br>
ERTCMSS(\*C<br>
ERTCMSS(\*C<br>
EQ 1 1 GO<br>
EQ 1 1 GO  $\overline{\mathbf{z}}$  $\widetilde{\mathbf{u}}$  $\overline{z}$  $\sum_{i=1}^{n}$  $\overline{C}$ \* ユーエナエロム<br>\* FINEHAS<br>\* FINEHAS  $\Omega$ 传并有关资 ш **\*\*\*\*\*\*\*\***<br>|RITE<br>!EADIN EAI  $\vec{u}$  $\overline{\alpha}$  $\mathcal{L}$  $\ddot{\textbf{x}}$ 并 züx **HH3000**  $\bar{\mathsf 0}$  $QX$ 30\*  $\ddot{\ast}$ ¥. ¥ ¥. ∗ ٠ 4890  $\overline{\mathbf{x}}$ \* ¥. ø 100 ÷ \*\*\* \*\*\*\*\* 译 来  $\circ$  $\overline{10}$  $\overline{0}$  $\frac{1}{4}$  $\sim$  $\circ$  $\rightarrow$ uuuuuu  $\cup$ ပပပပပ

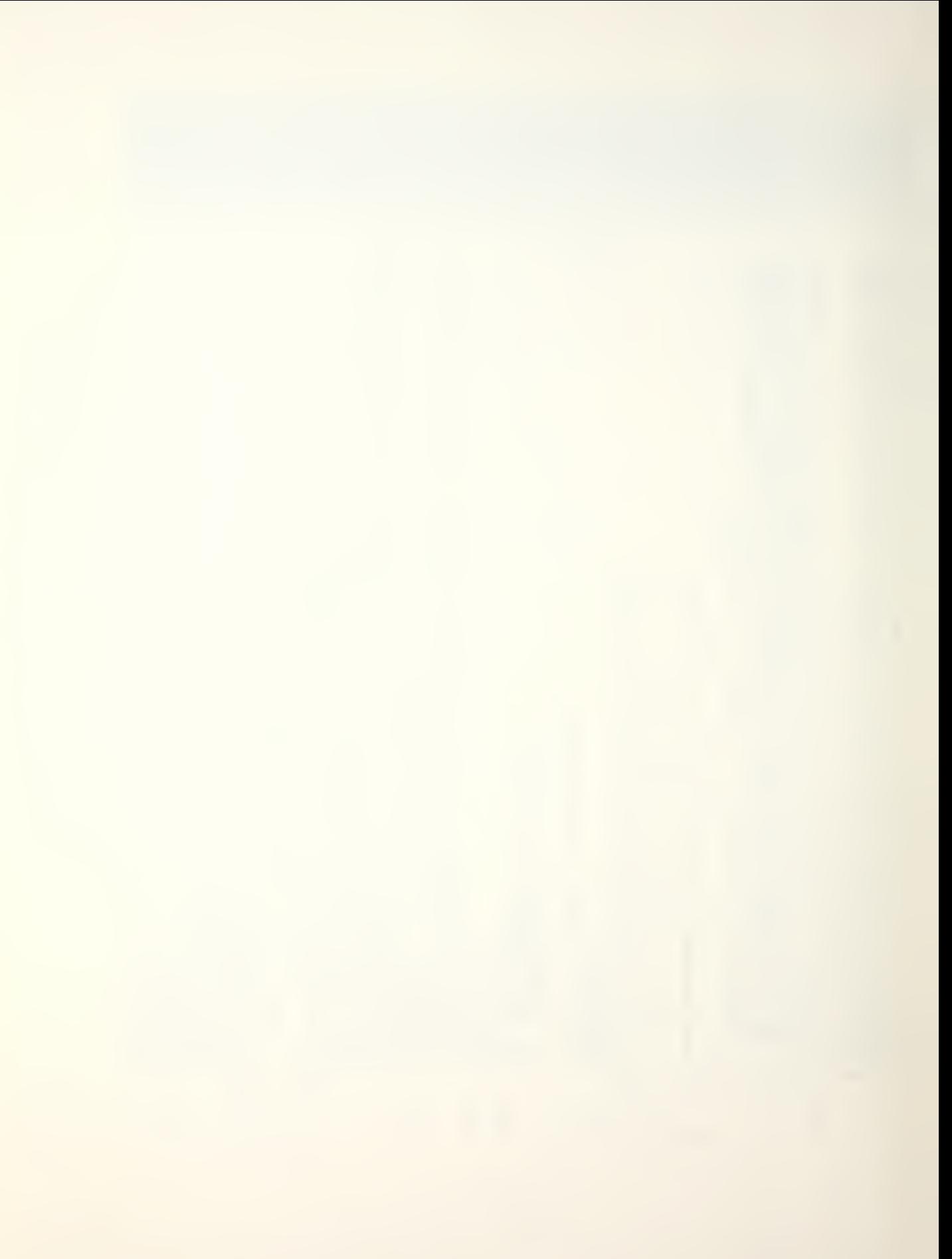

```
\OmegaAMETER
      UF (J. EQ. 2) CO 1060)<br>QDRITE (S. 1060)<br>CENTIFINUE IN NORTE (S. 1040)<br>CENTIFINUE IN NORTE (S. 1040)<br>CENTIFINUE IN NORTE (S. 1040)<br>CENTIFINUE IN NORTE (S. 1040)
                                                                                                ****
                                                                                                                                    **
                                                                                                                                  \overline{AR}\overline{a}N EW
                                                                                                                                                                                                                           FRAGMENT
                                                                                                        CLC AND<br>BRANCH
                                                                                                                                                             200
                                                                                                                                                             T<sub>O</sub>
                                                                                                                                                                                                                           NU MZ ON/DET ERMINE
                                                                                                       ENCE BETWEEN<br>SELECTIVELY
                                                                                                                                                             GO
                                                                                                                                                             \overline{3}56T_0G_0DIFFERE
                                                                                                                                                   rac{1}{360}***********************<br>
S S ET =N Z C N - N U M Z O N<br>
N R I T E ( 5 + 2 0 0 5 )<br>
I F ( S E T + L T + - - 2 + 0 R<br>
I F ( S E T + L E + 0 )<br>
G C T 0 165<br>
C C T 0 165<br>
C C T 0 165
\begin{array}{l} {^{10}_{c} \bullet 21}_{0601} \\ {(6,1060) } \\ {(120}_{c1040} \\ {(110}_{c10} \\ (110) \\ (110) \\ (110) \\ (120) \\ (120) \\ (120) \\ (120) \\ (120) \\ (120) \\ (120) \\ (120) \\ (120) \\ (120) \\ (120) \\ (120) \\ (120) \\ (120) \\ (120) \\ (120) \\ (120) \\ (120) \\ (120) \\ (120) \\ (120) \\ (120) \\ (120) \\ (120) \\\leqATE<br>VAL
                                                                                                                                                                                                                           CHANGE
                                                                                                        CALCLLA
                                                                                                                                                                                                          美米
                                                                                                                                                                                                                           \frac{0}{2}本水平
                                                                                        头头
                                                                                                                                                                                                          蚤
                                                                                        ₩
                                                                                                                                                                                                          ¥
                                                                                                                                                                                                                                            秀贤
                                   169
                                                                     17C
                                                                                        ₹
                                                                                                ২
                                                                                                         ***
                                                                                                                                   *<sub>n</sub>200
                                                                                                                                                                                                                                                     \bigcirc÷
                                                                                                                                                                                                                   \frac{1}{\sqrt{2}}计
                                                                                                                                                                                                                                   -6\overline{30}\simuuuuu
                                                                                                                                                   \cupOOOO
```
\*\*\*

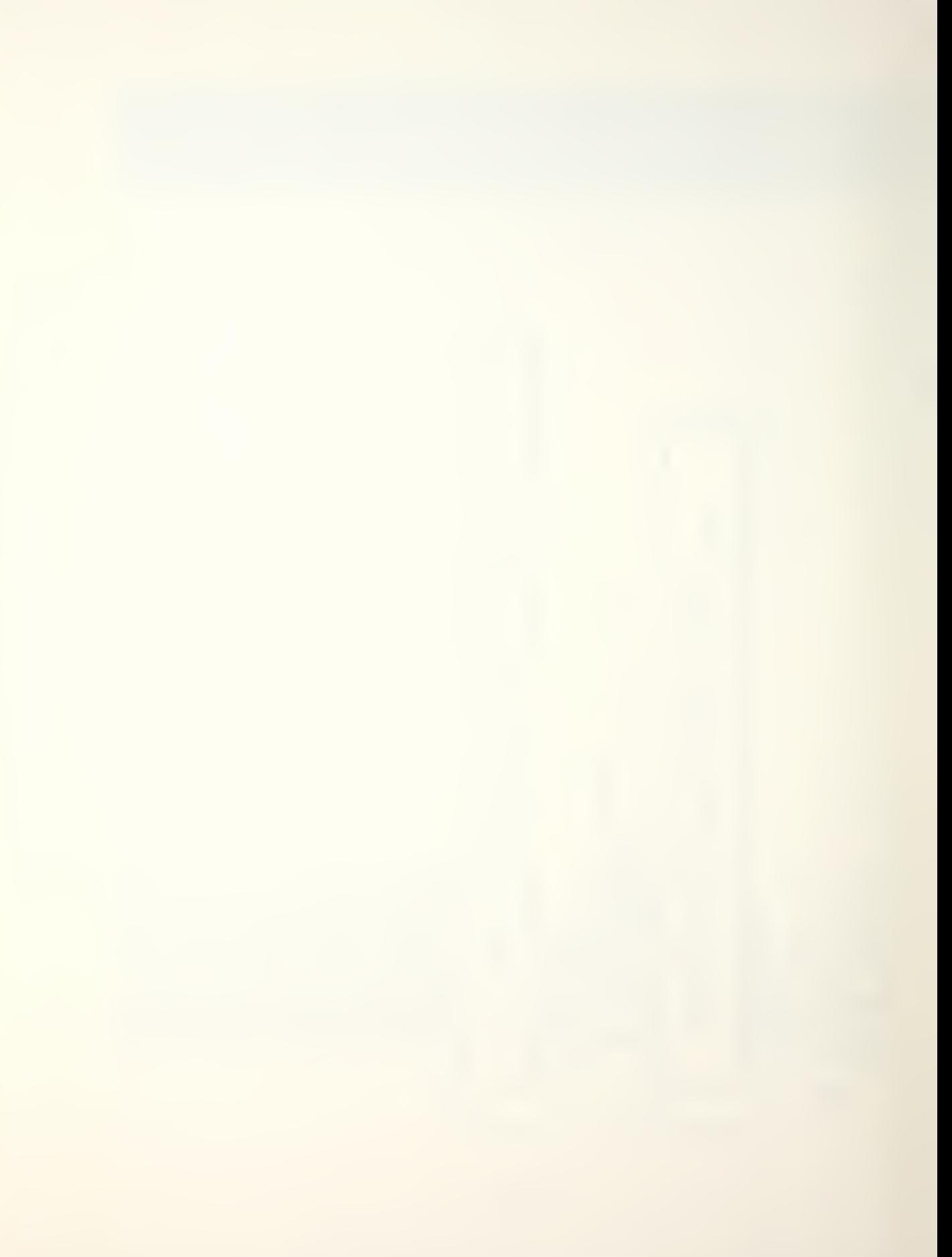

```
**
                                                                                                                               꾞
                                                                                                     ¥
                                                                                                    黄泽
                                                                                       \mathfrak{c}PARAMETER
                                                                                                                FRAGMENT
                                                                                                                 MINE
                                                                                                                 \frac{1}{6}5
                                                                                                                                             805
                                                                                                                 CHANGED/DET
                                                                                                                                             m\Box\frac{1}{2}\vec{\omega}ANTER II HER II NARRANAREN AND ANNUAL THE CONTRACTOR AND ANNUAL THE CONTRACTOR CONTRACTOR CONTRACTOR CONTRACTOR CONTRACTOR CONTRACTOR CONTRACTOR CONTRACTOR CONTRACTOR CONTRACTOR CONTRACTOR CONTRACTOR CONTRACTOR CONTRACTOR 
WRITE ( 6, 1350)<br>CALL CFR(RNVAL)<br>CALL CFR(RNVAL)<br>KRAGNITE ( 6, 1400)<br>KRAGNITE ( 6, 1400)<br>KRAGNIT CFR(RNVAL)<br>KALL I FR(RNVAL)<br>CANTITI I FI(RNVAL)<br>CONNITIN LE<br>GONNITIN LE<br>GONNITIN LE
                                                                                                                VALUE
                                                                                                                                      \begin{smallmatrix} 1&1&1&1\\ 1&1&1&1\\ 1&1&1&1\\ 1&1&1&1\\ 1&1&1&1\\ 1&1&1&1\\ 1&1&1&1\\ 1&1&1&1\\ 1&1&1&1\\ 1&1&1&1\\ 1&1&1&1\\ 1&1&1&1\\ 1&1&1&1\\ 1&1&1&1\\ 1&1&1&1\\ 1&1&1&1\\ 1&1&1&1\\ 1&1&1&1\\ 1&1&1&1\\ 1&1&1&1\\ 1&1&1&1\\ 1&1&1&1\\ 1&1&1&1\\ 1&1&1&NUMZEN
                                                                                                                                ₩
                                                                                                                                **
                                                                                                                                计算
                                                                                                                                ₩
                                                                                                    ÷,
                                                                                                                                ₩
                                                                                                    ÷
                                                                                                                                ₩
                                                                                     350NU ***
                                                                                                    ÷
                                                                                                                                     400
                                                                                                    ပပပပပ
```
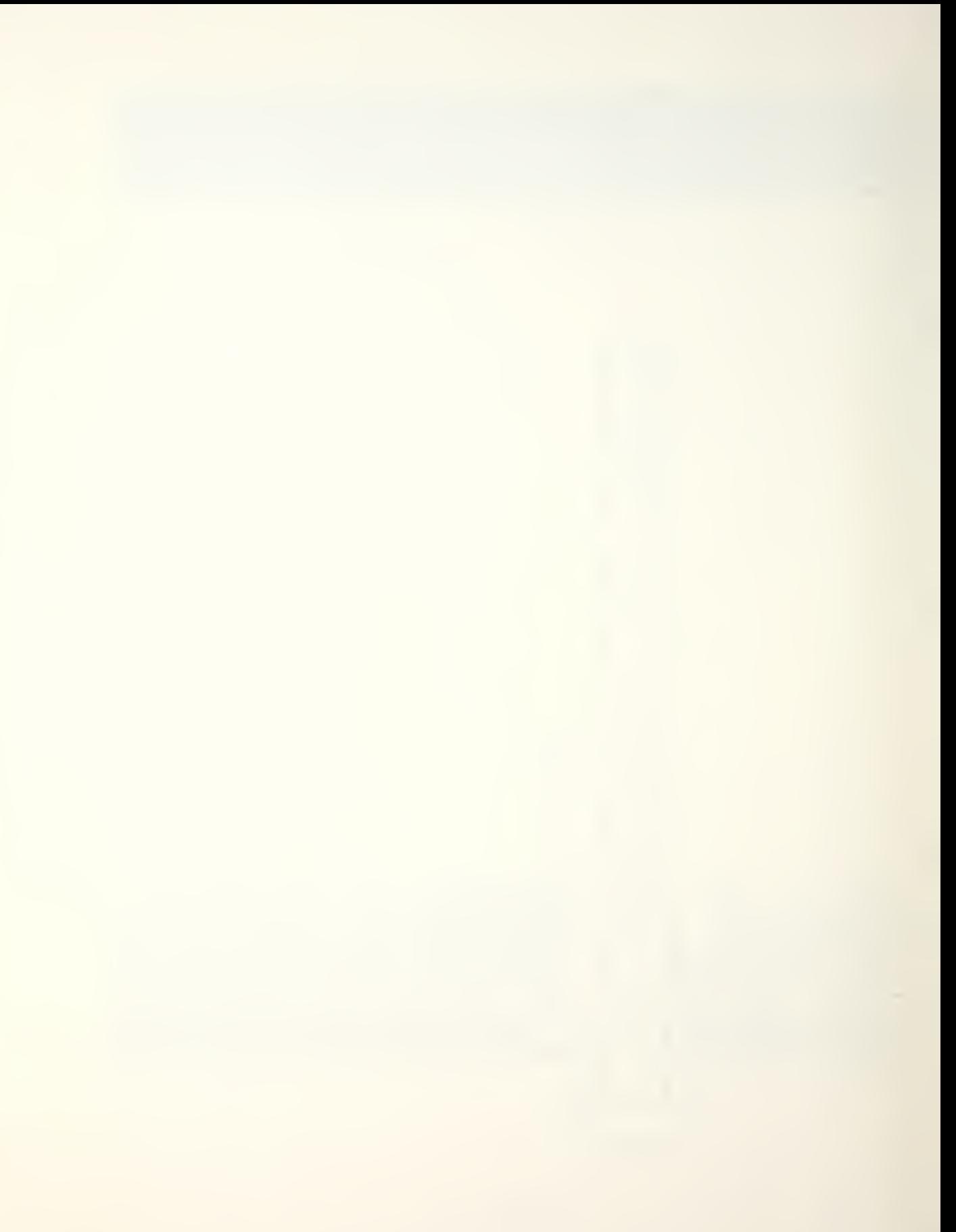

\*\*\*  $\infty$ 405<br>#黄黄黄黄黄黄黄黄黄黄黄黄黄黄黄黄  $\ddot{\phantom{1}}$ \*\*\*\*\* CRN  $\overline{F}$ \*\*\*\*\*\*\*\*\*\*\*<br>CLRS<br>VAL )<br>VAL ) GO ب  $\overline{4}$  $\frac{1}{2}$ <br>MVAL  $\overline{4}$  $\overline{4}$ ETERS MV AL  $\overline{a}$ ಸ CALL C-RRINAL C-RRRVAL<br>
VAHII I = RMATILI PVAL<br>
VALL C-TIL C-TILOGNAL<br>
C-TIL C-TIL C-TILOGNAL<br>
C-TIL C-TIL C-TIL SANAL<br>
C-TIL C-TIL C-TIL SANAL<br>
C-TIL C-TIL C-TIL SANAL<br>
C-TIL C-TIL C-TIL SANAL<br>
C-TIL C-TIL C-TIL SANAL<br>
C-ৰ⊐ Š  $\bigcap$  $\geq$  $0022401$  $#$ ⊾د **WANNA**<br>VOMNA  $\blacktriangleleft$  $\propto$  $\rightarrow$  $\rightarrow$  $\sim$ FARI UMNUZINA ⊃∼  $\mathbf{u}$ Q -<br>本法<br>本  $L - 11$  $\hat{\pi}$  $\mathbf{H}$  $\sim$ \*\* FUZING  $\omega$ w. ARXADRXA<br>ALXANTIXA<br>ARXADRXA \*\*\*\* 一共安  $\cup$  $\overline{C}$  $\frac{1}{\sqrt{2}}$ UZHULZKU  $\bullet$ ÷ ¥ ÷ 425 x ÷ \*\*\*\*  $\hat{\mathcal{R}}$  $\overline{50}$ ouuu

805

CRN  $\circ$ ¥.  $\Delta$ 崔 子 英英 计计算计算  $\alpha$ ê ⊐  $\begin{smallmatrix} \texttt{F205} = \texttt{F015} = \texttt{RNN} \texttt{V11} \texttt{V20} \texttt{V31} \texttt{V41} \texttt{V52} \texttt{V61} \texttt{V62} \texttt{V63} \texttt{V64} \texttt{V66} \texttt{V67} \texttt{V68} \texttt{V66} \texttt{V67} \texttt{V66} \texttt{V67} \texttt{V66} \texttt{V67} \texttt{V66} \texttt{V67} \texttt{V66} \texttt{V67} \texttt{V66} \texttt$ ₩  $\bar{\mathbf{o}}$  $\frac{1}{2}$ ☀ ₹ ш ∢ **CPE**  $\overline{\phantom{0}}$ ×  $\hat{\pi}$ znax>ocx>oax>  $\overline{\phantom{0}}$ × NVEI ECALLANTER CONTENT \* 事  $\tilde{\mathcal{R}}$ ш  $*L - 100C - 101 - 100$ AALLE (1922) 养姜 AST \*\*\*\*  $\frac{1}{\alpha}$ UZIULZIULZIUL 4 ÷ ري.<br>وي 촞 \*\*\*\* 手 CD. adad ouuu

 $\bullet$ 

ल सम्राज्ञ सम्बन्ध लास्य लास्य सम्बन्धस्य सम्बन्ध लाल लास्य लास्य सम्बन्धलालालासा सम्बन्धस्य सम्बन्धसम्बन्धसम् 

> \*\*\*\*\* 斗 专演演技术长长 륯  $O<sub>m</sub>$ 5000H **HINOMM** 法私事 计子系统计算术系统 化水平分析  $\begin{array}{c} \text{UQUOD} \\ \text{HHH} \end{array}$ ACT ION 33333  $\mathop{\mathsf{E}}$ ミーマット  $\mathcal{L}$  $*$   $\circ$ HOUDOUH \*\*F47<br>\*\*F47<br>\*\*F47<br>\*\*C47<br>\*\*C478<br>\*\*C478  $\Rightarrow$  $\overline{\mathbf{C}}$  $\mathbf{u}$ \*L-Znddddd- $\frac{1}{2}$  $\Omega$ 4 **\*UZUCHHHHHZU** ᄎ  $\star$ ₩  $*$ nvo  $\overline{m}$ mm uuuuuuu

MORNALIS CONTROL AND CONTROL AND CONTROL AND CONTROL AND CONTROL AND CONTROL AND CONTROL AND CONTROL AND CONTROL AND CONTROL AND CONTROL AND CONTROL AND CONTROL AND CONTROL AND CONTROL AND CONTROL AND CONTROL AND CONTROL A  ${\small \begin{array}{l} \texttt{RK1IE} & \texttt{RN1IE} & \texttt{1} & \texttt{1} & \texttt{1} & \texttt{1} & \texttt{1} \\ \texttt{RN2IE} & \texttt{R1} & \texttt{R2IE} & \texttt{R2IE} & \texttt{R3IE} & \texttt{R4IE} \\ \texttt{R2IE} & \texttt{R3IE} & \texttt{R4IE} & \texttt{R4IE} & \texttt{R4IE} & \texttt{R4IE} \\ \texttt{R3IE} & \texttt{R4IE} & \texttt{R4IE} & \texttt{R4IE} & \texttt{R4IE} & \texttt$ 

```
\begin{array}{ll} \begin{array}{ll} \texttt{0.3815} & \texttt{if} & \texttt{if} & \texttt{if} & \texttt{if} & \texttt{if} & \texttt{if} \\ \texttt{0.3815} & \texttt{if} & \texttt{if} & \texttt{if} & \texttt{if} & \texttt{if} \\ \texttt{0.3915} & \texttt{if} & \texttt{if} & \texttt{if} & \texttt{if} \\ \texttt{if} & \texttt{if} & \texttt{if} & \texttt{if} & \texttt{if} \\ \texttt{if} & \texttt{if} & \texttt{if} & \texttt{if} & \text半半
                                                                                                                                                                                                                                                本质本事有事 计算术 计算法 计文学文学 计字符 计字符 计字符 计字符 计字符 计字符 计字符 计字符字符 计字母字母 计
          **
音头长长长长长长长长长长长长长长长长 世界学术长长长长长长长长长长长长长长长长长长
          \mathcal{L}VALUE
          CURRENT
          u.
          \bar{0}SUNNARY
          FNIN1
                                                                                                                                                                                                                                                兴兴兴秀兴
                     < 头方方方方
                                                                                                                                                                                                                                                海海
                                         \sim\blacktriangledown381-185**
                     \blacktriangleleft\overline{a}505* *
     一番
                                                                                                                                                                 \infty\infty\overline{m}\overline{m}\alphaပပပပပ
                                                                                                                                       ပပပပ
                                                                                                                                                                                                                                                \overline{C}
```
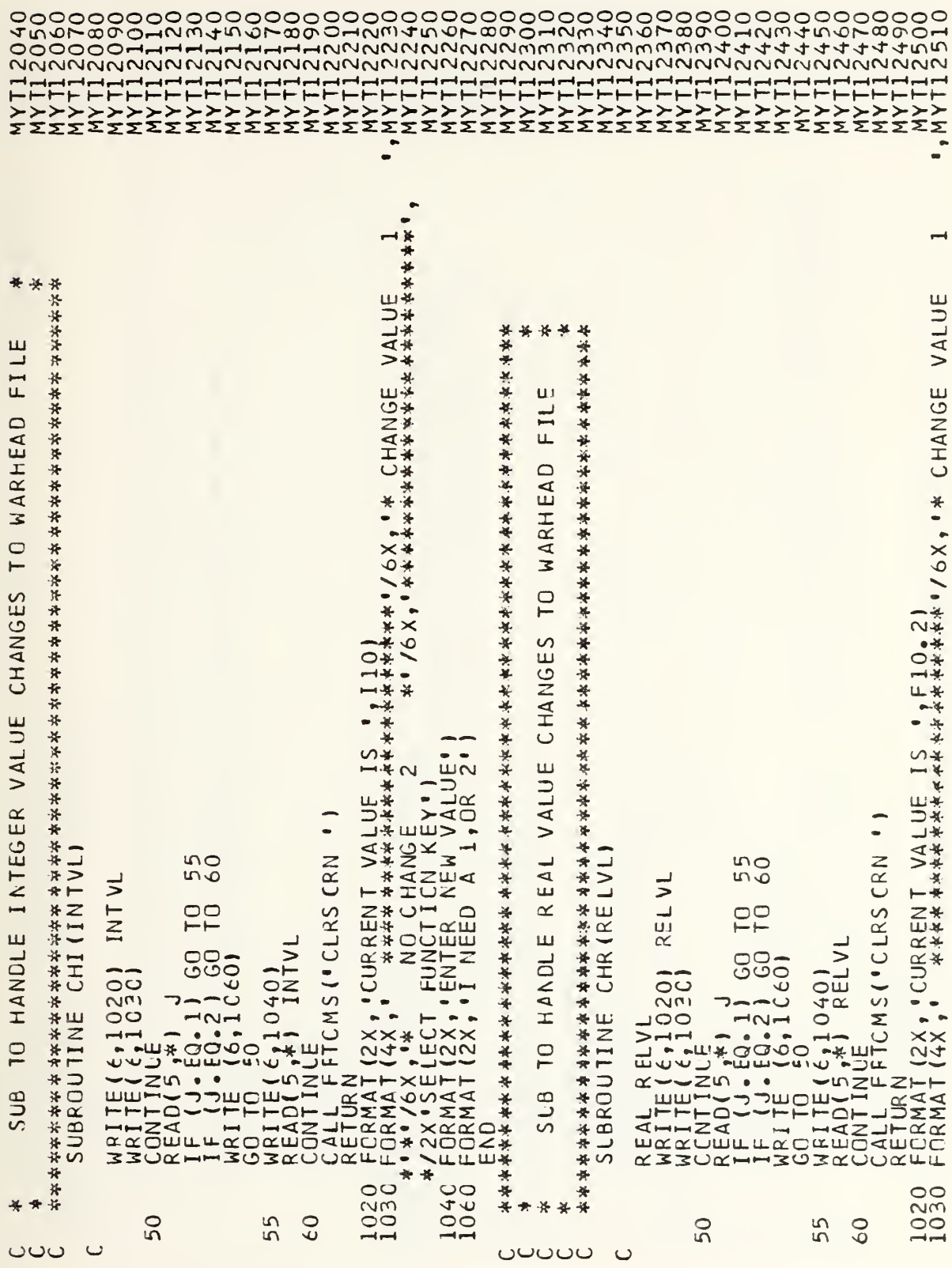

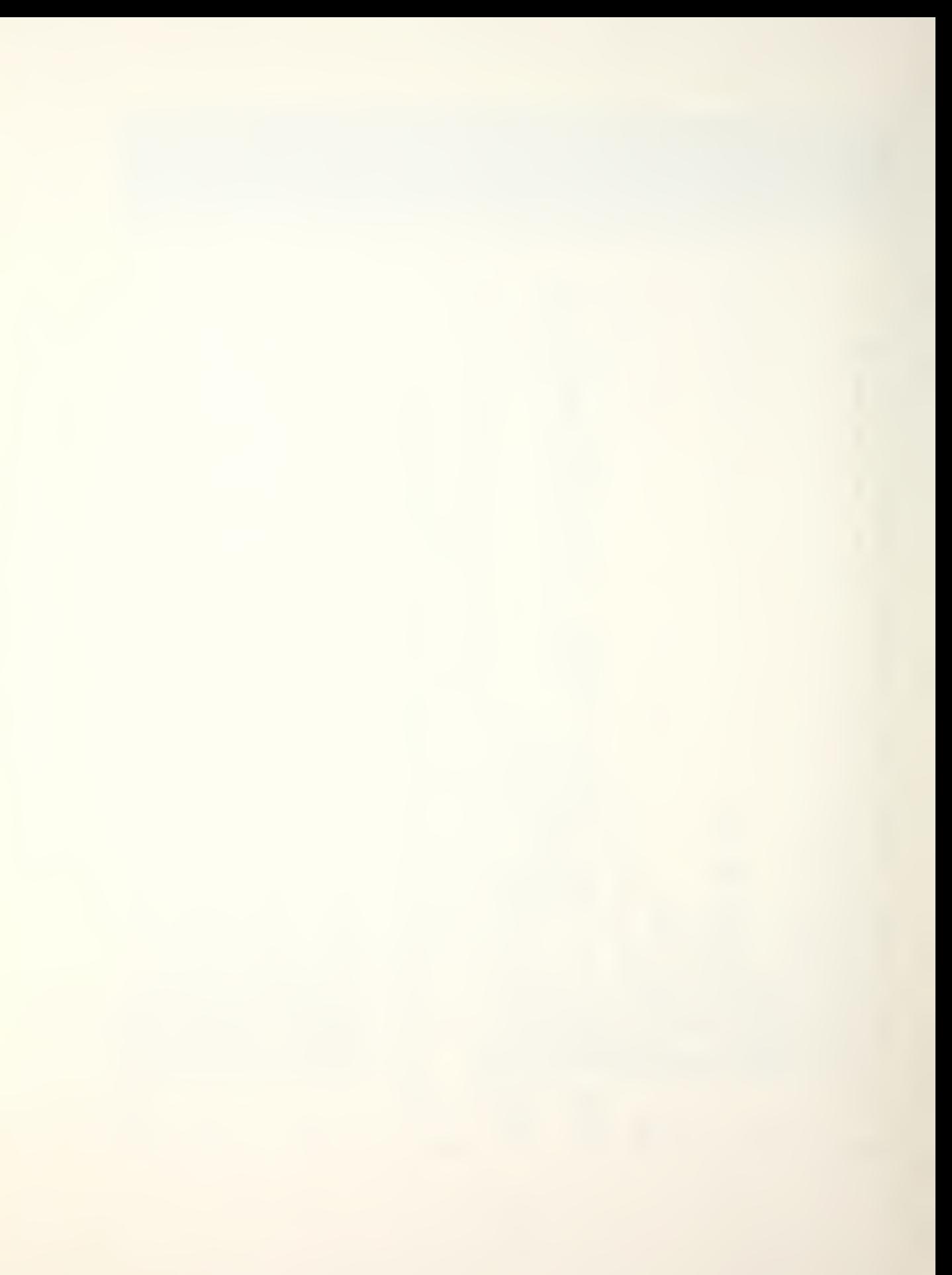

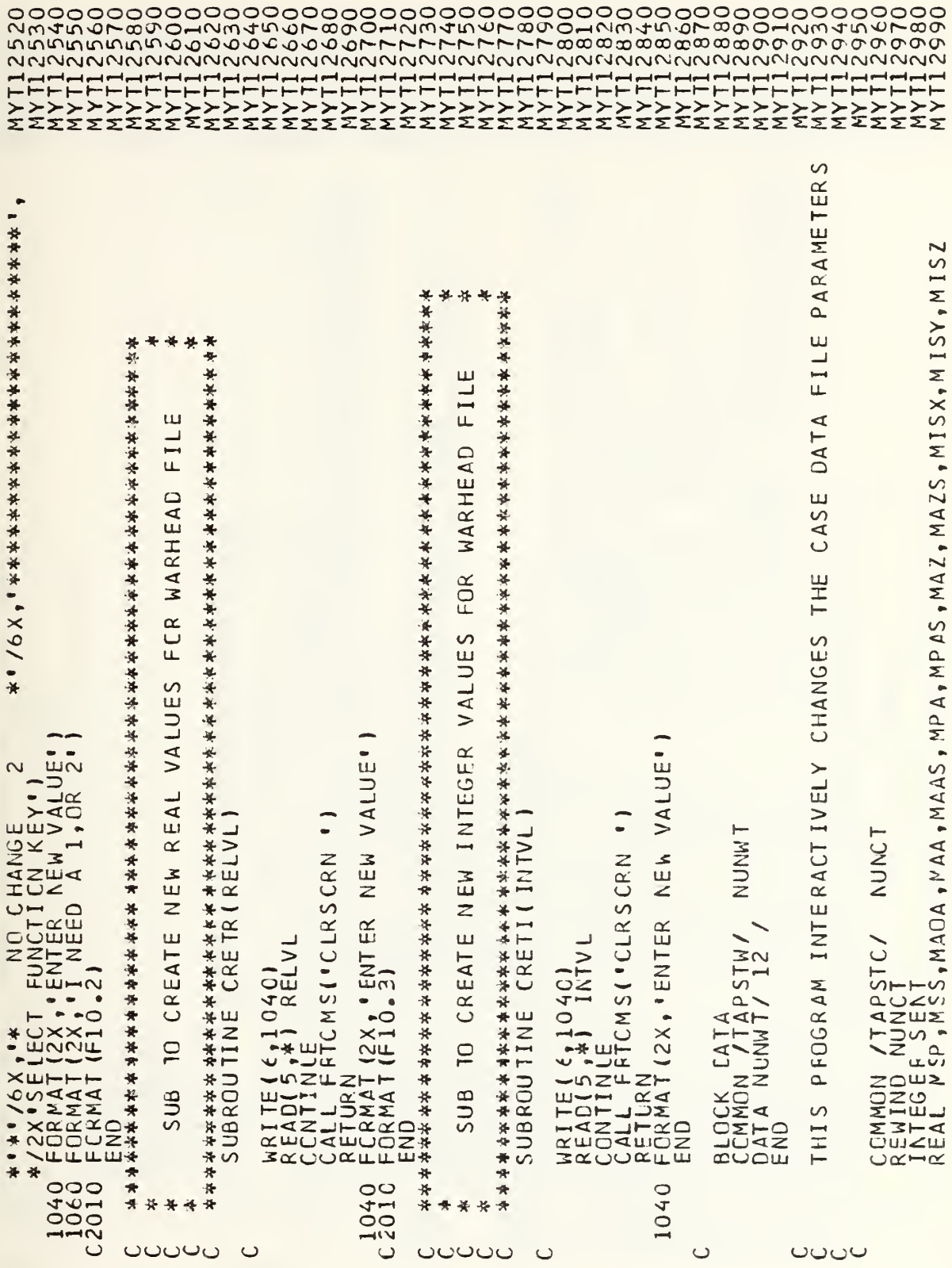

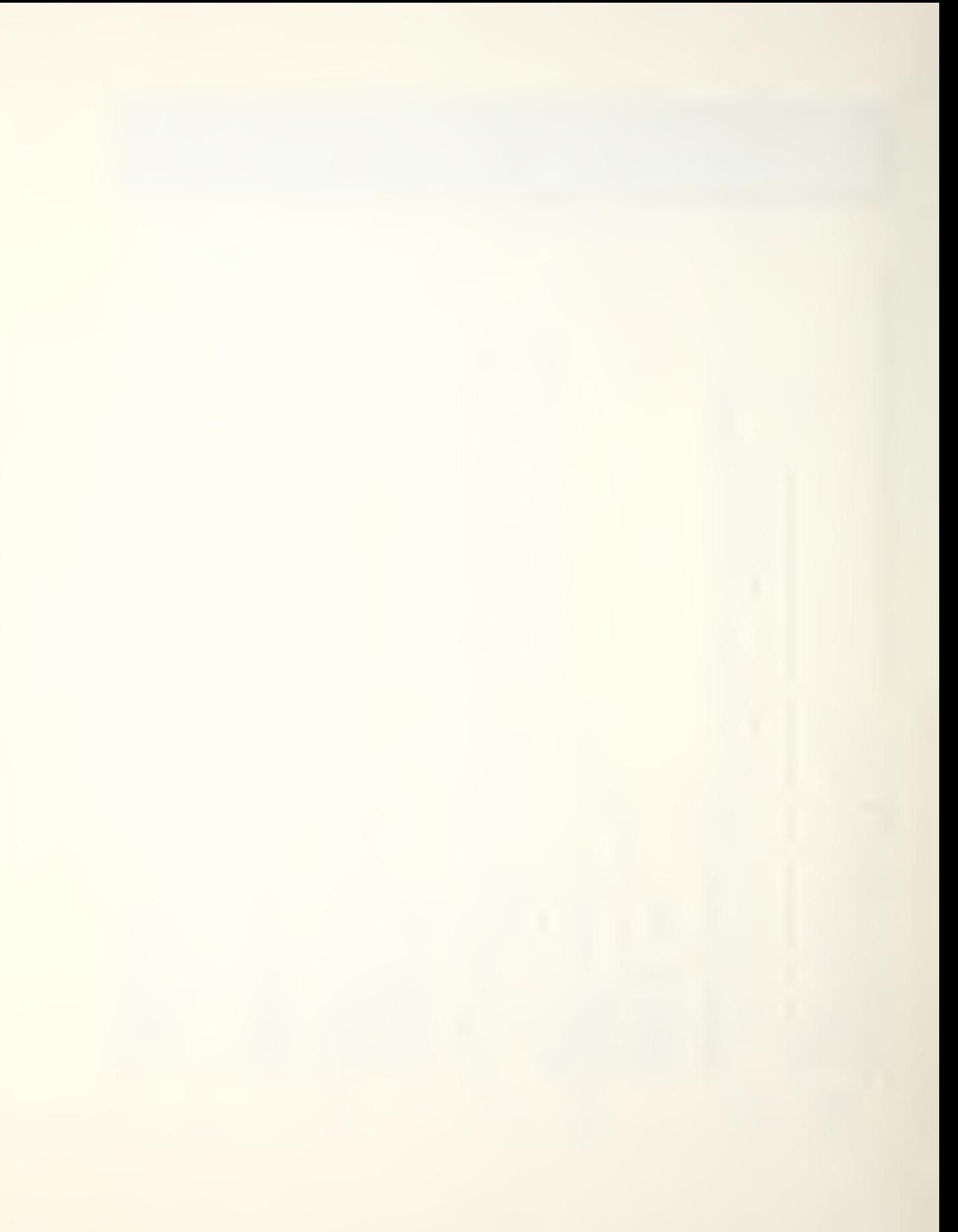

.  $\bullet$ POINT!  $\ddot{\circ}$  $\sim$   $\sim$  $\frac{1}{2}$  $\frac{1}{2}$  $\tilde{P}$ 1<br>1<br>1<br>1<br>1<br>4<br>\*\*\* யக்ய  $\overline{\mathcal{L}}$  $\overline{\mathbf{u}}$  $E_{ZL}$  $\overline{\phantom{a}}$  $H\overline{O}$  $\overline{C}$  $\frac{1}{2}$   $\frac{1}{2}$ **ACK**  $\overline{\underline{\boldsymbol{\mathsf{x}}}}$ TTACH  $zzz$ VALUF<br>\*\*\*\*\*\* EOLE<br>PE  $-LW$  $P$  /3X<sub>1</sub><br>  $P$  TERS THE PITTLE  $ATT$ ั∡ທี  $\frac{4}{1}$ ທ⊡ີ TE ), IRAJECTORY TYPE ,<br>SPECIFY CPAT/3X, ILE SPEED , A<br>13X, INDMBER SPEED , ANGLE DE A<br>13X, INSSSILE ANGLE DE LIP<br>13X, INSSSILE ANGLE DE LIP<br>13X, INSSSILE ANGLE DE LIP<br>13X, INSSSILE ANGLE DE LIP<br>13X, INSSSILE ANGLE DE LUD<br>  $\alpha$ — $\mu$ OX。。。<br>OXXXXXXXXXXXXXXX ധ്യമ **NETTEL** VA POZONES CAN<br>
YNS THE PARAM<br>
YNS THE PARAM<br>
YNS THE PARAM<br>
YN PARAM \*\*\*\*\* 深深 \*\*\*\*\*\* \*\*\*\*\*\* \*\* ₩ "好好好好好好好好好好好好好好好好好好好 │ ├ILE!)<br>。IIO)<br>\*\*\*\*\*\*\*\*!/6 一共分 ႈ  $\ddot{\ast}$  $\sqrt{ }$ ,夹开  $\mathcal{O}$ ENT \*\*\*\*  $\frac{1}{2}$ \*\*\*\*\*\*\*\*\*\*\*\*\*\*\*  $\frac{1}{2}$ ME<sub>I</sub> EMI 一种译 ه  $\overline{\mathbf{u}}$ AT<sub>I</sub> \*\*\*\*\*\*\* VARIA  $\overline{A}$  $\overline{5}$  $\overline{S}$  $\vdash$ CRMAT FORMA \*\*\*\*\*\*  $GF$ 语捧 外卡 ALIZATION \*\*\*\*\*\*\*  $\mu$ 计决斗法 **FUT/CUTPUT** ACTIVE \*\*\*\*\*\*\* 等 ☀ ITI.  $\ddot{*}$  $\propto$ 八黄 N<sub>1EF</sub>  $\overline{z}$  $\overline{z}$ 4 \*\*\*  $\overline{\phantom{a}}$ مسد \*\* \*\*\* ∗ 1010<br>1020<br>1030 \*\*  $\overline{0}$ ÷ ų. Oriowangrictvowg ouon<sup>o</sup> \*\*\*\*\* \*\*\*\*  $\frac{1}{N}$ ین.  $\overline{0}0$ 00001 HHUNNNN4455095  $\rightarrow$  $- - -$ ooooo ouuu ပပပပပ

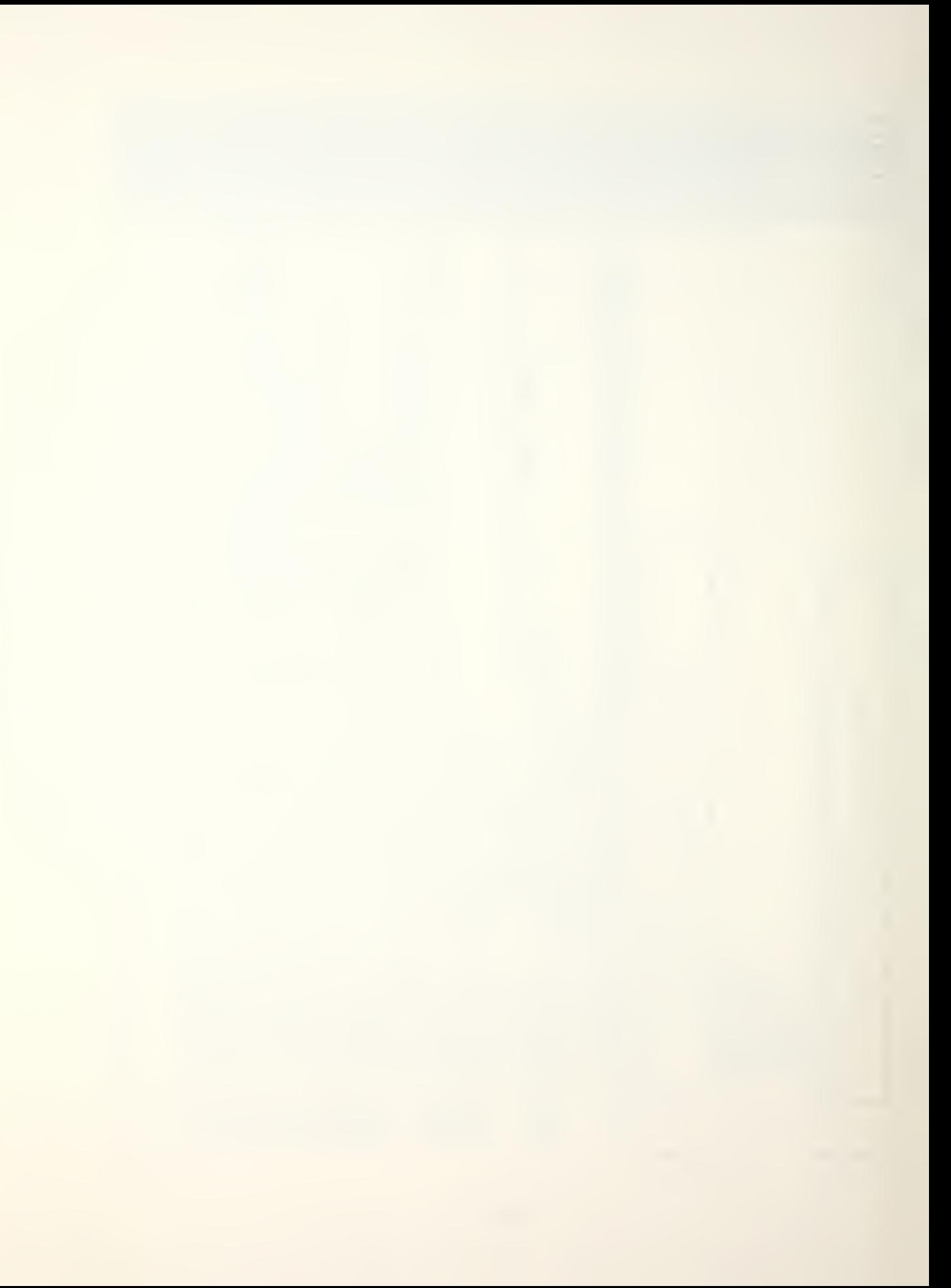

 $2X,1$  $\bullet$  $\bullet$  $2X$  $\overline{2}$  $\bullet$  $\bullet$  $CF$   $\mathbf{u}$ <sup>1</sup>  $F10.3/2$  $\frac{1}{6}$ O CONTINUE!/OX,"\*\*\*\*\*\*\*\*\*\*\*\*\*  $\widetilde{\varepsilon}$  $\bullet$  $\bullet \times$  $\cdot \times$  $\begin{tabular}{ll} \zeta & \xrightarrow{4}{3} & \xrightarrow{4}{3} & \$  $\frac{10}{13}$  $\frac{10}{2}$ **正の**  $m +$ , F10.3<br>POINT<br>2X, MI Ţ, ÷  $\ddot{\bullet}$  $\bullet$ ۰ \*\*\*\*  $\ast$ \*\*\* 计译样并并并并示 \*\*\*\* 深深 法子女女女女女女女女女女女女女女女女女 女法资源资料  $\mathbf{u}$ FIL mmmm\* AJECTORY  $\bullet \bullet \bullet \bullet \bullet \mathcal{R}$  $\begin{array}{@{}c@{\hspace{1em}}c@{\hspace{1em}}c@{\hspace{$ NPRT<br>\*\*\*\*\*\*\*\*\* 一、美  $\propto$  $\vdash$ CF T<sub>I</sub> **AXXXXX** RA\* TED 二本 共央 mmmm\* SELEC \*\*\*\*\*\*\*\*\* 7F10.3<br>7F10.33<br>7F10.33<br>7F10.33 TYPE  $\overline{m}$ Ī  $\leq$  $\leq$  $-4$  $\bullet$  $0000000*$ 1111114 \*\*\*  $\overline{a}$ AD FECCRMATIC<br>FECCRMATIC<br>FECCRMATIC<br>FECCRMATIC<br>FECRMATIC Ш ш  $\overline{\phantom{a}}$ 一年半  $\alpha$  $\alpha$ \*\*  $*$  $\cup$  $\infty$  $\in$ \* ÷  $\frac{1}{\sqrt{2}}$ ÷ **A\*\*\*OOOOOOOO** \*\*\* \*\*\*\*  $\overline{10}$ ပပပပပ ပပပပပ
IPAS, , MPAS pTPIT, TYAW, MSP, MAA, MAAS, MPA, MPAS  $\frac{17}{4}$ , TYAW, MSP, MAA, MAAS, MPA ⋖⋝  $\begin{array}{l} \mathsf{TP} \ \mathsf{IT} \ \mathsf{FT} \ \mathsf{Y} \ \mathsf{A} \ \mathsf{W} \ \mathsf{S} \ \mathsf{P} \ \mathsf{A} \ \mathsf{A} \ \mathsf{A} \ \mathsf{A} \ \mathsf{A} \ \mathsf{A} \ \mathsf{S} \ \mathsf{B} \ \mathsf{M} \ \mathsf{A} \ \mathsf{A} \ \mathsf{S} \ \mathsf{B} \ \mathsf{A} \ \mathsf{A} \ \mathsf{B} \ \mathsf{B} \ \mathsf{B} \ \mathsf{B} \ \mathsf{B} \ \mathsf{B} \ \mathsf{B} \ \mathsf$ \*\* ų. . 外外的方舟外外外外外外外外  $\frac{1}{4}$ 30 TO 180<br>30 TO 280<br>30 TO 380<br>20 TO 380<br>X AINY, AINZ, MISX  $\sim$ TROL, 单木木木 \*\*\*\* JNUM, TSPD, TROL<br>AIMY, AIMZ, TCP JNUM, TSPD,  $00$ ACTION  $\frac{10}{10}$  $O<sub>10</sub>$  $\overline{\phantom{0}}$  $\infty$ IF (17RAJ. 67.00 00 10<br>
WRITE(61.000 00 10)<br>
WRITE(61.000 00 10)<br>
WRITE(61.000 00 10)<br>
CONTINIERAJ. EQ.100 00 00<br>
CONTINIERAJ. EQ.100 00 10<br>
FEADLITRAJ. EQ.10107, 12200)<br>
FEADLITRAJ. EQ.10107, 12<br>
WRITE(61.0000) 1TRA.<br>
WR  $\overline{C}$  $\overline{\mathbf{a}}$ USER LECT  $\mathbf{u}$  $\overline{v}$ ₩ \* ÷ ₩ ₩ \*\*\*  $*$  $\circ$ \*\* 280 180  $\epsilon$  $480$ 580  $\circ$  $\theta$ 2  $\overline{g}$  $\overline{c}$  $\overline{Q}$  $\epsilon$ <sup>0</sup> 65  $\infty$  $\rightarrow$  $\rightarrow$ uuuu ပပ

 $\bullet$ 

 $\bullet$ 

 $\bullet$ 

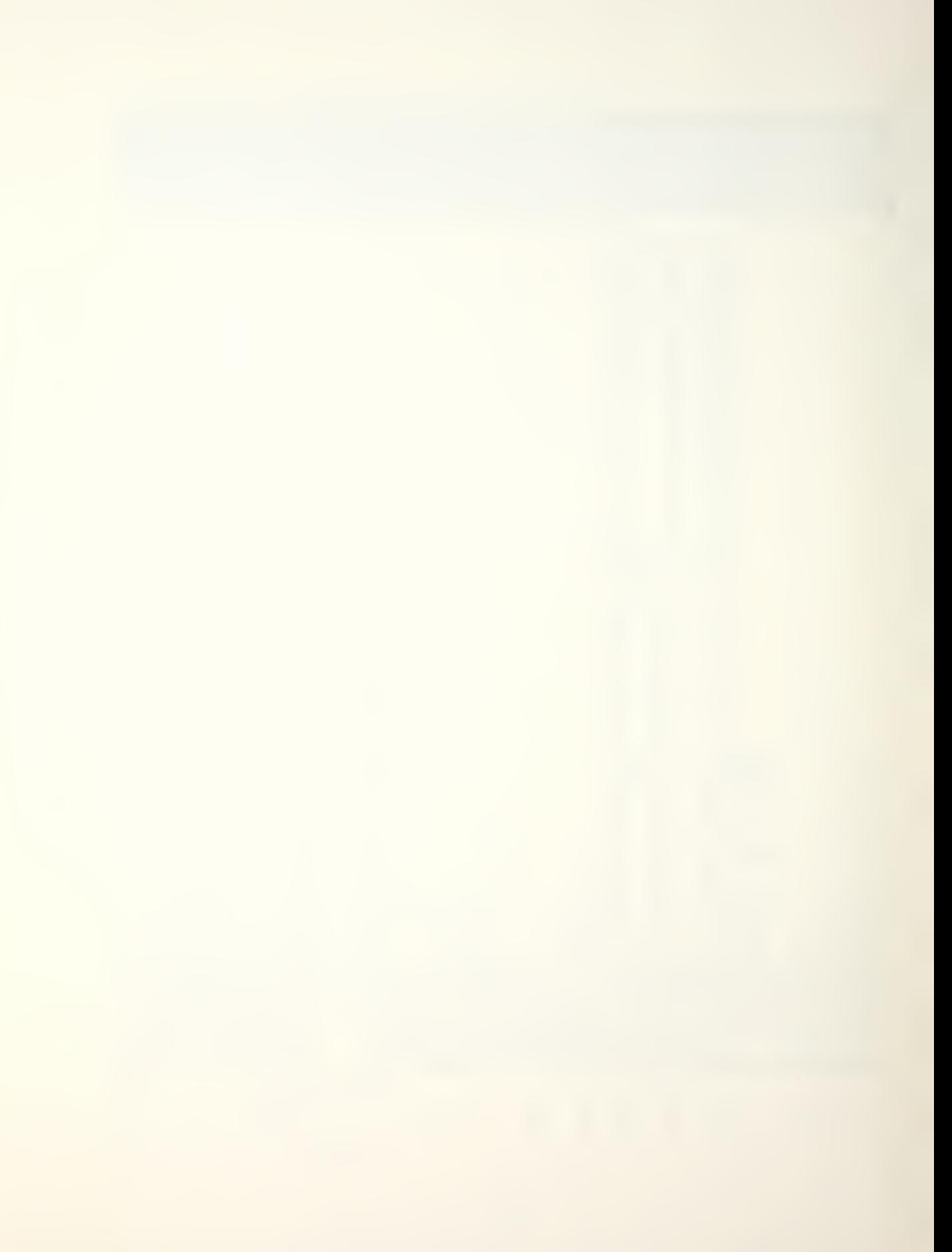

UO "WRITE( 6 + 1 1 50)<br>C RMVAL = 1SPD<br>F ALLE( 6 + 13 5 C)<br>WRITE( 6 + 13 5 C)<br>WRITE( 6 + 13 5 C)<br>WRITE( 6 + 14 C)<br>VALLE( 6 + 14 C)<br>VALLE( 6 + 14 5 C)<br>VALLE( 6 + 14 5 C)<br>VALLE( 6 + 14 5 C)<br>VALLE( 6 + 14 5 C)<br>VALLE( 6 + 14 5 \* PARAMETERS CNLY PARAMETERS 30200<br>3004<br>3004 FILE PPP ALL CASE MISSILE  $\overline{C}$ ပပပ IF (11 FAA)<br>
IF (11 FAA)<br>
WRITE (6,1330<br>
RALL CALL CARR (RAVAL)<br>
CALL CALL CARR (RAVAL)<br>
MRITE (6,1500)<br>
MRITE (6,1<br>
MRITE (6,1  $\begin{array}{l} \begin{array}{l} \begin{array}{l} \begin{array}{l} \begin{array}{l} \begin{array}{l} \begin{array}{l} \text{RRIIEI} \end{array} \end{array} \\ \begin{array}{l} \text{RRIIEI}} \end{array} \\ \begin{array}{l} \begin{array}{l} \text{RRIIEI}} \end{array} \\ \begin{array}{l} \text{RVALU}} \end{array} \\ \begin{array}{l} \text{RVALU}} \end{array} \\ \begin{array}{l} \text{RVALU}} \end{array} \\ \begin{array}{l} \text{RVALU}} \end{array} \\ \begin{array}{l} \text{RVALU}} \end{array} \\ \begin{$ NOCIFY MOCIFY 7年本本 \*\*\*\*\*\*  $\ddot{\ast}$ ۷ ÷ 900  $\bullet$ \* \*  $\cup$ 圣 \*\*\* ÷ **DOE** ပပပ ouuu

 $\frac{1}{4}$ 4  $44$ MYTI واسترك TYN

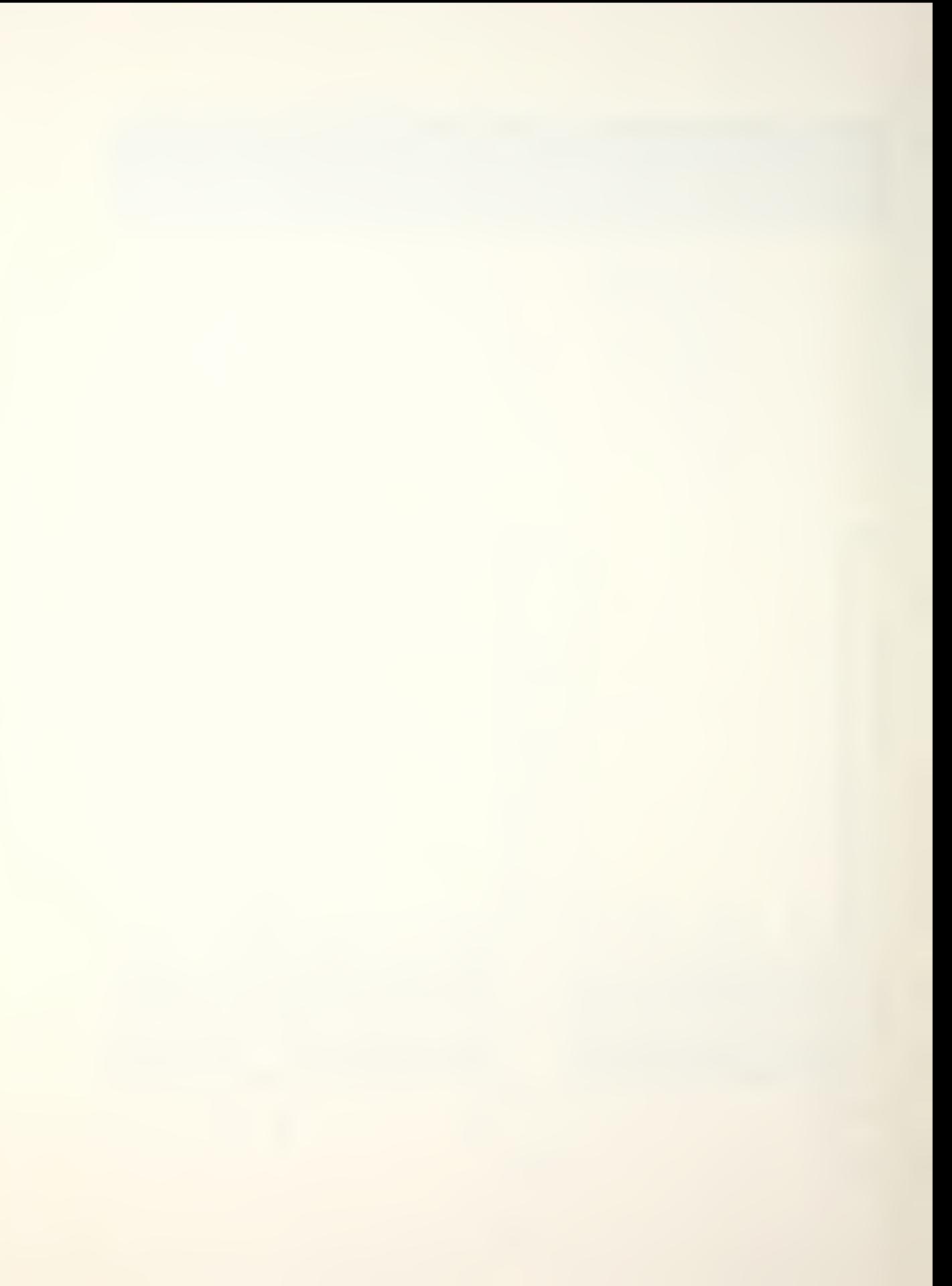

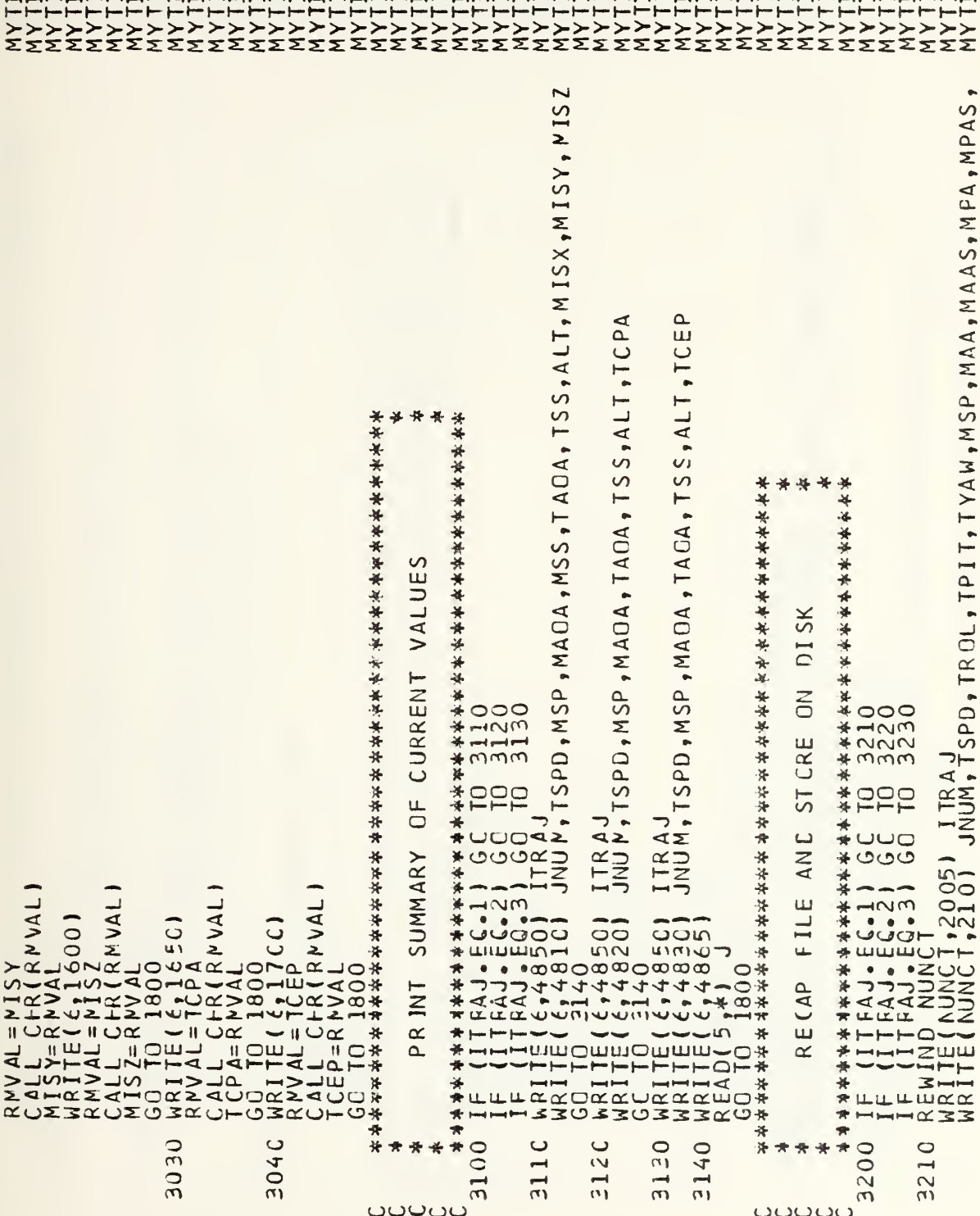

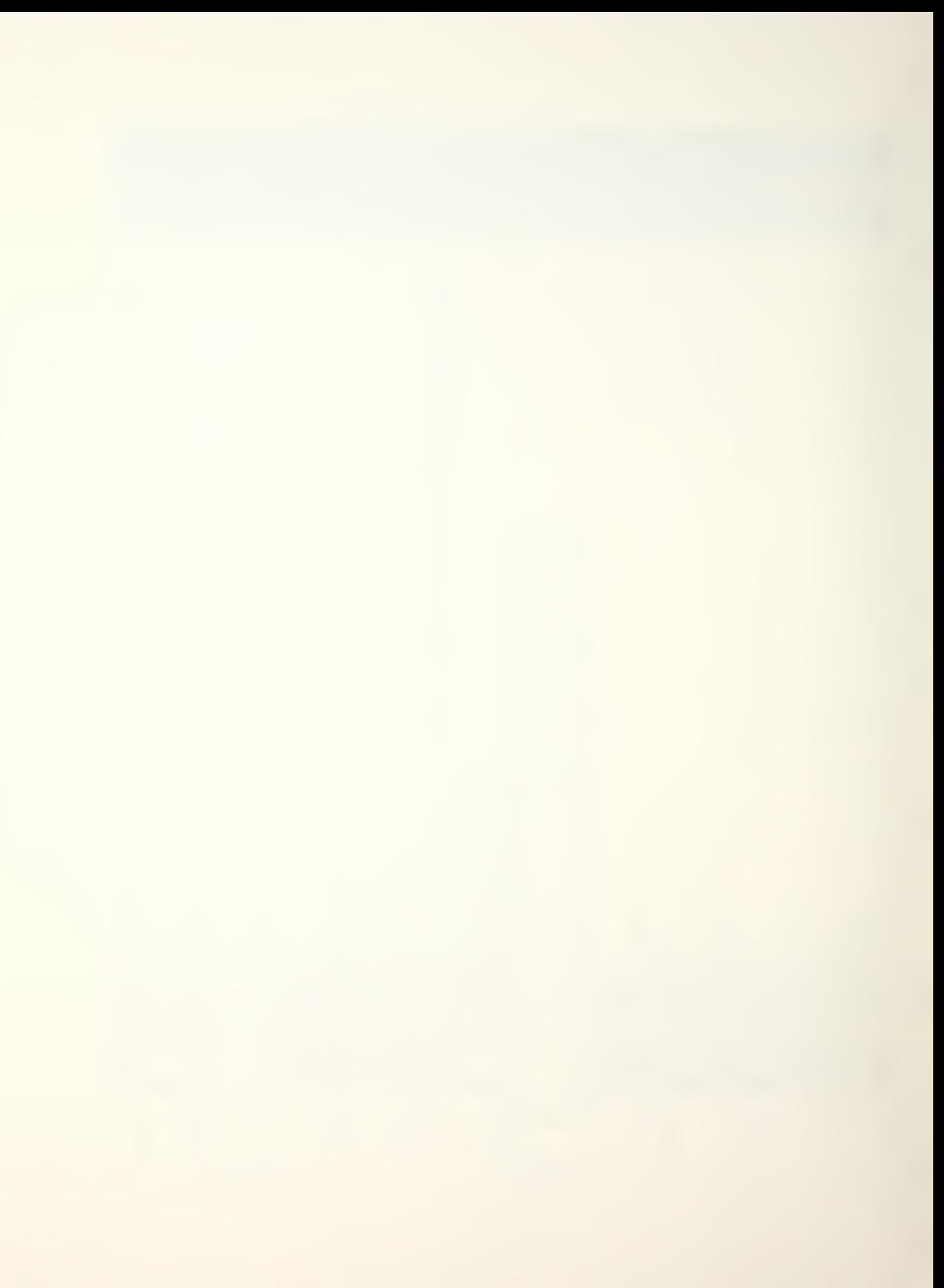

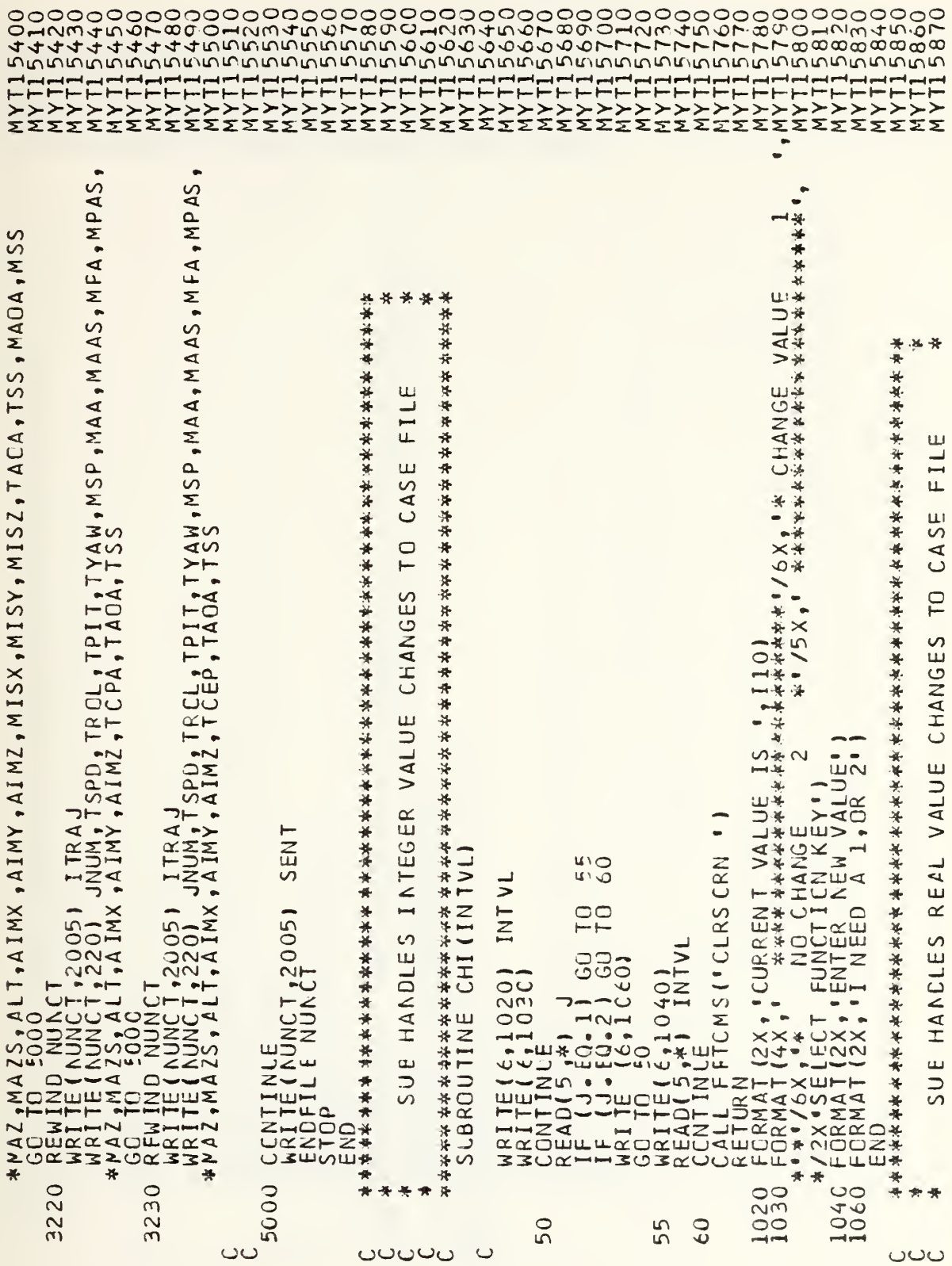

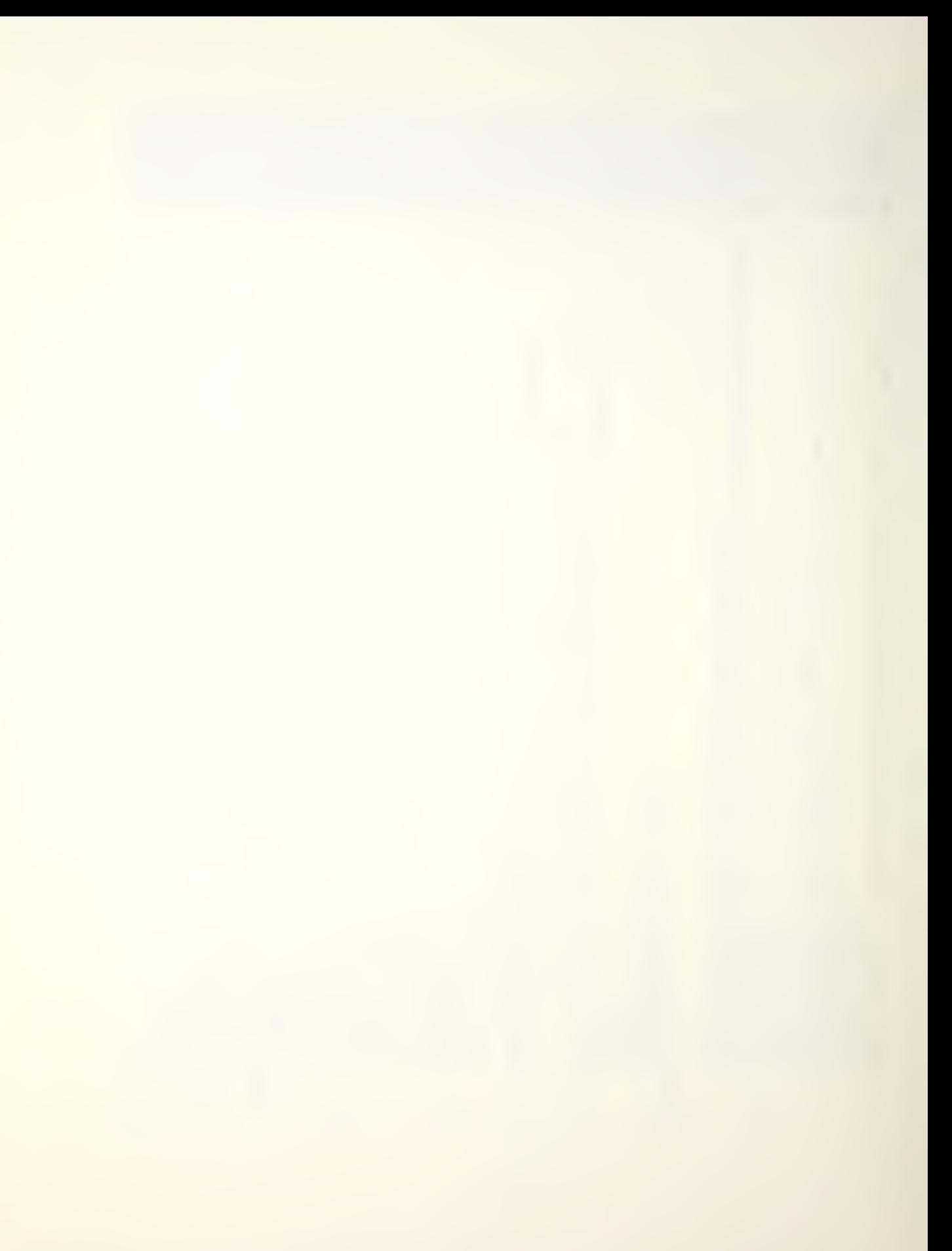

, CURRENT VALUE IS<br>
T FUNCTION KEY<br>
T FUNCTION KEY<br>
1 FUNCTION KEY<br>
1 ENTER REW VALUE 1<br>
1 I NEED A 1, OR 2 1 REALRELVL<br>
WRITE(4,1020)<br>
WRITE(4,1020)<br>
READ(5,\*)<br>
IF (1,160,2) GO TO 55<br>
READ(5,\*) GO TO 60<br>
WRITE(4,2) GO TO 60<br>
WRITE(4,1040)<br>
WRITE(4,1040)<br>
READ(5,\*) RELVL<br>
CONTINUE MAT(2X,\*,"DRENT MAL<br>
CONTINUE MAT(2X,\*,"DRENT MAL<br>  $\ddot{\phantom{0}}$ NUNC  $\frac{\Gamma A T A}{\Gamma A P S}$  $\overline{u}$ UNUNU ILOCK I<br>CMMON<br>ATA NU moow 10440 1020 55  $50$  $\epsilon$ <sup>0</sup>  $\overline{C}$  $\circ$  $\cup$  $\circ$ 

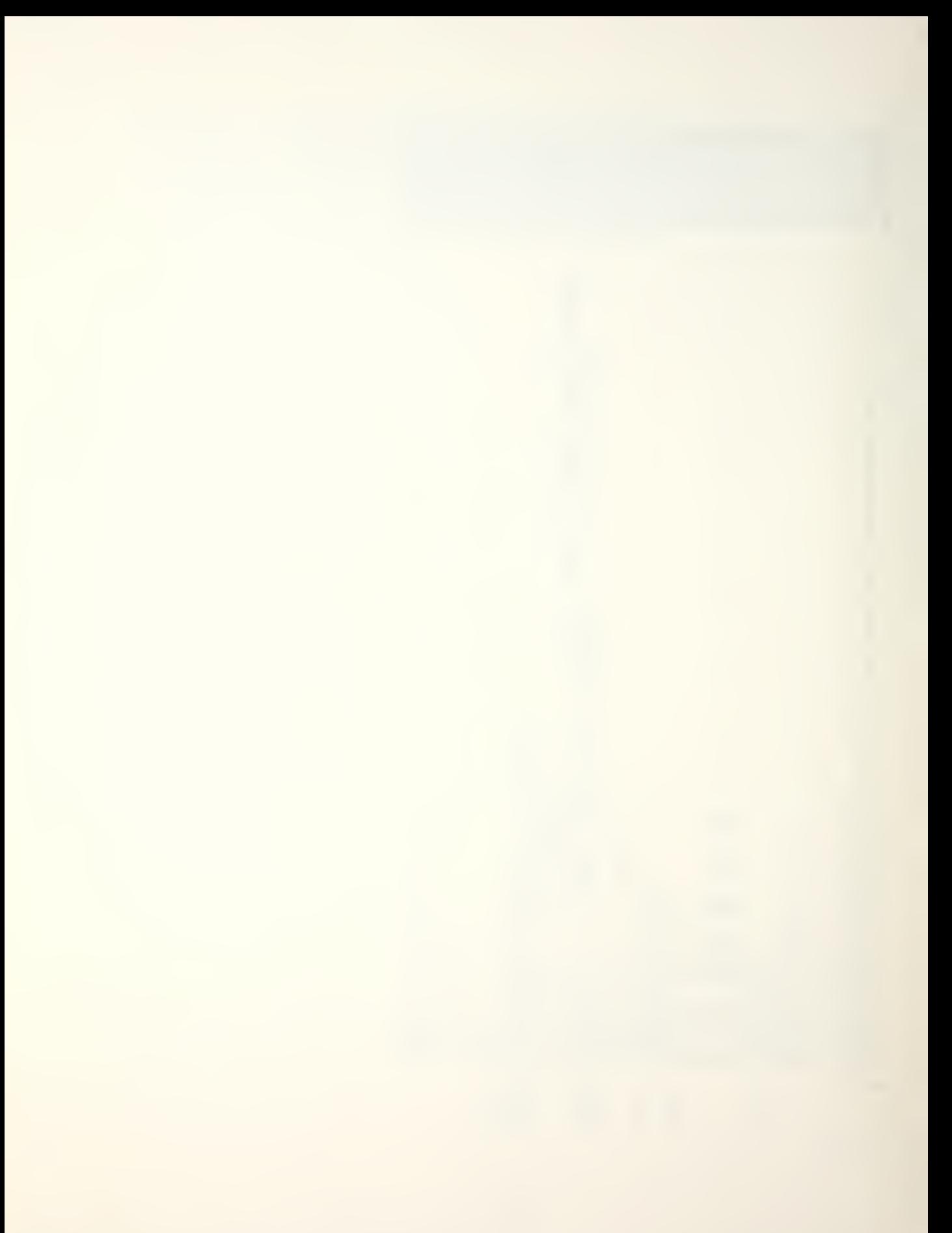

## APPLICATION CHANGES

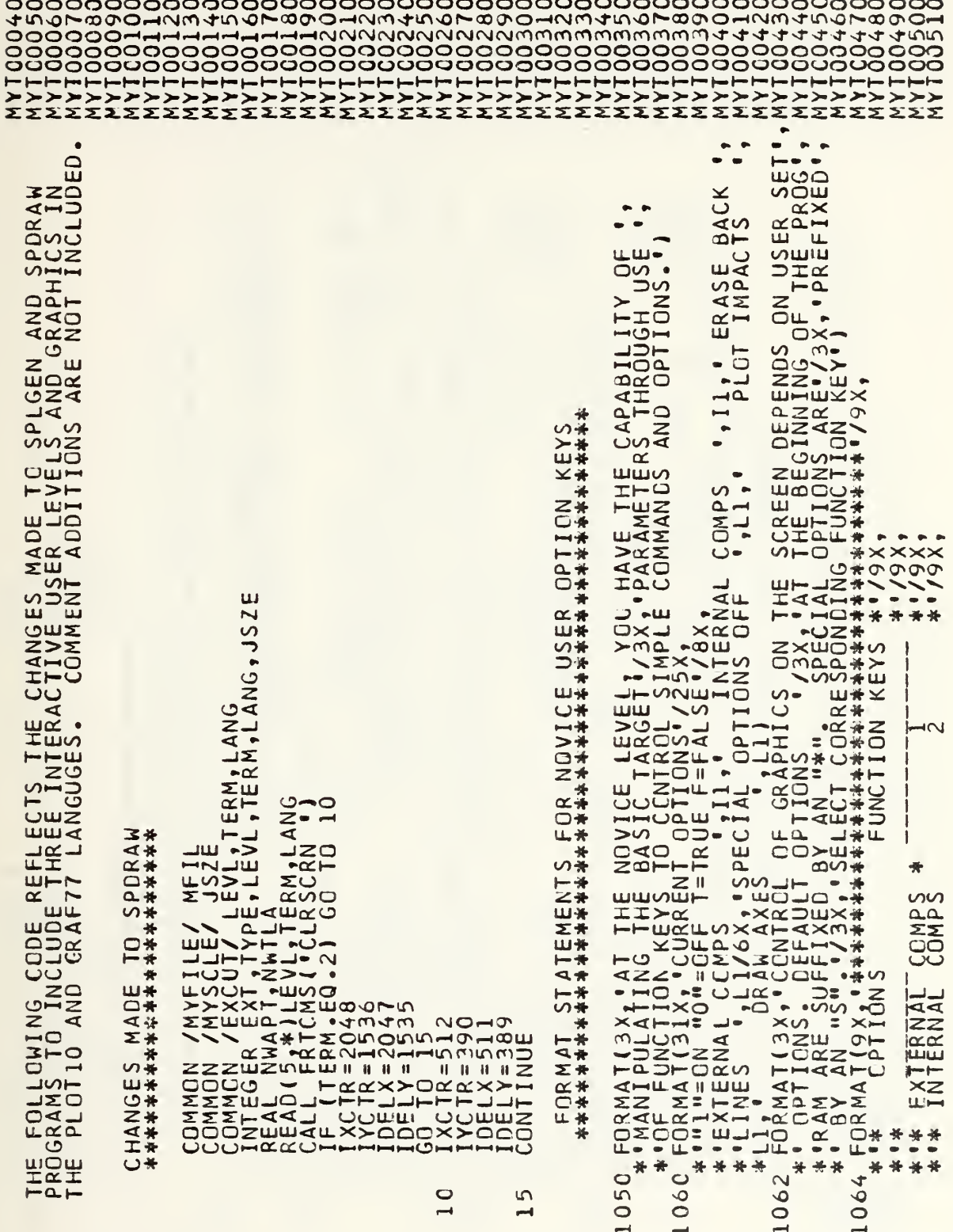

**OUUUUUUUU** 

ပပပပ

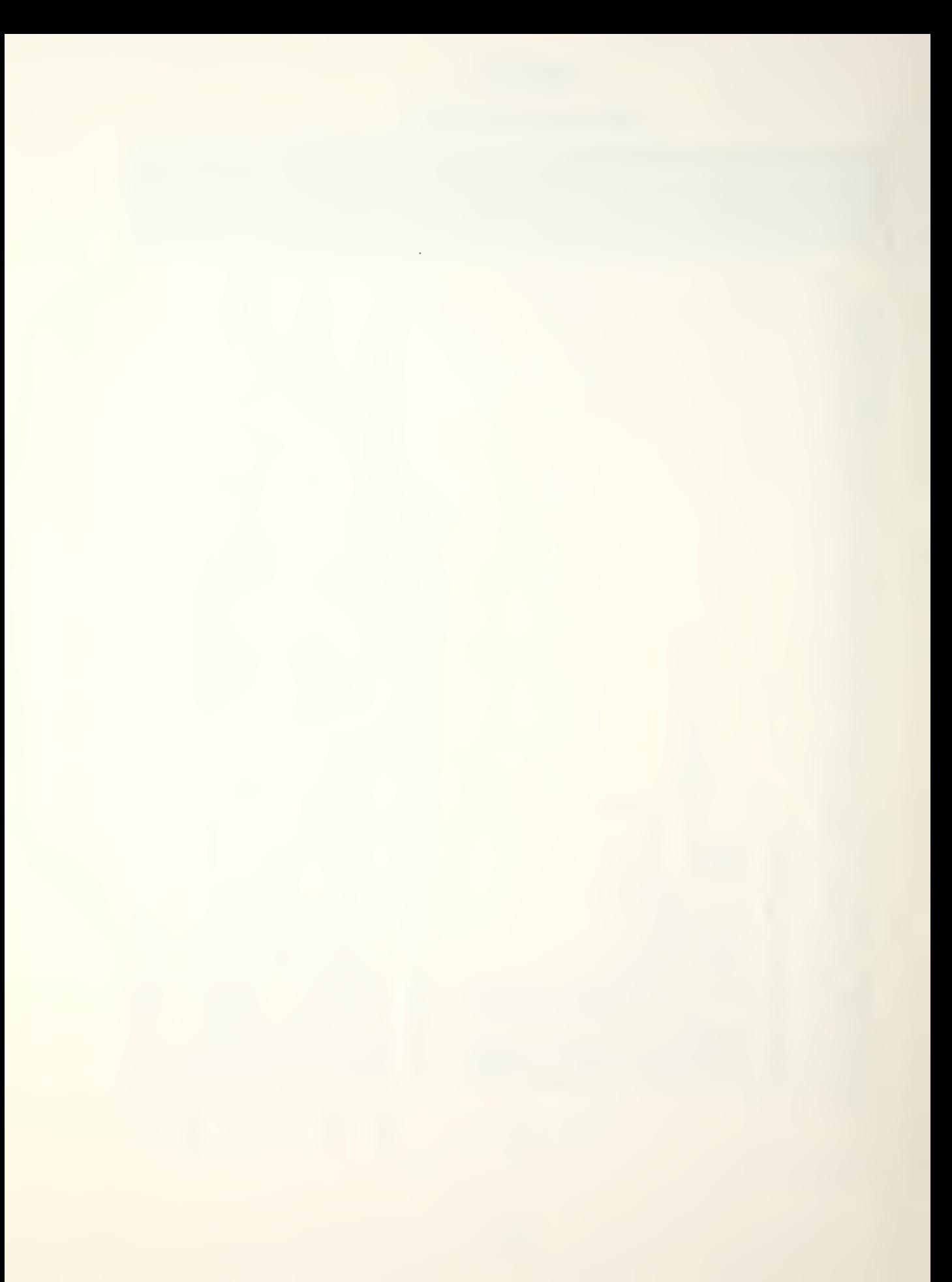

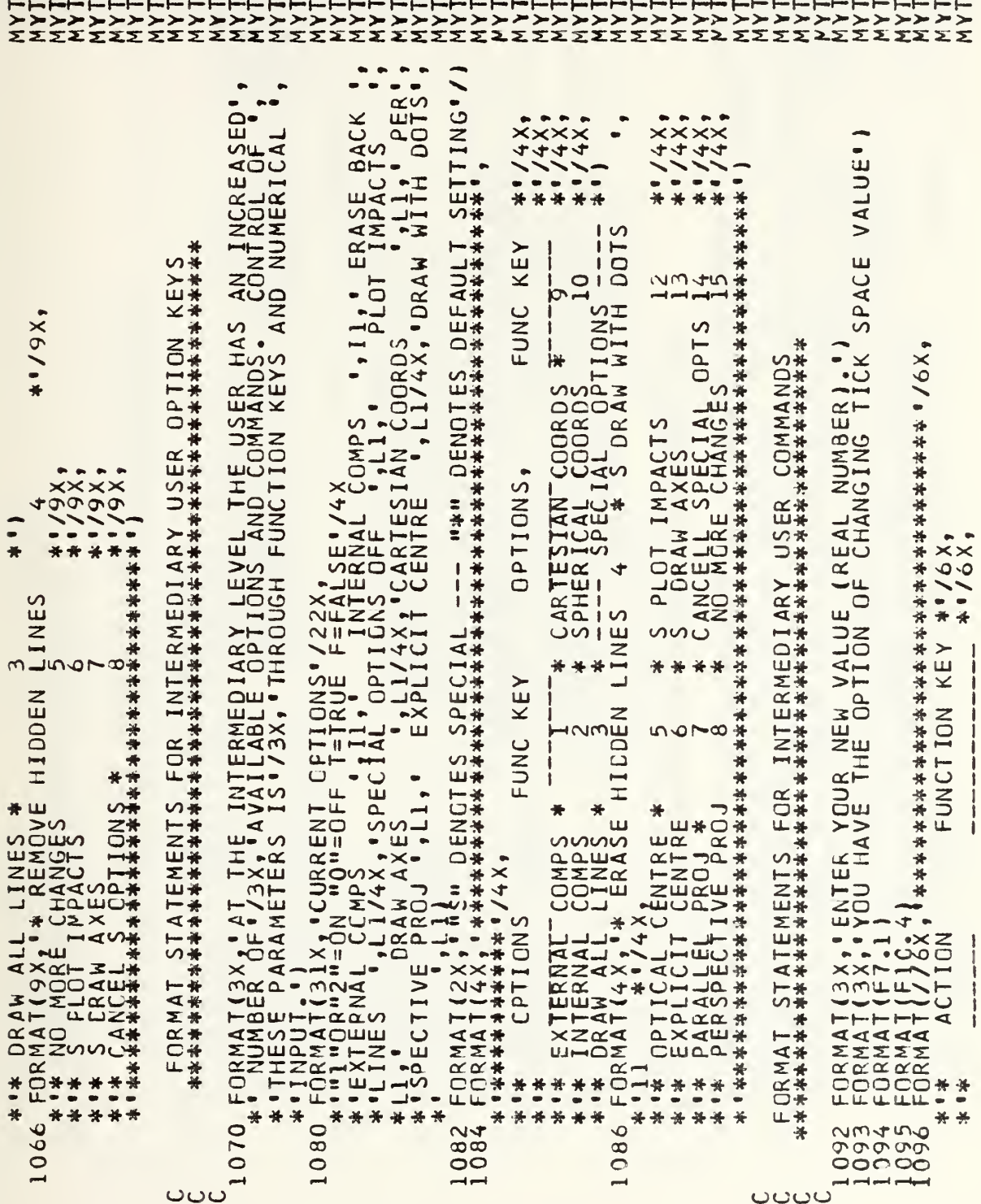

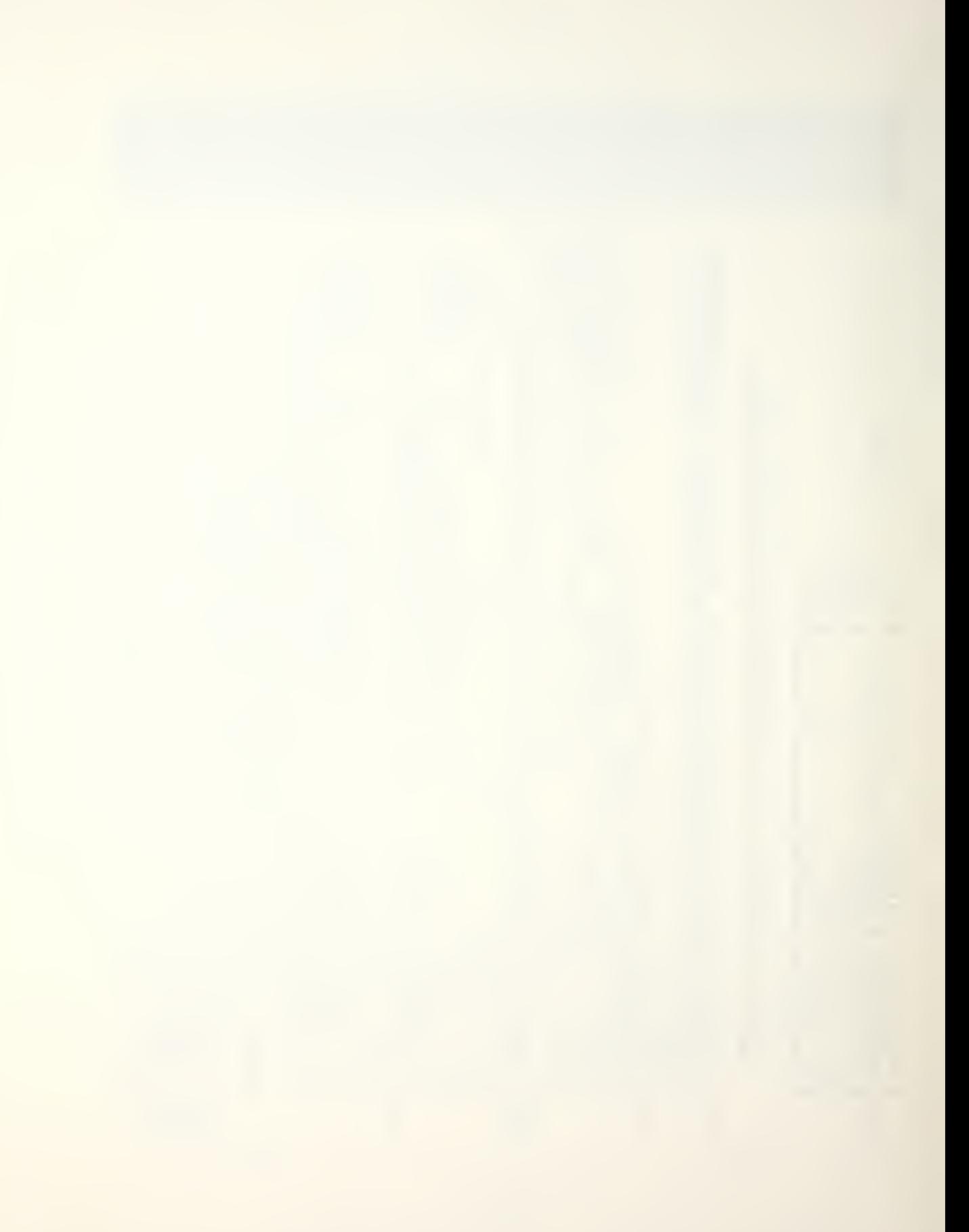

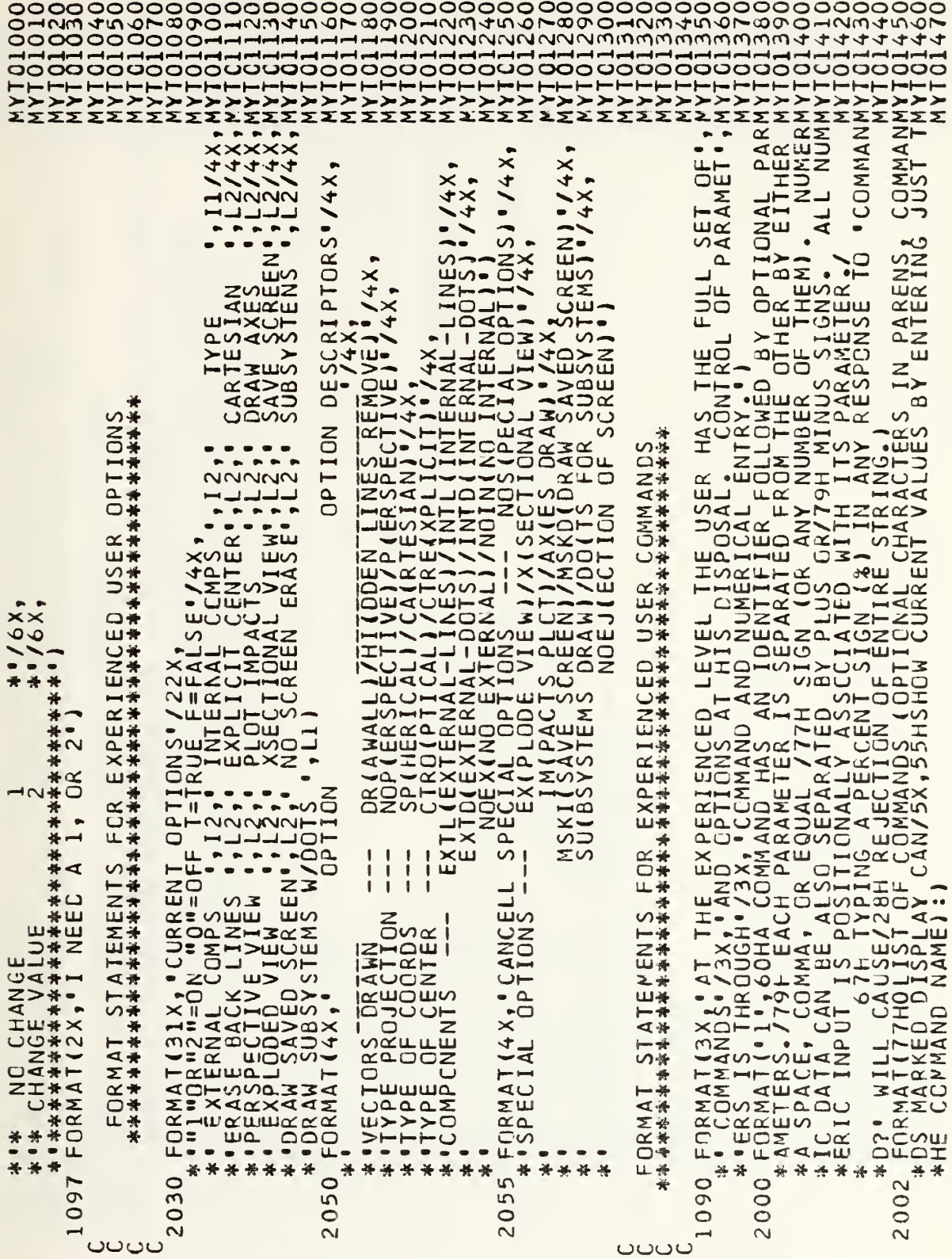

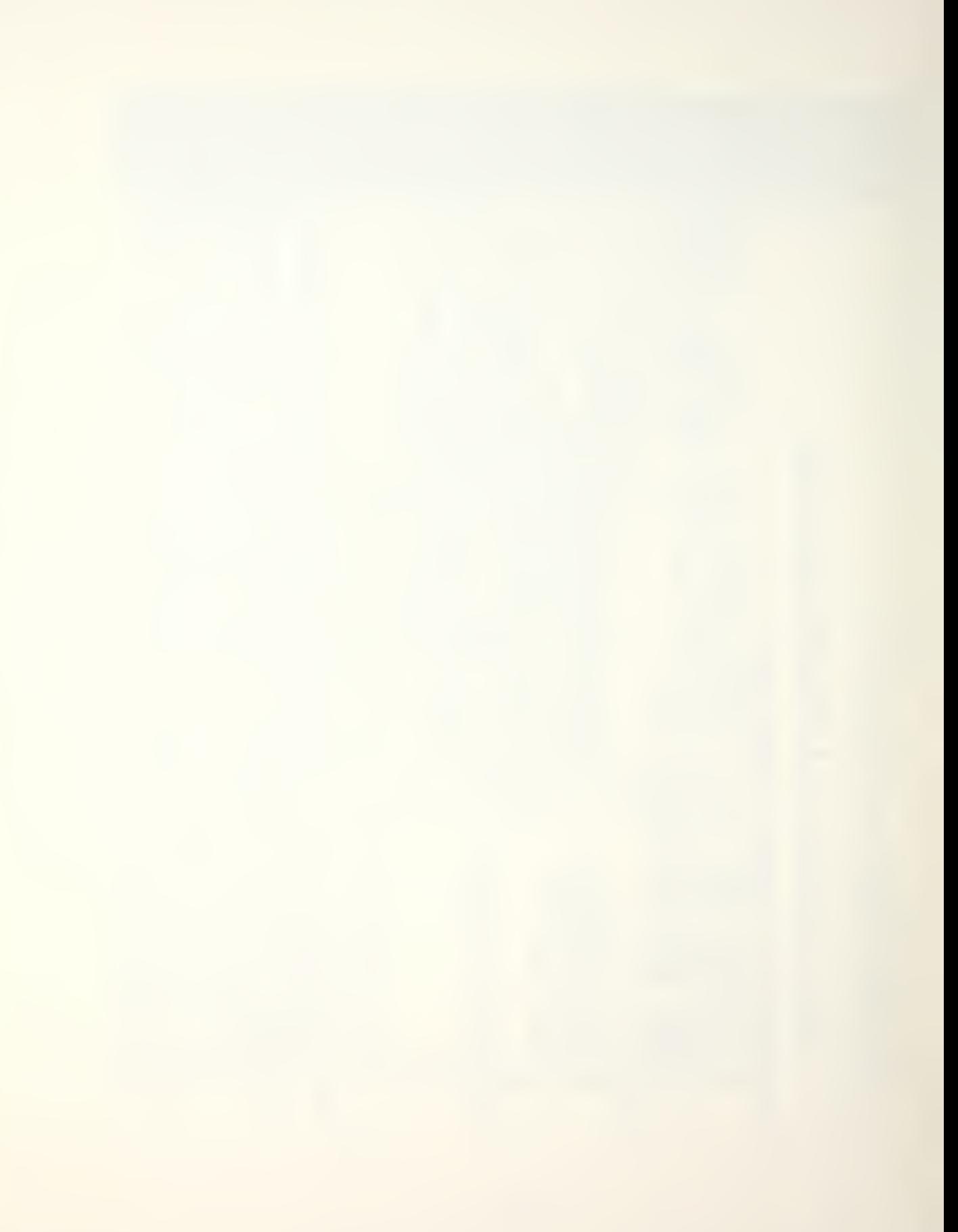

TUNT<br>TANA<br>T ANC. H  $\circ$  $\mathcal{L}$  $\blacksquare$  $z^{\text{H}}$ **TdD** پ  $\bullet$  $\alpha$  $\tilde{\boldsymbol{\alpha}}$ ت  $\overline{G}$  $\bullet$ TOLE  $\frac{1}{2}$  $\circ$ 靣 **LENGTH** TOLER  $\overline{\phantom{0}}$  $\mathcal{L}$ Ē ہ  $\Delta$ DE CURRENT INFORMATIC ADD  $\frac{25}{5}$  $\frac{1}{2}$  $\mathfrak o$ ETERS **OPTION** ANGULAR  $\mathtt{a}$  $\overline{\phantom{0}}$ LINEAR NULTI EGMENT  $\frac{u}{z}$ RAMITICAMI<br>TURI<br>NURI  $\overline{\phantom{a}}$ DEFII PROGRAM)<br>OPTIONS)<br>CEL USING - ORAWS SEQUENCE OF PICTURES)<br>
/5X168H<br>
SUBSYSTEM/5X11HSU(BSYSTEM))<br>
- DISPLAY/SEFINE AXIS DRAWING PAR<br>
- DISPLAY/SET, CEBUGGING PRINT SI<br>
- DISPLAY/SET, CEBUGGING PRINT SI<br>
VRED) - DISPLAY/SET FRAMESPEED IN<br>
PEED) - DISPL **Institute**  $BY$  $\overline{z}$ **IRTHER**  $\overline{v}$  $6X$ MOVAL REMOVAL  $\blacksquare$ FOLLOWED **WHEN** N LINE ● 米米米米米米米 HUD<br>HUD REN Ξž 正戸  $T_{\gamma p}$ OZZ  $\geq$ EXECUTION<br>SET PLOTIN<br>CTURE OF M LINE LINE DISPLAY/SET HIDDE (CNL  $\begin{array}{c} 15 & 137 \\ 150 & 6 \end{array}$ <br>  $\begin{array}{c} 157 \\ 1 \end{array}$ <br>  $\begin{array}{c} 141 \\ 1 \end{array}$  $\bullet$ \*<br>XX<br>6<br>X  $\frac{1}{2}$ z HIDDEN XΕ DDEI  $\blacktriangleleft$ - PRODUCES THIS<br>E WORD 'HELP, ',<br>E WORD 'HELP, ',<br>?'(IX,''\*\*\*\*\*\*\*\*\*<br>ARE SET BY TYPIN  $\ddot{\textbf{x}}$ ₩ F<sub>R</sub> ₩  $\ast$  $\frac{1}{2}$ <br> $\frac{1}{2}$ <br> $\frac{1}{2}$ HI ₩  $\overline{a}$  $\mathcal{L}$ **TERMINATES**<br>- DISPLAY<br>DRAWS SPLAY/SET  $\overline{\phantom{a}}$ ADVANCE Ψ SPLAY/S  $\bar{\mathbf{I}}$  $16TH$  $\rightarrow$  $\mathbf{I}$  $-m$ D<sub>1</sub>  $-\mathbf{u}$  $\overline{\phantom{a}}$  $\overline{Q}$ 5X,36FSC(ENE)<br>5X,8HSY(ST(EP)<br>5XER CEFINICS)<br>5X,446HD(EBUG)<br>5X,446HD(EBUG)<br>5X,443HAP(EBUG)  $\overline{S}$  $\overline{a}$  $\frac{1}{2}$ 小学  $\mathbf{I}$ FORMATISX, 39HO(PTION<br>
FEORMATISX, 39HO(PTION<br>
\* FORMATISX, 36HSC(ENE)<br>
\* FORMATISX, 36HSC(ENE)<br>
\* FORMATISX, 44AHSP(ENE)<br>
\* FORMATISX, 44AHSP(ENE)<br>
\* FORMATISX, 44AHISX, 71HHLLCCT)<br>
\* FEORMATISX, 44AHILLCCT)<br>
\* FORMATISX,  $\frac{1}{5}$ <br> $\frac{1}{5}$ <br> $\frac{1}{5}$  $\vdash$ —→  $\overline{a}$  $\rightarrow$  $\vdash\vdash$ шŵ င္ပင  $\overline{\square}$ \* ¥  $\alpha*$ 山美  $\overline{\mathbf{a}}$ HAVNON  $\bullet$ の寺 ய . コオ **SUS**  $\frac{1}{N}$ 山井 HU - - - - - 4H  $\mathbf{I} \propto$  $\frac{1}{\sqrt{2}}$  $- +$ 三等  $W = W = W$  $x#$ MDTS:<br>SPOP: 0日 TEF -------HHRE EN HA X  $\overline{\ast}$ ₩ ₩ ₩ ¥ ₩ ÷ł ₩ ₩  $240$  $\frac{1}{2}$ ocom  $\blacktriangledown$ ່ທ  $\bullet$  $\sim$  $\infty$  $\alpha$  $\circ$ m m 000 201 201  $62$  $204($ 000<br>000 0000  $\tilde{\rightarrow}$ Îм.  $\overline{c}$ ÷ m  $\circ$ 20 Ó NNN NNN NNNN  $\overline{\mathsf{N}}$  $\overline{N}$  $\bar{\sim}$  $\overline{\mathcal{N}}$  $\circ$ **OUCO** 

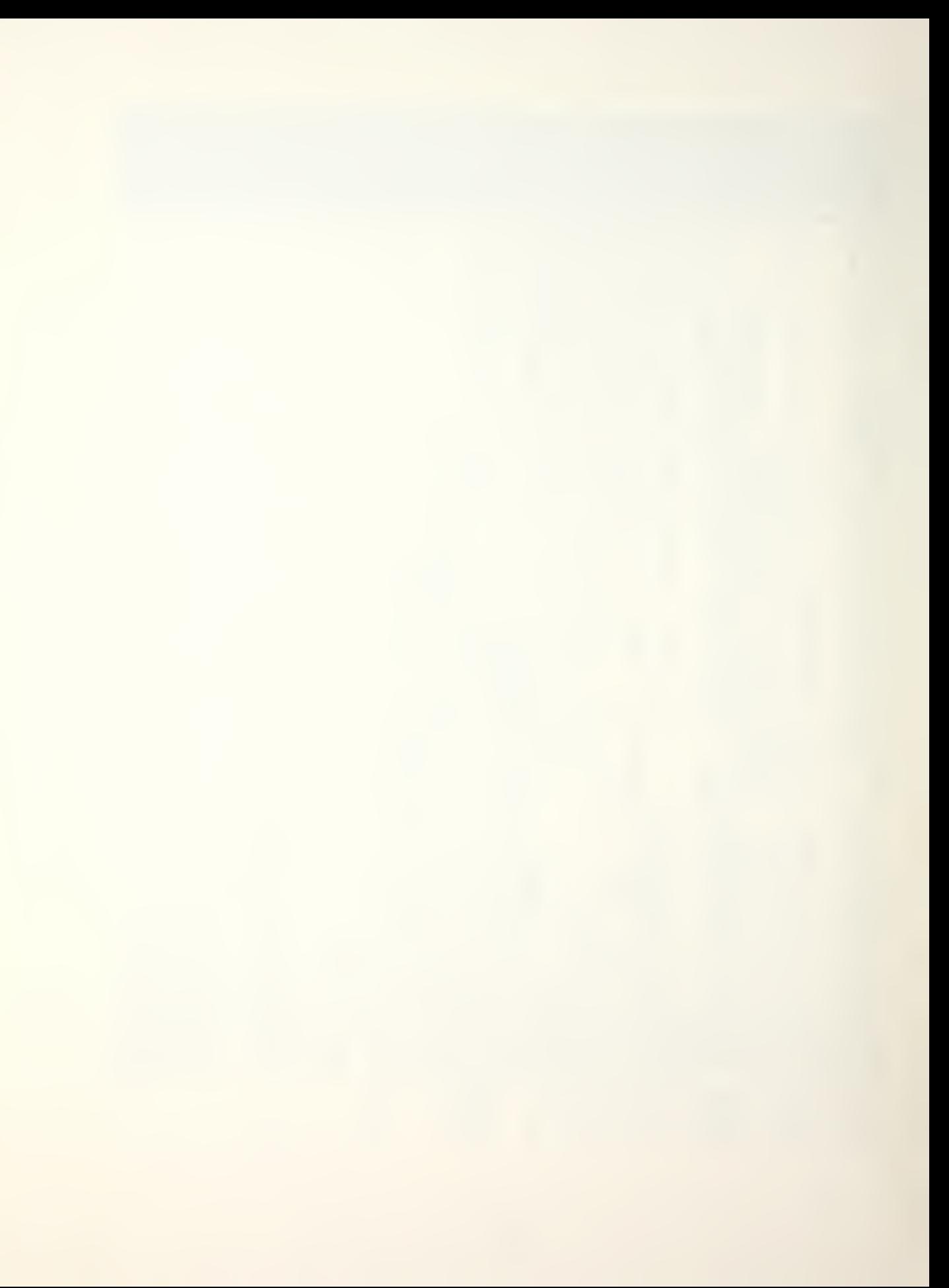

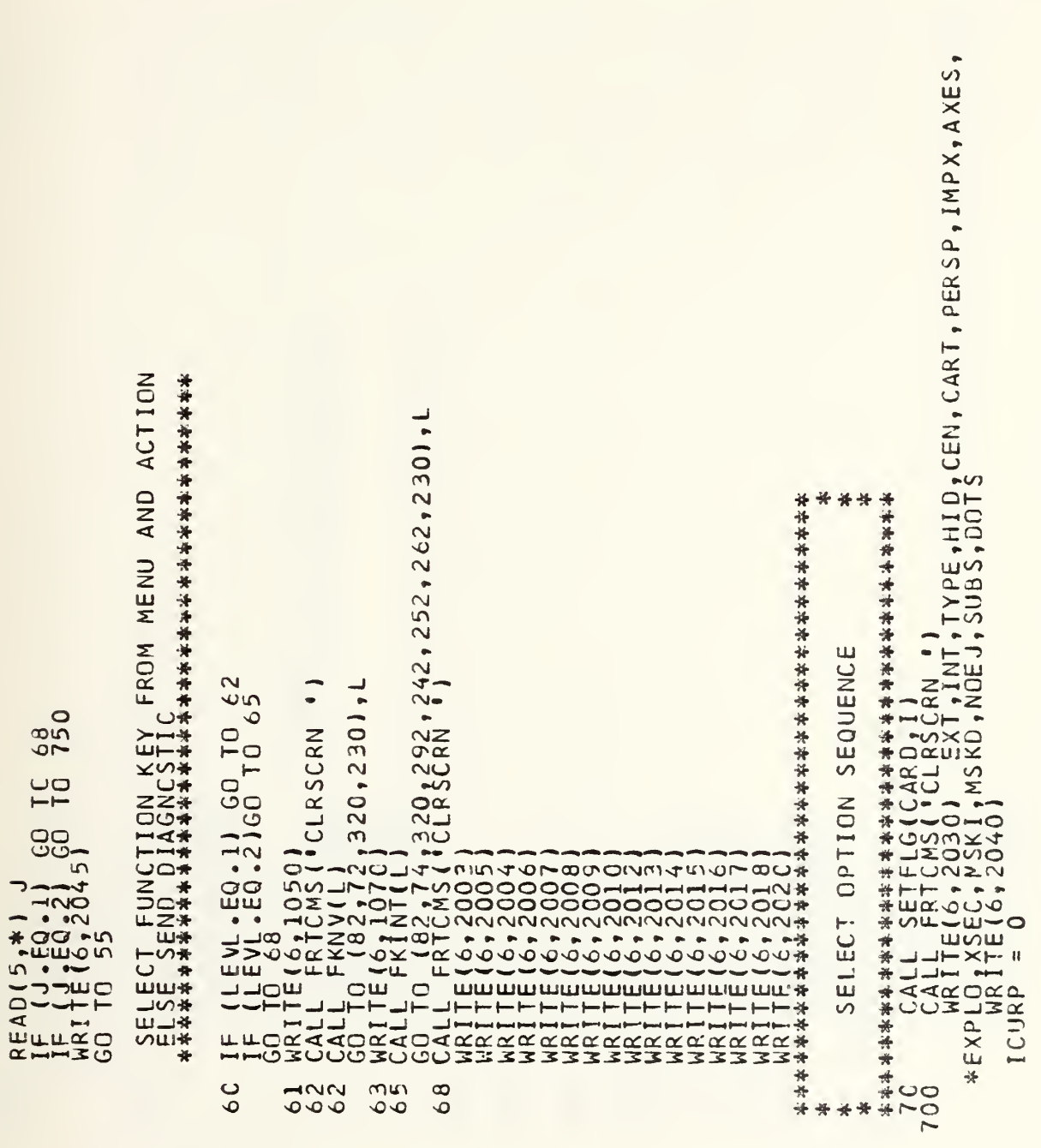

ouuu

**UUUUU** 

 $\circ$ 

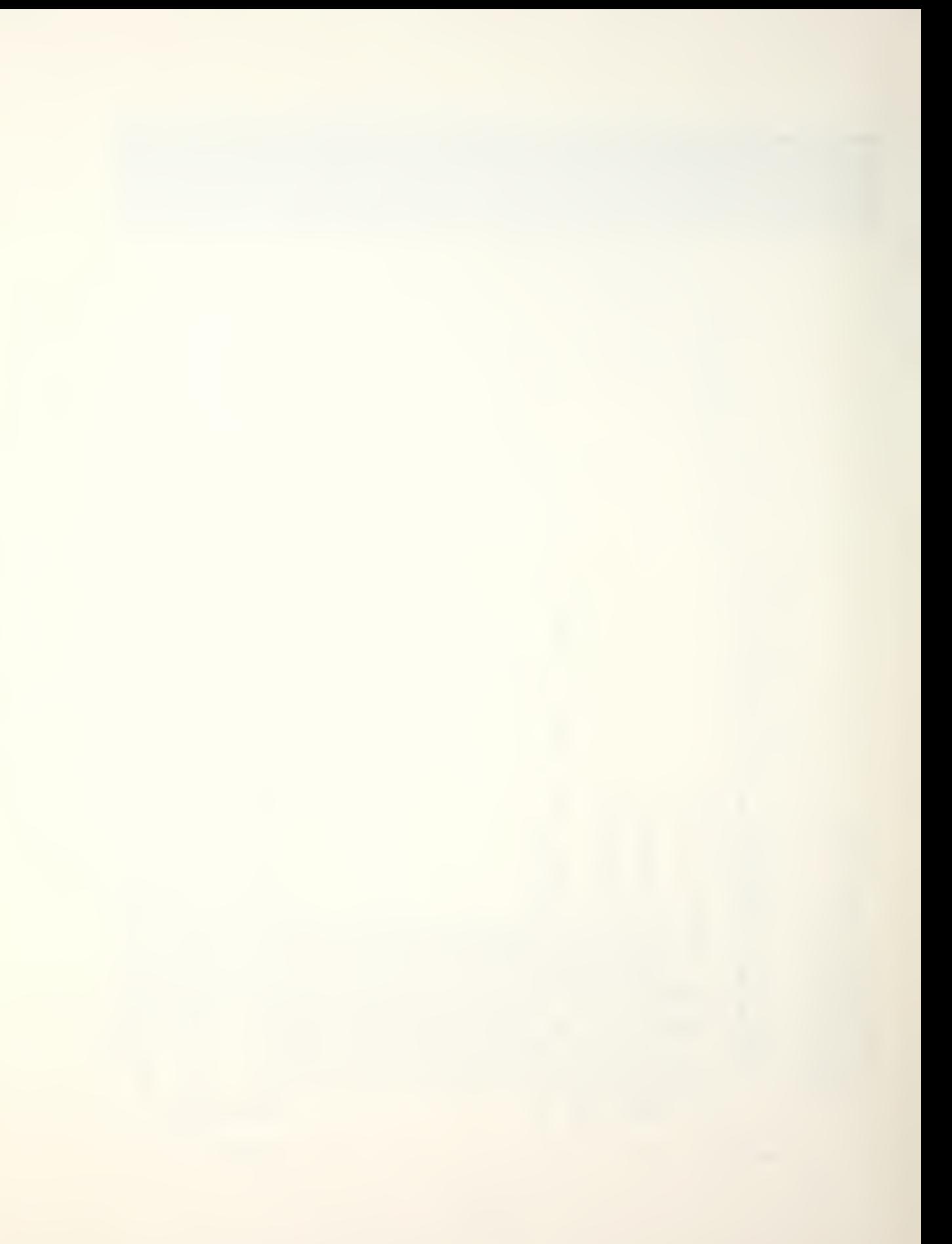

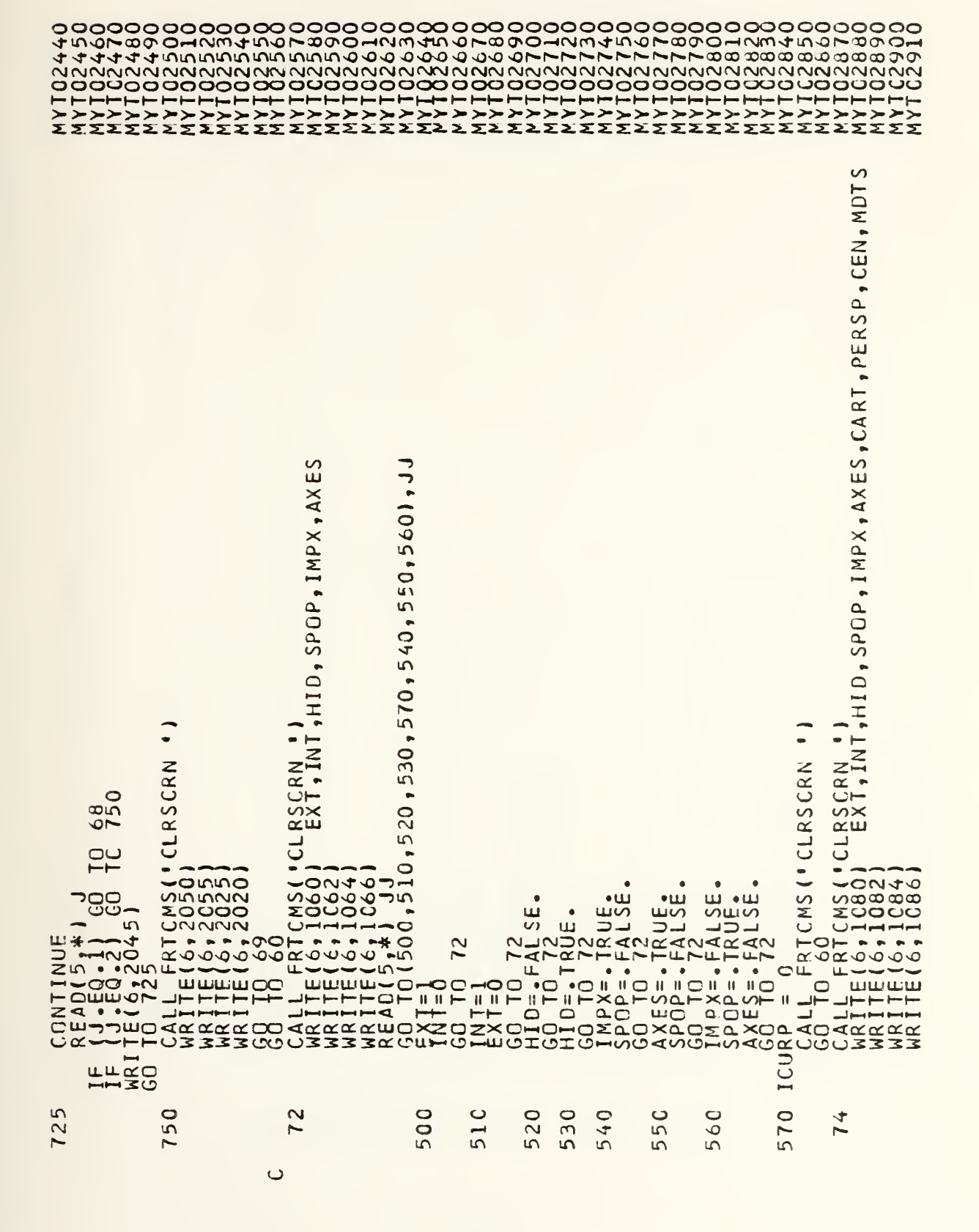

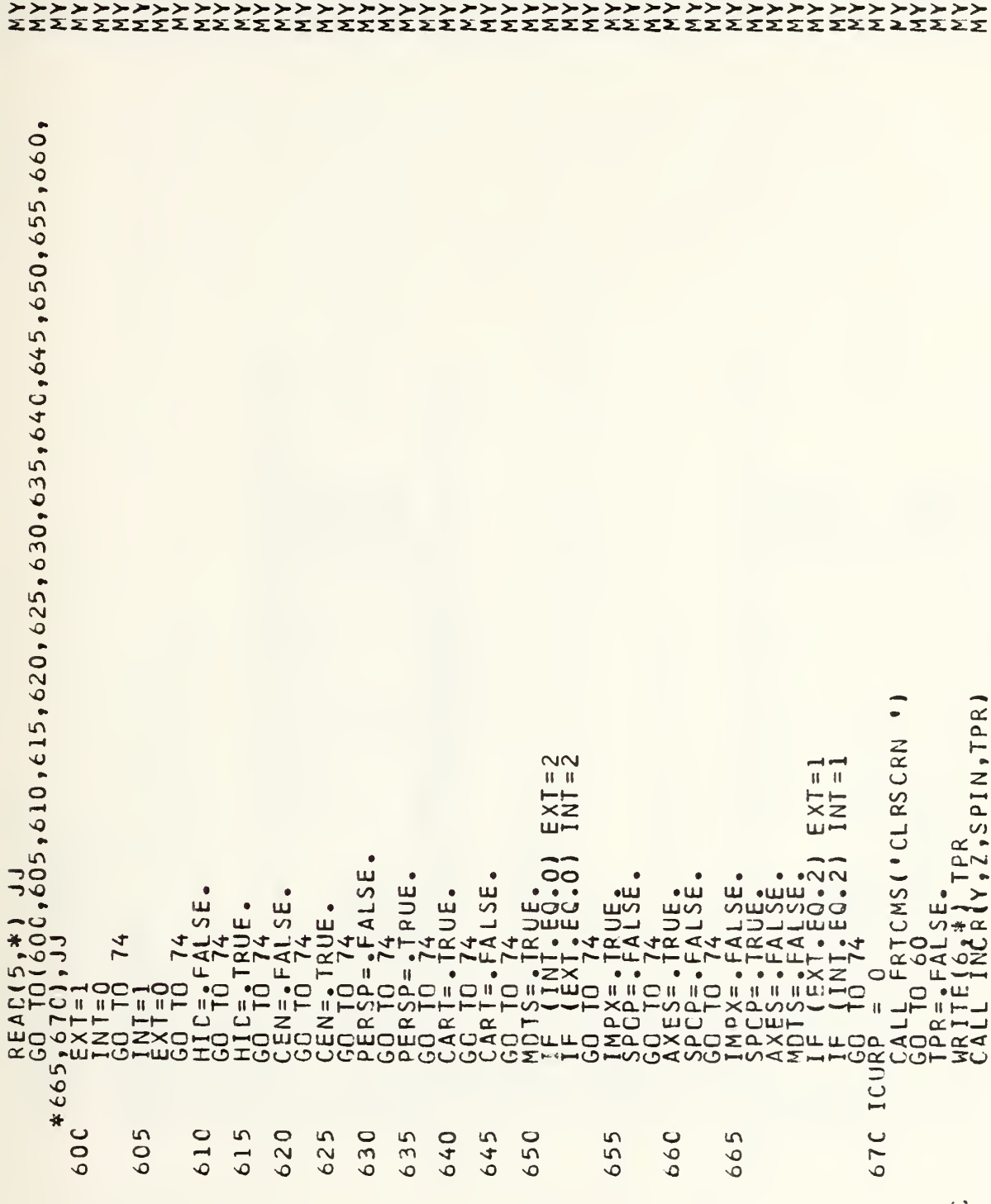

\*\*\*/9X, KEY''  $\bullet$  $\bullet$  $-50$ \*\*\*\*\*\*\*\*\*\*\*\*\*\*\*\*\*\*\*\*\*\*\*\*\* tmur うつうきょう î.  $\sigma$  $\widetilde{\mathbb{E}}$ 드 ł w APERI<br>NGTH<br>RANCE<br>RANCE  $\mathbf{I}$  $85$ i ▲ マンコンコンコーコココココンのSOOのDD 沣 (つ ) //// 山 山// [1] () () () () () ()  $T<sub>C</sub>$ GO (TPR) u.  $\mapsto$ 深水水水<br>日本水水水  $\frac{*}{*}$ ū \*\* ¥ 100 100 110 00 25  $-15$  $\circ$  $\circ$ 5  $\overline{\mathcal{N}}$ —<br>——  $\overline{\mathsf{N}}$  $\overline{\sim}$  $\circ$  $\circ$  $\epsilon$  $\omega\omega$ 

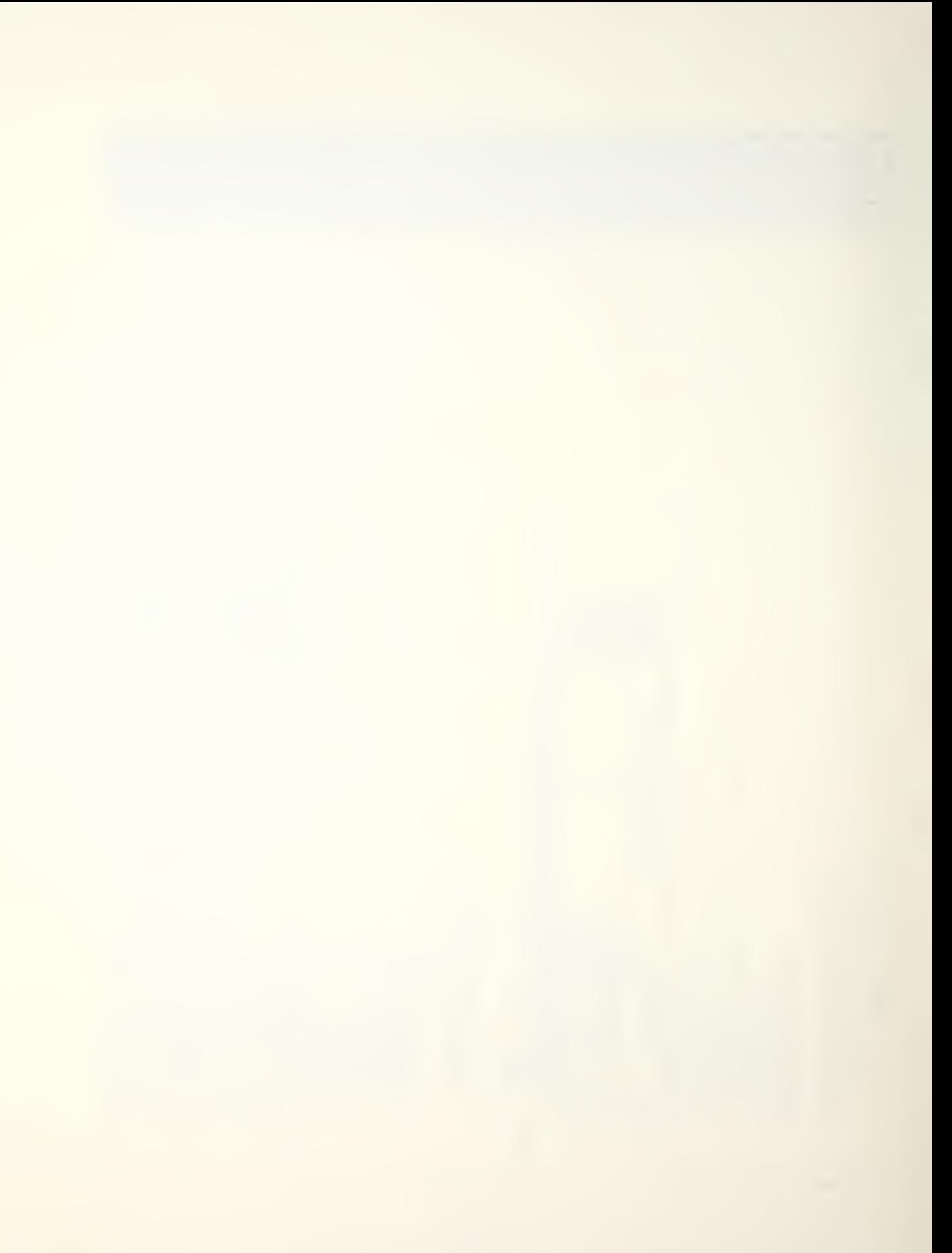

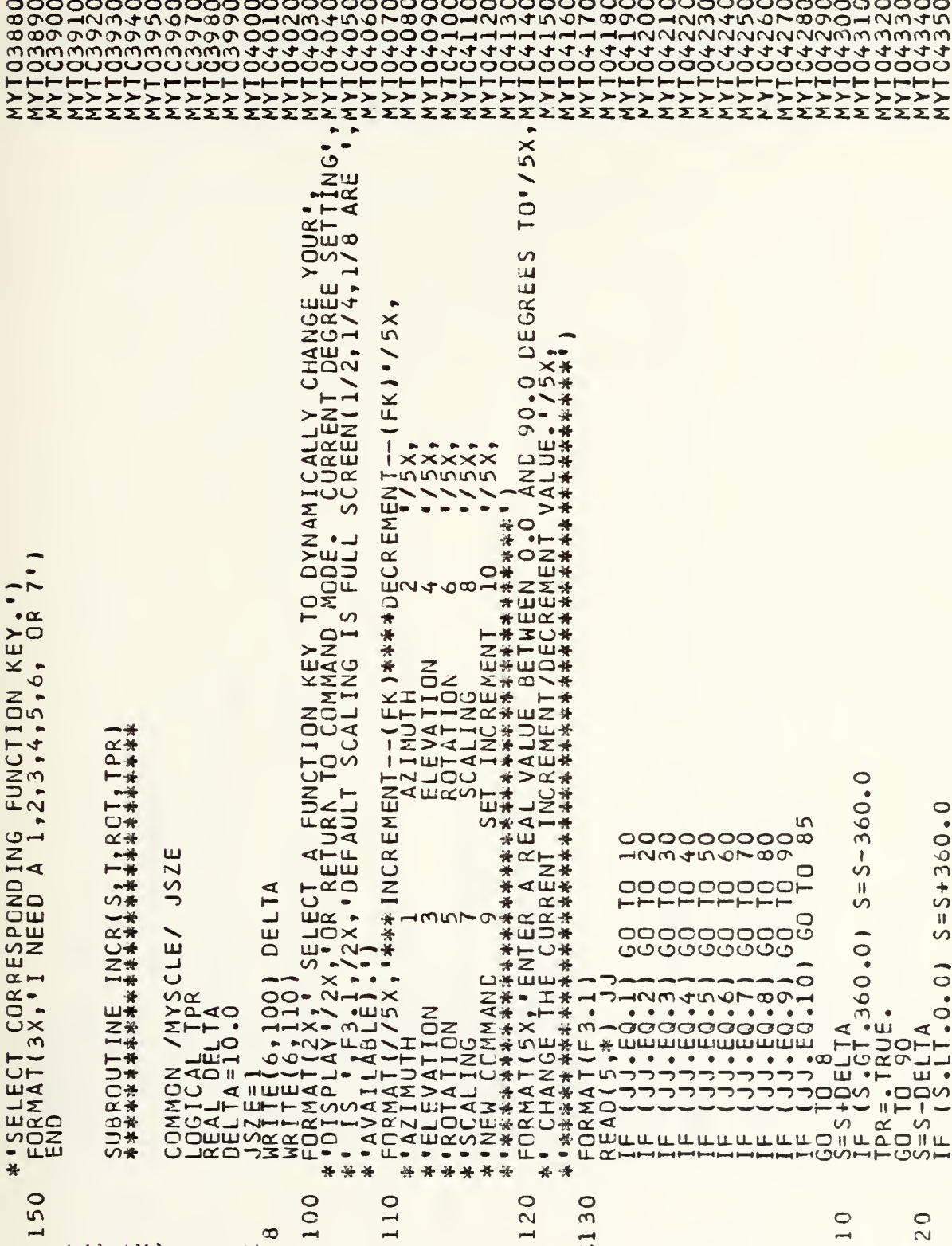

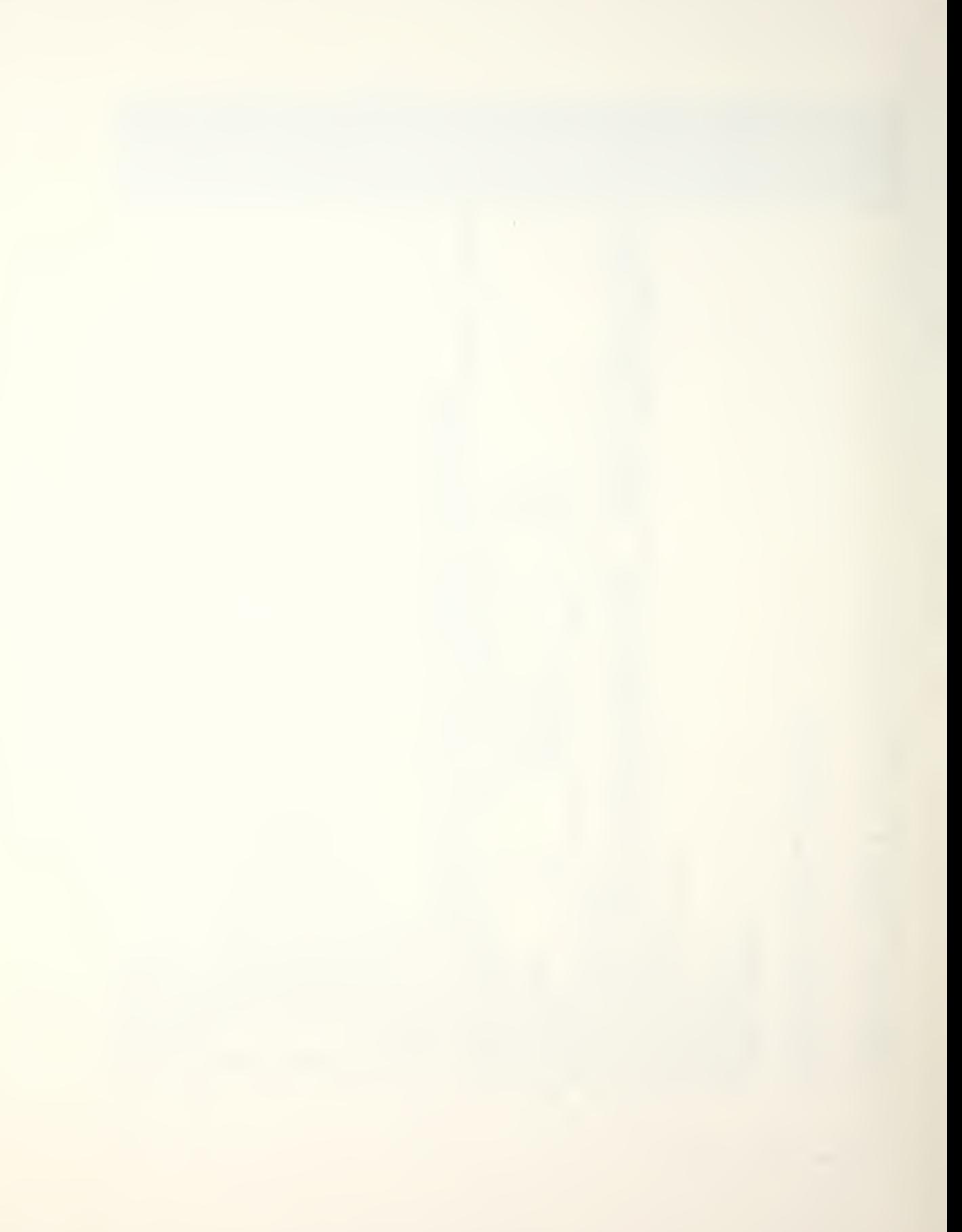

GRAPHIC INITIALIZES ITERM, LANG  $\overline{\phantom{a}}$ **OUTINE** FERYLAN<br>GERY.LAN<br>GE TO  $\bar{\alpha}$ #\*\*\*\*\*\*\*\*\*\*\*\*\*\*\*\*\*\*\*\*\*\*<br>INISCOUTINE GRINII<br>ININE GRINIII 12001 COMMON / EXCUTY<br>IFF (TERM.EQ.1)<br>IFF (TERM.EQ.2)<br>CAALL TO GSERSE<br>CAALL TO 50<br>CAALL NPWPAG<br>COALL NPWPAG TRUE H. قع<br>م  $10$  $\overline{0}$  $\circ$  $30$  $6 + 7$  $50$  $60$  $70$  $\circ$  $\overline{5}$ **Q** S  $\infty$  $\infty$ ပပ ပပ

**SYSTEM** 

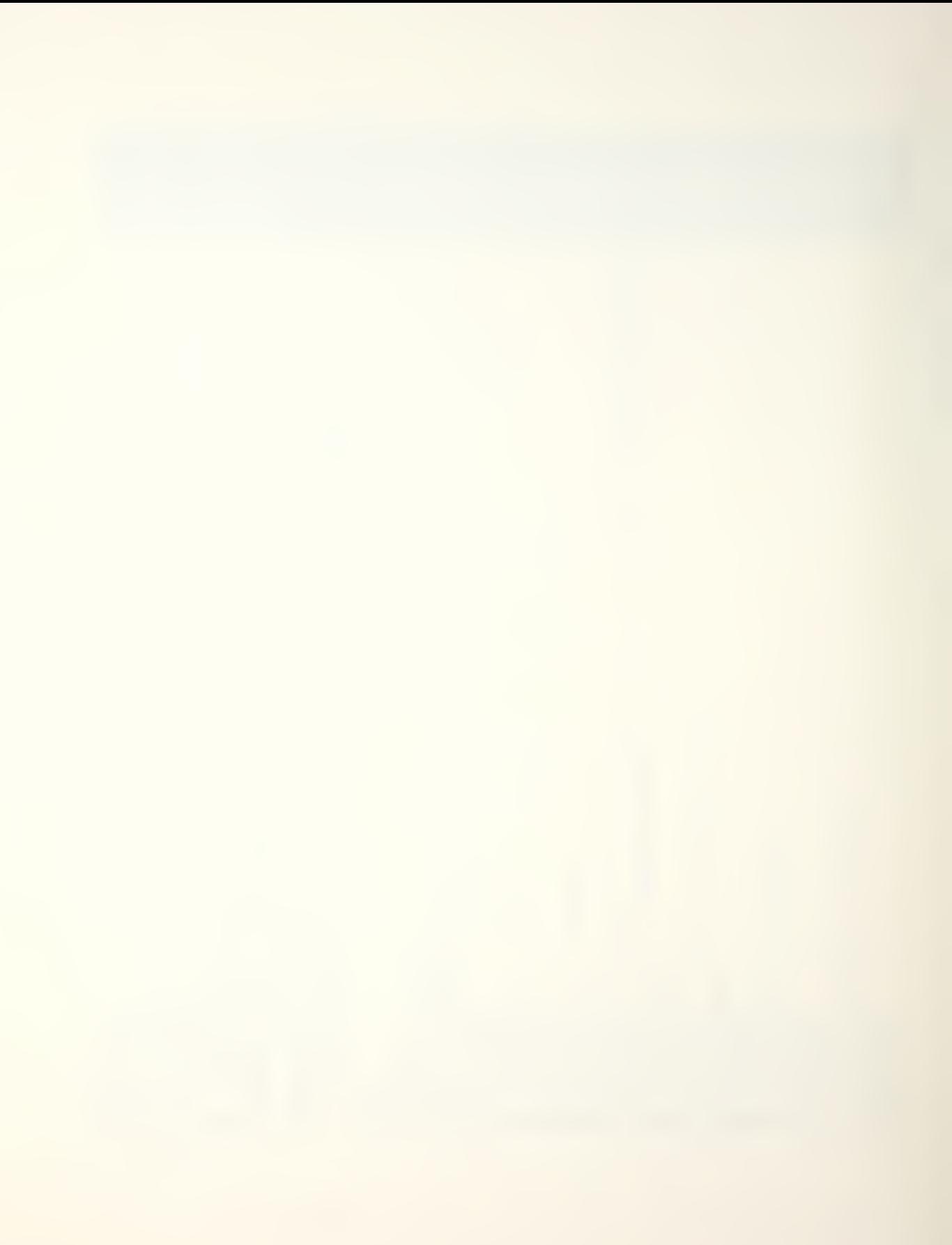

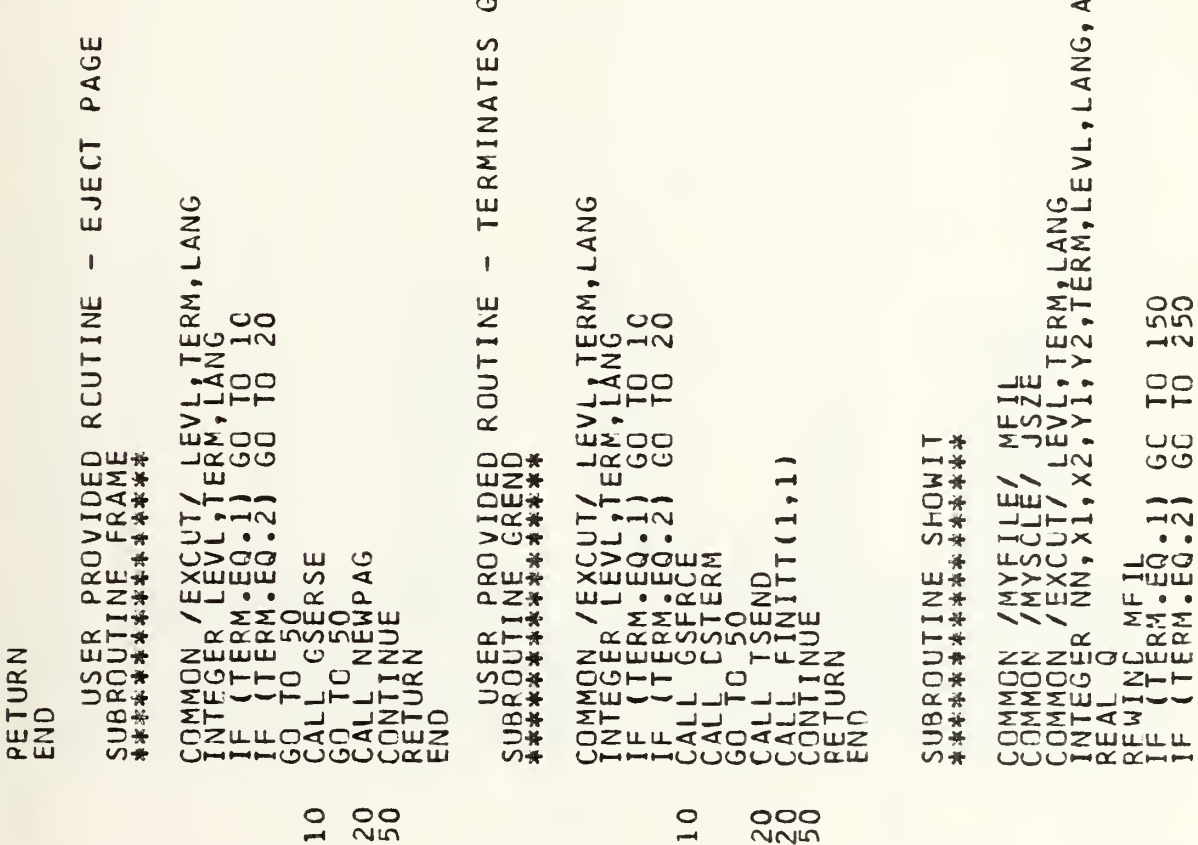

 $\infty$ <u>.</u>

 $\rightarrow$ 

 $\overline{\phantom{0}}$ 

 $\overline{\phantom{a}}$ 

RAPHIC OUTPUT

 $\cup$ 

UU UU

 $\overline{C}$ 

 $\overline{C}$ 

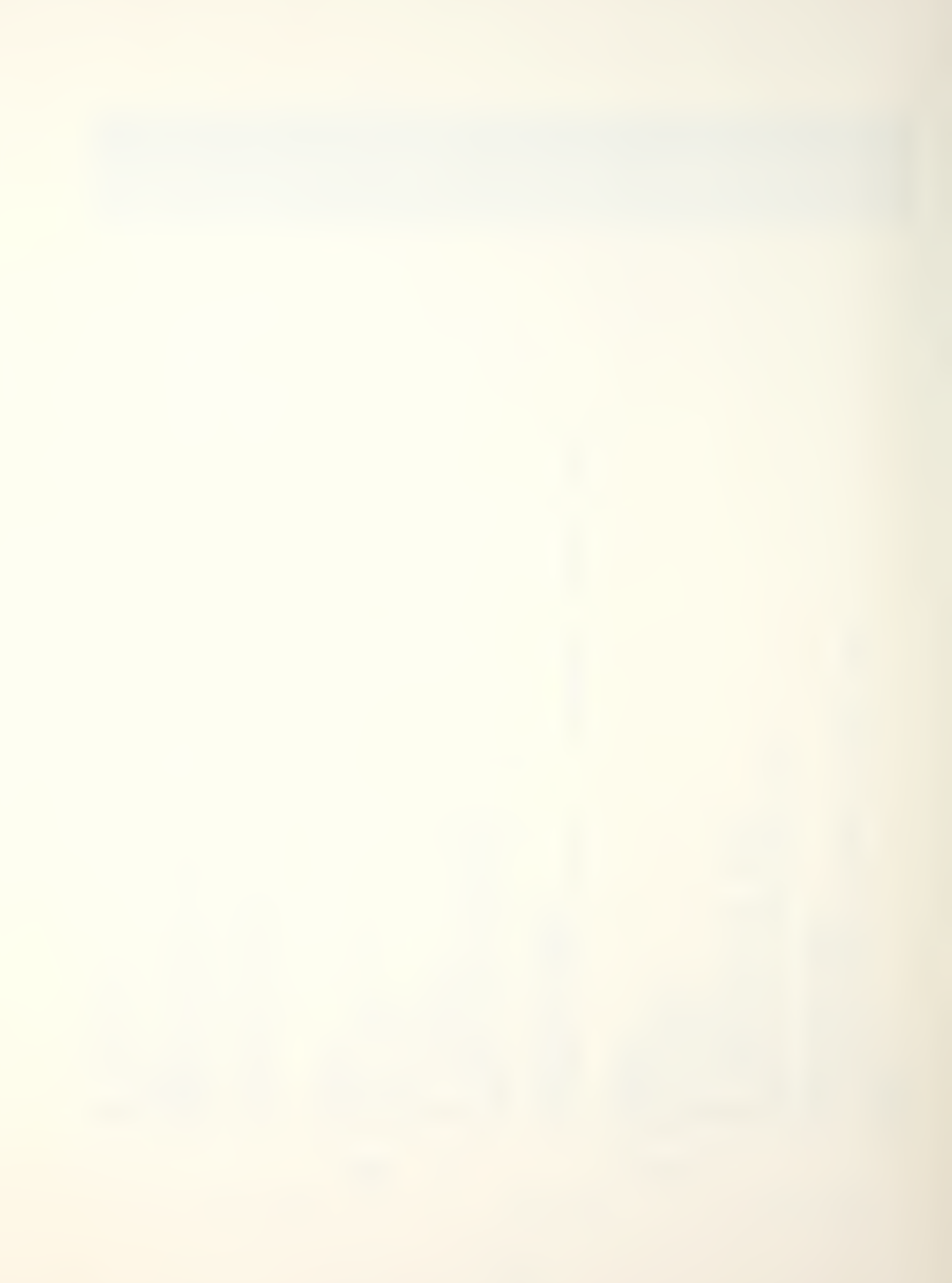

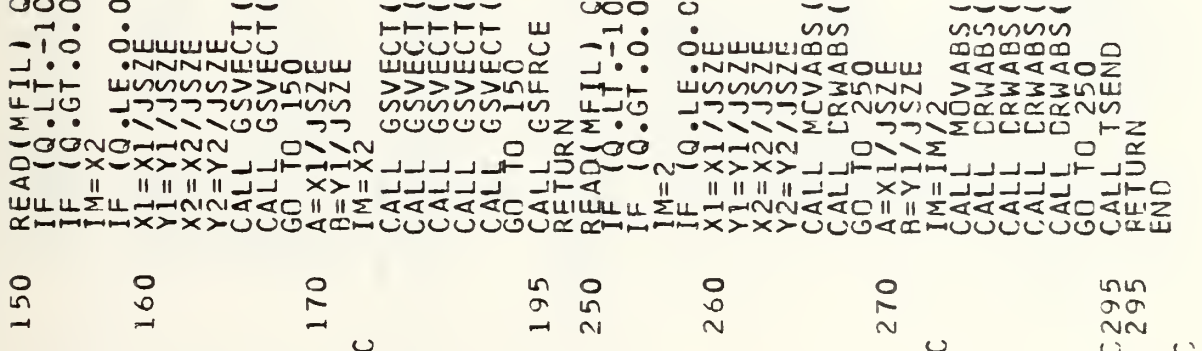

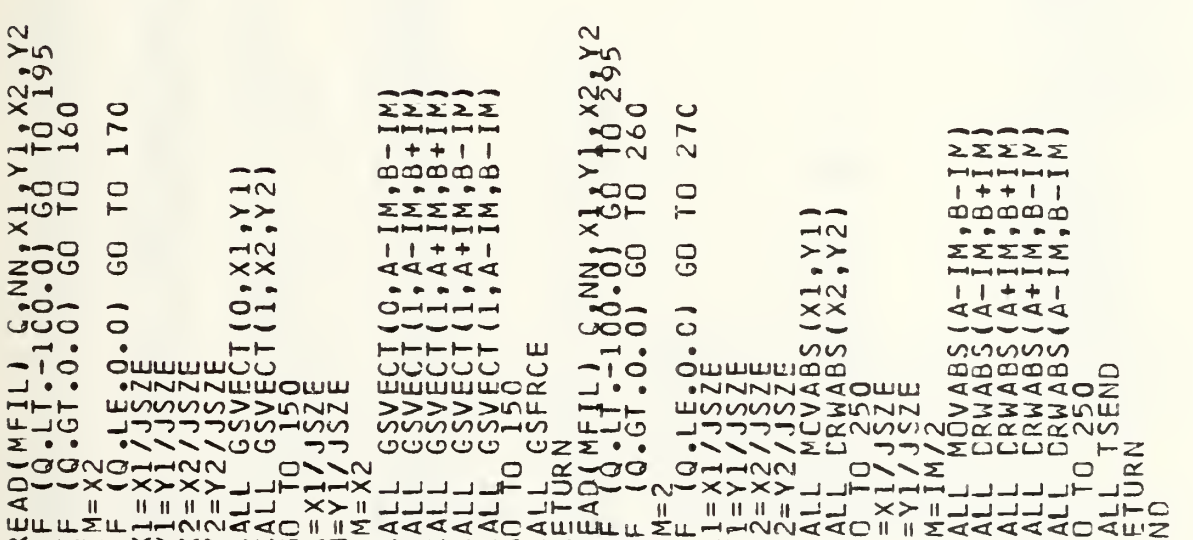

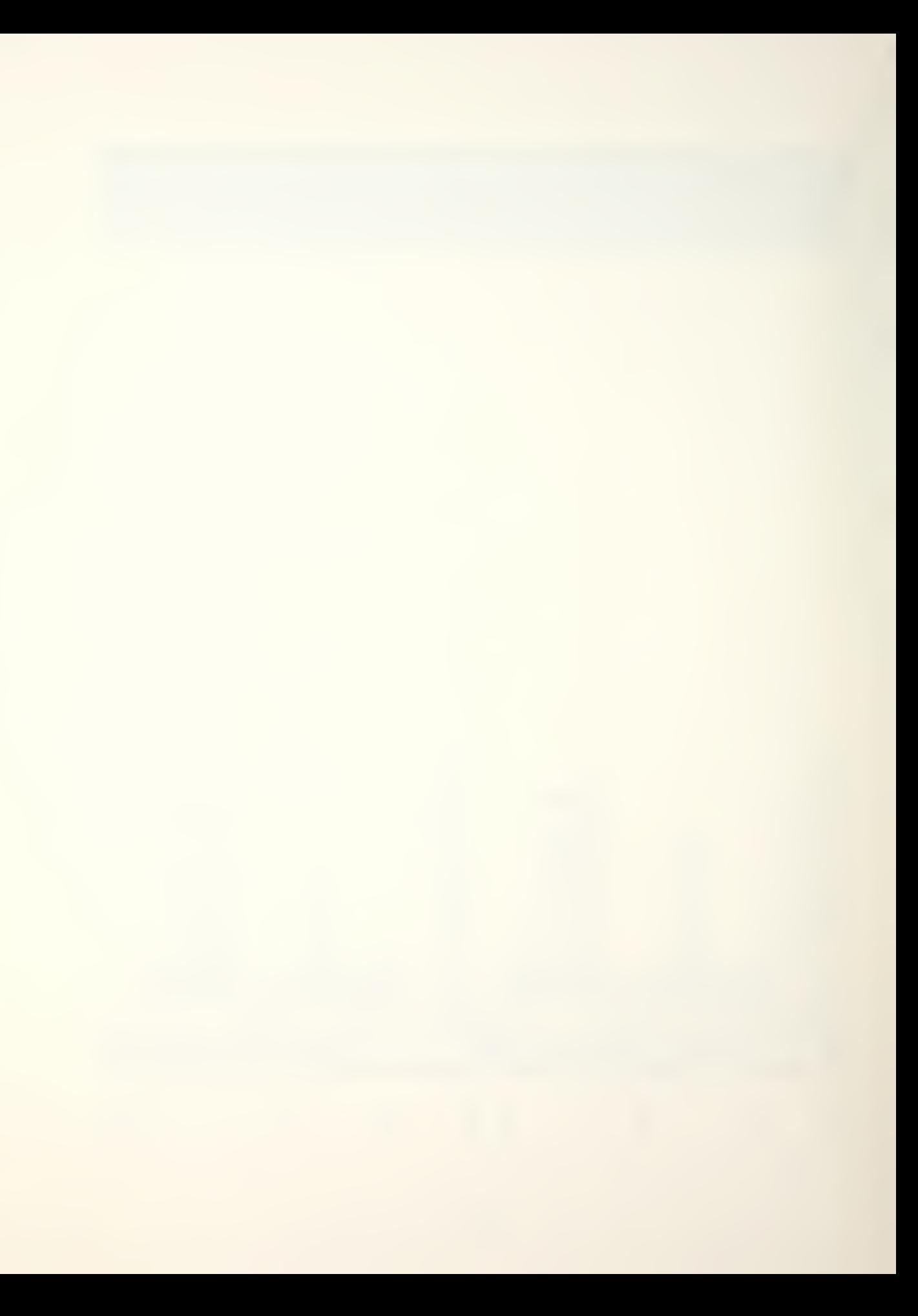

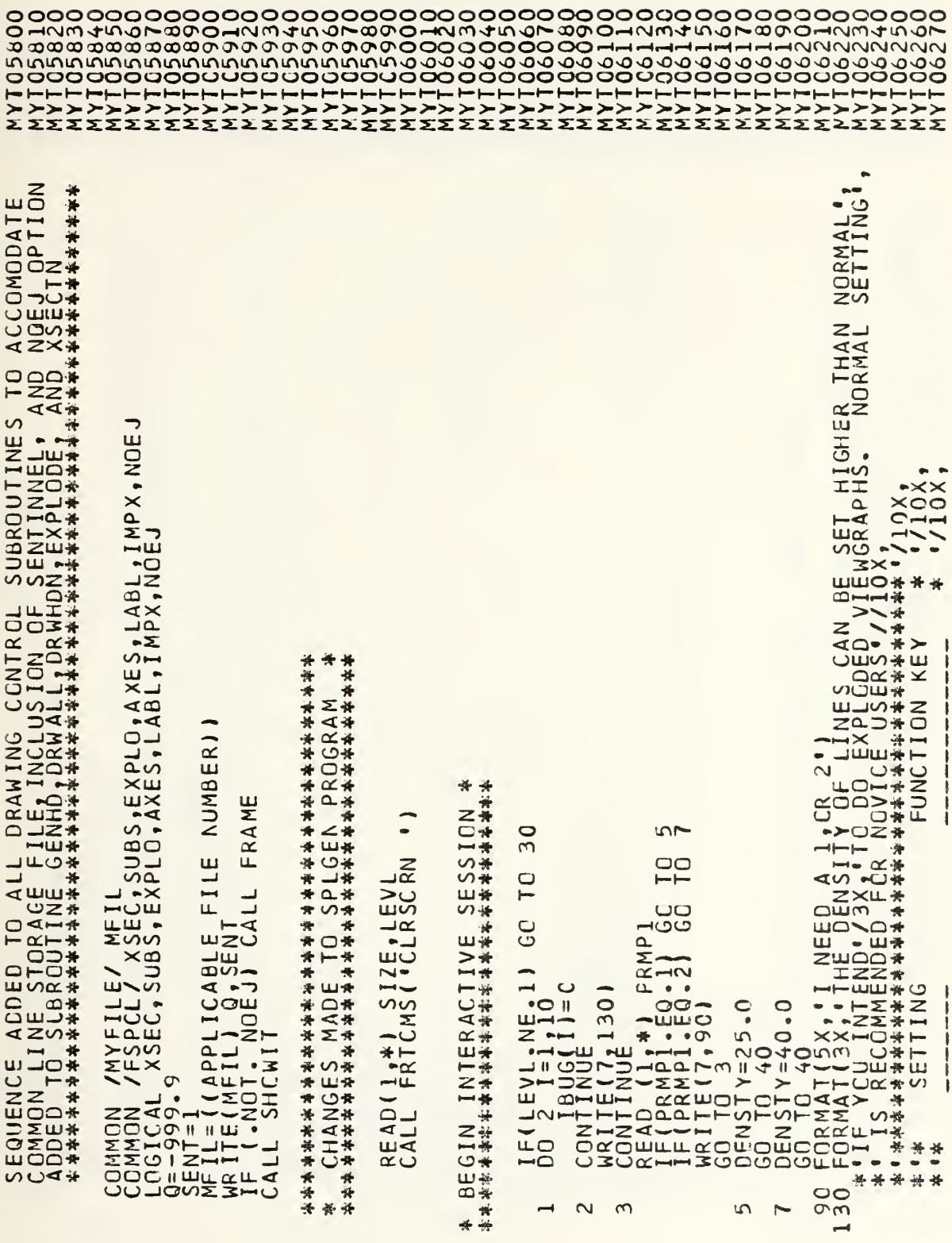

coooo

ouuuu auuuu
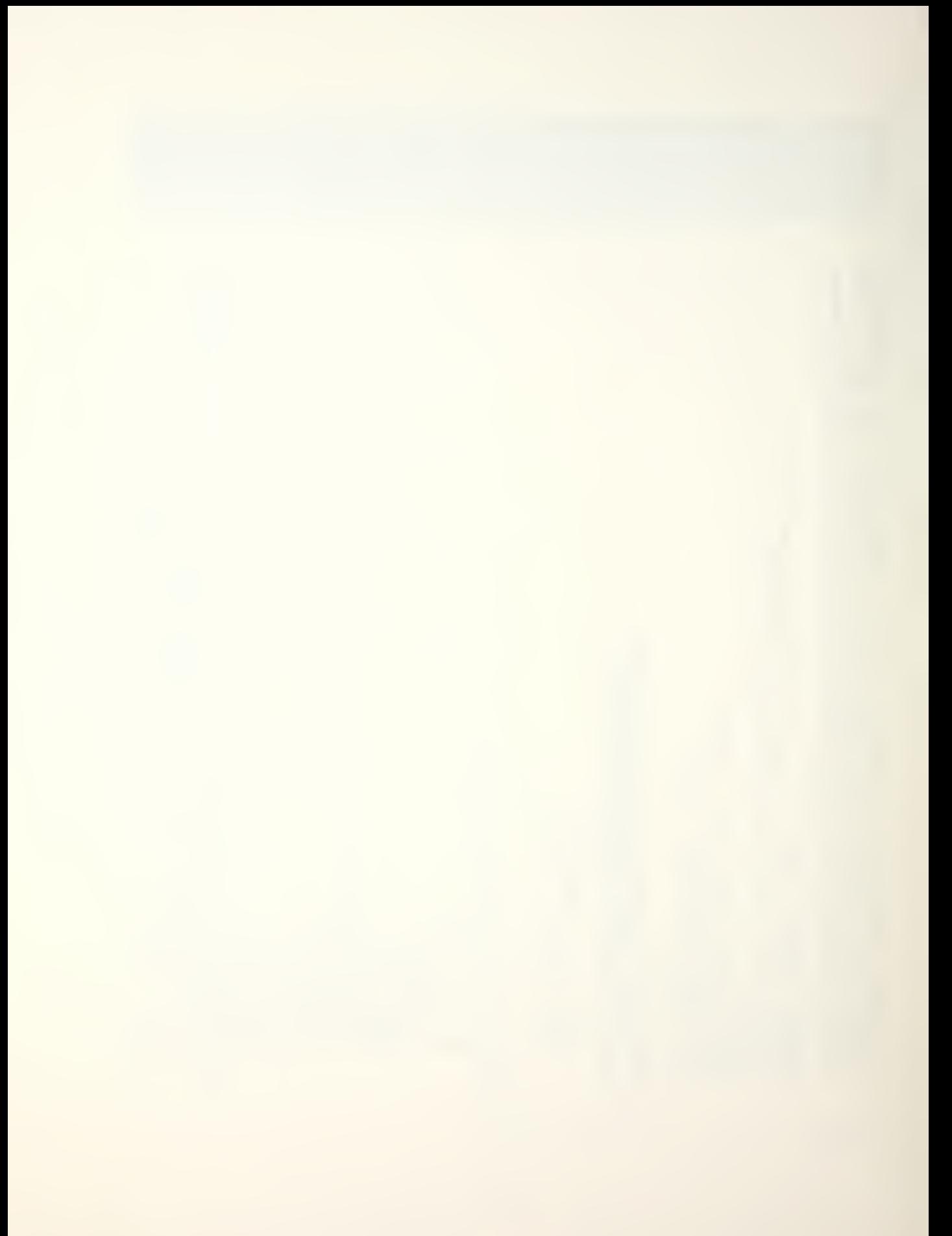

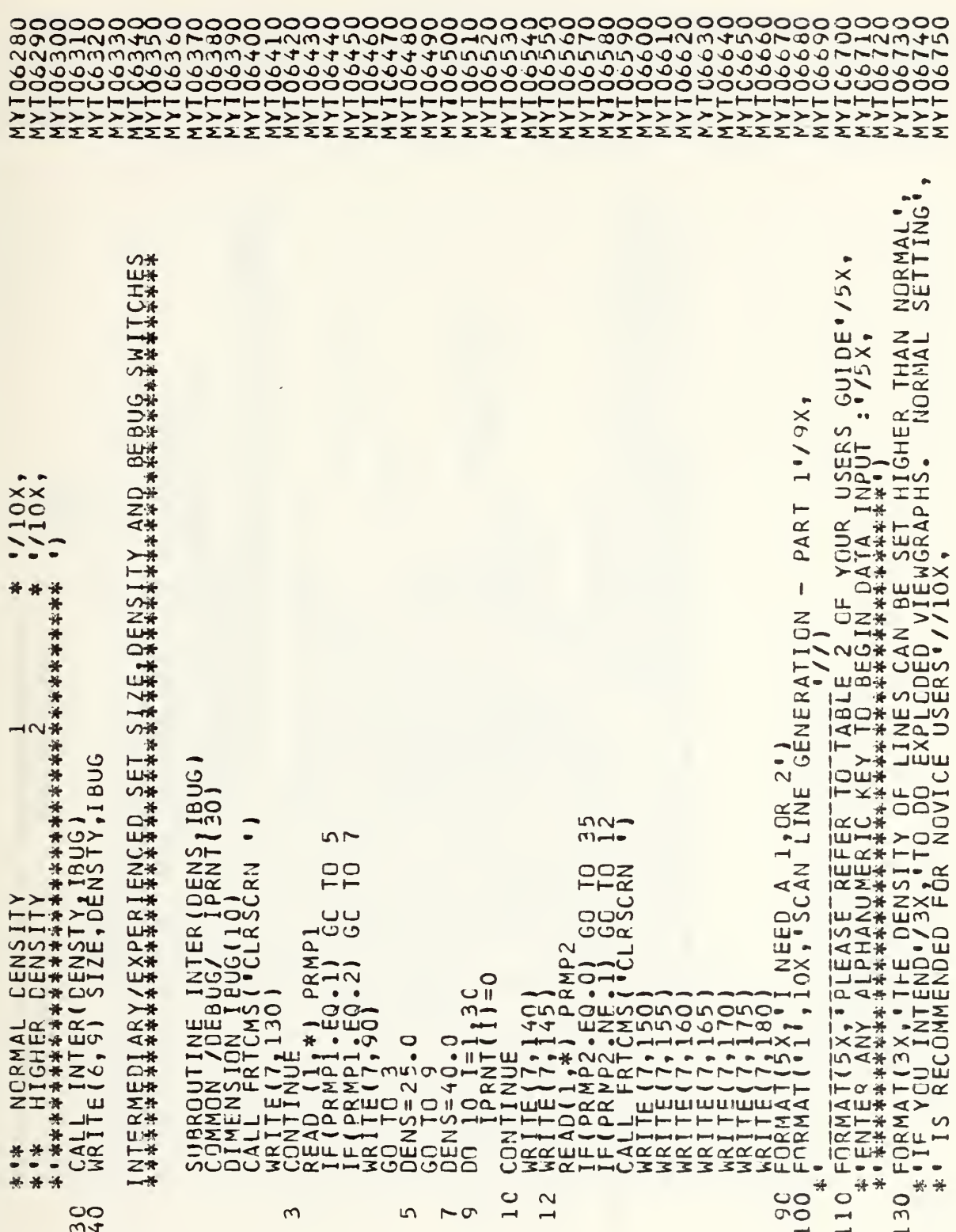

ပပပပ

142

 $\begin{array}{c} 0 \rightarrow \bullet \\ \blacksquare \bullet \bullet \end{array}$  $\sim$   $\sim$ \*\*\* LROMI **SSIST'/10X** THE<br>NTES<br>NTES HYPERBOLOID<sup>.</sup>) HOXXXXX  $\overline{1}$ **BUGI**  $\mapsto$  $\frac{1}{11}$ 1,10<br>
BUGG(II<br>
BUGG(III<br>
BUGG(III<br>
RNTO (III<br>
COLLECTION<br>
COLLECTION ่∠⊢ άż  $\sim$   $\sim$  $H(1)$ 人神美  $\ddot{\bullet}$  $nc$  $\Omega$ 

IF  $\frac{10}{11}$   $\frac{10}{11}$   $\frac{20}{11}$   $\frac{21}{10}$   $\frac{10}{11}$   $\frac{10}{11}$   $\frac{10}{11}$   $\frac{10}{11}$   $\frac{10}{11}$   $\frac{10}{11}$   $\frac{10}{11}$   $\frac{10}{11}$   $\frac{10}{11}$   $\frac{10}{11}$   $\frac{10}{11}$   $\frac{10}{11}$   $\frac{10}{11}$   $\frac{10}{11}$   $\$  $rac{6}{6}$ 

 $\circ \circ \infty$ 

## APPENDIX D

## DEFAULT WARHEAD AND CASE FILES

The following outline describes the default Case and Warhead Data files that are provided for use with the NPS version of SCAN:

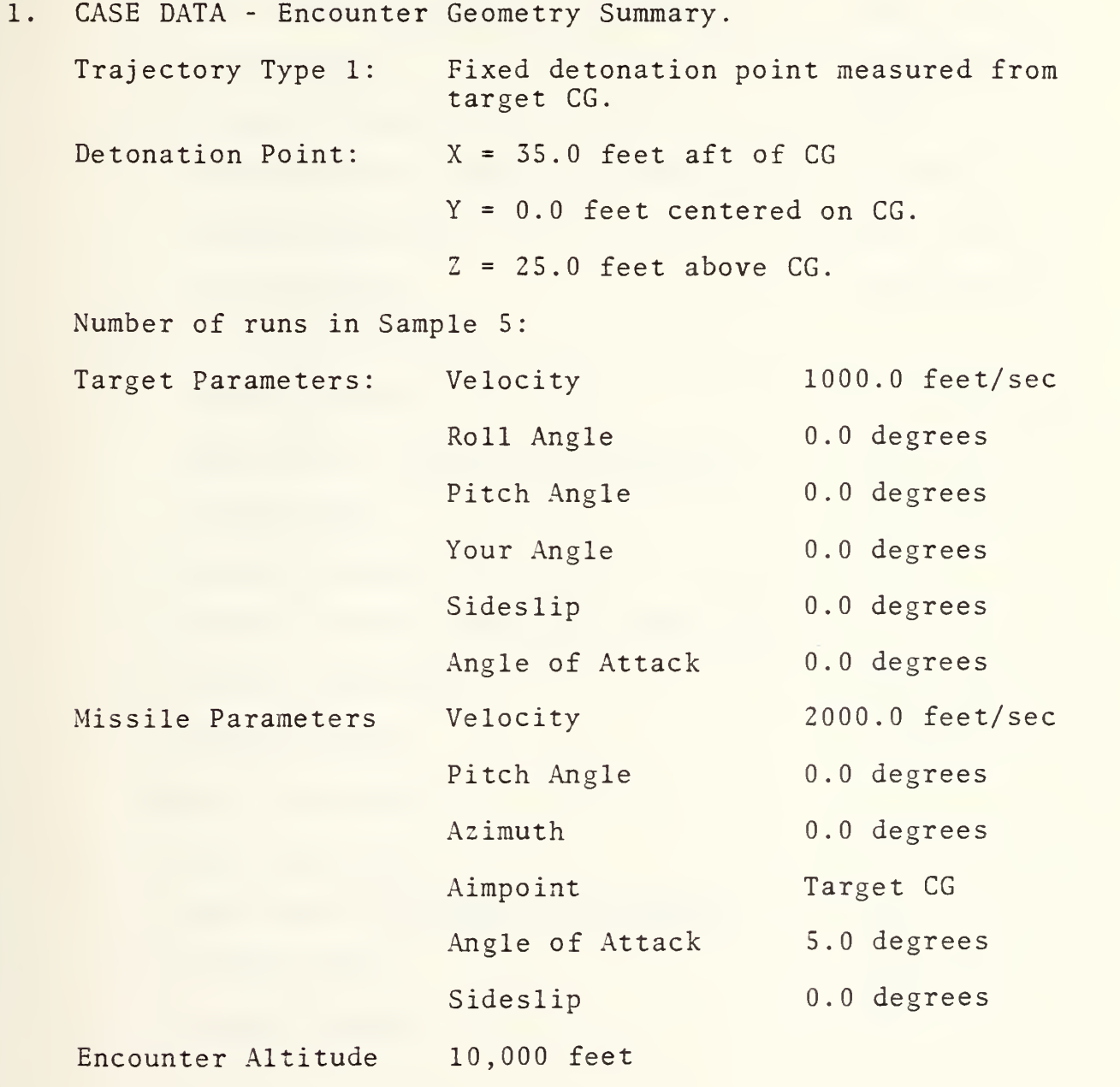

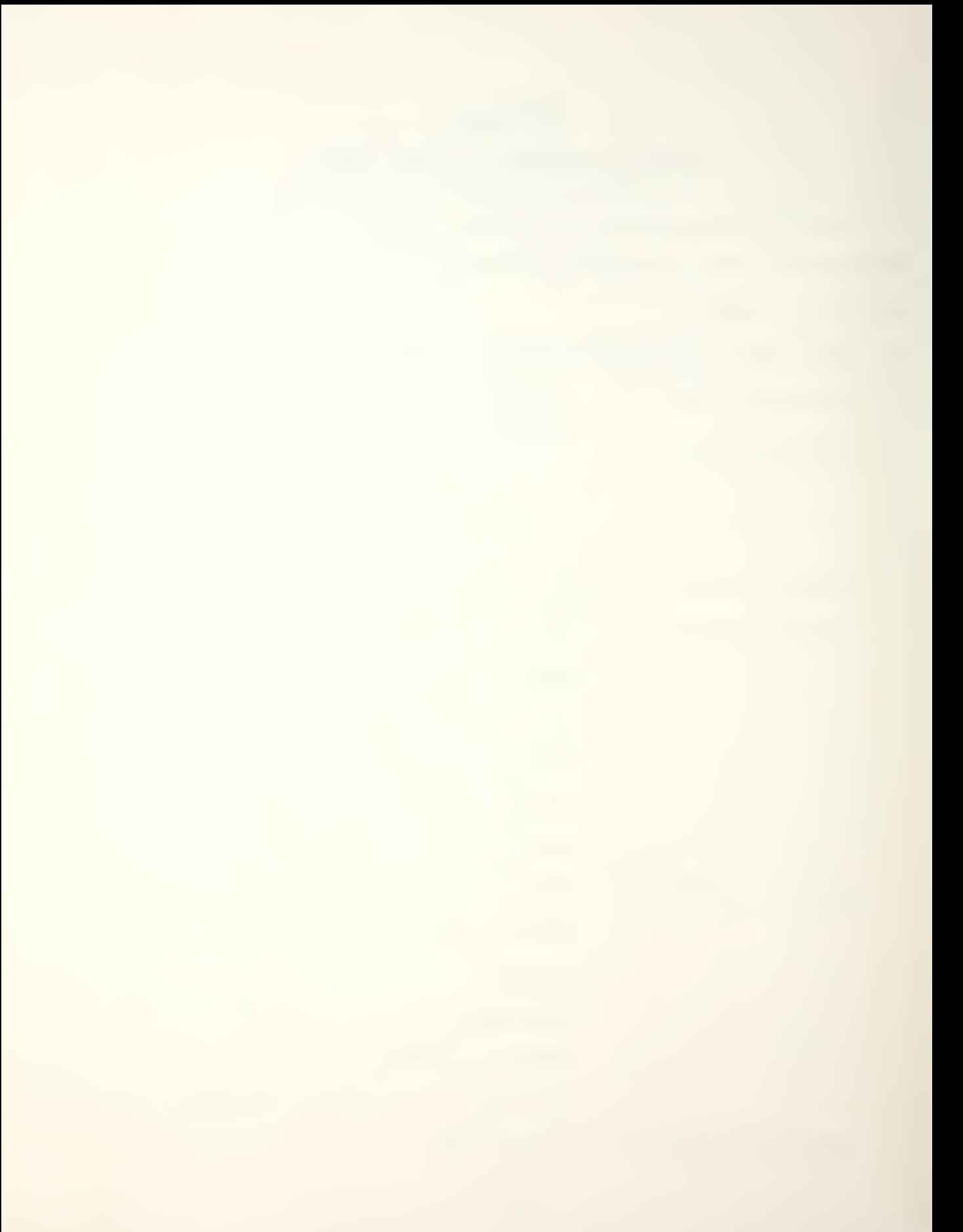

2. WARHEAD DATA - Fragment, Fuzing and Blast Envelope Summary

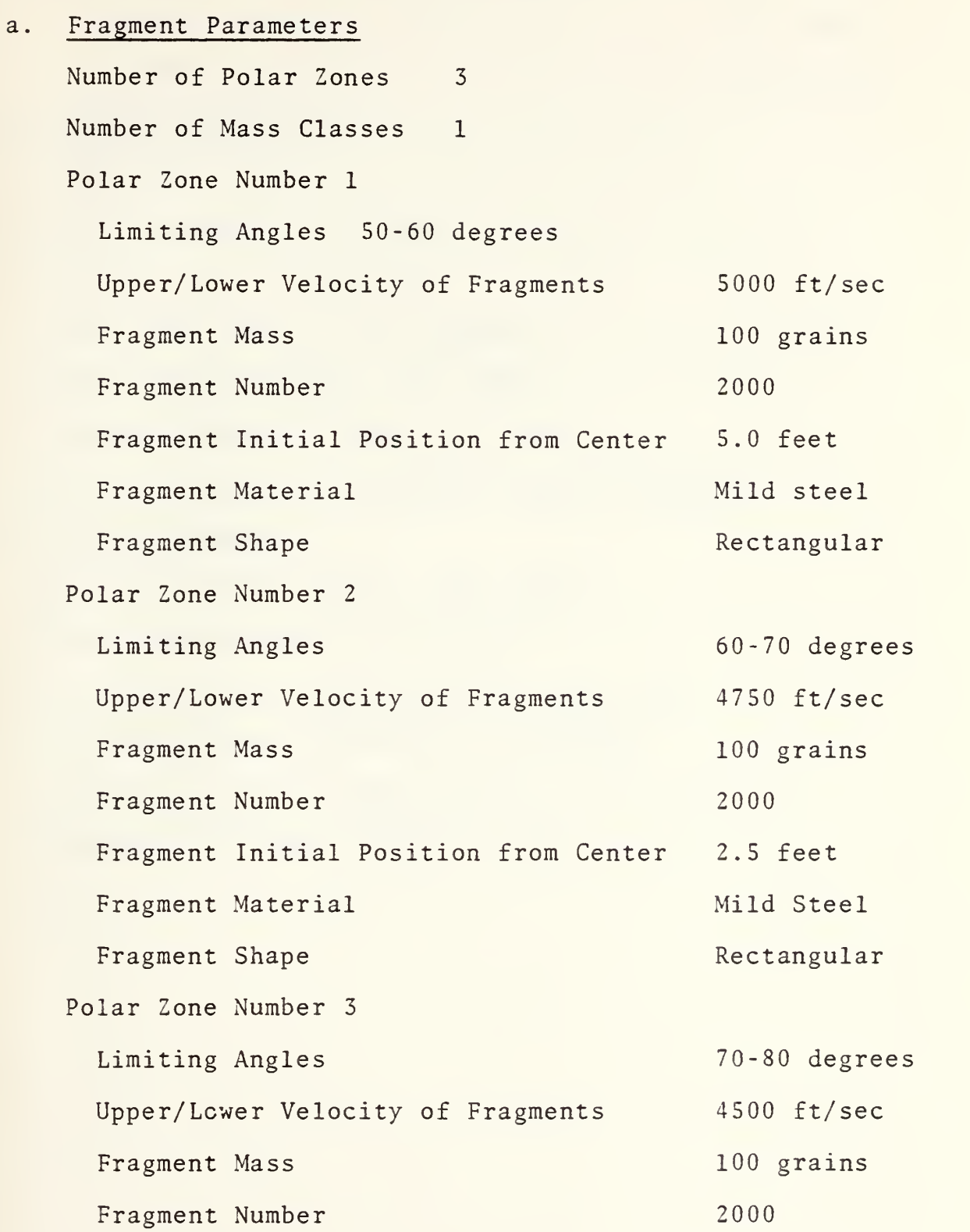

Fragment Initial Position from Center 0.0 Fragment Material Mild Steel Fragment Shape Rectangular

### b. Fuzing Parameters

Fuze Type Fuze Position 3.5 feet Fuze Delay 0.0 seconds Fuze Look Angle 75.0 degrees Fuze Cut-off Range 25.0 feet Radius of Missile Body 1.0 feet Nose of Missile <sup>5</sup> feet in front of warhead

c. Blast Envelope

Fuselage blast radius 20.0 feet Wing blast radius 25.0 feet Cylinder length forward of CG 20.0 feet Cylinder length aft of CG 20.0 feet Starting point of wing cylinder 2.5 0.0 1.5 Endpoint of wing cylinder 20.0 5.0 1.5

### LIST OF REFERENCES

- 1. Weapons Evaluation Department, Pacific Missile Test Center Publication, SCAN, A Computer Program for Survivability Analysis, Volume I. User Manual, July 1976.
- 2. Directorate of Mission Analysis, Deputy for Development Planning Publication, SCAN, A Computer Program for Survivability Analysis, Volume II. Analyst Manual , May 1981.
- 3. Fair, C. K. , A Comparison of Computer Warhead Target Endgame Simulations and Recommendations Pertaining to Future Endgame Programs, M.S. Thesis, Naval Postgraduate School, Monterey, California, June 1981.
- 4. Hayes, T. M. , The Installation of Computer Graphics for Survivability Studies and Discussion of PK/D Functions^ M.S. Thesis, Naval Postgraduate School, Monterey, California, June 1981.
- 5. Ball, R. E., Notes on Warhead Lethality, presented on course AE-3702 at Naval Postgraduate School, Monterey, California, March 1981.
- 6. Parr, J. E. , Attack vs. SCAN: A Comparison of Endgame Aircraft Survivability Computer Programs, M.S. Thesis, Naval Postgraduate School, Monterey, California, 1980.
- 7. Mozeico, H. , A Human/Computer Interface to Accommodate User Learning Stages, February 1982.

## INITIAL DISTRIBUTION LIST

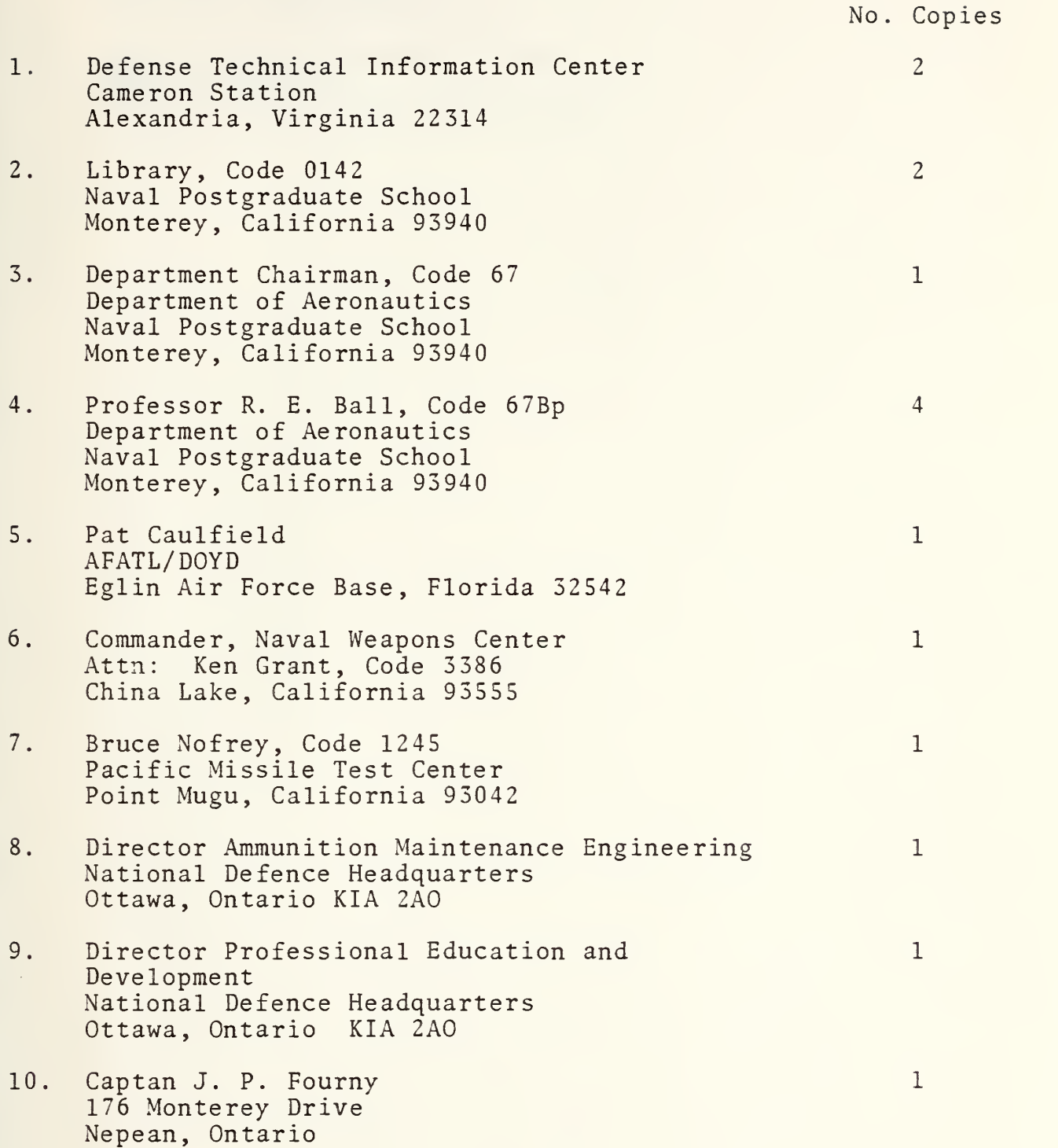

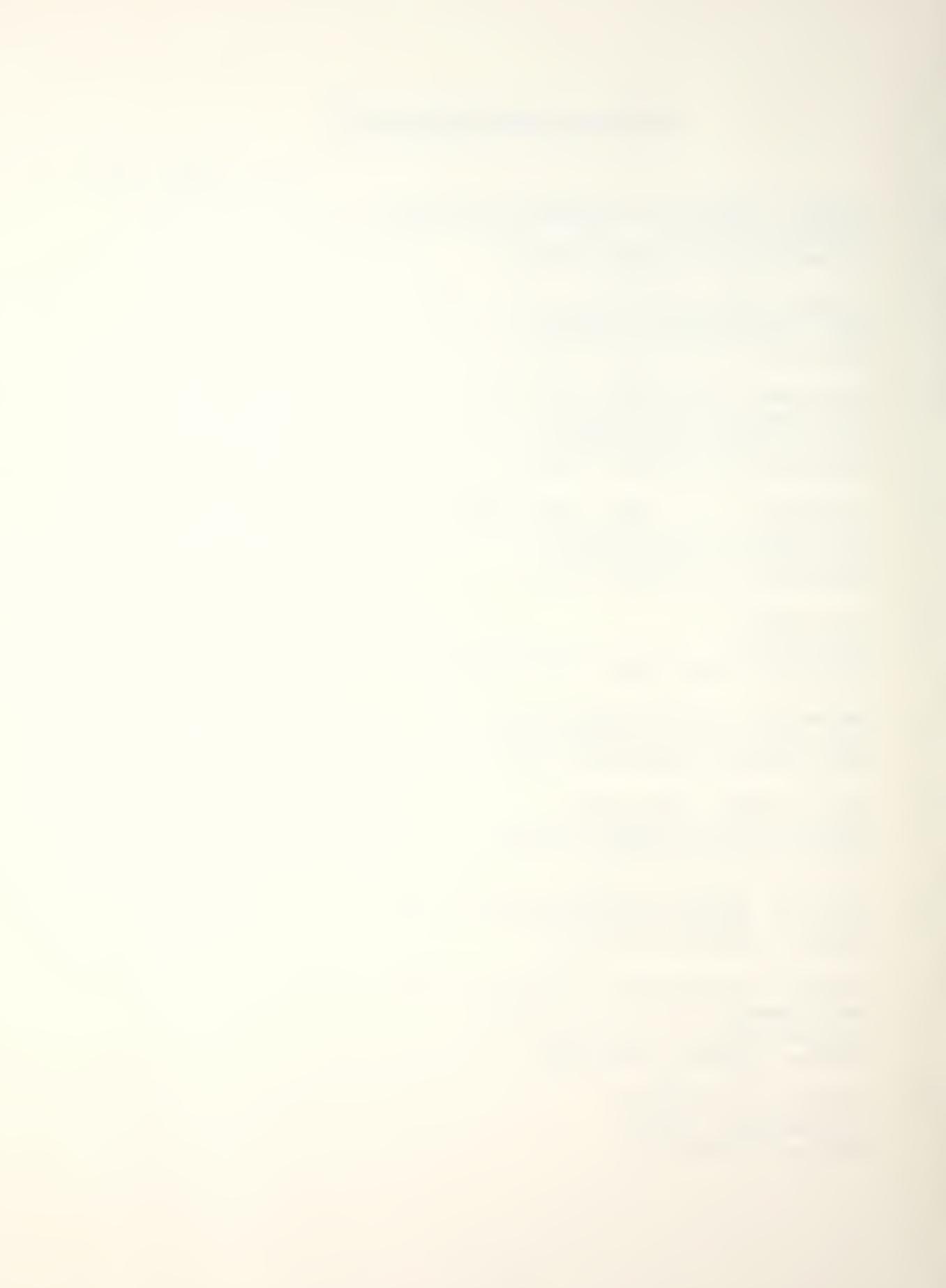

- 11. Mr. Dale Atkinson AIR - S164 Naval Air Systems Command Washington, DC 20361
- 12. Combat Data Information Center AFWAL/FIES/CDIC Wright-Patterson AFB , Ohio 45433

 $\overline{1}$ 

 $\mathbf{1}$ 

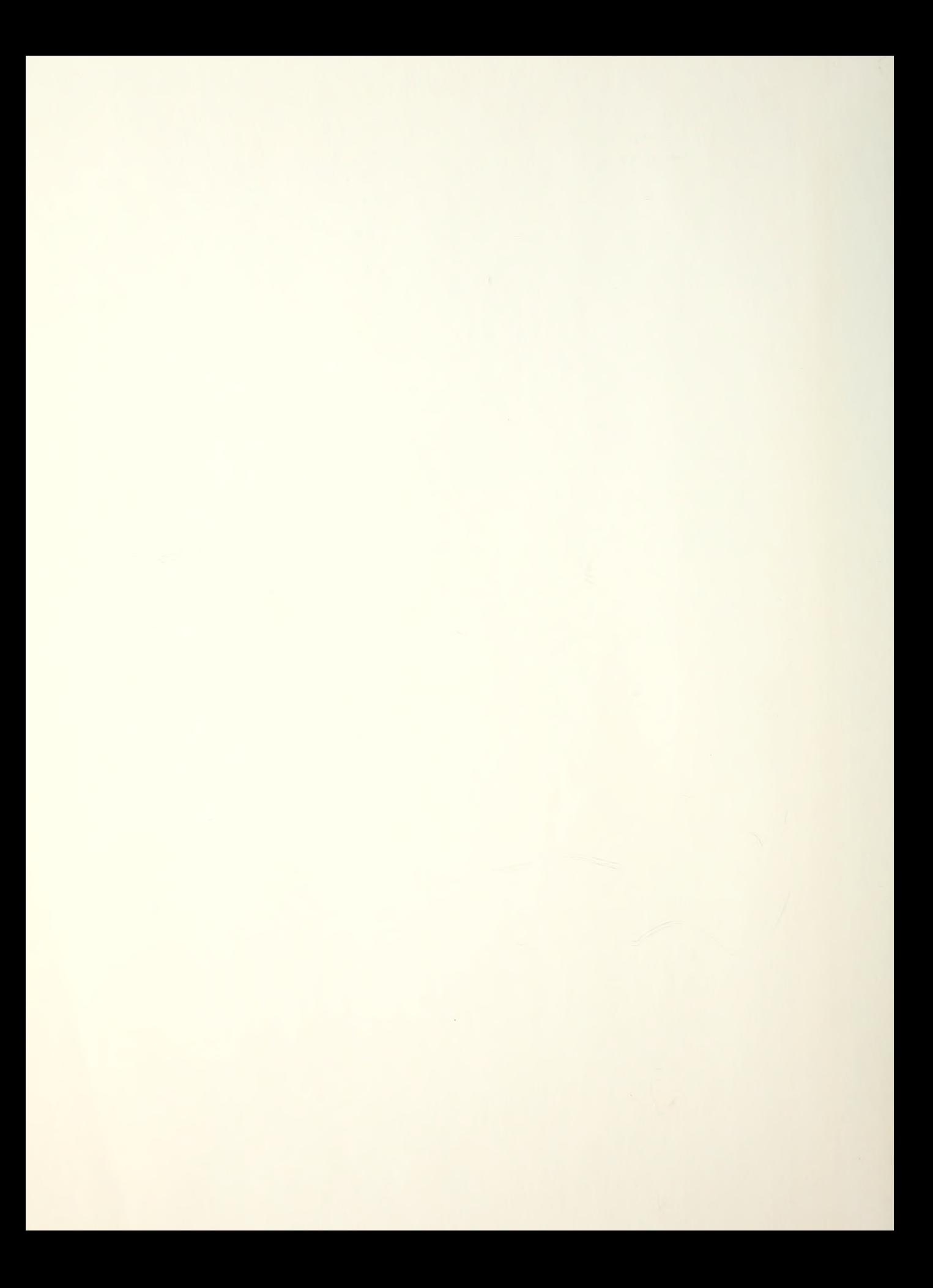

# 200764 Thesis  $F66355$  Fourny<br>c. 1 Expansion of the SCAN endgame program for aircraft survivability studies and development of <sup>a</sup> supporting user's guide. Thesis F66355 Fourny 20U7S'f c.1 Expansion of the SCAN endgame program for aircraft survivability studies and development of a supporting user's guide.

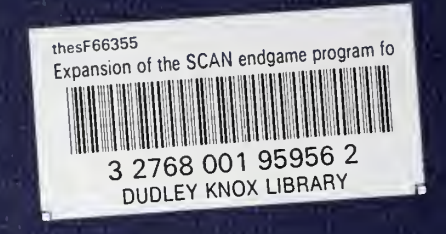